# A Brain-Friendly Guide

# Head First iQUETY

Quickly implement complex HTML forms

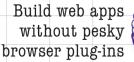

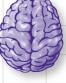

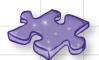

Add interactivity to your web pages in just a few lines of code

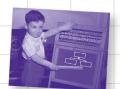

Write your own custom jQuery functions

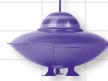

Put animation and Ajax to use in your web pages

Ryan Benedetti & Ronan Cranley

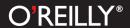

# Head First jQuery

Rich Web Interface/JavaScript

# What will you learn from this book?

Ever wished there were a jQuery book that doesn't assume you also know JavaScript right out of the gate? Have you heard that jQuery can help you add interactivity to your websites and apps, but don't know where to start?

*Head First jQuery* is your express ticket to engaging, interactive websites that look and feel like real *applications*.

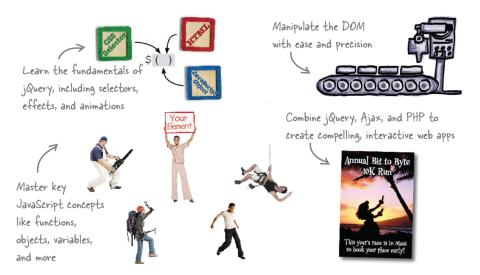

# What's so special about this book?

We think your time is too valuable to waste struggling with new concepts. Using the latest research in cognitive science and learning theory to craft a multisensory learning experience, *Head First jQuery* uses a visually rich format designed for the way your brain works, not a text-heavy approach that puts you to sleep.

US \$39.99 CAN \$41.99
ISBN: 978-1-449-39321-2

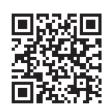

twitter.com/headfirstlabs facebook.com/HeadFirst

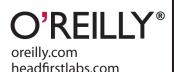

"jQuery makes doing amazing things with JavaScript so easy it feels like cheating. This book demonstrates how to solve real-world problems quickly. As a bonus, you'll learn key aspects of JavaScript, how to set up a web development environment, and some PHP/MySQL. This is a solid book."

— Jim Doran Software engineer at Johns Hopkins University

"Unlike those abstruse programming books filled with technical jargon, *Head First jQuery* guides beginners through the steps to create their first jQuery pages in a fun and understandable way."

— Lindsey Skouras Attorney and self-taught programmer

## **Advance Praise for Head First jQuery**

"jQuery makes doing amazing things with JavaScript so easy it feels like cheating. This book demonstrates how to solve real-world problems quickly. As a bonus, you'll learn key aspects of JavaScript, how to set up a web development environment, and some PHP/MySQL. This is a solid book."

#### - Jim Doran, software engineer at Johns Hopkins University

"Unlike those abstruse programming books filled with technical jargon, *Head First jQuery* guides beginners through the steps to create their first jQuery pages in a fun and understandable way."

#### - Lindsey Skouras, attorney and self-taught programmer

"Ryan Benedetti and Ronan Cranley have taken a potentially intimidating stew of technologies (jQuery, DOM, Ajax, HTML5, CSS) and broken them down into approachable concepts that actually make learning the material fun."

#### - Bill Mietelski, software engineer

"JavaScript has reemerged as a programming language of some merit due in no small part to a collection of best-of-breed add-on libraries, of which jQuery is a key player. *Head First jQuery* provides the modern web developer with a focused heads-up and hands-on treatment to this key JavaScript technology."

— Paul Barry, author and lecturer on computing at the Institute of Technology, Carlow

#### **Praise for other Head First books**

"Head First Object-Oriented Analysis and Design is a refreshing look at subject of OOAD. What sets this book apart is its focus on learning. The authors have made the content of OOAD accessible, usable for the practitioner."

#### - Ivar Jacobson, Ivar Jacobson Consulting

"I just finished reading HF OOA&D and I loved it! The thing I liked most about this book was its focus on why we do OOA&D—to write great software!"

#### - Kyle Brown, Distinguished Engineer, IBM

"Hidden behind the funny pictures and crazy fonts is a serious, intelligent, extremely well-crafted presentation of OO Analysis and Design. As I read the book, I felt like I was looking over the shoulder of an expert designer who was explaining to me what issues were important at each step, and why."

#### — Edward Sciore, Associate Professor, Computer Science Department, Boston College

"All in all, *Head First Software Development* is a great resource for anyone wanting to formalize their programming skills in a way that constantly engages the reader on many different levels."

#### - Andy Hudson, Linux Format

"If you're a new software developer, *Head First Software Development* will get you started off on the right foot. And if you're an experienced (read: long-time) developer, don't be so quick to dismiss this...."

#### - Thomas Duff, Duffbert's Random Musings

"There's something in *Head First Java* for everyone. Visual learners, kinesthetic learners, everyone can learn from this book. Visual aids make things easier to remember, and the book is written in a very accessible style—very different from most Java manuals.... *Head First Java* is a valuable book. I can see the *Head First* books used in the classroom, whether in high schools or adult ed classes. And I will definitely be referring back to this book, and referring others to it as well."

#### - Warren Kelly, Blogcritics.org, March 2006

"Rather than textbook-style learning, *Head First iPhone and iPad Development* brings a humorous, engaging, and even enjoyable approach to learning iOS development. With coverage of key technologies, including core data, and even crucial aspects such as interface design, the content is aptly chosen and top-notch. Where else could you witness a fireside chat between a UIWebView and UITextField!"

#### - Sean Murphy, iOS designer and developer

#### **Praise for other Head First books**

"Another nice thing about *Head First Java, Second Edition*, is that it whets the appetite for more. With later coverage of more advanced topics such as Swing and RMI, you just can't wait to dive into those APIs and code that flawless, 100,000-line program on Java.net that will bring you fame and venture-capital fortune. There's also a great deal of material, and even some best practices, on networking and threads—my own weak spot. In this case, I couldn't help but crack up a little when the authors use a 1950s telephone operator—yeah, you got it, that lady with a beehive hairdo that manually hooks in patch lines—as an analogy for TCP/IP ports...you really should go to the bookstore and thumb through *Head First Java, Second Edition*. Even if you already know Java, you may pick up a thing or two. And if not, just thumbing through the pages is a great deal of fun."

#### - Robert Eckstein, Java.sun.com

"Of course it's not the range of material that makes *Head First Java* stand out, it's the style and approach. This book is about as far removed from a computer science textbook or technical manual as you can get [with its] use of cartoons, quizzes, fridge magnets (yep, fridge magnets...). And, in place of the usual kind of reader exercises, you are asked to pretend to be the compiler and compile the code, or perhaps to piece some code together by filling in the blanks or...you get the picture.... The first edition of this book was one of our recommended titles for those new to Java and objects. This new edition doesn't disappoint and rightfully steps into the shoes of its predecessor. If you are one of those people who falls asleep with a traditional computer book, then this one is likely to keep you awake and learning."

#### - TechBookReport.com

"Head First Web Design is your ticket to mastering all of these complex topics, and understanding what's really going on in the world of web design.... If you have not been baptized by fire in using something as involved as Dreamweaver, then this book will be a great way to learn good web design."

#### - Robert Pritchett, MacCompanion

"Is it possible to learn real web design from a book format? *Head First Web Design* is the key to designing user-friendly sites, from customer requirements to hand-drawn storyboards to online sites that work well. What sets this apart from other 'how to build a website' books is that it uses the latest research in cognitive science and learning to provide a visual learning experience rich in images and designed for how the brain works and learns best. The result is a powerful tribute to web design basics that any general-interest computer library will find an important key to success."

#### — Diane C. Donovan, California Bookwatch: The Computer Shelf

"I definitely recommend *Head First Web Design* to all of my fellow programmers who want to get a grip on the more artistic side of the business."

#### - Claron Twitchell, Utah Java User Group

#### Other related books from O'Reilly

jQuery Cookbook

jQuery Pocket Reference

jQuery Mobile

JavaScript and jQuery: The Missing Manual

#### Other books in O'Reilly's Head First series

Head First C#

Head First Java

Head First Object-Oriented Analysis and Design (OOA&D)

Head First HTML with CSS and XHTML

Head First Design Patterns

Head First Servlets and JSP

Head First EJB

Head First SQL

Head First Software Development

Head First JavaScript

**Head First Physics** 

**Head First Statistics** 

Head First Ajax

**Head First Rails** 

Head First Algebra

Head First PHP & MySQL

Head First PMP

Head First Web Design

Head First Networking

Head First iPhone and iPad Development

# Head First jQuery

Wouldn't it be dreamy if there were a book to help me learn how to use jQuery that was more fun than going to the dentist? It's probably nothing but a fantasy...

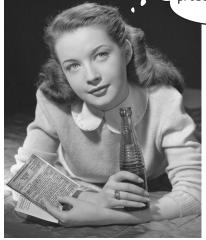

Ryan Benedetti Ronan Cranley

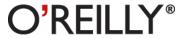

## **Head First jQuery**

by Ryan Benedetti and Ronan Cranley

Copyright © 2011 Ryan Benedetti and Ronan Cranley. All rights reserved.

Printed in the United States of America.

Published by O'Reilly Media, Inc., 1005 Gravenstein Highway North, Sebastopol, CA 95472.

O'Reilly Media books may be purchased for educational, business, or sales promotional use. Online editions are also available for most titles (http://my.safaribooksonline.com). For more information, contact our corporate/institutional sales department: (800) 998-9938 or corporate@oreilly.com.

Series Creators: Kathy Sierra, Bert Bates

Editor: Courtney Nash

Design Editor: Louise Barr

Cover Designer: Karen Montgomery

**Production Editor:** Teresa Elsey

Production Services: Rachel Monaghan

Indexing: Potomac Indexing, LLC

Page Viewers: Ronan: Caitlin and Bono; Ryan: Shonna, Josie, Vin, Rocky, and Munch

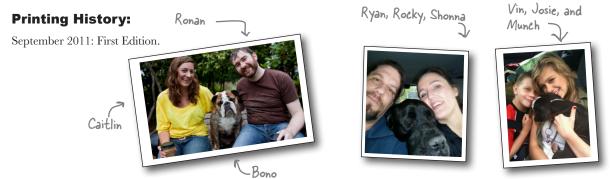

The O'Reilly logo is a registered trademark of O'Reilly Media, Inc. The *Head First* series designations, *Head First jQuery*, and related trade dress are trademarks of O'Reilly Media, Inc.

Many of the designations used by manufacturers and sellers to distinguish their products are claimed as trademarks. Where those designations appear in this book, and O'Reilly Media, Inc., was aware of a trademark claim, the designations have been printed in caps or initial caps.

While every precaution has been taken in the preparation of this book, the publisher and the authors assume no responsibility for errors or omissions, or for damages resulting from the use of the information contained herein.

No cryptids were harmed in the making of this book.

ISBN: 978-1-449-39321-2

[M]

|      |             | 4.4   |    |        |     |      |
|------|-------------|-------|----|--------|-----|------|
| ۱۸/۱ | <b>\\\\</b> | / It_ | Δh | $\cap$ | ke. | info |
|      |             |       |    |        |     |      |

| We dedicate this book to the JavaScript Jedi Masters: John Creator and lead developer of the jQuery library), Douglas Crockford, David Flanagan, and Brandon Eich. | 0      |
|----------------------------------------------------------------------------------------------------|--------|
| To my three miracles: Josie, Vin, and Shonna.                                                                                                    | —Ryan  |
| To Caitlin and Bono: Thank you for everything!                                                                                                    | –Ronan |

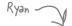

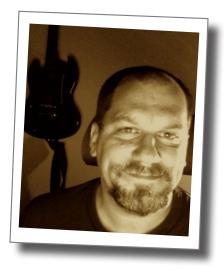

Ryan Benedetti holds a Master of Fine Arts degree in creative writing from the University of Montana and works as a web developer/multimedia specialist for the University of Portland. He works with jQuery, Flash, ActionScript, Adobe's Creative Suite, Liferay Portal, Apache's Jakarta Velocity Templating language, and Drupal.

For seven years, Ryan served as department head for Information Technology and Computer Engineering at Salish Kooteni College. Prior to that, he worked as editor and information systems specialist for a river, stream, and wetland research program in the School of Forestry at the University of Montana.

Ryan's poems have been published in *Cut Bank* and Andrei Codrescu's *Exquisite Corpse*. He spends his free hours painting, cartooning, playing blues harmonica, and practicing zazen. He spends his best moments with his daughter, his son, and his sweetheart, Shonna, in Portland, Oregon. He also digs hanging out with his animal compadres: Rocky, Munch, Fester, and Taz.

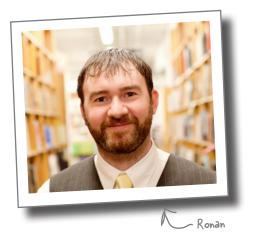

Ronan Cranley has worked for the University of Portland—going from web developer to senior web developer/systems manager to assistant director of web and admin systems—since moving from Dublin, Ireland, to Portland, Oregon, in 2006.

He earned his bachelor's degree in computer science from Dublin Institute of Technology, graduating with honors in 2003. In his college career, and in both his previous position in ESB International in Dublin and his current one for the University of Portland, Ronan has worked on an array of different projects in PHP, VB.NET, C#, and Java. These include, but are not limited to, a client-side GIS system, a homegrown content management system, a calendaring/scheduling system, and a jQuery/Google Maps mashup.

When he's not designing and building front-end web applications, he also serves as the SQL Server DBA for the university. In his spare time, Ronan spends many hours on the soccer field, on the golf course, hanging out with his wife, Caitlin, and their English bulldog, Bono, and sampling as much of the Pacific Northwest as he can.

#### table of contents

# Table of Contents (Summary)

|    | Intro                                                                  | xxiii |
|----|------------------------------------------------------------------------|-------|
| 1  | Getting Started with jQuery: Web Page Action                           | 1     |
| 2  | Selectors and Methods: Grab and Go                                     | 35    |
| 3  | jQuery Events and Functions: Making Things Happen on Your Page         | 75    |
| 4  | jQuery Web Page Manipulation: Mod the DOM                              | 123   |
| 5  | jQuery Effects and Animation: A Little Glide in Your Stride            | 175   |
| 6  | jQuery and JavaScript: Luke jQuery, I Am Your Father!                  | 215   |
| 7  | Custom Functions for Custom Effects: What Have You Done for Me Lately? | 253   |
| 8  | jQuery and Ajax: Please Pass the Data                                  | 291   |
| 9  | Handling JSON Data: Client, Meet Server                                | 325   |
| 10 | jQuery UI: Extreme Form Makeover                                       | 371   |
| 11 | jQuery and APIs: Objects, Objects Everywhere                           | 411   |
| i  | Leftovers: The Top Ten Things (We Didn't Cover)                        | 447   |
| ii | Set Up a Development Environment: Get Ready for the Big Times          | 461   |

# Table of Contents (the real thing)

# Intro

**Your brain on jQuery.** Here *you* are trying to *learn* something, while here your *brain* is doing you a favor by making sure the learning doesn't *stick*. Your brain's thinking, "Better leave room for more important things, like which wild animals to avoid and whether naked snowboarding is a bad idea." So how *do* you trick your brain into thinking that your life depends on knowing jQuery?

| Who is this book for?                  | xxiv  |
|----------------------------------------|-------|
| Metacognition: thinking about thinking | xxvii |
| Bend your brain into submission        | xxix  |
| Read me                                | XXX   |
| The technical review team              | xxxiv |
| Acknowledgments                        | XXXV  |

# getting started with jQuery

# Web page action

# 1

# You want more for your web pages.

You've got HTML and CSS under your belt and want to add scripting to your skill set, but you don't want to spend your life writing lines and lines of script. You need a scripting library that allows you to change web pages on the fly. And since we're wishing, can it play well with AJAX and PHP, too? Can it do in 3 lines of code what most client-side languages do in 15? Wishful thinking? No way! You need to meet jQuery.

| jQι      | ler<br>↓<br>\$( | )        |
|----------|-----------------|----------|
| cist tar | \$(             | THE HELD |

| You want web page power                       | 2  |
|-----------------------------------------------|----|
| HTML and CSS are fine, but                    | 3  |
| you need the power of script                  | 4  |
| Enter jQuery (and JavaScript)!                | 5  |
| Look into the browser                         | 7  |
| The hidden structure of a web page            | 8  |
| jQuery makes the DOM less scary               | 9  |
| How does that work?                           | 11 |
| jQuery selects elements the same way CSS does | 13 |
| Style, meet script                            | 14 |
| jQuery selectors at your service              | 15 |
| jQuery in translation                         | 16 |
| Your first jQuery gig                         | 20 |
| Set up your HTML and CSS files                | 24 |
| Slide on in                                   | 26 |
| May the fade be with you                      | 27 |
| You rescued the Furry Friends campaign        | 30 |
| Your jQuery Toolbox                           | 33 |

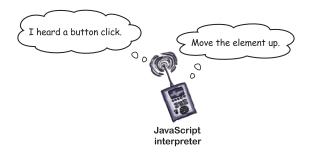

# selectors and methods

# 2

# **Grab and go**

## jQuery helps you grab web page elements and do all kinds

of things with them. In this chapter, we'll dig into jQuery selectors and methods. With jQuery selectors, we can grab elements on our page, and with methods we can do stuff to those elements. Like a massive book of magic spells, the jQuery library lets us change tons of things on the fly. We can make images disappear and reappear out of thin air. We can select a certain piece of text and animate the change to its font size. So, on with the show—let's grab some web page elements and go!

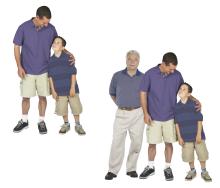

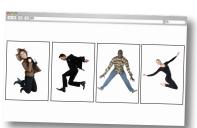

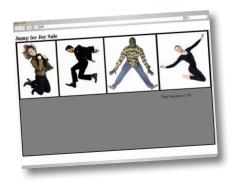

| Jump for Joy needs your help       | 36 |
|------------------------------------|----|
| What are the project requirements? | 37 |
| Dig in with divs                   | 39 |
| A click event up close             | 42 |
| Add the click method to your page  | 45 |
| Get more specific                  | 47 |
| Classing up your elements          | 48 |
| ID-entifying elements              | 49 |
| Wire up your web page              | 52 |
| Meanwhile, back to our list        | 55 |
| Creating some storage space        | 56 |
| Mix things up with concatenation   | 57 |
| Meanwhile, back in the code        | 58 |
| Insert your message with append    | 59 |
| Everything works great, but        | 61 |
| Give me \$(this) one               | 63 |
| Put \$(this) to work               | 64 |
| Good riddance with remove          | 66 |
| Dig down with descendant selectors | 67 |
| Your turn to jump for joy          | 73 |
| Your jQuery Toolbox                | 74 |

# jQuery events and functions

# 3

# Making things happen on your page

jQuery makes it easy to add action and interactivity to any web page. In this chapter, we'll look at making your page react when people interact with it.

Making your code run in response to user actions takes your website to a whole new level. We'll also look at building reusable functions so you can write the code once and use it multiple times.

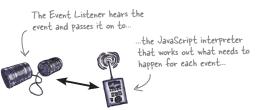

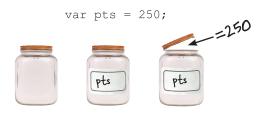

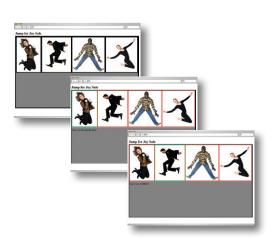

| Your JQuery skillz are in demand again  | /6  |
|-----------------------------------------|-----|
| The money man has a point               | 77  |
| Making your page eventful               | 79  |
| Behind the scenes of an event listener  | 80  |
| Binding an event                        | 81  |
| Triggering events                       | 82  |
| Removing an event                       | 86  |
| Going through the motions elements      | 90  |
| Your project structure                  | 96  |
| Making things function-al               | 100 |
| The nuts and bolts of a function        | 10  |
| The anonymous function                  | 102 |
| Named functions as event handlers       | 103 |
| Passing a variable to a function        | 106 |
| Functions can return a value, too       | 107 |
| Use conditional logic to make decisions | 109 |
| Jump for Joy needs even more help       | 113 |
| Methods can change the CSS              | 115 |
| Add a hover event                       | 117 |
| You're almost there                     | 119 |
| Your jQuery Toolbox                     | 122 |

# jQuery web page manipulation

# 4

# **Mod the DOM**

# Just because the page is finished loading doesn't mean it has to keep the same structure. Back in

Chapter 1, we saw how the DOM gets built as the page loads to set up the page's structure. In this chapter, we'll look at how to move up and down through the DOM structure and work with element hierarchy and parent/ child relationships to change the page structure on the fly using jQuery.

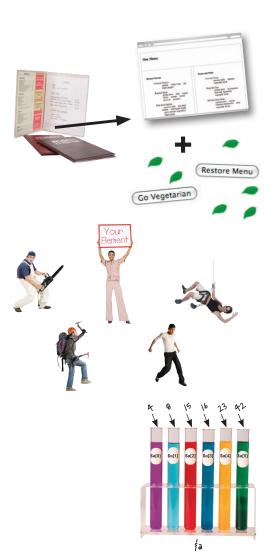

| The Webville Eatery wants an interactive menu         | 124 |
|-------------------------------------------------------|-----|
| Go vegetarian                                         | 125 |
| Class up your elements                                | 130 |
| Button things up                                      | 133 |
| What's next?                                          | 135 |
| Swinging through the DOM tree                         | 140 |
| Traversal methods climb the DOM                       | 141 |
| Chain methods to climb farther                        | 142 |
| Variables can store elements, too                     | 149 |
| There's that dollar sign again                        | 150 |
| Expand your storage options with arrays               | 151 |
| Store elements in an array                            | 152 |
| Change out elements with replaceWith                  | 154 |
| How can replaceWith help?                             | 155 |
| Think ahead before using replaceWith                  | 157 |
| replaceWith doesn't work for every situation          | 158 |
| Insert HTML content into the DOM                      | 159 |
| Use filter methods to narrow your selections (Part 1) | 161 |
| Use filter methods to narrow your selections (Part 2) | 162 |
| Bring the burger back                                 | 165 |
| Where's the beef (ermeat)?                            | 166 |
| A meaty array                                         | 167 |
| The each method loops through arrays                  | 168 |
| That's itright?                                       | 171 |
| Your jQuery Toolbox                                   | 174 |
|                                                       |     |

# jQuery effects and animation

# 5

# A little glide in your stride

# Making things happen on you page is all well and good,

but if you can't make it look cool, people won't want to use your site. That's where jQuery effects and animation come in. In this chapter, you'll learn how to make elements transition on your page over time, show or hide specific pieces of elements that are relevant, and shrink or grow an element on the page, all before your users' eyes. You'll also see how to schedule these animations so they happen at various intervals to give your page a very dynamic appearance.

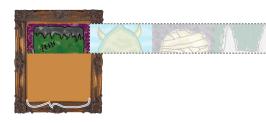

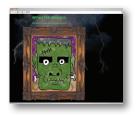

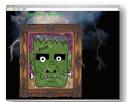

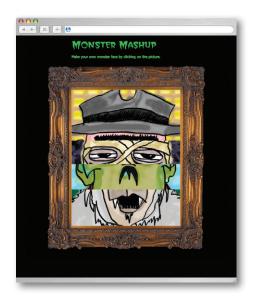

| DoodleStuff needs a web app                      | 176 |
|--------------------------------------------------|-----|
| Do the Monster Mashup                            | 177 |
| Monster Mashup needs layout and positioning      | 178 |
| A little more structure and style                | 181 |
| Make the interface click                         | 182 |
| Make the lightning effect                        | 187 |
| How does jQuery animate elements?                | 188 |
| Fade effects animate the CSS opacity property    | 189 |
| Sliding is all about height                      | 190 |
| Put fade effects to work                         | 192 |
| Combine effects with method chains               | 193 |
| Striking back with a timed function              | 194 |
| Add the lightning functions to your script       | 197 |
| DIY effects with animate                         | 199 |
| What can and can't be animated                   | 200 |
| animate changes style over time                  | 202 |
| From where to where exactly?                     | 205 |
| Absolute vs. relative element movement           | 206 |
| Move stuff relatively with operator combinations | 207 |
| Add the animate functions to your script         | 209 |
| Look, Ma, no Flash!                              | 212 |
| Your jQuery Toolbox                              | 214 |
|                                                  |     |

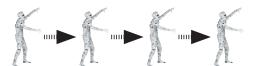

# jQuery and JavaScript

# 6

# Luke jQuery, I am your father!

**jQuery can't do it all alone.** Although it is a JavaScript library, unfortunately it can't do everything its parent language can do. In this chapter, we'll look at some of the features of JavaScript that you'll need to create really compelling sites, and how jQuery can use them to create custom lists and objects as well as loop through those lists and objects to make your life much easier.

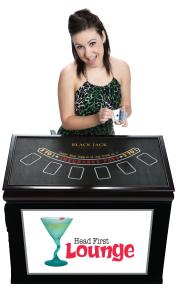

| (a)               | 01/onl P = 2 6 X                               | Thead First Black Jack | × | - <b>8</b> H |
|-------------------|------------------------------------------------|------------------------|---|--------------|
| ick to reveal you | ır cards                                       |                        |   |              |
| di 21 BlackJack!  | . 8 2                                          | 2                      |   |              |
| * · +             | <b>*</b> • • • • • • • • • • • • • • • • • • • |                        |   |              |
| 3.46 +            |                                                |                        |   |              |
|                   |                                                |                        |   |              |
|                   | 8 S                                            | z                      |   |              |
| - The same of the |                                                |                        |   |              |
| 1                 |                                                |                        |   |              |
| 10000             |                                                |                        |   |              |

| Spicing up the Head First Lounge                 | 216 |
|--------------------------------------------------|-----|
| Objects offer even smarter storage               | 218 |
| Build your own objects                           | 219 |
| Create reusable objects with object constructors | 220 |
| Interacting with objects                         | 221 |
| Set up the page                                  | 222 |
| The return of arrays                             | 225 |
| Accessing arrays                                 | 226 |
| Add and update items in arrays                   | 227 |
| Perform an action over (and over, and over)      | 229 |
| Looking for the needle in a haystack             | 232 |
| Decision making timeagain!                       | 239 |
| Comparison and logical operators                 | 240 |
| Clearing things up with jQuery                   | 246 |
| Add some extra excitement                        | 250 |
| Your jQuery/JavaScript Toolbox                   | 252 |

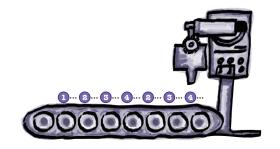

# custom functions for custom effects

# 7

# What have you done for me lately?

## When you combine jQuery's custom effects with

JavaScript functions you can make your code—and your web app—more efficient, more effective, and more *powerful*. In this chapter, you'll dig deeper into improving your jQuery effects by handling browser events, working with timed functions, and improving the organization and reusability of your custom JavaScript functions.

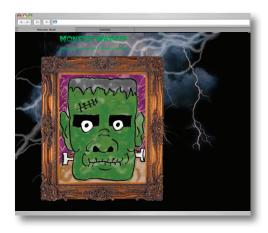

| A storm is brewing                                  |     |
|-----------------------------------------------------|-----|
| We've created a monsterfunction                     |     |
| Get control of timed effects with the window object | 25  |
| Respond to browser events with onblur and onfocus   | 25  |
| Timer methods tell your functions when to run       | 26  |
| Write the stopLightning and goLightning functions   | 26  |
| Feature request for Monster Mashup                  | 27  |
| Let's get (more) random                             | 27. |
| You already know the current position               | 27  |
| and the getRandom function too                      | 27  |
| Move relative to the current position               | 28  |
| Monster Mashup v2 is a hit!                         | 289 |
| Your ¡Ouery Toolbox                                 | 29  |

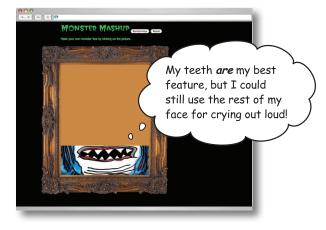

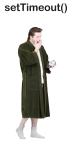

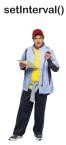

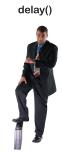

# jQuery and Ajax

# 8

# Please pass the data

## Using jQuery to do some cool CSS and DOM tricks is fun,

but soon you'll need to read information (or data) from a server and display it. You may even have to update small pieces of the page with the information from the server, without having to reload the page. Enter Ajax. Combined with jQuery and JavaScript, it can do just that. In this chapter, we'll learn how jQuery deals with making Ajax calls to the server and what it can do with the information returned.

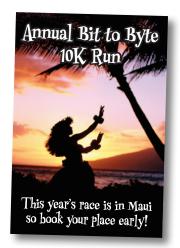

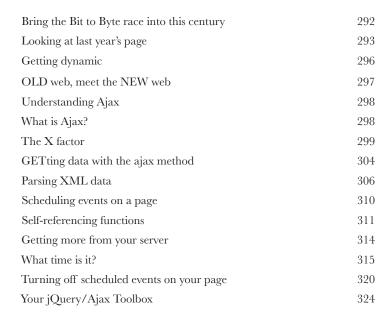

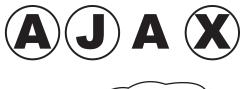

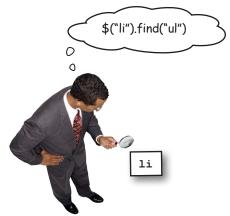

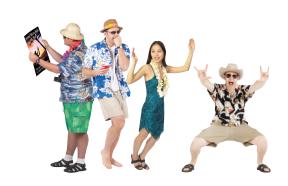

# handling JSON data

# Client, meet server

9

As useful as reading data from an XML file was, that won't always cut the mustard. A more efficient data interchange format (JavaScript Object Notation, aka JSON) will make it easier to get data from the server side. JSON is easier to generate and read than XML, too. Using jQuery, PHP, and SQL, you'll learn how to create a database to store information so you can retrieve it later, using JSON, and display it on the screen using jQuery. A true web application superpower!

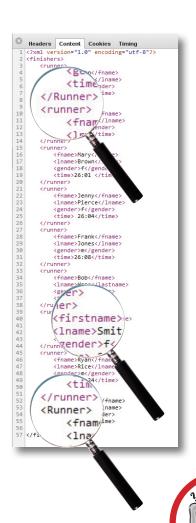

| Webville MegaCorp's Marketing Department doesn't know XML | 326 |
|-----------------------------------------------------------|-----|
| XML errors break the page                                 | 327 |
| Collect data from a web page                              | 328 |
| What to do with the data                                  | 331 |
| Format the data before you send it                        | 332 |
| Send the data to the server                               | 333 |
| Store your data in a MySQL database                       | 335 |
| Create your database to store runner info                 | 336 |
| Anatomy of an insert statement                            | 338 |
| Use PHP to access the data                                | 341 |
| Handle POST data on the server                            | 342 |
| Connect to a database with PHP                            | 343 |
| Use select to read data from a database                   | 345 |
| Get data with PHP                                         | 347 |
| JSON to the rescue!                                       | 350 |
| jQuery + JSON = Awesome                                   | 351 |
| A few PHP rules                                           | 352 |
| A few (more) PHP rules                                    | 353 |
| Format the output using PHP                               | 354 |
| Access data in the JSON object                            | 361 |
| Data sanitization and validation in PHP                   | 364 |
| Your jQuery/Ajax/PHP/MySQL Toolbox                        | 369 |

# jQuery Uİ

# Ext

# **Extreme form makeover**

# The Web lives and dies by users and their data.

Collecting data from users is a big business and can be a time-consuming challenge for a web developer. You've seen how jQuery can help make Ajax, PHP, and MySQL web apps work more effectively. Now let's look at how jQuery can help us build the user interface for the forms that collect data from users. Along the way, you'll get a healthy dose of jQuery UI, the official user interface library for jQuery.

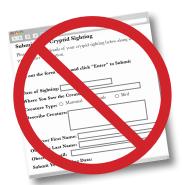

| $\Theta \Theta \Theta$                                         |
|----------------------------------------------------------------|
| 4+> X + 0                                                      |
|                                                                |
| Submit Your Cryptid Sighting                                   |
| Fill out the form below and click "Enter" to Submit            |
| and click "Enter" to Submit                                    |
| CRYPTID SIGHTING DATA                                          |
| Date of Sighting:                                              |
| 10/20/1967                                                     |
|                                                                |
| Creature Type:                                                 |
| Chupacabras Jersey Devil Loch Ness Monster Sasquatch Yall Chup |
| Distance from Creature (in ft.):                               |
| 120                                                            |
|                                                                |
| Court                                                          |
| Creature Weight (in lbs.):                                     |
| 1506                                                           |
|                                                                |
| Creature Height (in ft.):                                      |
| 8                                                              |
|                                                                |
| G1 .                                                           |
| Color of Creature (use the color sliders to enter):            |
| Color (in hexadecimal): #7FAB7F                                |
|                                                                |
|                                                                |
| Red: 127                                                       |
| Creen: 171                                                     |
| Blue: 127                                                      |
| THE LATE                                                       |
| CRYPTID LOCATION DATA                                          |
| THE LOCATION DATA                                              |
| Latitude of Sighting:                                          |
| 41.40197                                                       |
|                                                                |
| Longitude of an a                                              |
| Longitude of Sighting:                                         |
|                                                                |
|                                                                |
| Submit                                                         |
|                                                                |
|                                                                |

| Cryptozoologists.org needs a makeover           | 372 |
|-------------------------------------------------|-----|
| Pimp your HTML form                             | 37  |
| Save coding headaches (and time) with jQuery UI | 370 |
| What's inside the jQuery UI package             | 380 |
| Build a date picker into the sightings form     | 38  |
| jQuery UI behind the scenes                     | 382 |
| Widgets have customizable options               | 383 |
| Styling up your buttons                         | 386 |
| Control numerical entries with a slider         | 390 |
| Computers mix color using red, green, and blue  | 399 |
| Build the refreshSwatch function                | 409 |
| One last little thing                           | 400 |
| Your jQuery Toolbox                             | 410 |

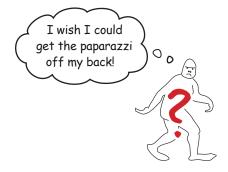

# jQuery and APIs

# **Objects, objects everywhere**

11

As talented a developer as you are, you can't do it all alone... We've seen how we can include jQuery plug-ins, like jQuery UI or the tabs navigation to help boost our jQuery app, without much effort. To take our applications to the next level, apply some of the really cool tools out there on the Internet, and use information provided by the big hitters—like Google, Twitter, or Yahoo!—we need something...more. Those companies, and many others, provide APIs (application programming interfaces) to their services so you can include them in your site. In this chapter, we'll look at some API basics and use a very common one: the Google Maps API.

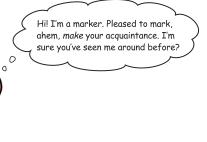

Where's Walds Sasquatch? 412 The Google Maps API 414 APIs use objects 415 417 Include Google maps in your page Getting JSON data with SQL and PHP 420 Points on a map are markers 424 428 Multicreature checklist Listening for map events 438 You did it! 442 Your jQuery API Toolbox 445

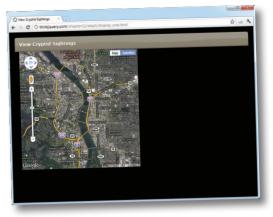

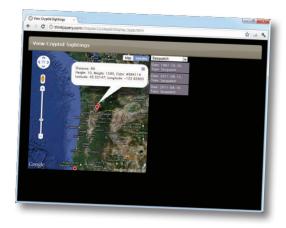

#### table of contents

# leftovers

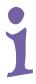

# The top ten things (we didn't cover)

Even after all that, there's still plenty we didn't get around to. There are lots of other jQuery and JavaScript goodies we didn't manage to squeeze into the book. It would be unfair not to tell you about them, so you can be more prepared for any other facet of jQuery you might encounter on your travels.

| #1. Every single thing in the jQuery library | 448 |
|----------------------------------------------|-----|
| #2. jQuery CDNs                              | 45  |
| #3. The jQuery namespace: noConflict method  | 452 |
| #4. Debugging your jQuery code               | 453 |
| #5. Advanced animation: queues               | 454 |
| #6. Form validation                          | 455 |
| #7. jQuery UI effects                        | 456 |
| #8. Creating your own jQuery plug-ins        | 457 |
| #9. Advanced JavaScript: closures            | 458 |
| #10. Templates                               | 459 |

# set up a development environment

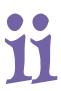

# Get ready for the big times

You need a place to practice your newfound PHP skills without making your data vulnerable on the Web.

It's always a good idea to have a safe place to develop your PHP application before unleashing it on the world (wide web). This appendix contains instructions for installing a web server, MySQL, and PHP to give you a safe place to work and practice.

| Create a PHP development environment | 462 |
|--------------------------------------|-----|
| Find out what you have               | 462 |
| Do you have a web server?            | 463 |
| Do you have PHP? Which version?      | 463 |
| Do you have MySQL? Which version?    | 464 |
| Start with the web server            | 465 |
| Apache installationconcluded         | 466 |
| PHP installation                     | 466 |
| PHP installation steps               | 467 |
| PHP installation stepsconcluded      | 468 |
| Installing MySQL                     | 468 |
| Steps to install MySQL on Windows    | 469 |
| Enabling PHP on Mac OS X             | 474 |
| Steps to install MySQL on Mac OS X   | 474 |

# how to use this book

# Intro

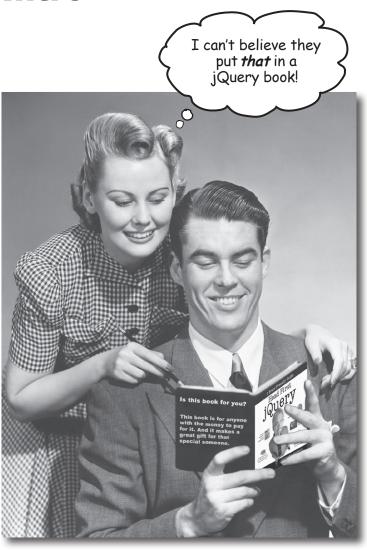

In this section, we answer the burning question: "So why DID they put that in a jQuery book?"

# Who is this book for?

If you can answer "yes" to all of these:

① Do you have previous web design or development experience?

Do you want to **learn**, **understand**, **remember**, and **apply** important jQuery and JavaScript concepts so that you can make your web pages more interactive and exciting?

3 Do you prefer stimulating dinner-party conversation to dry, dull, academic lectures?

this book is for you.

- It definitely helps if you've already got some scripting chops, too.
Experience with JavaScript is helpful, but definitely not required.

# Who should probably back away from this book?

If you can answer "yes" to any of these:

1 Are you completely new to web development?

Are you already developing web apps and looking for a reference book on ¡Query?

Check out Head First HTML with CSS & XHTML for an excellent introduction to web development, and then come back and join us in jQueryville.

Are you afraid to try something different? Would you rather have a root canal than mix stripes with plaid? Do you believe that a technical book can't be serious if Bigfoot is in it?

this book is not for you.

ENote from Marketing: This book is for anyone with a credit card. Or cash. Cash is nice, too. —EdJ

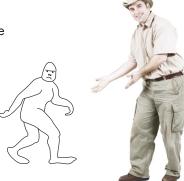

# We know what you're thinking.

"How can this be a serious jQuery development book?"

"What's with all the graphics?"

"Can I actually learn it this way?"

And we know what your brain is thinking.

Your brain craves novelty. It's always searching, scanning, waiting for something unusual. It was built that way, and it helps you stay alive.

So what does your brain do with all the routine, ordinary, normal things you encounter? Everything it can to stop them from interfering with the brain's real job—recording things that matter. It doesn't bother saving the boring things; they never make it past the "this is obviously not important" filter.

How does your brain *know* what's important? Suppose you're out for a day hike and a tiger jumps in front of you. What happens inside your head and body?

Neurons fire. Emotions crank up. Chemicals surge.

And that's how your brain knows...

#### This must be important! Don't forget it!

But imagine you're at home or in a library. It's a safe, warm, tiger-free zone. You're studying. Getting ready for an exam. Or trying to learn some tough technical topic your boss thinks will take a week, 10 days at the most.

Just one problem. Your brain's trying to do you a big favor. It's trying to make sure that this *obviously* unimportant content doesn't clutter up scarce resources. Resources that are better spent storing the really big things. Like tigers. Like the danger of fire. Like how you should never again snowboard in

And there's no simple way to tell your brain, "Hey, brain, thank you very much, but no matter how dull this book is, and how little I'm registering on the emotional Richter scale right now, I really do want you to keep this stuff around."

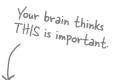

Your brain thinks

THIS isn't worth

saving.

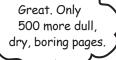

0

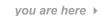

# We think of a "Head First" reader as a learner.

So what does it take to *learn* something? First, you have to get it, and then make sure you don't forget it. It's not about pushing facts into your head. Based on the latest research in cognitive science, neurobiology, and educational psychology, learning takes a lot more than text on a page. We know what turns your brain on.

# Some of the Head First learning principles:

jQuery()

Make it visual. Images are far more memorable than words alone, and make learning much more effective (up to 89% improvement in recall and transfer studies). It also makes things more understandable.

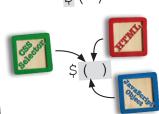

Put the words within or near the graphics they relate to, rather than on the bottom or on another page, and learners will be up to twice as likely to solve problems related to the content.

Also, the furry friend picture just pops up. Can you make it slide slower and sort of fade in as it does?

# Use a conversational and personalized

style. In recent studies, students performed up to 40% better on post-learning tests if the content spoke directly to the reader,

using a first-person, conversational style rather than taking a formal tone. Tell stories instead of lecturing. Use casual language. Don't take yourself too seriously. Which would you pay more attention to: a stimulating dinner-party companion, or a lecture?

Get the learner to think more deeply. In other words, unless you actively flex your neurons, nothing much happens in your head. A reader has to be motivated, engaged, curious, and inspired to solve problems, draw conclusions, and generate new knowledge. And for that, you need challenges, exercises, thought-provoking questions, and activities that involve both sides of the brain and multiple senses.

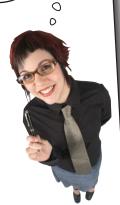

Annual Bit to Byte The countdown has begun: 3 days to go!

Get—and keep—the reader's attention. We've all had the "I really want to learn this, but I can't stay awake past page one" experience. Your brain pays attention to things that are out of the ordinary, interesting, strange, eye-catching, unexpected. Learning a new, tough, technical topic doesn't have to be boring. Your brain will learn much more quickly if it's not.

Touch their emotions. We now know that your ability to remember something is largely dependent on its emotional content. You remember what you care about. You remember when you feel something. No, we're not talking heart-wrenching stories about a boy and his dog. We're talking emotions like surprise, curiosity, fun, "what the...?", and the feeling of "I rule!" that comes when you solve a puzzle, learn something everybody else thinks is hard, or realize you know something that "I'm more technical than thou" Bob from Engineering doesn't.

# Metacognition: thinking about thinking

If you really want to learn, and you want to learn more quickly and more deeply, pay attention to how you pay attention. Think about how you think. Learn how you learn.

Most of us did not take courses on metacognition or learning theory when we were growing up. We were *expected* to learn, but rarely *taught* to learn.

But we assume that if you're holding this book, you really want to learn about jQuery. And you probably don't want to spend a lot of time. And since you're going to work with it more in the future, you need to *remember* what you read. And for that, you've got to *understand* it. To get the most from this book, or *any* book or learning experience, take responsibility for your brain. Your brain on *this* content.

The trick is to get your brain to see the new material you're learning as Really Important. Crucial to your well-being. As important as a tiger. Otherwise, you're in for a constant battle, with your brain doing its best to keep the new content from sticking.

I wonder how I can trick my brain into remembering this stuff...

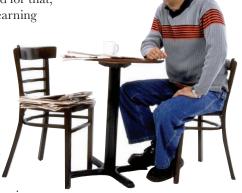

# So just how *DO* you get your brain to think that jQuery development is a hungry tiger?

There's the slow, tedious way, or the faster, more effective way. The slow way is about sheer repetition. You obviously know that you *are* able to learn and remember even the dullest of topics if you keep pounding the same thing into your brain. With enough repetition, your brain says, "This doesn't *feel* important to him, but he keeps looking at the same thing *over* and *over*, so I suppose it must be."

The faster way is to do **anything that increases brain activity**, especially different *types* of brain activity. The things on the previous page are a big part of the solution, and they're all things that have been proven to help your brain work in your favor. For example, studies show that putting words *within* the pictures they describe (as opposed to somewhere else in the page, like a caption or in the body text) causes your brain to try to makes sense of how the words and picture relate, and this causes more neurons to fire. More neurons firing = more chances for your brain to *get* that this is something worth paying attention to, and possibly recording.

A conversational style helps because people tend to pay more attention when they perceive that they're in a conversation, since they're expected to follow along and hold up their end. The amazing thing is, your brain doesn't necessarily *care* that the "conversation" is between you and a book! On the other hand, if the writing style is formal and dry, your brain perceives it the same way you experience being lectured to while sitting in a roomful of passive attendees. No need to stay awake.

But pictures and conversational style are just the beginning.

# Here's what WE did:

We used **pictures**, because your brain is tuned for visuals, not text. As far as your brain's concerned, a picture really *is* worth a thousand words. And when text and pictures work together, we embedded the text *in* the pictures because your brain works more effectively when the text is *within* the thing the text refers to, as opposed to in a caption or buried in the text somewhere.

We used **redundancy**, saying the same thing in *different* ways and with different media types, and *multiple senses*, to increase the chance that the content gets coded into more than one area of your brain.

We used concepts and pictures in **unexpected** ways because your brain is tuned for novelty, and we used pictures and ideas with at least *some* **emotional** content, because your brain is tuned to pay attention to the biochemistry of emotions. That which causes you to *feel* something is more likely to be remembered, even if that feeling is nothing more than a little **humor**, **surprise**, or **interest**.

We used a personalized, *conversational style*, because your brain is tuned to pay more attention when it believes you're in a conversation than if it thinks you're passively listening to a presentation. Your brain does this even when you're *reading*.

We included loads of *activities*, because your brain is tuned to learn and remember more when you *do* things than when you *read* about things. And we made the exercises challenging-yet-doable, because that's what most people prefer.

We used *multiple learning styles*, because *you* might prefer step-by-step procedures, while someone else wants to understand the big picture first, and someone else just wants to see an example. But regardless of your own learning preference, *everyone* benefits from seeing the same content represented in multiple ways.

We include content for **both sides of your brain**, because the more of your brain you engage, the more likely you are to learn and remember, and the longer you can stay focused. Since working one side of the brain often means giving the other side a chance to rest, you can be more productive at learning for a longer period of time.

And we included **stories** and exercises that present **more than one point of view**, because your brain is tuned to learn more deeply when it's forced to make evaluations and judgments.

We included **challenges**, with exercises, and by asking **questions** that don't always have a straight answer, because your brain is tuned to learn and remember when it has to work at something. Think about it—you can't get your body in shape just by watching people at the gym. But we did our best to make sure that when you're working hard, it's on the right things. That **you're not spending one extra dendrite** processing a hard-to-understand example, or parsing difficult, jargon-laden, or overly terse text.

We used **people**. In stories, examples, pictures, etc., because, well, because *you're* a person. And your brain pays more attention to *people* than it does to *things*.

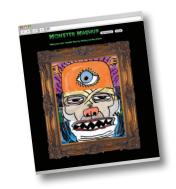

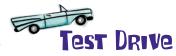

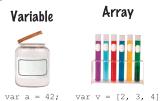

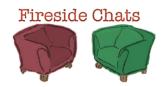

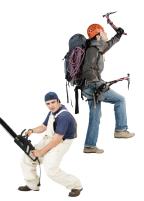

the intro

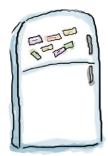

# Here's what YOU can do to bend your brain into submission

So, we did our part. The rest is up to you. These tips are a starting point; listen to your brain and figure out what works for you and what doesn't. Try new things.

Cut this out and stick it on your refrigerator.

# Slow down. The more you understand, the less you have to memorize.

Don't just *read*. Stop and think. When the book asks you a question, don't just skip to the answer. Imagine that someone really *is* asking the question. The more deeply you force your brain to think, the better chance you have of learning and remembering.

# 2 Do the exercises. Write your own notes.

We put them in, but if we did them for you, that would be like having someone else do your workouts for you. And don't just *look* at the exercises. **Use a pencil.** There's plenty of evidence that physical activity *while* learning can increase the learning.

## (3) Read the "There are No Dumb Questions."

That means all of them. They're not optional sidebars—*they're part of the core content!* Don't skip them.

# Make this the last thing you read before bed. Or at least the last challenging thing.

Part of the learning (especially the transfer to long-term memory) happens *after* you put the book down. Your brain needs time on its own, to do more processing. If you put in something new during that processing time, some of what you just learned will be lost.

## (5) Drink water. Lots of it.

Your brain works best in a nice bath of fluid. Dehydration (which can happen before you ever feel thirsty) decreases cognitive function.

# (6) Talk about it. Out loud.

Speaking activates a different part of the brain. If you're trying to understand something, or increase your chance of remembering it later, say it out loud. Better still, try to explain it out loud to someone else. You'll learn more quickly, and you might uncover ideas you hadn't known were there when you were reading about it.

# (7) Listen to your brain.

Pay attention to whether your brain is getting overloaded. If you find yourself starting to skim the surface or forget what you just read, it's time for a break. Once you go past a certain point, you won't learn faster by trying to shove more in, and you might even hurt the process.

# (8) Feel something!

Your brain needs to know that this *matters*. Get involved with the stories. Make up your own captions for the photos. Groaning over a bad joke is *still* better than feeling nothing at all.

# (9) Create something!

Apply this to your daily work; use what you are learning to make decisions on your projects. Just do something to get some experience beyond the exercises and activities in this book. All you need is a pencil and a problem to solve...a problem that might benefit from using the tools and techniques you're studying for the exam.

# Read me

This is a learning experience, not a reference book. We deliberately stripped out everything that might get in the way of learning whatever it is we're working on at that point in the book. And the first time through, you need to begin at the beginning, because the book makes assumptions about what you've already seen and learned.

#### We expect you to know HTML and CSS.

If you don't know HTML and CSS, pick up a copy of *Head First HTML with CSS & XHTML* before starting this book. We will do some refreshers on CSS selectors, but don't expect to learn all of what you need to know about CSS here.

#### We don't expect you to know JavaScript.

We know, we know...this is a controversial opinion, but we feel that you can learn jQuery without knowing JavaScript first. You need to know some JavaScript to write jQuery, and we teach you all those important JavaScript concepts side-by-side with the jQuery code. We truly and deeply believe in the jQuery motto: Write Less. Do More.

#### We encourage you to use more than one browser with this book.

We encourage you to test your pages using at least three up-to-date browsers. This will give you experience in seeing the differences among browsers and in creating pages that work well in a variety of browsers.

#### This is not Head First Browser Dev Tools...

...but we expect you to know how to use them. We highly recommend Google Chrome, which you can download here: <a href="http://www.google.com/chrome">http://www.google.com/chrome</a>. You can visit the following sites for more information on the following browsers and their dev tools:

| Google Chrome       | http://code.google.com/chrome/devtools/docs/overview.html      |
|---------------------|----------------------------------------------------------------|
| Firefox's Firebug   | http://getfirebug.com/wiki/index.php/FAQ                       |
| Safari              | http://www.apple.com/safari/features.html#developer            |
| Internet Explorer 8 | http://msdn.microsoft.com/en-us/library/dd565628(v=vs.85).aspx |
| Internet Explorer 9 | http://msdn.microsoft.com/en-us/ie/aa740478                    |
| Opera's Dragonfly   | http://www.opera.com/dragonfly/                                |

## We expect you to go beyond this book

The best thing you can do when you're learning something new is to join a learning community. We feel that the jQuery community is one of the best and most active communities in the world of technology. You can find out more here: http://www.jquery.com.

the intro

#### The activities are NOT optional.

The exercises and activities are not add-ons; they're part of the core content of the book. Some of them are to help with memory, some are for understanding, and some will help you apply what you've learned. **Don't skip the exercises.** Even crossword puzzles are important—they'll help get concepts into your brain. But more importantly, they're good for giving your brain a chance to think about the words and terms you've been learning in a different context.

#### The redundancy is intentional and important.

One distinct difference in a Head First book is that we want you to *really* get it. And we want you to finish the book remembering what you've learned. Most reference books don't have retention and recall as a goal, but this book is about *learning*, so you'll see some of the same concepts come up more than once.

#### The Brain Power exercises don't have answers.

For some of them, there is no right answer, and for others, part of the learning experience of the Brain Power activities is for you to decide if and when your answers are right. In some of the Brain Power exercises, you will find hints to point you in the right direction.

# Software requirements

To write jQuery code, you need a text editor, a browser, a web server (it can be locally hosted on your personal desktop), and the jQuery library.

The text editors we recommend for Windows are PSPad, TextPad, or EditPlus (but you can use Notepad if you have to). The text editor we recommend for Mac is TextWrangler. If you're on a Linux system, you've got plenty of text editors built in, and we trust you don't need us to tell you about them.

If you are going to do web development, you need a web server. For the later chapters (9, 10, and 11), you need to go to the appendix on installing PHP, MySQL, and a web server (Apache or IIS) and follow the instructions. We recommend doing that now. No, seriously, head there now, follow the instructions, and come back to this page when you're done.

You'll also need a browser, and you'll need to use the Browser Developer tools. Please read the previous page. Learning how to use the JavaScript console in Google's Chrome Dev Tools is well worth the time. This is homework you need to do on your own.

Last of all, you need the jQuery library; turn the page and we'll show you where to get it.

# Pownload jQuery

It's time to dive in. Head over to the jQuery website and download a copy to use throughout this book.

#### **Step One:**

Open your favorite browser and point it to this address: http://www.jquery.com.

#### **Step Two:**

Find the section labeled "Grab the Latest Version!" Then, select the checkbox next to "Production."

#### **Step Three:**

Click the "Download jQuery" button.

#### **Step Four:**

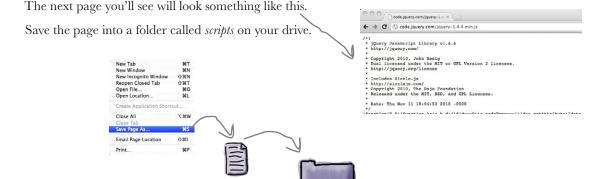

scripts

← → C ③ jquery.com

🖐 jQuery

GRAB THE LATEST VERSION!

CHOOSE YOUR COMPRESSION LEVEL:

PRODUCTION (26KB, Minified and Gzipped)

DEVELOPMENT (179KB, Uncompressed Code)

Download( jQuery )

# What's the difference between the Production and Development versions?

The **Production** version of jQuery is a minified version, intended for speed of execution on a web server. The **Development** version is intended for developers interested in exploring and extending the inner workings of the jQuery library. Get a copy of both if you're the type who likes to have a look inside the engine.

jquery-1.6.2.min.js

#### xxxii

the intro

# Folder setup

After downloading and unzipping the code for the book from Head First labs (http://www.headfirstlabs.com/books/hfjquery), you'll find that it's structured in folders organized by each chapter. Let's look at ch03, for example:

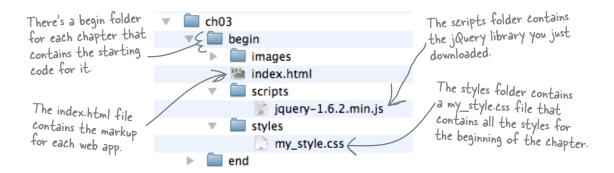

The *end* folder of every chapter contains the final code for that chapter. We encourage you to use the *end* folder only when you need it for reference.

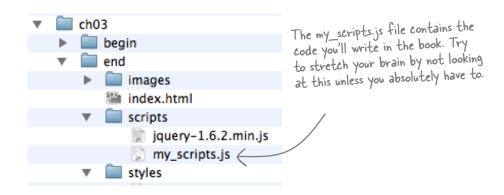

You can use the jQuery library in any of your own projects. For your convenience, we include the jQuery library in the code folder for the book, but you need to know where to get it for use in future projects and for when the jQuery library is updated. The jQuery folks update the library regularly.

# The technical review team

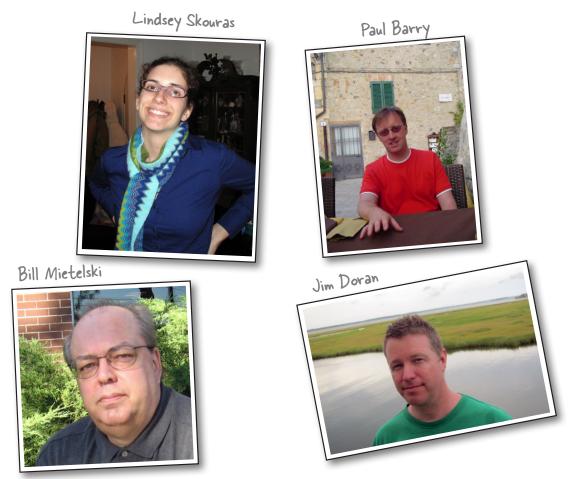

**Jim Doran** works as a software engineer at Johns Hopkins University in Baltimore, Maryland. He teaches JavaScript at the Community College of Baltimore County and speaks about jQuery at web conferences. When not doing these things, Jim blogs his art at <a href="http://jimdoran.net">http://jimdoran.net</a> and skates in a coed roller derby league.

**Bill Mietelski** has been a technical reviewer of several Head First titles. He's currently a software engineer at a leading national academic medical center in the Chicagoland area, working on biostatistical research. When he's not collecting or shepherding data, you'll find him at a local golf course chasing a little white ball.

**Lindsey Skouras** is an attorney in the Washington, DC, area. She has been teaching herself how to code in her spare time by working her way through the Head First series. Her other interests include reading, crafting, visiting museums, and spending time with her husband and dogs.

**Paul Barry** lectures in computing at the Institute of Technology, Carlow, in Ireland. Paul is a contributing editor to *Linux Journal* magazine as well as a published technical author. He is also the author of *Head First Python* and coauthor of *Head First Programming*. When he gets time, Paul consults with SMEs and startups on software development projects.

the intro

## Acknowledgments

#### Our editor:

Thanks (and congratulations!) to **Courtney Nash**, who pushed us to create the best book we possibly could. She has endured a huge portion of emails, questions, ramblings, and occasional crankiness. She stuck with us throughout this book and trusted us to trust our guts.

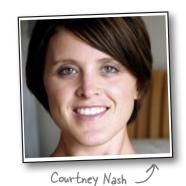

#### The O'Reilly team:

Thanks to **Lou Barr** for the speedy, excellent, and magical work she did to shape this book up and make it look beautiful.

Thanks to **Laurie Petrycki** for giving us the green light. Ryan has fond memories of HF training in Boston and will never forget the cool, family-like atmosphere Laurie created there.

Thanks to **Karen Shaner**. Thanks to everyone on the tech review team.

Ryan will never forget the day he discovered the Head First series at the bookstore. Thanks to Kathy Sierra and Bert Bates for lighting up the neurons of geeks everywhere. Thanks to Bert for listening to us ramble, pulling us out of the closure quagmire, and keeping our object-ives clear.;)

Thanks to Tim O'Reilly for his vision in creating the best geek press ever!

#### Ronan's friends and family:

A special thanks to my wife, Caitlin, who helped make this book a reality through her fantastic design abilities and knowledge of all things Adobe. And for her patience—I couldn't have done this without you! A big thank you to everyone who supported both of us in this effort—my great neighbors, our fellow basement-dwelling colleagues at the University of Portland, my understanding soccer teams and golfing buddies. Thanks to my family back in Ireland for their support and encouragement. Most of all, thanks to Ryan Benedetti, my awesome coauthor, colleague, and friend. Thank you for taking me on this journey and giving me this opportunity. It's been quite the experience!

#### Ryan's friends and family:

Thank you to my daughter, Josie; my son, Vinny; and my fiancée, Shonna, who believed in me and supported me in so many ways on a daily basis throughout this book. *Ti amo, i miei tre miracoli*. I love each of you so much, my three miracles!

Thanks also to my Mom and Pops; my brother, Jeff; and my nieces, Claire and Quinn. Thanks to my fellow basement dwellers and the WAS team at University of Portland—namely, Jenny Walsh, Jacob Caniparoli, and the Tuesday morning tech team (you know who you are). Thanks to Caitlin Pierce-Cranley for her awesome design skills. Thanks to my pal, the Irish Ninja (aka Ronan Cranley), for bringing his excellent jQuery, JavaScript, and PHP coding skills; his sense of humor; and incredible work ethic to this book.

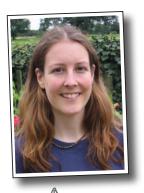

Lou Barr

## Safari® Books Online

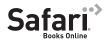

Safari® Books Online is an on-demand digital library that lets you easily search over 7,500 technology and creative reference books and videos to find the answers you need quickly.

With a subscription, you can read any page and watch any video from our library online. Read books on your cell phone and mobile devices. Access new titles before they are available for print, and get exclusive access to manuscripts in development and post feedback for the authors. Copy and paste code samples, organize your favorites, download chapters, bookmark key sections, create notes, print out pages, and benefit from tons of other time-saving features.

O'Reilly Media has uploaded this book to the Safari Books Online service. To have full digital access to this book and others on similar topics from O'Reilly and other publishers, sign up for free at http://my.safaribooksonline.com.

# 1 getting started with jQuery

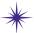

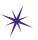

# Web page action \*

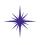

Maybe there's something in here that will make my web pages more interactive.

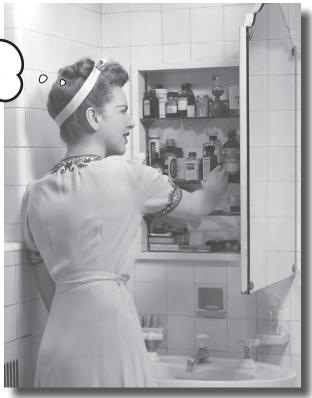

#### You want more for your web pages. You've got HTML and CSS

under your belt and want to add scripting to your skill set, but you don't want to spend your life writing lines and lines of script. You need a scripting library that allows you to change web pages on the fly. And since we're wishing, can it play well with AJAX and PHP, too? Can it do in 3 lines of code what most client-side languages do in 15? Wishful thinking? No way! You need to meet jQuery.

## You want web page power

You already know how to build great-looking web pages with clean, valid HTML and CSS. But static web pages just don't cut it anymore—people want a responsive web page. They want action, animation, interaction, and lots of cool effects.

My clients love my web page designs, but they want more interactivity.

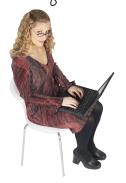

Our company website is so boring. We refuse to use it until someone makes it more responsive.

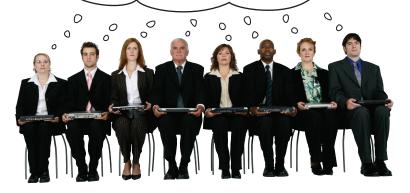

| Sharpen your pe | ncil |
|-----------------|------|
|-----------------|------|

Do you want to take control of your web pages and make them more useful for your visitors? Check all the options that apply from the list below:

- Dynamically add elements to the web page without reloading every time.
- Change menu items when users mouse over them.
- Alert your user when a form field is missing.
- Add motion and transitions to text and pictures.
- Load data from a server just when a user needs it.

getting started with jquery

## HTML and CSS are fine, but...

Plain old HTML and CSS are good for giving your page structure and style. Once you have a rendered HTML page, it's there, but it's *static*.

What if you want to change how the page looks, or add or remove something from it? You either have to do some really crazy CSS gymnastics, or you simply have to load a new page. And that can get ugly fast. Why? Because all you're really doing with HTML and CSS is controlling how a page is displayed.

The browser requests a web page from a server when someone types a web address into the browser's URL bar.

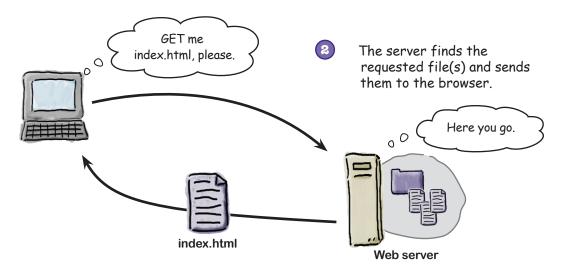

The browser displays a rendered HTML page based on the file sent from the server.

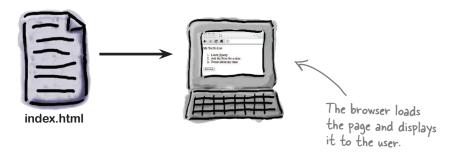

# ...you need the power of script

To change your web pages **on the fly**, without reloading, you need to talk to your browser. How do you pull that off? With an HTML tag known as <script>.

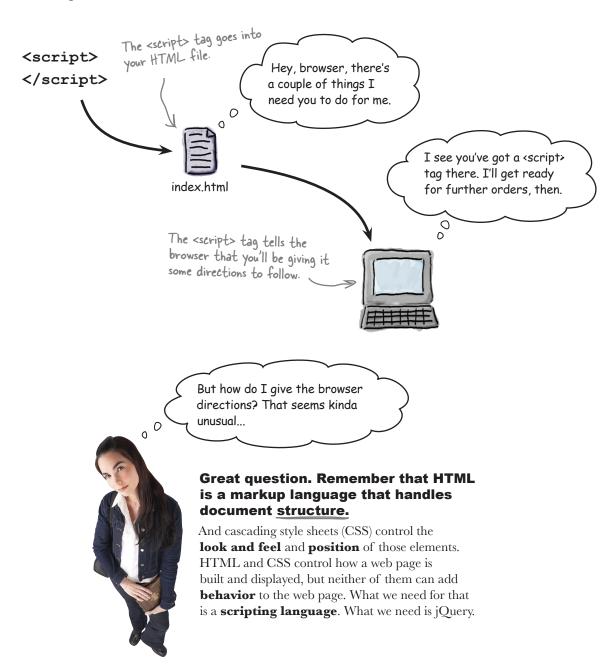

## Enter jQuery (and JavaScript)!

The language we use to give the browser directions is JavaScript. Every browser comes with a built-in JavaScript interpreter that takes the directions you write in between the <script> tags and translates those directions into different kinds of action on the web page.

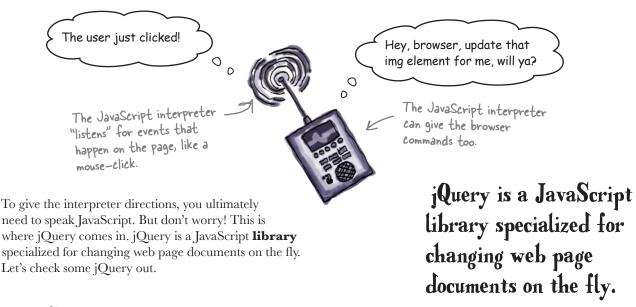

# Sharpen your pencil

The script below dynamically changes a web page. Read each line and think about what it might do based on what you already know about HTML and CSS. Then, write down what you think the code does. If you're not sure what a line does, it's perfectly OK to guess. We did one for you.

```
<script>
$ (document).ready(function() {
    $ ("button").click(function() {
        $ ("h1").hide("slow");
        $ ("h2").show("fast");
        $ ("img").slideUp();
    });
});
</script>
```

| When the web page document is ready, do what's below. |
|-------------------------------------------------------|
|                                                       |
|                                                       |
|                                                       |
|                                                       |
|                                                       |
|                                                       |
|                                                       |

# Sharpen your pencil Solution

The script below dynamically changes a web page. Read each line and think about what it might do based on what you already know about HTML and CSS. Then, write down what you think the code does. If you're not sure what a line does, it's perfectly OK to guess. Here's our solution.

```
<script>
$(document).ready(function(){
   $("button").click(function(){
      $("h1").hide("slow");
      $("h2").show("fast");
      $("img").slideUp();
});
</script>
```

When the web page document is ready, do what's below.

When any button element is clicked, do this stuff:

Make all hI elements disappear slowly from the page.

Make all h2 elements show quickly on the page.

Make all img elements slide upward and disappear.

End the click function.

End the document ready function.

But if I don't refresh the browser, how does the browser know to hide an element or slide it up?

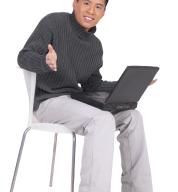

0

# That's a great question. It does seem a bit like magic, right?

Let's look at a web page from the perspective of the browser—specifically, how jQuery can change the web page from *within* the browser.

#### Look into the browser

It's time to pull back the curtain to see what's really going on behind a web page as a browser displays it. Your browser uses the HTML Document Object Model (DOM) to build a page from simple HTML markup and CSS code into a clickable page complete with text, images, videos, and all the other great content we love to browse.

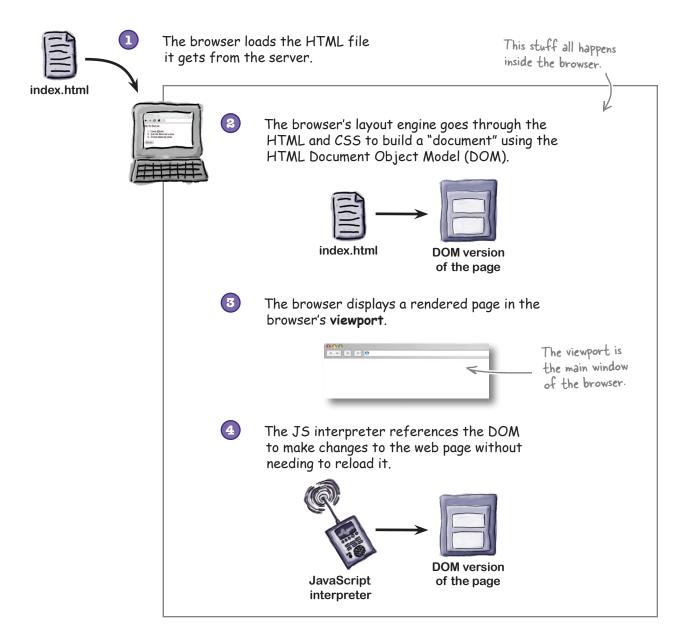

## The hidden structure of a web page

Over the years, the DOM has helped HTML, CSS, and JavaScript work together more effectively. It provides a standardized skeleton that all modern browsers use to make browsing the Web more effective. Many people think of the DOM as being built like a tree: it has a *root* and *branches* with *nodes* at the end. Alternatively, you can think of it as an x-ray for how the page is built.

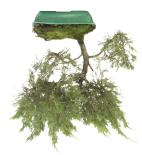

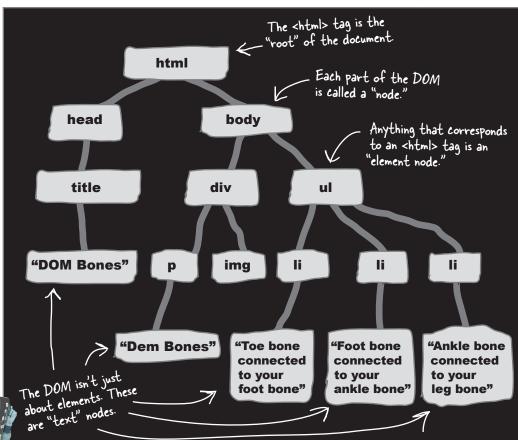

An x-ray tells a doctor what's going on with the body's hidden structure. Like an x-ray, the DOM shows us the hidden structure behind the page. But unlike an x-ray, JavaScript and jQuery use the DOM to *change the structure* on the page.

# jQuery makes the DOM less scary

The DOM can seem complex and intimidating, but luckily for us, jQuery keeps it simple. Don't forget: jQuery is JavaScript, but a much more approachable version. When you want to control the DOM, jQuery makes it much easier. For instance, let's say we want to change the HTML inside of the **only** paragraph element on our page.

#### The raw JavaScript way

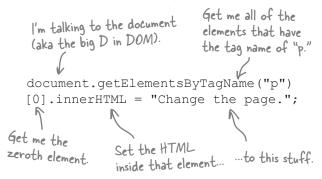

#### The jQuery way

```
Grab me a

paragraph element.

$ ("p") .html ("Change the HTML of that element to what's in these parentheses.

$ ("p") .html ("Change the page.");

jQuery uses a "selector engine,"
which means you can get at stuff with selectors just like CSS does.
```

Or let's say we want to change the HTML inside of *five* paragraph elements on our page:

Because jQuery uses CSS selectors, we can say it the same way as above.

\$("p").html("Change the page.");

One of jQuery's main strengths is that it allows you to work with the DOM without having to know every little thing about it. Underneath it all, JavaScript is doing the heavy lifting. Throughout this book, you'll learn to use JavaScript and jQuery together. In Chapter 6, we'll learn more about jQuery's relationship to JavaScript, and we'll beef up our JavaScript skills along the way. For now, when you need to work with the DOM, you'll use jQuery.

Let's take jQuery for a spin around DOM-ville, shall we?

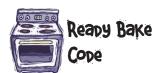

Enter the following code into a text editor. Then save it, open it in your browser, and try out each of the buttons. (It won't hurt to take a look at the code and try to figure out what it's doing while you're at it...)

```
<!DOCTYPE html>
<html><head> <title>jQuery goes to DOM-ville</title>
<style>
       #change me {
      position: absolute;
       top: 100px;
       left: 400px;
       font: 24px arial;}
       #move up #move down #color #disappear {
      padding: 5px;}
</style>
<script src="scripts/jquery-1.6.2.min.js"></script>
</head>
<body>
       <button id="move up">Move Up</button>
       <button id="move down">Move Down
       <button id="color">Change Color</putton>
       <button id="disappear">Disappear/Re-appear
       <div id="change me">Make Me Do Stuff!</div>
       <script>
             $ (document) .ready(function() {
                    $("#move up").click( function() {
                           $("#change me").animate({top:30},200);
                    });//end move up
                    $("#move down").click( function() {
                           $("#change me").animate({top:500},2000);
                    });//end move down
                    $("#color").click(function() {
                           $("#change me").css("color", "purple");
                    });//end color
                    $("#disappear").click( function() {
                           $("#change me").toggle("slow");
                    });//end disappear
             });//end doc ready
       </script>
</body>
</html>
```

### How does that work?

Pretty nifty how jQuery can manipulate the page, isn't it? The important part to keep in mind is that **none of the original HTML and CSS changed** when you pressed each button. So how did jQuery do it? Check it out:

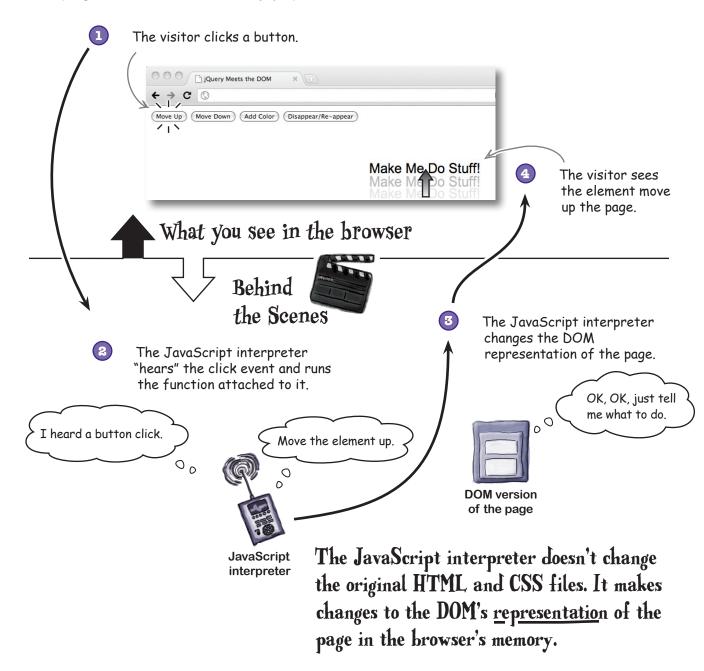

What's with all of those dollar signs in the code?

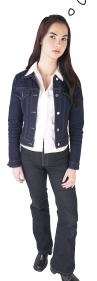

The dollar sign represents all of the cash you'll rake in with your newly acquired jQuery skills. Kidding, but it does bring home the bacon in the jQuery world.

#### Introducing the jQuery function (and shortcut)

The dollar sign with the parentheses is the shorter name of the jQuery **function**. This shortcut saves us from writing "jQuery()" every time we want to call the jQuery function. The jQuery function is also often referred to as the jQuery **wrapper**.

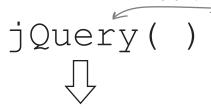

This is the jQuery function, whose whole job is grabbing the elements you put into the parentheses.

This is the jQuery shortcut. Instead of typing the six characters that make up "jQuery," you just type one.

The short name and the long name point to the same thing: the big code block known as jQuery. Throughout this book, we'll use the shortcut. Here are three different things you can put into the

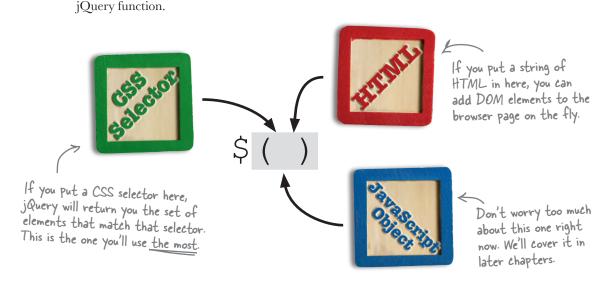

# jQuery selects elements the same way CSS does

You already know more about jQuery than you realize. The main way you get at stuff with jQuery is to use **selectors**—the same selectors you've used with CSS. If you're a little fuzzy on CSS selectors, it's OK. Let's have a quick refresher.

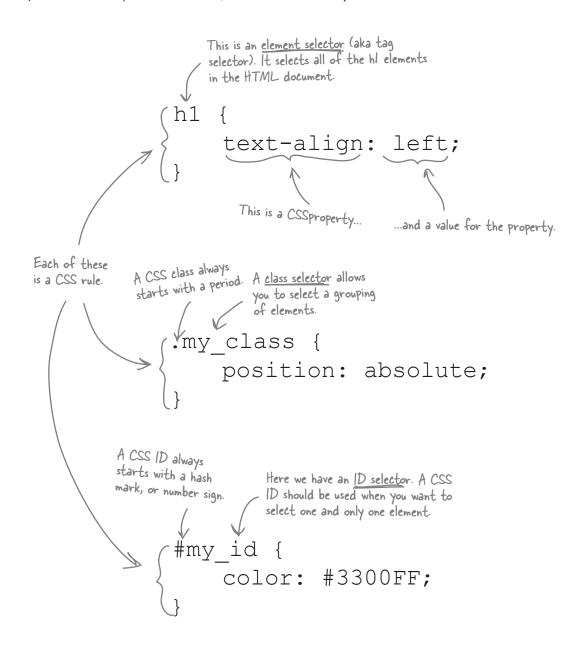

# Style, meet script

The great thing about jQuery is that it uses those same CSS selectors we use to style our page to *manipulate elements* on the page.

#### **CSS** selector

```
Element selector

h1 {
    text-align: left;
}

Class selector
.my_class{
    position: absolute;
}

ID selector

#my_id {
    color: #3300FF;
};
```

#### jQuery selector

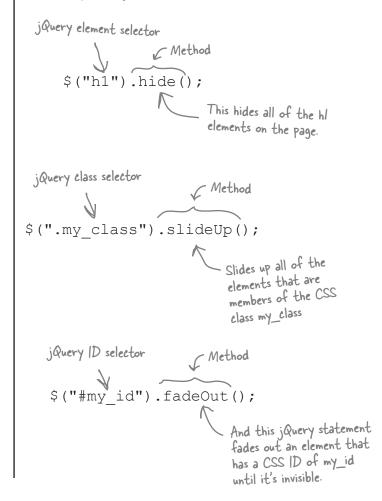

CSS selectors select elements to add <u>style</u> to those elements; jQuery selectors select elements to add <u>behavior</u> to those elements.

You'll do more with combining selectors and methods in Chapter 2 and the rest of this book.

## jQuery selectors at your service

As its name suggests, jQuery is all about *querying*. You ask for something with a selector, and the JavaScript interpreter asks the DOM to get it for you. If you ask for an element with nested elements, jQuery will give you the nested elements too. Let's take apart a jQuery selector a bit more to make sure we know how it works.

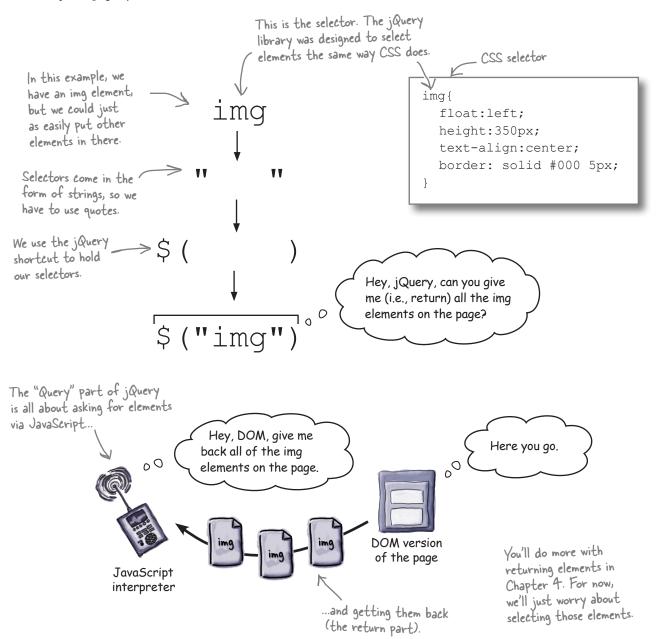

# jQuery in translation

To show you just how easy it is to learn jQuery, here's a little breakdown of a few jQuery phrases to use when travelling in DOM country.

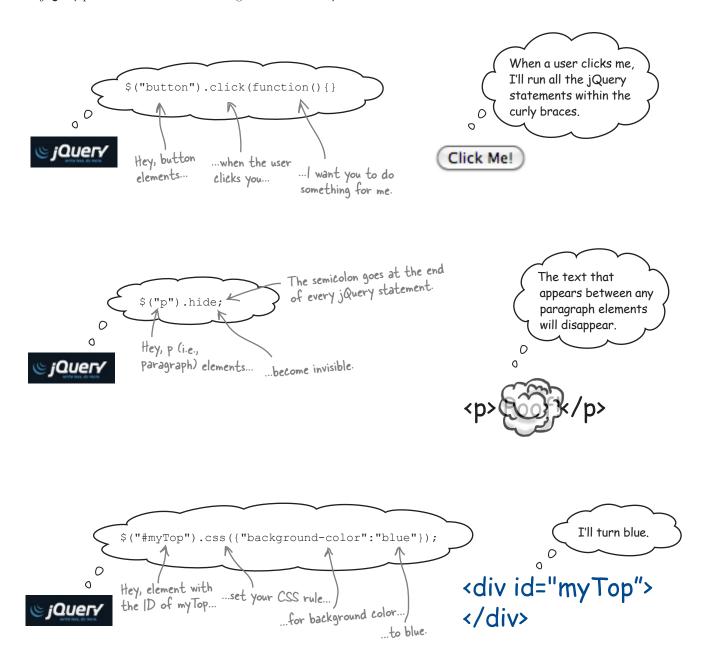

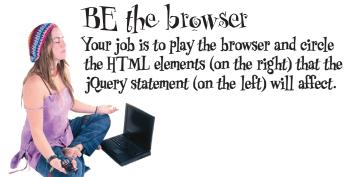

#### jQuery statement

#### HTML elements

|                                         | One morning, when Gregor Samsa woke from troubled dreams he found himself transformed in his bed into |
|-----------------------------------------|----------------------------------------------------------------------------------------------------|
| \$("p").hide();                         | a horrible vermin.                                                                                    |
|                                         | <pre>He lay on his armour-like back, and if he lifted his head a little </pre>                        |
|                                         |                                                                                                    |
|                                         | <pre><span class="Italian">Nel Mezzo del cammin di nostra vita</span></pre>                           |
| <pre>\$("span.Italian").toggle();</pre> | <pre><span class="English">In the middle of this road called "our life"</span></pre>                  |
|                                         | <pre><span class="Italian">mi ritrovai per una selva oscura</span></pre> /span>                       |
|                                         |                                                                                                    |
|                                         |                                                                                                    |
|                                         | <pre>One morning, when Gregor Samsa woke from troubled dreams</pre>                                   |
| <pre>\$("p#mytext").show();</pre>       | <pre>he found himself transformed in his bed into a horrible vermin.</pre>                            |
|                                         | He lay on his armour-like back, and if he lifted his head a little                                    |

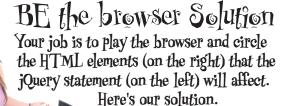

#### jQuery statement

#### HTML elements

\$("p").hide();

he found himself transformed in his bed into
a horrible vermin.
He lay on his armour-like back, and if he
lifted his head a little . . .

# Dumb Questions

# So why create jQuery if all it does is use JavaScript? Isn't JavaScript enough on its own?

A: JavaScript is great for a lot of things—especially manipulating the DOM—but it's pretty complex stuff. DOM manipulation is by no means straightforward at the base level, and that's where jQuery comes in. It abstracts away a lot of the complexity involved in dealing with the DOM, and makes creating effects super easy. (It was created by John Resig; you can find out more about him here: http://ejohn.org/about.)

# What's this business with the dollar sign all about?

A: It's just a shortcut so you don't have to write "jQuery" over and over! But when you're working with other client-side languages, using jQuery() helps avoid naming conflicts.

#### You've mentioned "clientside scripting" before, too. What's that again, exactly?

Web developers often refer to the web browser as a *client* because it consumes data from a (web) server. A client-side scripting language is one that can give directions to the browser behind the scenes, while a server-side language gives directions to the server. We'll cover this more in Chapters 8 and 9.

# Where did this whole DOM thing come from?

A: Good question. Web developers and designers were tired of inconsistencies across browsers and decided they needed a standard they could use to add behavior to and interact with web pages on any browser. The World Wide Web Consortium (aka W3C) worked to define the standard collaboratively with these various groups. You can find out more about that here: http://w3.org/dom.

# When I go to download jQuery, there's a production version and a developer version. What's the difference between the two?

The production version is minified, which means that a bunch of unnecessary characters and whitespace have been removed. It is optimized to run faster in a production environment, but it's kind of harder to see what's going on. The developer version is nicely spaced and much more readable. It's intended for anyone who wants to dig around in the jQuery code to change or even extend it (it is open source, after all!).

# Your first jQuery gig

You just landed a job as the new web developer for the Webville Pet Rescue Foundation. The marketing team wants to kick off their annual fundraising campaign with a revamp of last year's "Help Our Furry Friends" web page. They gave you a screen shot from last year with details on what they want the page to do.

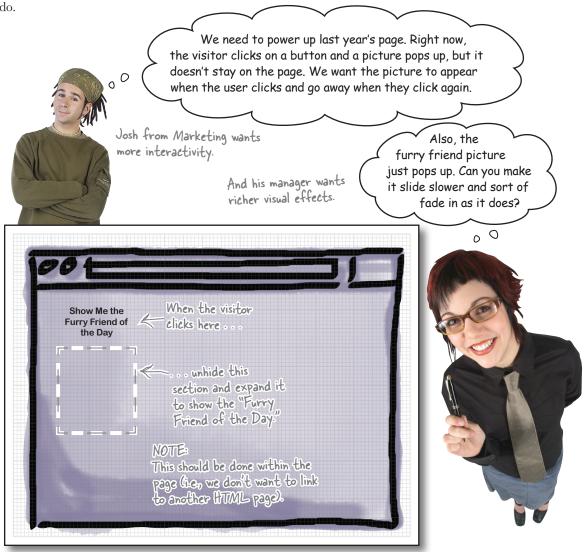

Well, no one wants to let Marketing down on the first day—you don't want to be on their bad side! So let's see what we're working with here...

#### getting started with jquery

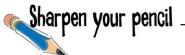

Before you figure out how to add jQuery functionality to the page, let's look at how the HTML and CSS are set up. We've given you the files for last year's campaign below. Next to the elements that you think you'll need, write what you'll have to do to provide the functionality that Marketing is looking for. We've filled in the first one for you.

| html <html> <head></head></html>                                                |
|---------------------------------------------------------------------------------|
| <pre><title>Furry Friends Campaign: jQuery Proof-of-Concept</title></pre>       |
| <pre><link href="styles/my_style.css" rel="stylesheet" type="text/ css"/></pre> |
|                                                                                 |
| <body></body>                                                                   |
| <div id="showfriend"></div>                                                     |
| <a href="#">Our Furry Friends Need Your Help</a>                                |
| <pre><img src="images/furry_friend.jpg"/></pre>                                 |
|                                                                                 |
|                                                                                 |
|                                                                                 |

| - | T | h   | is  | è   | ) | 'nĈ | h  | 10  | r |   | t | 6  | 0  | )  | h   | ô | S   |   | " | h | 0  | ٧  | e   | ۲ | ."  |    | a   | n | d  |   | "   | 30  | :  | j   | ۷ | ٤,  | ) | S   | t  | a   | t | e | s   |   |     |     |
|---|---|-----|-----|-----|---|-----|----|-----|---|---|---|----|----|----|-----|---|-----|---|---|---|----|----|-----|---|-----|----|-----|---|----|---|-----|-----|----|-----|---|-----|---|-----|----|-----|---|---|-----|---|-----|-----|
|   | s | et  |     | ir  | ١ | t   | h  | e   | ( | C | 2 | 2  | 3. |    | 7   | İ | h   | e | , | A | se | 21 | r   | ١ | h   | יכ | ٧   | 2 | -5 |   | 0   | Ve  | 24 | •   | t | h   | e |     | li | n   | k | , | a   | n | d   |     |
| • | t | h   | 2   | iv  | n | a   | 30 | 2   | â | P | P | 2  | à  | ľ  | -s  |   | • • | • | • |   | •  | •  | • • | • | • • | ٠  | • • | • | •  | • | • • | •   | •  | • • | • | • • | • | • • | •  | • • | • | • | • • | • | • • | ••  |
|   |   |     |     |     |   |     |    |     |   |   |   |    |    |    |     |   |     |   |   |   |    |    |     |   |     |    |     |   |    |   |     |     |    |     |   |     |   |     |    |     |   |   |     |   |     |     |
| • |   | • • | • • | •   | • | • • | •  | • • | • |   | • | ٠. | •  | ٠. | • • | • | • • | • | • |   | ٠  | •  | • • | • | ٠.  | ٠  | • • | • | ٠. | • | • • | • • | •  | • • | • | • • | • | • • | •  | • • | • |   | • • | • | ٠.  | ••• |
|   |   |     |     |     |   |     |    |     |   |   |   |    |    |    |     |   |     |   |   |   |    |    |     |   |     |    |     |   |    |   |     |     |    |     |   |     |   |     |    |     |   |   |     |   |     |     |
|   |   |     |     |     |   |     |    |     |   |   |   |    |    |    |     |   |     |   |   |   |    |    |     |   |     |    |     |   |    |   |     |     |    |     |   |     |   |     |    |     |   |   |     |   |     |     |
| • |   | ٠.  |     | • • | • |     |    |     | • |   | • |    | •  |    |     | • |     | • |   |   | •  |    |     | • |     |    | ٠.  | • |    | • |     |     | •  |     | • |     |   | • • | •  |     | • |   |     |   | ٠.  | ••  |
|   |   | ٠.  | ٠.  |     |   |     |    |     |   |   |   |    |    |    |     |   |     |   |   |   |    |    |     |   |     |    | ٠.  |   |    | • |     |     | •  |     |   |     |   |     |    |     |   |   | ٠.  |   | ٠.  | ••• |

#### index.html

my\_style.css

```
a:link img, a:visited img {
  display:none;
}

a:hover img, a:active img {
  display:block;
}
  a{
  text-decoration:none;
  color: #000;
}
```

| ••••• | <br>                                       |
|-------|--------------------------------------------|
|       |                                            |
| ••••• | <br>······································ |
|       |                                            |
| ••••• | <br>                                       |
|       |                                            |

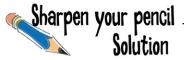

Before you figure out how to add jQuery functionality to the page, let's look at how the HTML and CSS are set up. We've given you the files for last year's campaign below. Next to the elements that you think you'll need, write what you'll have to do to provide the functionality that Marketing is looking for. Here are our answers, but don't worry if yours aren't exactly the same as what we came up with.

```
<!DOCTYPE html><html> <head>
<tittle>Furry Friends Campaign: jQuery
Proof-of-Concept</title>
<link rel="stylesheet" type="text/
css" href="styles/my_style.css">
</head>
<body>
<div id="showfriend">
<a href="#">Our Furry Friends Need
Your Help
<img src="images/furry_friend.jpg">
</a>
</div>
```

This anchor tag has "hover" and "active" states set in the CSS. The user hovers over the link, and the image appears.

The furry friend image of the dog is nested inside the anchor tag. This image shouldn't show up until the user clicks the link in the anchor tag.

index.html

my style.css

```
a:link img, a:visited img {
display:none;
}

a:hover img, a:active img {
display:block;
}

a{
text-decoration:none;
color: #000;
}
```

This CSS selector changes the display property of the nested image to "none" so it's not visible when the page first loads.

When the user hovers her mouse over or clicks on the anchor tag, the img element's display property will change to "block." The image will then suddenly appear.

getting started with jquery

OK, so now we can just dive in and start writing jQuery for all the functionality we want, right?

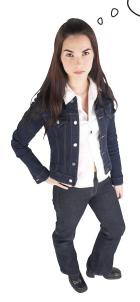

#### You could, but things might get messy.

Before we can use jQuery to make the cool effects that Marketing wants, we need to make sure that jQuery has everything in place to work its magic. As you already know now, one of jQuery's main jobs is to manipulate HTML elements, so we need to have good *structure*. To get at elements, jQuery uses the same selectors that CSS uses, so we also need to have well-defined *styles*.

#### Revisit your requirements

When you're thinking about your structure, it's always good to go back to what you're trying to build. Marketing wants an image to slide down and fade in when people click on the "Show Me the Furry Friend of the Day" section of the page. What changes to the HTML and CSS might you need to make?

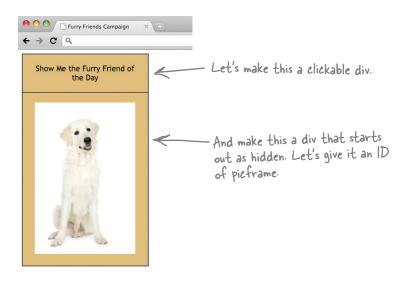

# Set up your HTML and CSS files

Let's think about what we'll have to set up in our HTML and CSS files before you write any jQuery statements. Open up the jQuery files for Chapter 1 (if you haven't done that yet, be sure to go back to the opening section "How to use this book" for details). Find the Begin folder in Chapter 1. Then, add the code in bold below to the files, as shown here.

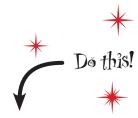

```
<!DOCTYPE html>
<html><head>
    <title>Furry Friends Campaign</title>
    <link rel="stylesheet" type="text/css" href="styles/my style.css">
  </head>
  <body>
  <div id="clickMe">Show Me the Furry Friend of the Day</div>
    <div id="picframe">
     <img src="images/furry_friend.jpg">
   <script src="scripts/jquery-1.6.2.min.js"></script>
    <script>
                                                      Nest the
      $ (document) .ready (function() {
                                                      furry_friend.jpg image
         $("#clickMe").click(function() {
                                                      inside the pictrame.
         });
      });
    </script>
  </body>
</html>
```

This makes a clickable div, and we'll style it in the CSS file below so it has the same look and feel as the picframe div.

Here's the picframe div that will slide open to show the furry friend picture.

```
This styles the clickMe div so
    background: #D8B36E;
                                              that so it has the same look
    padding: 20px;
                                              and feel as the picframe div.
    text-align: center;
    width: 205px;
    display: block;
    border: 2px solid #000;
#picframe {
                                                 Set the picframe selector to
    background: #D8B36E;
                                                 'display: none"so that it won't
    padding: 20px;
                                                 show when the page loads.
    width: 205px;
    display: none; <
    border: 2px solid #000;
```

index.html

my\_style.css

#clickMe {

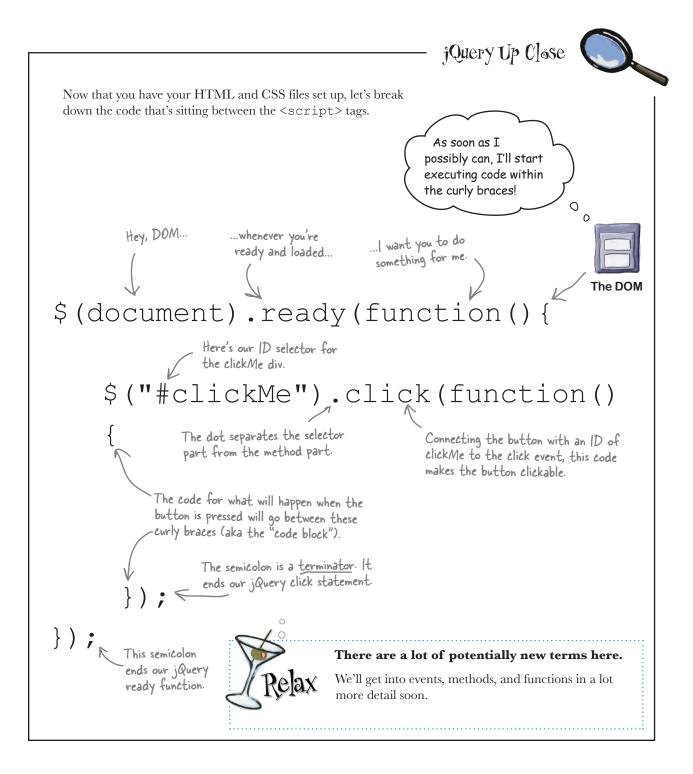

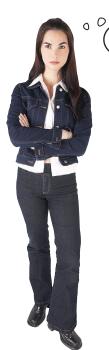

But our page still doesn't **do** anything new yet!

# You're right. Our HTML and CSS are ready; now we need some jQuery.

We want the picframe div to slide and to fade. Fortunately, the jQuery folks have built effects that let us control both of these rich visual actions: slides and fades. We've devoted a whole chapter later in the book to jQuery effects (Chapter 5), so don't worry about getting every little thing down now. Let's just start sliding and fading first.

#### Slide on in...

The first effect we'll implement is having the image slide into view, which is one of the things the marketing team manager wants to have happen. There are three ways to deal with sliding:

\$("div").slideUp();

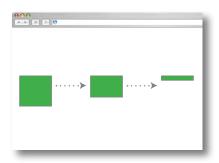

The slidelly method changes the height property of the element until it's O, and then hides the element.

\$("div").slideDown();

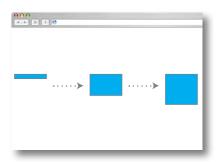

The slideDown method changes the height property of the element from O to whatever it's set to in the CSS style.

\$("div").slideToggle();

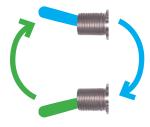

The slideToggle action says, "If it's up, slide it down; if it's down, slide it up."

## May the fade be with you

We also want the image to gradually appear, going from invisible to fully visible. Again, jQuery has a method for that, and that method is called a *fade*. The fade methods are pretty similar to what you just saw for sliding: you have FadeIn, FadeOut, FadeTo, and FadeToggle. For now, let's just use FadeIn, which gives us control over the opacity and transparency properties of HTML elements.

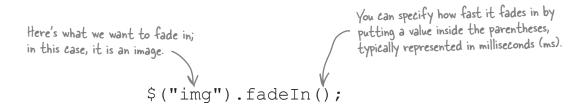

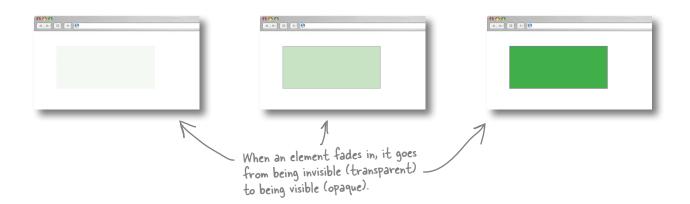

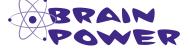

How many jQuery statements do you think it will take us to accomplish the effect we want?

Take a shot at writing those statements on a piece of scratch paper. If you're not sure, try to write it out first in plain English; then you'll start getting your brain to think in jQuery.

## That's it?

Amazingly, you only need to write **two lines** of jQuery code to get these effects to work. Now you're probably beginning to get a sense of why so many people like jQuery. Add the bolded lines below to your *index.html* file, and you're good to go.

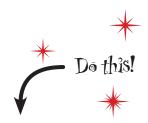

```
<!DOCTYPE html>
<html>
  <head>
     <title>Furry Friends Campaign</title>
     <link rel="stylesheet" type="text/css" href="styles/my_style.</pre>
css">
  </head>
  <body>
     <div id="clickMe">Show me the Furry Friend of the Day</div>
     <div id="picframe">
     <img src="images/furry_friend.jpg">
     </div>
     <script src="scripts/jquery-1.6.2.min.js"></script>
     <script>
                                                   In jauery, it's important to
                                                   sequence our effects in such a
       $ (document) .ready (function() {
                                                   way that they don't run over
          $("#clickMe").click(function() {
                                                   one another. We'll deal with this
                                                   issue throughout the book.
                $("img").fadeIn(1000);
                $("#picframe").slideToggle("slow");
                on our image first.
                                       We added some extra stuff in the parentheses to juice up the effects.
       });
                                       We'll look at these in more depth in
     </script>
                                      Chapter 5.
  </body>
</html>
```

index.html

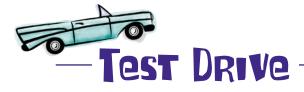

Open the page up in your favorite browser to make sure everything's working.

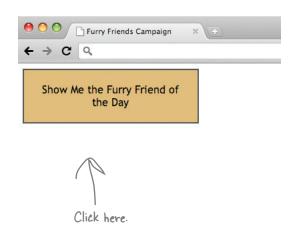

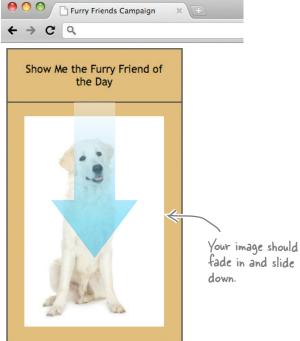

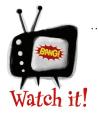

#### Check it across multiple browsers.

Just because jQuery will work the same across all browsers doesn't mean the styles you define in your CSS file, or any dynamic styles you apply to elements in your page, will react the same in all browsers!

# You rescued the Furry Friends campaign

You got the job done with some HTML and CSS fine-tuning, and just two lines of jQuery. Just think of all the puppies you've saved...

Wow, that looks great—and you got it done so quickly!

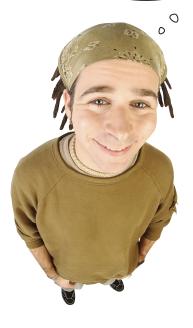

We're getting a great response to the new campaign, too. That means more money to help rescue more animals. Thanks!

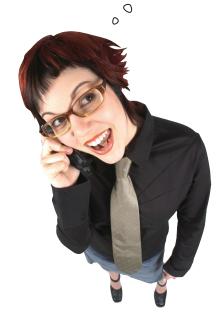

getting started with jquery

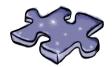

# **jQuerycross**

It's time to sit back and give your left brain something to do. It's your standard crossword; all of the solution words are from this chapter.

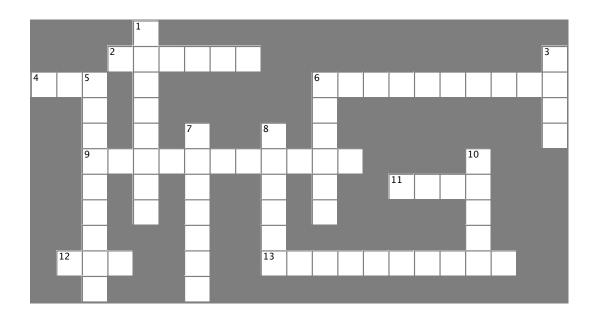

#### **Across**

- 2. After your browser receives a web page from a web server, it loads that web page into its \_\_\_\_\_.
- 4. Adds style to a web page.
- 6. The language jQuery is written in.
- 9. The JavaScript \_\_\_\_\_ translates directions you give it into different actions on the page.
- 11. A CSS setting that makes sure an element won't show when the page loads, display: \_\_\_\_\_.
- 12. Name of the character used to separate a jQuery selector from a jQuery method.
- 13. The name of the symbol we use for the jQuery shortcut.

#### Down

- 1. A \_\_\_\_\_ is used by jQuery to locate and return an element from the web page.
- 3. This kind of file builds the structure of the web page.
- 5. The name of the symbol that ends a jQuery statement.
- 6. JavaScript library specialized for complex interactivity and rich visual effects.
- 7. Use a \_\_\_\_\_ to test that your jQuery scripts are working.
- 8. You know you're dealing with a \_\_\_\_\_ when you see a set of parentheses after a keyword.
- 10. Creator of the jQuery library, John \_\_\_\_\_.

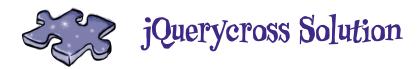

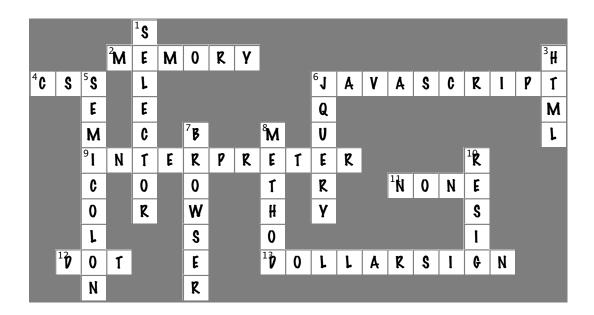

# Your jQuery Toolbox

You've got Chapter 1 under your belt and now you've added the basic jQuery function, selectors, click events, and the fade effect to vour toolbox.

# jauery function

You use this to select elements from an HTML page to manipulate.

The & shortcut means you don't have to type "jQuery" over and over.

The jQuery function can handle selectors, straight HTML, and even JavaScript objects.

# Selectors

jQuery selects elements the same way CSS does: with selectors.

Just about any kind of HTML element is fair game for a jauery selector.

# Fade effect

Once you've selected an element, you can fade it in a variety of ways, using Fadeln, FadeOut, FadeTo, and FadeToggle.

You can fade in all kinds of elements, from text to images and more.

Control the speed of your fade effect by putting a time (in milliseconds) value inside the parentheses at the end of the statement.

|      | ta a la la la la la la la la la la la la |         |
|------|------------------------------------------|---------|
| WWW. | it-ebool                                 | ks.into |

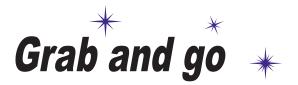

Oh baby, could my selectors and methods make magic with your web page elements...

#### jQuery helps you grab web page elements and do all kinds

of things with them. In this chapter, we'll dig into jQuery selectors and methods. With jQuery selectors, we can grab elements on our page, and with methods we can do stuff to those elements. Like a massive book of magic spells, the jQuery library lets us change tons of things on the fly. We can make images disappear and reappear out of thin air. We can select a certain piece of text and animate the change to its font size. So, on with the show—let's grab some web page elements and go!

## Jump for Joy needs your help

You receive an email from your friend, who is a professional portrait photographer. She wants to roll out a "Jump for Joy" promotion that allows users to win deals on a package of prints. She needs your help making the promotion work.

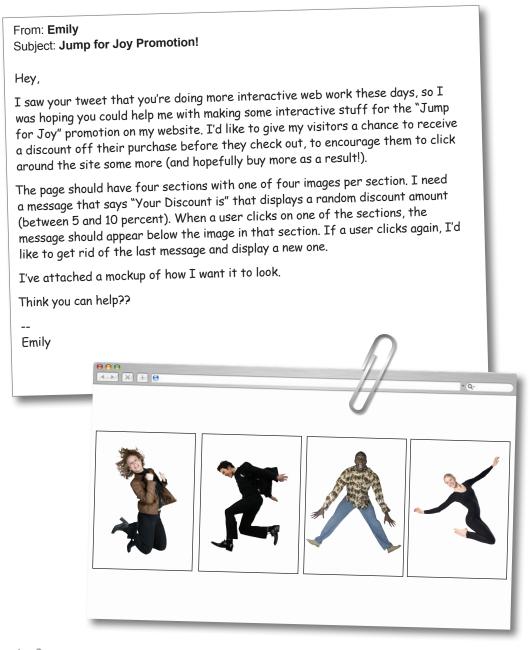

## What are the project requirements?

Emily is a great photographer, but her request is kind of all over the place. Let's take a closer look at that email and figure out what she is really asking for. Before you can even start writing any jQuery, you want to be super clear on what the project (or user) requirements are.

| Sharpen your pend | Take the requests in the email and break them down into a list of things our web app needs to do. This list will be our guide for ensuring that our web app meets the client's needs. |
|-------------------|----------------------------------------------------------------------------------------------------|
| To-Do List:       |                                                                                                    |
| 1.                |                                                                                                    |
|                   |                                                                                                    |
| 2.                |                                                                                                    |
|                   |                                                                                                    |
| 3.                |                                                                                                    |
| 4.                |                                                                                                    |
|                   |                                                                                                    |
| 5.                |                                                                                                    |
|                   |                                                                                                    |

**Converting user** *requests* **into actual** *project requirements* is an important skill that gets better with practice and time.

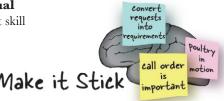

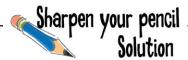

Take the requests in the email and break them down into a list of things our web app needs to do. This list will be our guide for ensuring that our web app meets the client's needs. Here's our solution.

#### To-Do List:

- 1. The page should have four sections with one of four "jump for joy" images per section.
- 2. The sections should be clickable.
- 3. We need a message that says "Your Discount is" along with a random discount amount (between 5 and 10 percent).
- 4. When a user clicks on one of the sections, the message should appear below the image in that section.
- 5. If a user clicks again, get rid of the last message and make a new one.

Great, now that we've worked out the project requirements, let's jump in and get started with the jQuery already!

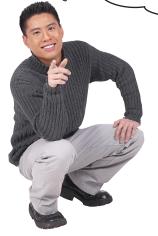

#### Whoa! Hold your horses there, hoss!

Working out project requirements first is a good habit to get into for every jQuery project you'll work on. But before we jump right into writing jQuery code, we need to do a little work setting up the structure and styles first. We did a bit of this in Chapter 1, and now we've got even more to set up before we get any jQuery goodness going.

### Dig in with divs

We need four clickable areas on the page, so let's make those first. The most useful and flexible HTML element for our purposes is the <div> tag. The <div> tag serves very well in the structure role, since it's a block-level element. We can also easily style div elements to act exactly as we want them to.

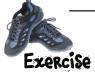

| the star | ter code with some key elements missing. Add the following items to the page ck them off as you're done:                                            |
|----------|----------------------------------------------------------------------------------------------------|
|          | A tag to include the jQuery library, version 1.6.2.                                                                                                 |
|          | A < div > tag with the ID of header.                                                                                                    |
|          | A < div > tag with the ID of main.                                                                                                    |
|          | Inside each of the four div elements inside of the main div, put a different image (get the images here: www.thinkjquery.com/chapter02/images.zip). |

```
<html>
 <head>
  <title>Jump for Joy</title>
  <link href="styles/my style.css" rel="stylesheet">
 </head>
 <body>
•••••
    <h2>Jump for Joy Sale</h2>
 </div>
    <div><img src="images/jump1.jpg"/></div>
    <div> </div>
    <div> </div>
  </div>
<script > </script> </body>
</html>
```

```
div{
    float:left;
    height:245px;
    text-align:left;
    border: solid #000 3px;
}
#header{
    width:100%;
    border: 0px;
    height:50px;
}
#main{
    background-color: grey;
    height: 500px;
}
```

index.html

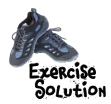

Open your favorite text editor and create the HTML and CSS files to solve this exercise. Below is the starter code with some key elements missing. Once you've added the following items, your page should look like our solution.

A tag to include the jQuery library, version 1.6.2.

A <div> tag with the ID of header.

A <div> tag with the ID of main.

Your HTML and CSS

files should look like this.

Inside each of the four div elements inside of the main div, put a different

index.html

<html> <head> <title>Jump for Joy</title> <link href="styles/my style.css" rel="stylesheet"> </head> - A div element with the ID of header <body> <div id="header"> <h2>Jump for Joy Sale</h2> A div element with the ID of main </div> <div id="main"> <div><img src="images/jump1.jpg"/></div>` <div> <img src="images/jump2.jpg"> </div> <div> <img sre="images/jump3.jpg"> </div> <div> <img src="images/jump4.jpg"></div> </div> <script src="scripts/jquery-1.6.2.min.js"></script> <script > </script> </body> </html> Include the

```
div{
          float:left;
          height:245px;
          text-align:left;
          border: solid #000 3px;
  #header{
          width:100%;
          border: 0px;
          height:50px;
  #main{
          background-color: grey;
          height: 500px;
                          my_style.css
The div
elements for
the images
```

jQuery library.

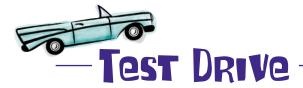

Open the page up in your favorite browser to make sure everything's working. This will give us an opportunity to note how we want the page to function.

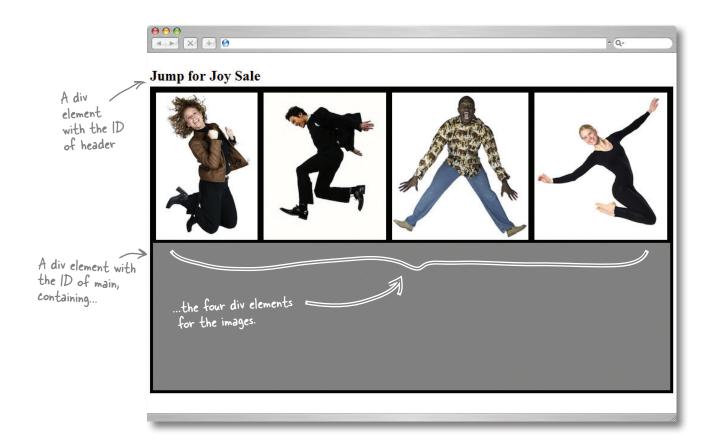

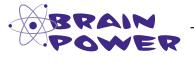

We now have four areas on our page with images. How do we make them clickable?

## A click event up close

As we've seen, making an element clickable with jQuery is easy.

Clicking on a page element causes an *event* to trigger on the page, and can also run *functions*. We'll get more in depth into events and functions later on, but for now, let's just review how the **click** event works on a paragraph (or <div>) tag.

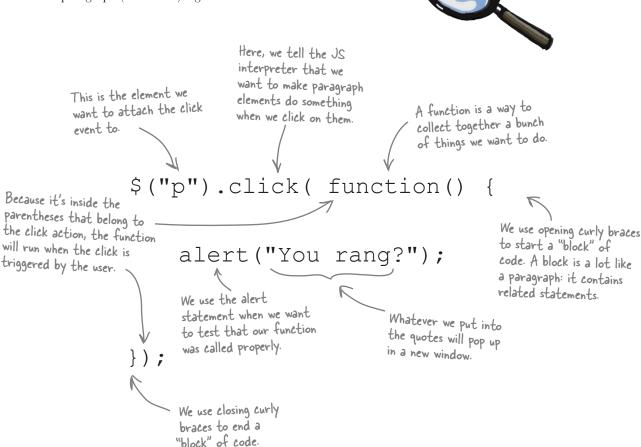

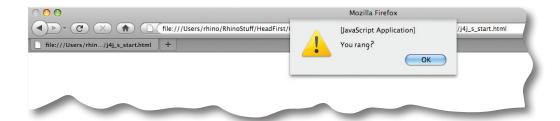

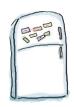

## jQuery Code Magnets

Move the magnets to write the code that will make all the  $\mathtt{div}$  elements clickable. When a  $\mathtt{div}$  is clicked, use a JavaScript alert function to display the text "You clicked me." We've put a few in place for you already.

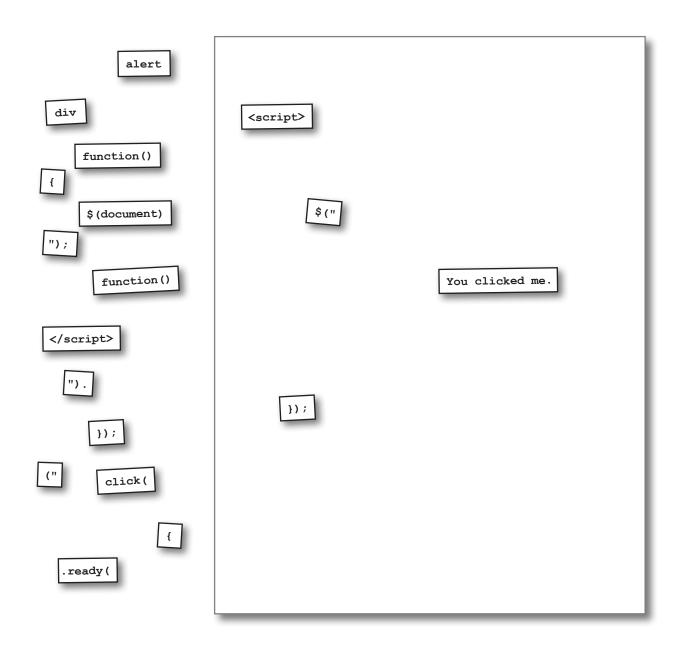

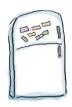

## jQuery Code Magnets Solution

Move the magnets to write the code that will make all the  ${\tt div}$  elements clickable. When a  ${\tt div}$  is clicked, use a JavaScript alert function to display the text "You clicked me."

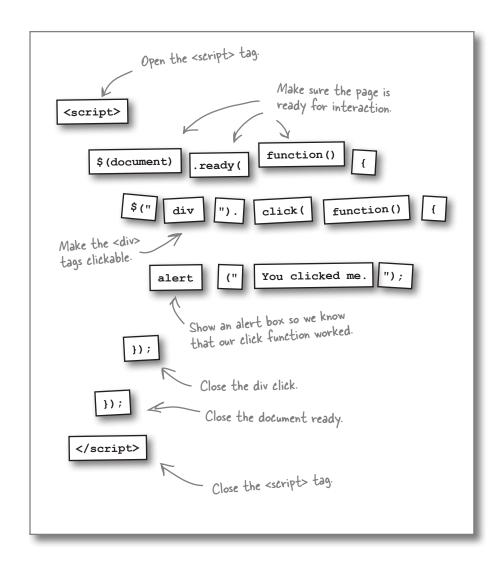

### Add the click method to your page

Using the code you put together in the magnets solution on the previous page, update your HTML file to include this script. Don't forget to put it inside a <script> tag!

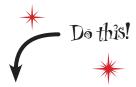

```
<html>
  <head>
    <title>Jump for Joy</title>
    <link href="styles/my style.css" rel="stylesheet">
  </head>
  <body>
    <div id="header">
      <h2>Jump for Joy Sale</h2>
    </div>
    <div id="main">
      <div><img src="images/jump1.jpg"/></div>
      <div><img src="images/jump2.jpg"/></div>
      <div><img src="images/jump3.jpg"/></div>
      <div><img src="images/jump4.jpg"/></div>
    </div>
    <script src="scripts/jquery-1.6.2.min.js"></script>
    <script >
      $ (document) . ready (function() {
                                               Add these lines between
           $("div").click(function() {
                                               your «script» tags to
                                               make the divs clickable.
           alert("You clicked me.");
           });//end click function
      });//end doc ready
    </script>
                             Some programmers add
  </body>
                             comments to help identify
                             parentheses and curly braces.
</html>
                             It's a matter of coding style
                             that's entirely up to you.
```

The alert function calls up a window in your browser with a message inside it. We'll use it whenever we want to see the results of things we've added to code like variables and functions.

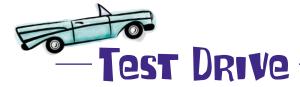

Open the page up in your favorite browser to make sure everything's working. You should see the alert message now as you click around the images on the page.

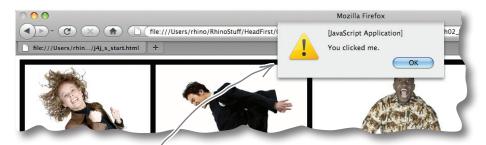

Here's the alert box you added. You 'can see that the click function worked.

Yes, but no matter where I click, I get the alert message. Why is that?

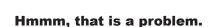

It looks like we've gotten a bit click-happy. Let's take a look at that click event again.

The JS interpreter did exactly what we asked it to do. It selected all the divs...
...and added a click method to each of them.
\$ ("div").click();

In fact, you don't even have to click on the images to get that message. Our page structure has div elements nested in another div, so when you click on those, the browser thinks you've clicked on both, and you might get two alerts in that case. Clearly, we need to narrow down what we're asking jQuery to do here...

### Get more specific

The issue is that we haven't been specific enough in our selection. So how can we get at the four sub-divs and leave out the larger container div? Remember from Chapter 1 that jQuery selectors use CSS classes and IDs. We can get even more specific about which elements we want jQuery to grab by adding classes and IDs to those elements.

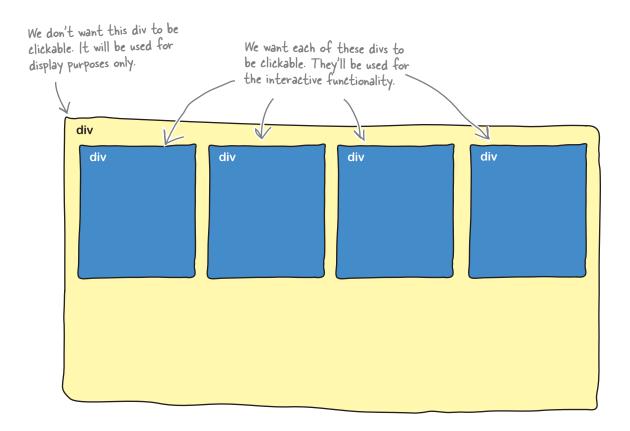

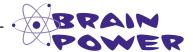

Would you use just CSS classes or IDs separately, or a combination of both, to specify the div elements above? Which would work best, and why?

### Classing up your elements

In CSS, classes are used to group elements together and give them common style attributes. You can have one or more elements on the page that have the same class. For jQuery, we can use the same class selector, and affect the same group of elements with jQuery methods. Both CSS and jQuery use the "." to signify a class, which makes it super easy to start classing up your code. html The DOM tree The DOM tree structure of the web page body div div class="nav" div class="nav" p id="my blurb" Class selectors match any elements that are members of the class. \$(".nav").click(function(){ .nav { display: block; alert ("You clicked border: solid #00f 1px; me!"); width: 100%; }); CSS code jQuery code

### ID-entifying elements

An ID selector is used to identify a single, unique element on a page. In jQuery, as in CSS, the # symbol is used to identify an ID selector. IDs are great when you want to get specific with an element, or when there is only going to be one of that kind of element on the page, like a page header or footer.

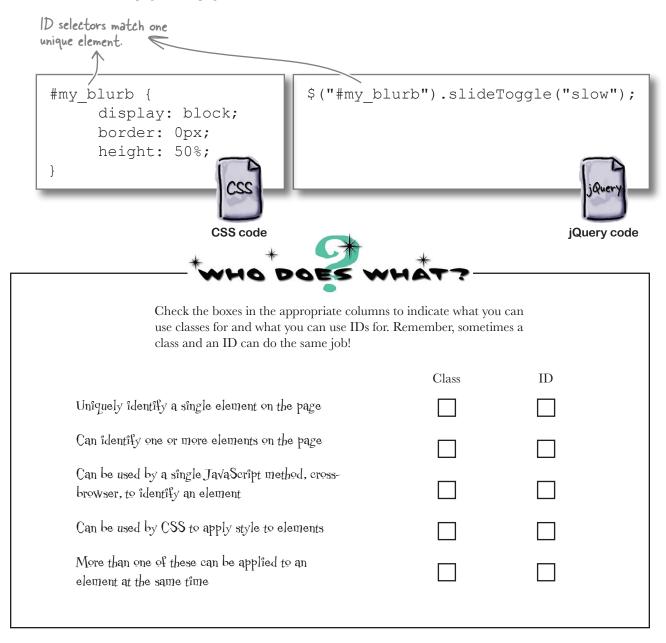

| MHO DOES W                                                                                                    | SOLUT | ION |
|----------------------------------------------------------------------------------------------------|-------|-----|
| Check the boxes in the appropriate column use classes for and what you can use IDs for class and an ID can do the same job! | ,     |     |
|                                                                                                    | Class | ID  |
| Uniquely identify a single element on the page                                                                              |       |     |
| Can identify one or more elements on the page                                                                               |       |     |
| Can be used by a single JavaScript method, cross-<br>browser, to identify an element                                        |       | V   |
| Can be used by CSS to apply style to elements                                                                               |       |     |
| More than one of these can be applied to an element at the same time                                                        |       |     |
|                                                                                                    |       |     |

## there are no Dumb Questions

## Q: What is a block-level element?

A: Block-level elements appear within their parent elements as rectangular objects that do not break across lines. They also appear with block margins, width and height properties that can be set independently of the surrounding elements.

Why is the <script> tag at the bottom of the page before the </body> tag? I thought it was always supposed to be inside the <head> </head> tags?

Yes, that used to be (and for some people, still is) the suggested best practice. However, the problem caused by scripts is that they block parallel downloads in the browser. Images from different servers can be downloaded more than two at a time, but once your browser encounters a <script> tag, it can no longer download multiple items in parallel. Having them at the bottom means it will help speed up your page load time.

What's up with that whole JavaScript alert thing?

The ones we used didn't look that pretty, but alerts are useful for a variety of reasons. Really, a JavaScript alert is a simple window containing a message. The text inside the parentheses is what is shown in the alert message. If you want to show a string of text, enclose the text in quotes. To display variable values, enter the variable name without quotes. You can also combine variable values and text strings by using the + sign. You probably see these all the time and don't think about it, like when you don't fill in a required field in a form. In our case, we're using them more for testing and debugging purposes. There are certainly more robust ways to do that, and we'll get into those in later chapters in the book.

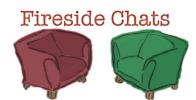

Tonight's talk: CSS and jQuery Selectors discuss their differences.

#### **CSS Selector:**

Howdy, jQuery Selector. I'm relieved that you're here to let everyone know that you owe your entire existence to me.

Well, I've definitely got style, but I've got quite a bit of power. I can change the look and feel of things in the blink of an eye.

And what is it you can do that I can't do?

Hello, fancy jargon! What do you mean, you "return" elements?

But I can affect all the elements I select, too. I can change all of their background colors to fuchsia if I want. And don't forget that my engine gives you all the power you have.

I've got to admit, that does sound pretty cool.

#### jQuery Selector:

Uh, thanks, I guess. I certainly get a lot of my power from your approach to picking out elements. However, I'm more about behavior than style. You just sit around and make things look nice, while I actually get some serious action going.

I won't argue about your usefulness on a page. You've got your job, which is changing how elements look, and I've got mine, which is very different.

My job is to find elements and return them so that a method can do something to the returned set.

Say someone uses me to select all the paragraph elements on the page. I grab that set of paragraphs and hold them so that a jQuery method can do whatever it wants to them.

Your selector engine gives me a good chunk of power, but another chunk of my power comes from JavaScript. Don't forget the "Query" part of my name. I can actually ask the browser for an element, hold on to that element, and pass it off to a jQuery method to make it fly across the page or even disappear.

Yeah, and you're right that I couldn't do it without you.

### Wire up your web page

Classes and IDs are common ground for the three layers of a web page that we looked at in Chapter 1: structure, style, and script. Selectors are where those layers get *wired* together so they can all work in concert. HTML provides the building blocks (i.e., elements and their attributes), or **structure** of the web page. CSS provides the **style**, or the presentation and position of those elements. JavaScript and jQuery provide the **script** that controls the behavior or function of those elements.

Imagine that we have a class called slideshow for an image we want to run the slideUp method on:

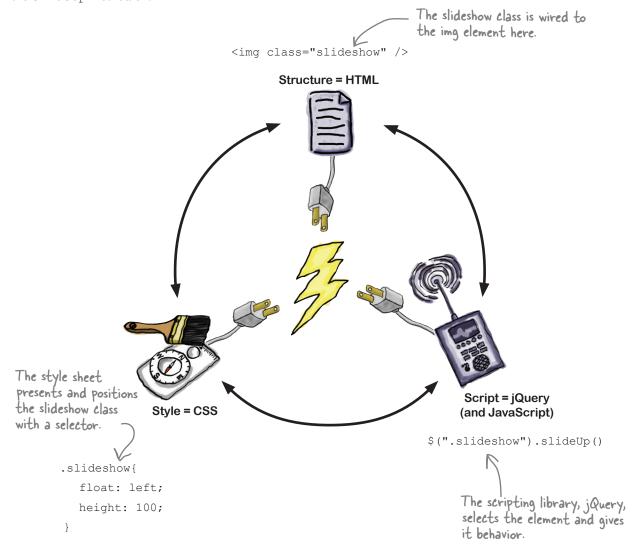

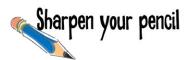

Update the structure, style, and script in your page to make only the four image div sections clickable. In the CSS file, create a CSS class (called guess box) and apply it to the html and the script. It looks like one of our div elements lost its ID attribute too. Can you figure out which one and put it back?

```
<html>
 <head>
                                            #main{
   <title>Jump for Joy</title>
   <link href="styles/my style.css" rel="stylesheet">
 </head>
 <body>
   <div id="header">
    <h2>Jump for Joy Sale</h2>
   </div>
   <div >
        ><img src="images/jump1.jpg"/></div>
    <div
        <img src="images/jump2.jpg"/></div>
    <div
        ><img src="images/jump3.jpg"/></div>
    </div>
   <script src="scripts/jquery-1.6.2.min.js"></script>
    $ (document) .ready (function() {
        ").click(function() {
       alert("You clicked me.");
      });
    });
   </script>
 </body>
</html>
```

```
div{
  float:left;
  height:245px;
  text-align:left;
  border: solid #000 3px;
#header{
  width:100%;
  border: 0px;
  height:50px;
  background-color: grey;
  height: 500px;
height 245px;
```

my\_style.css

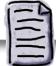

index.html

# Sharpen your pencil Solution

Add the guess box class to all the div elements that will be used to hide the discount code. Also, update our selector to use this class, and add it into our CSS file. And it was the main div element that needed to get its ID attribute back.

```
<html>
  <head>
                                                      #main{
   <title>Jump for Joy</title>
   <link href="styles/my style.css" rel="stylesheet">
  </head>
  <body>
                                                     .guess_box{
   <div id="header">
     <h2>Jump for Joy Sale</h2>
   </div>
   <div id="main"
     <div class="quess box" ><img src="images/jump4.jpg"/></div>
   </div>
   <script src="scripts/jquery-1.6.2.min.js"></script>
      $ (document) .ready (function() {
       $(" .guess box ").click(function() {
         alert ("You clicked me."); Attach the click method to
                                    the guess_box class only and
       });
                                     not all div elements
     });
   </script>
 </body>
</html>
```

```
div{
  float:left;
  height:245px;
  text-align:left;
  border: solid #000 3px;
#header{
  width:100%;
  border: 0px;
  height:50px;
  background-color: grey;
  height: 500px;
height 245px;
                        my_style.css
                  Here's where you
                  add a class for the
                  guess boxes. The
                  height matches
                  the height of the
                   images in the boxes,
```

so everything lines up nicely.

index.html

### Meanwhile, back to our list

0

Let's have a look at our requirements to-do list to see where we are on building everything that Emily asked for:

The page should have four sections with one of four "jump for joy" images per section.

The sections should be clickable.

We need a message that says "Your Discount is" along with a random discount amount (between 5 and 10 percent).

When a user clicks on one of the sections, the message should appear below the image in that section.

If a user clicks again, get rid of the last message and make a new one.

Wow, that was easy. We're almost halfway through our list already. The next few things don't look too bad either. We have to create some text and a number. How hard can that be?

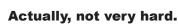

There are several things involved in displaying a message to the user. Don't forget, it could be a different message for each user who visits the site.

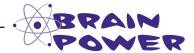

You're going to have to create a message and store it somewhere to display it to your visitors. How do you think you can do that?

### Creating some storage space

The next requirement on our list is to show some text that will stay the same as our script runs: "Your Discount is". But beside that, we need to hold a number that will change or *vary* depending on the random amount. We need a way to carry that information throughout the script—our page needs a way to store that information. Storing information (or data) that varies is a perfect job for *variables*. When we want variables in jQuery, we use JavaScript variables.

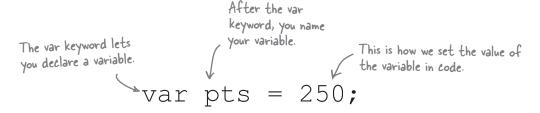

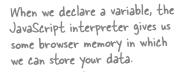

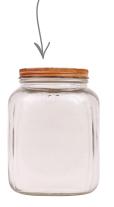

We name a variable so that we can reference it later in our script.

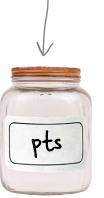

We place a value into our variable using an equals sign.

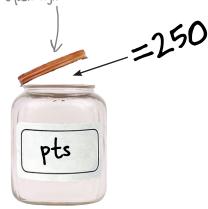

Now, whenever we want to get the data we stored, we just ask for it by its variable name.

If you want to know more about JavaScript variables and the math functions, pick up a copy of Head First JavaScript!

### Mix things up with concatenation

For many of our jQuery scripts, we'll be storing different kinds of data: numbers, text, or true or false values. In many cases, especially when we need to display different messages to our visitors, we'll be mixing HTML with these other kinds of data, which gives our web pages even more power. So, how do we go about combining our variables with other values? We use *concatenation*. Imagine you have a video game where you have a variable called pts that stores the highest score, and you need to display it to the winner:

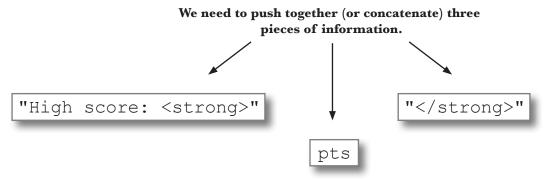

#### Which give us:

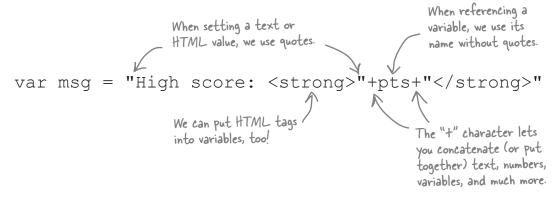

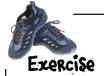

We'll give you the JavaScript code to make a variable called discount that holds a random number from 5 to 10. Write the code for a discount\_msg variable that shows the message and the random variable. Make sure the discount message appears inside a paragraph element.

```
var discount = Math.floor((Math.random()*5) + 5);
```

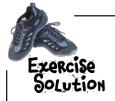

We'll give you the JavaScript code to make a variable called discount that holds a random number from 5 to 10. Write the code for a discount\_msg variable that shows the message and the random variable. Make sure the discount message appears inside a paragraph element.

```
Don't worry, we'll explain the math and random function in Chapter 3.

var discount = Math.floor((Math.random()*5) + 5);

var discount_msg = "Your Discount is "+ discount +"%";
```

#### Meanwhile, back in the code...

Now that you've got a variable set up to store your concatenated discount message, you just need to update what's in between your <script> tags, so let's focus there.

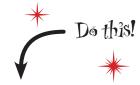

index.html

## Insert your message with append

You've got your message ready to go, but how do you display it on the page below the image that's been clicked? If you think of adding a new message as *inserting* it into the page, jQuery provides several ways to insert content into an existing element. We'll cover some more useful ones in more depth in Chapter 4, but for now, let's just look quickly at the append action.

jQuery lets me add stuff onto my web page
without having to reload it.

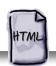

This j Query statement is telling the JS interpreter to append the content in quotes to all paragraph elements.

\$("p").append(" <strong>Like me, for instance.</strong>");

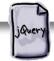

If you run this in your script, the text in bold appears on your page.

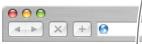

jQuery lets me add stuff onto my web page without having to reload it.

Like me, for instance.

The resulting HTML as seen in the DOM

> jQuery lets me add stuff onto my web page without having to reload it. <strong>Like me, for instance.</strong>

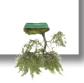

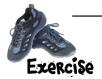

With what you know about selectors already and your new append powers, write the code to append the discount variable to your guess box element.

.....

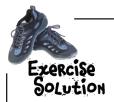

Adding a new message to a web page is really just this simple!

f(".guess\_box").append(discount\_msg);

append is a jQuery method. You use methods to do stuff in jQuery.

## there are no **Dumb Questions**

## Are there any restrictions on what I can use for class names?

A class name must begin with an underscore (\_), a dash (-), or a letter (a-z), followed by any number of dashes, underscores, letters, or numbers. There is a catch: if the first character is a dash, the second character must be a letter or underscore, and the name must be at least two characters long.

## Are there any restrictions on what I can call variables?

A: Yes! Variables cannot begin with numbers. Also, they cannot contain any mathematical operators (+\*-^/!\), spaces, or punctuation marks. They can, however, contain underscores. They cannot be named after any JavaScript keywords (like window, open, array, string, location), and are case sensitive.

## How many classes can I give to elements?

A: There is no defined maximum, according to the standards, but the number in real-world usage is around 2,000 classes per element.

## Is there a way to select every element on the page?

A: Yes! Simply pass in a "\*" into the jQuery wrapper to get all the elements.

If I give my elements a class or ID, without any style, will that have any effect on how they look in a browser?

A: No, there are no browser defaults for classes or IDs. Some browsers do treat elements differently, but a class or ID without any CSS applied to it will not have any effect.

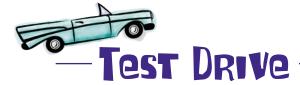

Open the page up in your favorite browser to make sure everything's working. Pay special attention to the alert to make sure that the discount variable is set up properly.

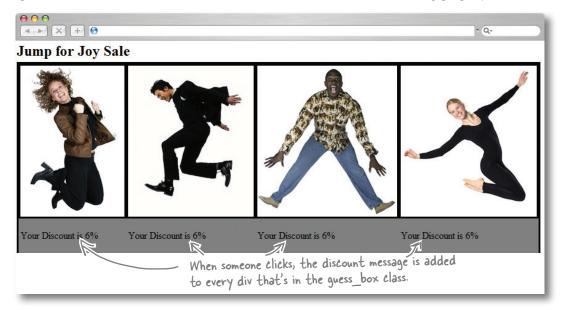

## Everything works great, but...

The discount variable is generating a random number and appends the message to our page the way we expected, but it has an unexpected side effect: the discount shows up over and over again in every div.

We need to append the discount variable **only** to the individual div that's clicked. So, how do we select only the one that was clicked and append the discount variable to that one?

Wouldn't it be dreamy if there were a simple way to select the div we clicked?

But I know it's just a fantasy...

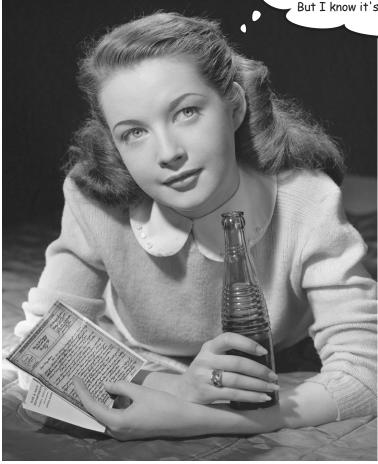

#### Give me <sup>§</sup>(this) one

Throughout this chapter, we've been looking at jQuery selectors and how they return elements that jQuery methods use. And very often, we want to be really specific about which element we're selecting. When it comes to specificity, the simplest selector to write is \$(this). (All you have to remember is the pronoun "this," after all.) The \$(this) selector gives us an easy way to point to the *current* element.

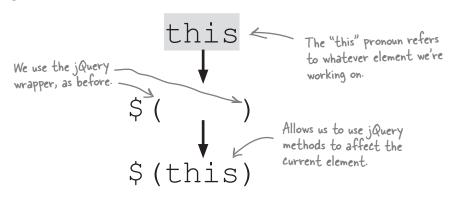

It's important to think about \$ (this) as *context-dependent*. In other words, \$ (this) means different things depending on where or when you use it. One of the **best** places to use it is within a function that runs when a jQuery method is called:

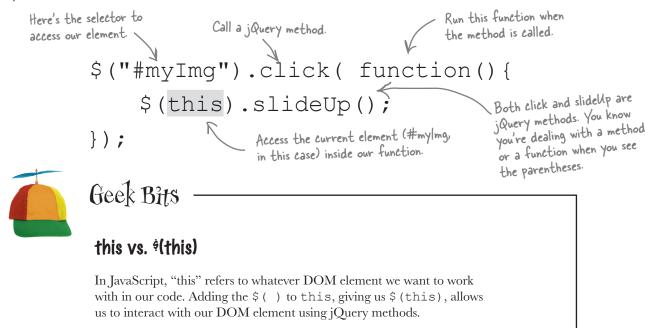

#### Put (this) to work

Let's see if \$ (this) can help us solve our problem. Update your code to use \$ (this), as shown in bold below.

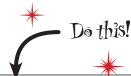

index.html

```
<script type="text/javascript">
$ (document).ready(function() {

$ (".guess_box").click( function() {

var discount = Math.floor((Math.random()*5) + 5);

var discount_msg = "Your Discount is "+ discount +"%";

alert(discount_msg);

$ (this).append(discount_msg);

Now we're telling our guess
boxes to append the discount
code only to the one clicked.

</script>

**Now we're telling our guess
boxes to append the discount
code only to the one clicked.

**Now we're telling our guess
boxes to append the discount
code only to the one clicked.

**Now we're telling our guess
boxes to append the discount
code only to the one clicked.

**Now we're telling our guess
boxes to append the discount
code only to the one clicked.

**Now we're telling our guess
boxes to append the discount
code only to the one clicked.

**Now we're telling our guess
boxes to append the discount
code only to the one clicked.

**Now we're telling our guess
boxes to append the discount
code only to the one clicked.

**Now we're telling our guess
boxes to append the discount
code only to the one clicked.

**Now we're telling our guess
boxes to append the discount
code only to the one clicked.

**Now we're telling our guess
boxes to append the discount
code only to the one clicked.

**Now we're telling our guess
boxes to append the discount
code only to the one clicked.

**Now we're telling our guess
boxes to append the discount
code only to the one clicked.

**Now we're telling our guess
boxes to append the discount
code only to the one clicked.

**Now we're telling our guess
boxes to append the discount
code only to the one clicked.

**Now we're telling our guess
boxes to append the discount
code only to the one clicked.

**Now we're telling our guess
boxes to append the discount
code only to the one clicked.

**Now we're telling our guess
boxes to append the discount
code only to the one clicked.

**Now we're telling our guess
boxes to append the discount
code only to the one clicked.

**Now we're telling our guess
boxes to appe
```

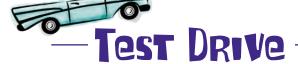

Open the page up in your favorite browser to make sure everything's working. Pay special attention to the alert to make sure that we got the discount variable right. Make sure to click several times to check that the random number concatenated into the discount variable works too.

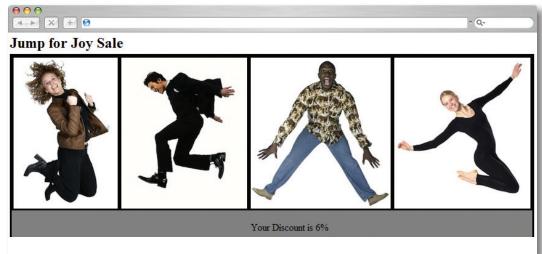

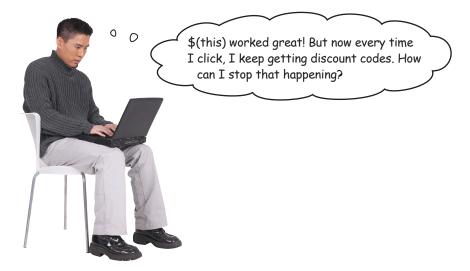

#### **Great question!**

That leads us right to the last step on our to-do list:

| V | The page should have four sections with one of four "jump for joy" images per section.                         |
|---|----------------------------------------------------------------------------------------------------|
|   | The sections should be clickable.                                                                              |
|   | We need a message that says "Your Discount is" along with a random discount amount (between 5 and 10 percent). |
|   | When a user clicks on one of the sections, the message should appear below the image in that section.          |
|   | If a user clicks again, get rid of the last message and make a new one.                                        |

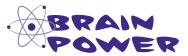

How do you think you can remove the last message?

#### Good riddance with remove

So how do we get rid of the last message and make a new one? Use the remove method. The remove method allows us to take an element, or a group of elements, off of the page. Let's have a look at a really simple page with a list and a button.

Here's what it looks like in the browser, and the HTML that creates it.

#### Browser view

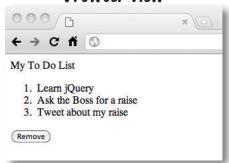

#### HTML view

```
<div>My To Do List</div>

     Learn jQuery
     Ask the Boss for a raise
     Tweet about my raise

<br/><button id="btnRemove">
```

And here's the code for the button, which will remove all the list items from your list:

```
$("#btnRemove").click(function(){
    $("li").remove();
});
```

Looking again at the page in the browser and the HTML—after jQuery is finished—we can see that all our list items are gone, even in the HTML!

remove is another jQuery method. Think of a jQuery method as a verb—it's all about web page action.

#### **Browser** view

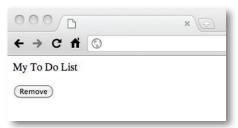

#### HTML view

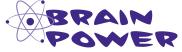

Which selector do you need to use to remove just the discount message from the page?

## Dig down with descendant selectors

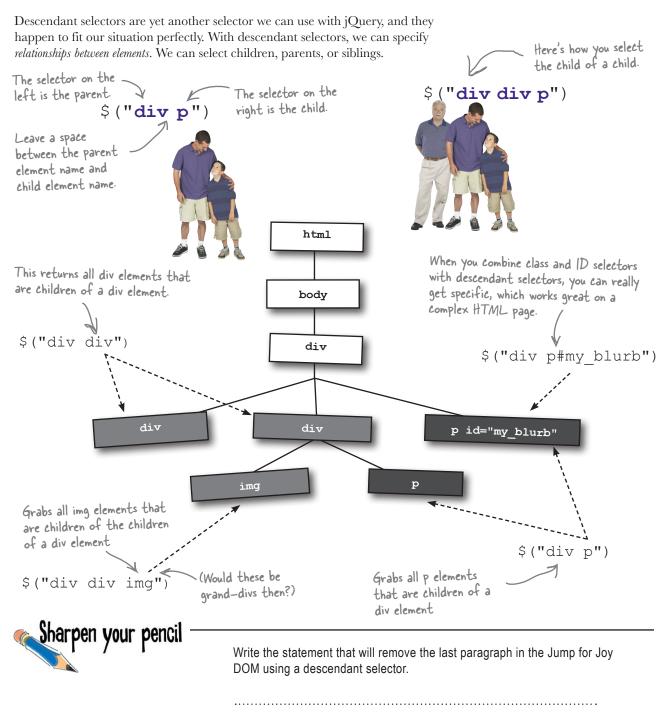

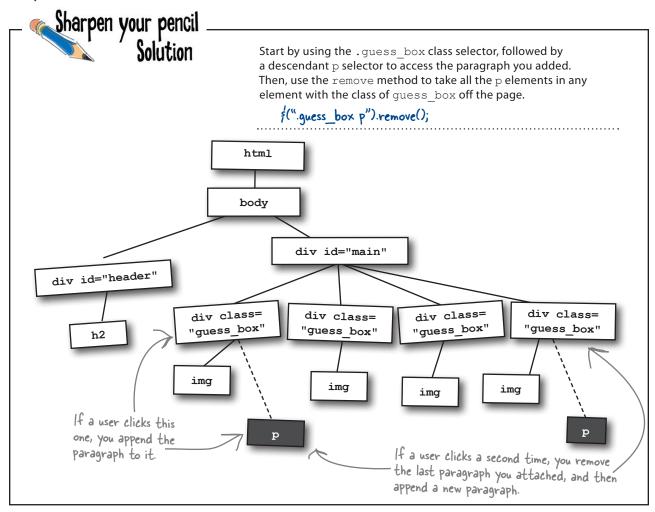

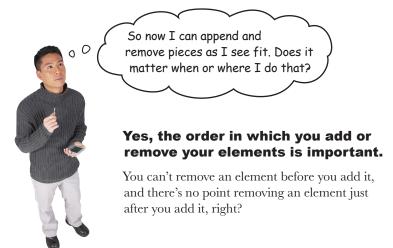

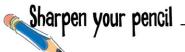

Your job is to decide where the remove statement should go. Write the statement on the line numbered 1, 2, or 3 below. Then explain why you put it there. Think about *when* you need to remove the paragraph, and use the process of elimination to pick the correct place to do that.

| <pre><script> \$(document).ready(function() {</pre></td></tr><tr><td>y (document): leady (lunction() (</td></tr><tr><td>1</td></tr><tr><td><pre>\$(".guess_box").click( function() {</pre></td></tr><tr><td></td></tr><tr><td>2</td></tr><tr><td><pre>var discount = Math.floor((Math.random()*5) + 5);</pre></td></tr><tr><td colspan=3><pre>var discount_msg = "Your Discount is "+ discount +"%";</td></tr><tr><td><pre>alert(discount_msg);</pre></td></tr><tr><td><pre>\$(this).append(discount_msg);</pre></td></tr><tr><td></td></tr><tr><td>3</td></tr><tr><td><pre>});</pre></td></tr><tr><td><pre>});</pre></td></tr><tr><td></script></pre> |
|----------------------------------------------------------------------------------------------------|
|                                                                                                    |
|                                                                                                    |

index.html

Why I think the statement goes there:

| <br> | <br> |
|------|------|
| <br> | <br> |
| <br> | <br> |
| <br> | <br> |
|      |      |

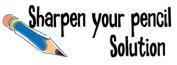

Your job is to decide where the remove statement should go. Write the statement on the line numbered 1, 2, or 3 below. Then explain why you put it there. Think about *when* you need to remove the paragraph, and use the process of elimination to pick the correct place to do that.

Why I think the statement goes there:

index.html

The remove statement can't go on line I because it would be outside of the click function for the guess box. The statement can't go on line 3 because that would remove what I just appended. I want to remove the last discount message before generating a new one, so I'll put it as the first line of the code block (inside the curly braces) for the guess\_box click.

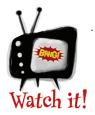

## The order and timing of when you make your jQuery calls is important.

This is true especially when you are giving important information to your visitors and removing it again. We'll look more into the timing and order of on-screen effects in Chapter 5.

# bumb Questions

Sometimes, after calling the remove method, I still see the elements I removed in the source of the page. Why is that?

Oftentimes, browsers actually make a fresh call to the server to get the source of the page when you use the View Source option. Using DOM inspectors, like Chrome Developer tools or Firebug for Firefox, should show you the DOM as it is displayed on the page.

What do the Math.floor and Math.random methods mean?

A: The floor method rounds a number down to the nearest integer and returns the result. The random method returns a random number between 0 and 1. When we multiply it by a number, we guarantee getting a number between 0 and whatever number we multiply by.

Where did this come from?

A: In many object-oriented programming languages, this (or self) is a keyword that can be used in instance methods to refer to the object on which the currently executing method has been invoked.

So I can display a random discount only when someone clicks one of the images, and remove it when he clicks another one. But really, that's not all we need to do to make this work for real, right?

A: You're right, you've got us there. This is only the first piece of the puzzle, really. People are going to need to have that code carry over when they check out to buy their photos. To pass the discount code to a shopping cart, you'll need to send the code back to the server for processing. We'll work on that kind of functionality in more detail in Chapters 8–10.

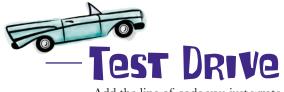

Add the line of code you just wrote to your *index.html* file. Then, open the page up in your favorite browser to make sure everything's working. Click several times to check that the random number concatenated into the discount variable works too, and that the old discount values are removed properly, before appending the new code.

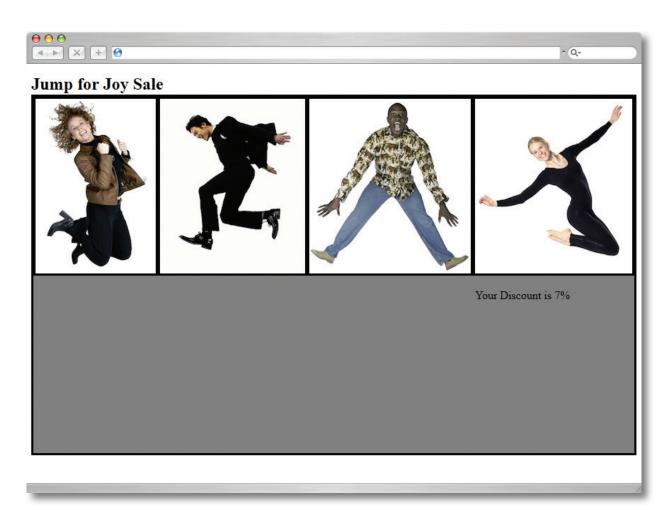

### Your turn to jump for joy

Congratulations! You nailed the requirements and made the campaign work.

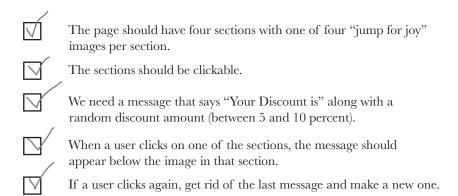

From: Emily

Subject: Re: Jump for Joy Promotion!

Thank you so much for doing this for me. My site is so much better.

I hope people enjoy my photos as much as I enjoy my new page!

Emily

> PS. I've attached a self-portrait of me with my photo gear when I saw the new web page... No prizes for guessing what I'm doing!

### Your jQuery Toolbox

You've got Chapter 2 under your belt and now you've added the basics of jQuery selectors and jQuery methods to your toolbox.

# \$(this)

Selects the "current" element.

The meaning of f(this) will change throughout your code, depending on where it is being referenced.

# jQuery methods

method — A jQuery method is reusable code defined in the jQuery library. You use methods to do stuff in jQuery and in JavaScript. Think of a method as a verb—it's all about web page action.

append — Inserts the specified content into the DOM. It gets added to the end of whatever element calls it.

.remove — Takes elements out of the DOM.

### Selectors

the page.

f(this) — Selects the current element.
f("div") — Selects all the div elements on

f("div p") — Selects all the p elements that are directly inside div elements.

 $f(".my\_class")$  — Selects all the elements with the my\_class class.

f("div.my\_class") — Selects only the divs that have the my\_class class. (Different types of elements can share a class.)

f("#my\_id") — Selects the element that has the ID of my\_id.

3 jQuery events and functions

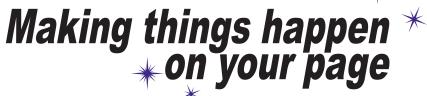

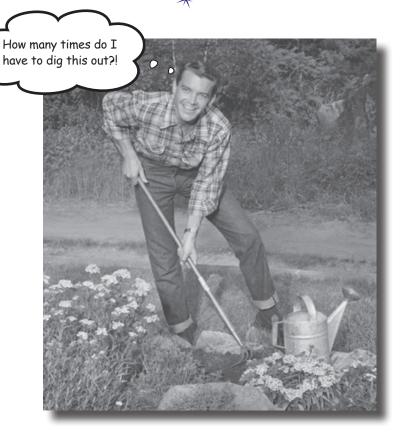

jQuery makes it easy to add action and interactivity to any web page. In this chapter, we'll look at making your page react when people interact with it. Making your code run in response to user actions takes your website to a whole new level. We'll also look at building reusable functions so you can write the code once and use it multiple times.

# Your jQuery skillz are in demand again

Emily was pleased with the work you did for her Jump for Joy promotion, but she's met with her accountant and now has a few changes she'd like you to make.

From: Jump for Joy

Subject: RE: Jump for Joy Promotion

Hey,

You did a great job of making the web promotion work! I met with my accountant and crunched some numbers on the success of the promotion.

My accountant suggested some changes to the app that should bring in more sales.

Visitors should still get four options to pick from for the chance to receive a discount. However, now let's make it the same discount amount each time. My accountant recommends offering 20% off visitors' purchases before they check out. That should be more enticing for them.

Visitors should only get one chance to find the discount code, which should be in a random square for each visit. If a visitor finds the discount code when she clicks, show it to her on the screen before she proceeds. Otherwise, show her the box where the code was hiding.

Think you can do this as well as you did the first part?

--

Emily Saunders jumpforjoyphotos.hg

Emily's taken some photos of her accountant for his profile, but she couldn't get him to jump for joy. Can your changes to the site help?

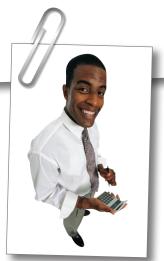

## The money man has a point...

Making the promotion limited to only one square keeps Emily from having to hand out so many discount codes, and it keeps people clicking around the site. Seems like these new features are *all* about clicking...

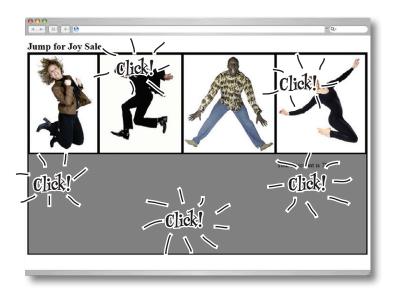

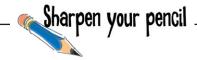

It's time for another list of requirements. You know what to do: look at Emily's email again and pick out all the new features she's asking for. Write out in plain English what you think each feature is.

**Requirements:** 

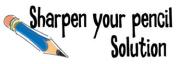

It's time for another list of requirements. You know what to do: look at Emily's email again and pick out all the new features she's asking for. Write out in plain English what you think each feature is. Here's our solution.

#### Requirements:

- The discount should only be in one of the four image boxes, and the images should be in a different (random) box each time the page loads.
- Visitors should only get one chance to find the discount when they load the page. So we'll need to stop them from clicking more than once in order to find a better discount.
- After the visitor has made his guess and clicked on a box, the answer should be revealed as to whether or not he got it right. If he chose correctly, show him the discount so he can apply it to his order.
- There will be a standard 20% discount, instead of a variable one. So instead of a percentage, give visitors a discount code.

#### What our solution currently does

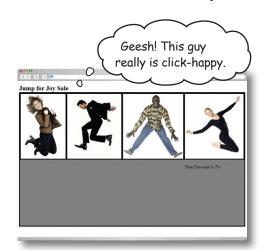

#### What we need our solution to do

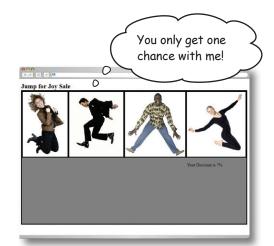

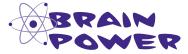

You know how to add a click to your page. But how do you make sure a user can only do it once?

You also learned in the previous chapters how to run code when a click gets called. Can you think of a way we could use that to help us complete our solution?

### Making your page eventful

The Jump for Joy application is all about the clicks. In jQuery and JavaScript, a click is referred to as an *event* (there are plenty of other events, but for our purposes, we'll just focus on clicks for now). An event is a mechanism that allows you to run a piece of code when something happens on the page (like a user clicking a button). The code that gets run is a *function*, and functions allow you to make your jQuery more efficient and reusable. We'll look more closely at functions in a minute, but for now, let's look at how a click event really works.

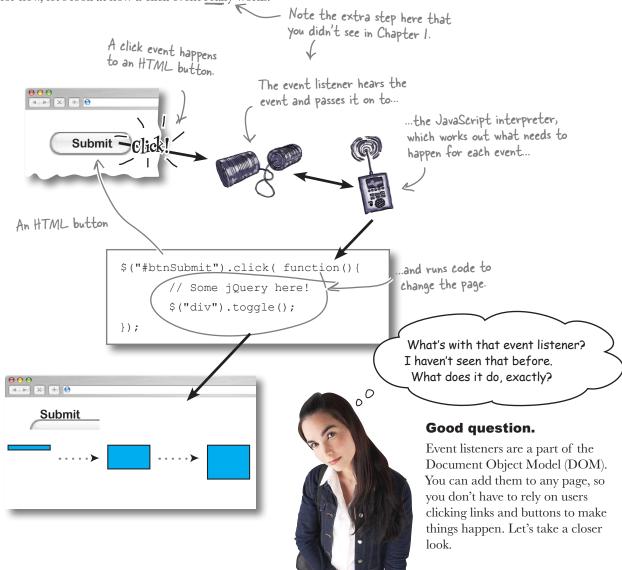

#### Behind the scenes of an event listener

Event listeners are the browser's way of paying attention to what a person does on a page, and then telling the JavaScript interpreter if it needs to do something or not.

¡Query gives us very easy ways to add event listeners to any element on the page, so users are no longer just clicking on links and buttons! Add a click event. An element with the -> \$ ("#showMessage").click(function() { ID of showMessage. alert('You Clicked Me!'); 
Run this code. }); An element is clicked. The page at thinkjquery.com says: ← > C fi Q Mag 🐁 🔧 You Clicked Me! The visitor sees something happen on the page. What you see in the browser Behind the Scenes The JavaScript interpreter runs the function specified in the event listener. The event listener attached to the element "hears" the click event and tells the JavaScript interpreter I need to display an alert! what code is attached to it. I heard a click. **JavaScript** 

interpreter

**Event listener** 

### Binding an event

When we add an event to an element, we call this *binding* an event to that element. When we do this, the event listener knows to tell the JavaScript interpreter what function to call.

There are two ways of binding events to elements.

#### Method 1

Method 2

We use this method to add events to elements as the page is getting loaded.

This is often known as the *convenience* method.

```
$("#myElement").click(_function() {
                               alert($(this).text());
                        });
                                                     Both methods add a click
                                                     event listener for our element
We use this method just like Method 1, but we
                                                     with the ID of my Element
can also use it to add events to elements that
get added to the page after it is loaded, like
when we create new DOM elements.
                        $("#myElement").bind('click', function() {
                                alert($(this).text());
```

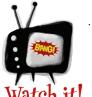

});

Method 1—the convenience method—is simply a shortcut for Method 2, but only when the DOM elements exist already.

¡Query offers many shortcuts like this to help you keep your code cleaner. They are known as convenience methods because they are included solely for ease of use—but they do have limits. You'll want to use Method 2 to add events to new DOM elements that you create within your code, like if you added a new clickable image, or a new item to a list that you want the user to interact with.

## Triggering events

Events can be triggered by a wide variety of things on any given page. In fact, your entire browser is eventful, and pretty much any part of it can trigger events!

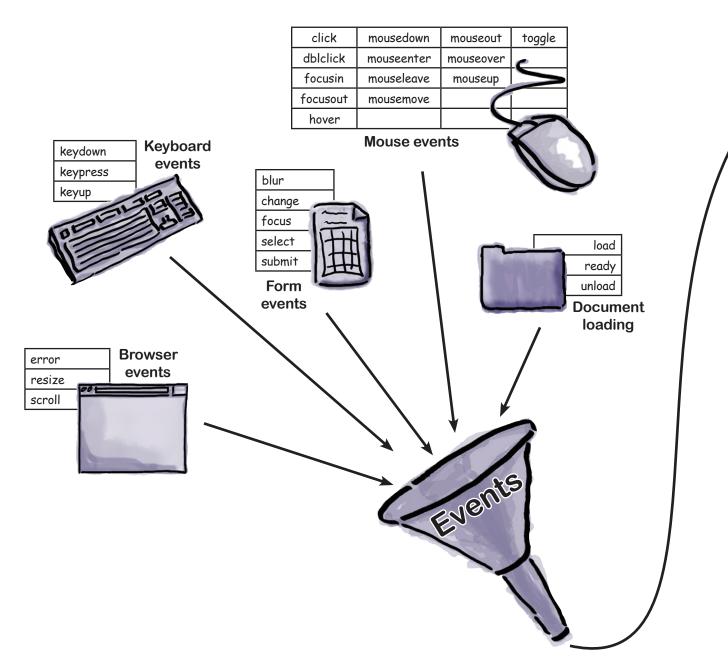

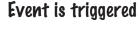

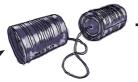

**Event listener** 

Run a function

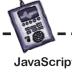

**JavaScript** interpreter

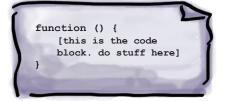

Selector + Event + Function = Complex interaction

# there are no **Dumb Questions**

# What about those functions

A: They are called handler functions. A handler function is a block of code that runs when the event is triggered. We'll see more on functions later in this chapter.

#### Where can I find all the different types of events?

A: On the jquery.com website, under Documentation → Events.

# How many different categories of events are there?

H: ¡Query groups events into five different categories: browser events, document loading events, form events, keyboard events, and mouse events.

# Q: How many different events are there?

A: There are nearly 30 different types, between all the different event categories.

#### What can trigger an event (i.e., make an event happen) on the page?

A: It's mostly input devices (keyboard and mouse) that trigger the different event types. However, your browser, the page document, your jQuery code, and even an HTML form on your page can trigger events, too.

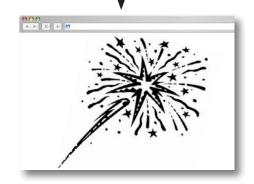

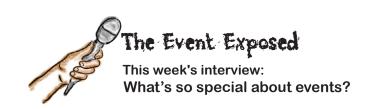

**HeadFirst:** Hi, Event, it's nice to be able to talk to you.

**Event:** It's great to be here.

**HeadFirst:** So, who are you? Who's the real

Event?

**Event:** These days, I've really come into my own, but before jQuery came along, I was a little scattered. I'm an object that helps people interact with a web page.

**HeadFirst:** That sounds cool. I'll come back to that in a bit, but why were you scattered? Where did you come from?

**Event:** It's a long story. Back in the mid 1990s, Netscape released Navigator 2.0. It was great. I was a really simple model. The DOM, JavaScript, and I were the new kids on the block. There was a W3C standard on how we were supposed to be implemented in browsers and everything!

**HeadFirst:** That was a long time ago. You've come a long way.

**Event:** Yes, we all have. Along the way, we got caught up on the browser wars between Microsoft Internet Explorer and Netscape. Eventually, Microsoft won out, after both companies tried to one-up each other with cool tricks that were not in the standard, but only supported in each company's browser.

HeadFirst: That sounds like a tough time.

**Event:** It was, but good things came out of it. In 1997, both Netscape and Microsoft released version 4.0 of their respective browsers. There were many new events, and we could do so much more with the page. It was a great time to be an event.

**HeadFirst:** So what happened?

**Event:** Things got out of control. Netscape went open source, and later became Mozilla Firefox. But there was still a Netscape too, for a while. Both it and Internet Explorer had different event models. Many things would only work on one browser, leaving people frustrated when they got to a website with the wrong browser. Netscape eventually went away, but several other browsers came on the scene.

**HeadFirst:** So why are things so great now?

**Event:** Browser by browser, things are still not ideal. Internet Explorer supports different events than Firefox, Google Chrome, Apple's Safari, and Opera. But that is changing with each release. They are starting to get more in line with the standards. But the really great news is that jQuery handles these issues for the web developer.

**HeadFirst:** Really? That's great! How? What's this object you said you were?

**Event:** jQuery knows which browser is being used, so it decides how to deal with events, depending on what browsers your website viewer is using. As for an object, it's nothing fancy. In practical terms, an object is really just variables and functions combined into a single structure.

**HeadFirst:** Where can we go to read more about these variables and functions?

**Event:** You can find out more about me in jQuery's official documentation here: http://api.jquery.com/category/events/event-object/.

**HeadFirst:** Thanks! I'll be sure to check that out. How do we go about using you on our pages?

**Event:** Well, first, I have to be bound to something, so the event listener knows to listen out for me. Then, something has to trigger me, so I can run whatever code I'm supposed to when an event happens.

**HeadFirst:** OK, but how do you know what code to run?

**Event:** That happens when I get bound to an element. Pretty much any code can get called when I get bound to an element. That's what makes me so useful. I can also be unbound from an element. If that happens, the event listener will no longer listen out for events on that element, so whatever code was supposed to run when I was triggered won't run.

**HeadFirst:** That sounds pretty slick, but we're running out of time. Where can I find out more about you and the types of events that happen on the page?

**Event:** The link I gave you already will explain what makes me an object. There's more information about me and all the types of events on the jQuery website, in the Documentation section. Thanks for having me.

**HeadFirst:** Thanks for being here. We're looking forward to using you in our code.

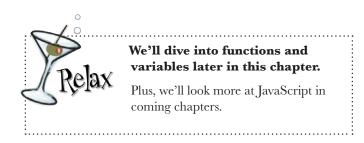

### Removing an event

Just like binding events to elements, you often need to *remove* events from elements—for example, when you don't want people to click a submit button twice on a form, or you only want to allow them to do something once on a page. That's just what you need for these new Jump for Joy requirements.

After an element has an event bound to it, we can remove that event from the element so it doesn't get triggered.

#### To remove one event:

The unbind command tells the web browser to no longer listen for this particular event for this element.

```
Add a click event listener to the element with an ID of myElement.

$("#myElement").bind ('click', function() {

alert($(this).text());

});

Remove the click event from myElement.

$("#myElement").unbind('click');
```

#### To remove all events:

```
to the element with an |D of myElement.

$ ("#myElement") .bind ('focus', function() {
    alert("I've got focus");

});

Add a click event listener to the element with an |D of myElement.

$ ("#myElement") .click(function() {
    alert('You clicked me.');

});

Tell the browser to no longer listen for events from myElement.
```

Add a focus event listener

#### jquery events and functions

So, an event listener sits inside the browser, attached to elements, waiting for events to happen, and tells the JavaScript interpreter to do something when they do happen, right?

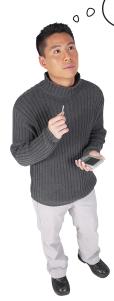

#### Yes! That's exactly right.

Let's see how events can help us tackle the first requirement.

Visitors should only get one chance to find the discount when they load the page. So we'll need to stop them from clicking more than once in order to find a better discount.

Don't let users have another try at finding the discount.

# Sharpen your pencil

Using what you know about \$ (this) and what you learned about events, update the code from the last chapter and add in the code to remove the click event from the div sections.

```
$(".guess_box").click( function() {
    $(".guess_box p").remove();
    var my_num = Math.floor((Math.random()*5) + 5);
    var discount = "Your Discount is "+my_num+"%";
    $(this).append(discount);
});
```

index.html

# Sharpen your pencil Solution

Using what you know about \$(this) and what you learned about events, update the code from the last chapter and add in the code to remove the click event from the div sections.

```
$(".guess_box").click( function() {
    $(".guess_box p").remove();
    var my_num = Math.floor((Math.random()*5) + 5);
    var discount = "Your Discount is "+my_num+"%";
    $(this).append(discount);

Tell the browser to no longer
    listen for events from the
    current element.

});

index.html
```

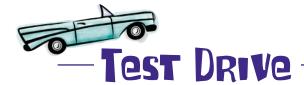

Update your *index.html* file with this new code, save it, and click around to make sure everything is working as it should.

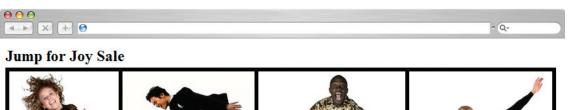

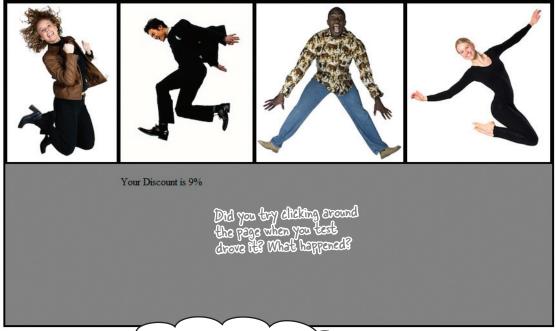

I'm guessing your page is acting a lot like mine. And it's not doing what you said it would at all...

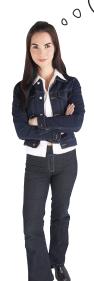

# You're right, it's not removing the click from all the events yet.

This only removes the click from whatever box you click on. You could still click on the other boxes. If only you could stop the click happening on each of the other elements...

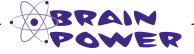

How would you remove the click event **from every box** after the visitor **clicks one box**? Do you have to go through the elements one by one?

### Going through the motions elements

Oftentimes, we need to interact with a group of elements one by one.

Thankfully jQuery gives us the ability to *loop* through groups of elements, based on whatever selector we choose. Looping, also known as *iteration*, is simply going through a group of elements one at a time, and doing something to each element along the way.

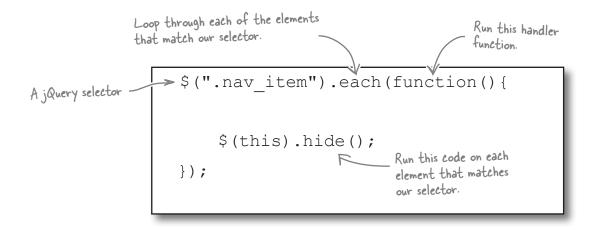

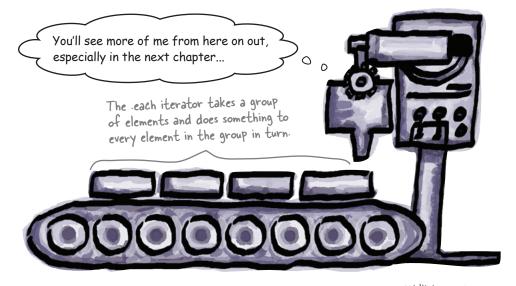

We'll look at iteration in more depth later in the book.

# Dumb Questions

#### Can I trigger events in my code?

A: Yes! This is relatively common. Good examples of this are submitting forms for validation or hiding modal pop-up boxes, to name a couple.

#### So, how do I trigger an event then?

A: Just like most things in jQuery, its creators tried to make things memorable. You can just use the .trigger method, combined with a selector; for example, \$("button:first").trigger('click'); or \$("form").trigger('submit');.

#### Can I use events in a web page without jQuery?

A: Yes, you can. jQuery just makes it much easier to bind events to any element because it's cross-browser compatible and uses easy-to-use functions to help bind the events to elements.

#### How does . each work?

A: .each uses the selector that calls it and creates an array of elements identified by that selector. It then loops through each element in the array sequentially. Don't worry, though, we'll explain arrays and loops a little later on!

# So, I've seen that I can create elements with jQuery, after the page is loaded. Can these elements also get events?

A: Yes, they can. After an element gets created, you can still use the .bind method to give it an event listener. Also, if you know ahead of time that your element will behave like some other elements already created, you can use the .live method. This will attach a handler to the event for all elements that match the current selector, now and in the future. This will work even for elements that have not yet been added to the DOM.

# Sharpen your pencil

Write the code to use iteration to remove the **click** event from every clickable box on your Jump for Joy page. Also, read your code carefully to see if there are any pieces you don't need anymore.

```
$(".guess_box").click( function() {
   $(".guess_box p").remove();
   var my_num = Math.floor((Math.random()*5) + 5);
   var discount = "Your Discount is "+my_num+"%";
   $(this).append(discount);

$(this).unbind('click');
});
```

index.html

# Sharpen your pencil Solution

Since you're only allowing people to click once, you don't need to remove the old one!

Calling the .each method on the .guess\_box class loops through all of the elements with that class. You can then unbind the click method from each one of them in turn. You also no longer need our .remove code; since visitors can only click once, there won't be anything to remove anymore.

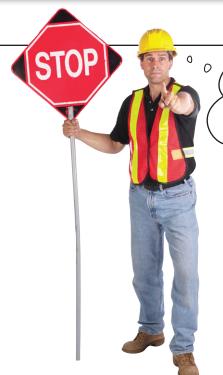

#### Hold on!

Is your HTML file getting a little heavy on the script side there? Before you go on, we really should try to find a way to slim things down a little...

index.html

Can we just set up a separate script file from our HTML? We already do it with our CSS...

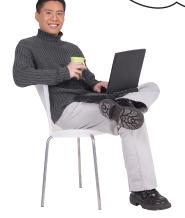

## Good thinking. In fact, there are several reasons to create a separate file for your jQuery code:

- You can include it in more than one page (code reuse).
- 2 Your page will load faster.
- The HTML code you write will be cleaner and easier to read.

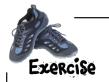

You already know how to include CSS files, and you've seen how to include the jQuery library. Including your own JavaScript/jQuery file is no different!

You should already have a folder called *scripts* in your root web directory (where you put the jQuery library).

- Using your favorite text editor, create a file called *my\_scripts.js* and save it in the *scripts* folder.
- Take all the JavaScript and jQuery code from our *index.html* file and move it into this new file. There is no need to put the <script> and </script> tags in the new file.
- Create the link to this file in your HTML page by putting the following code just before the closing </body> tag:

<script src="scripts/my scripts.js"></script>

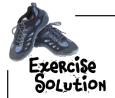

You already know how to include CSS files, and you've seen how to include the jQuery library. Including your own JavaScript/jQuery file is no different!

- Using your favorite text editor, create a file called *my\_scripts.js* and save it in the *scripts* folder.
- Take all the JavaScript and jQuery code from our *index.html* file and move it into this new file. There is no need to put the <script> and </script> tags in the new file.

```
$(document).ready(function() {
    $(".guess_box").click( function() {
       var my_num = Math.floor((Math.random()*5) + 5);
      var discount = "Your Discount is "+my_num+"%";
    $(this).append(discount);

    $(".guess_box").each( function() {
       $(this).unbind('click');
      });
    });
});
```

my scripts.js

Now, if you include this file in every HTML file you have for this project, you can access the same jQuery code. You don't have to repeat it in every file.

3

Create the link to this file in your HTML page by putting the following code just before the closing </body> tag.

```
<!DOCTYPE html>
<html>
 <head>
   <title>Jump for Joy</title>
   <link href="styles/styles.css" rel="stylesheet">
 </head>
<body>
 <div id="header">
   <h2>Jump for Joy Sale</h2>
 </div>
 <div id="main ">
   <div class="guess box"><img src="images/jump1.jpg"/></div>
   <div class="guess box"><img src="images/jump2.jpg"/></div>
   <div class="guess box"><img src="images/jump3.jpg"/></div>
   <div class="guess box"><img src="images/jump4.jpg"/></div>
 </div>
 <script src="scripts/jquery.1.6.2.min.js"></script>
 <script src="scripts/my_scripts.js"></script>
</body>
<html>
                                                           index.html
                                                All right, that's
                                               more like it. Nice and
                                               organized. Move along...
```

### Your project structure

You just made some important changes to how your files are structured. Let's look at how these all fit together. We've added several things since the last time we looked at it.

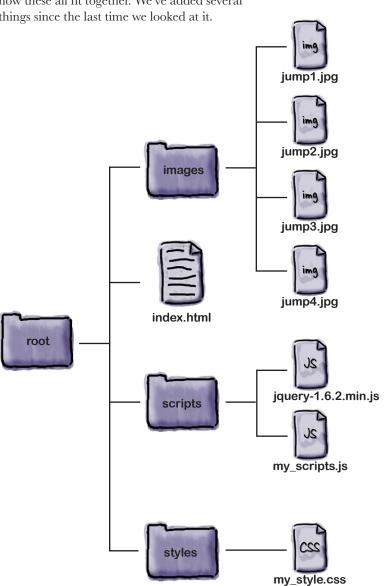

# Dumb Questions

Why does this file have a .is extension?

A: Because jQuery is a JavaScript library, any code we write needs to be included as if it were JavaScript.

How does this help speed things up on our page?

A: If your .js file is included in several HTML files, your browser only asks for it once. It stores it in the browser cache so it doesn't have to ask the server for the file every time we go to another HTML page that references your script file.

Why don't we need the <script> and </script> tags in our my scripts.js file?

A: They are HTML tags. Since this is already being included in our page as a JavaScript file, the browser already knows what to expect in the file.

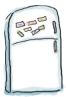

# jQuery Magnets

Use the magnets below to organize your project files so you know how to separate out your HTML, CSS, and jQuery code. Let's make sure you can get this right every time.

```
<!DOCTYPE html>
<html>
                                                                 my num
   <title>Jump for Jov</title>
    <link href="styles/styles.css" rel="stylesheet">
                                                                   this
  </head>
  <div id="header">
                                                                    });
    <h2>Jump for Joy Sale</h2>
 <div id="main">
    <div ><img src="images/jump1.jpg"/></div>
                                                                 <head>
    <div class="guess_box"><img src="images/jump2.jpg"/></div>
    <div class="guess box"><img src="images/jump3.jpg"/></div>
    .guess box"
  </div>
  <script src="scripts/ "></script>
  < ____src="scripts/my_scripts.js"></script>
</body>
                                                                 </div>
<html>
                                                      index.html
$ (document).ready(function() {
 $(_____).click( function() {
                                                      jquery-1.6.2.min.js
   var = Math.floor((Math.random()*5) + 5);
   var discount = "Your Discount is "+my num+"%";
                                                             <body>
   $(     ).append(discount);
   $(".guess box").each( function(){
                                                        class="guess box"
     $(this).unbind('click');
   });
                                                             script
                                                        class="guess box"
});
```

my\_scripts.js

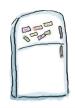

# jQuery Magnets Solution

Use the magnets below to organize your project files so you know how to separate out your HTML, CSS, and jQuery code. Let's make sure you can get this right every time.

```
<!DOCTYPE html>
<html>
    <head>
   <title>Jump for Joy</title>
    <link href="styles/styles.css" rel="stylesheet">
  </head>
  <body>
  <div id="header">
    <h2>Jump for Joy Sale</h2>
   </div>
  <div
        id="main">
         class="guess box"
                            ><img src="images/jump1.jpg"/></div>
    <div class="guess box"><img src="images/jump2.jpg"/></div>
    <div class="guess box"><img src="images/jump3.jpg"/></div>
         class="quess box"
                             ><img src="images/jump4.jpg"/></div>
  </div>
                          jquery-1.6.2.min.js
  <script src="scripts/</pre>
                                                 "></script>
              src="scripts/my_scripts.js"></script>
</body>
<html>
```

```
$(document).ready(function() {
    $( ".guess_box" ).click( function() {
       var my_num = Math.floor((Math.random()*5) + 5);
    var discount = "Your Discount is "+my_num+"%";
    $( this ).append(discount);

    $(".guess_box").each( function() {
       $(this).unbind('click');
    });
    });
});
```

my\_scripts.js

index.html

Wouldn't it be dreamy if we could write our jQuery code once, but use it again whenever we need? But I know it's just a fantasy...

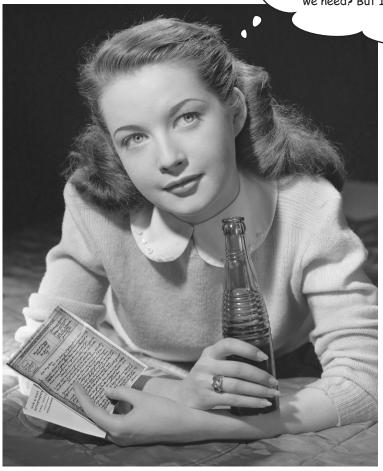

### Making things function-al

Now that we've seen how to add and remove events on our page, let's look at another important feature that will help us master our websites with jQuery: *functions*.

A function is a block of code, separate from the rest of your code, that you can execute wherever you want in your script.

Believe it or not, we've been using functions all throughout the book. Remember these?

```
These are all things
we have already
called in our code
throughout the
book so far.

$ (document) .ready(function() {

$ ("#clickMe") .click(function() {

//Do stuff in here!
});

$ (".guess_box") .click(function() {

//Do stuff in here!
});

});
```

jQuery provides a lot of functions for you, but you can also write your own custom functions to provide features not supplied by jQuery. By creating a custom function, you can use your own code again and again without repeating it in your script. Instead, you just call the function by name when you want to run its code.

Custom functions allow you to organize a chunk of jQuery code by name so that it can be easily reused.

#### The nuts and bolts of a function

To create a function, you need to use a consistent syntax that ties the name of the function with the code that it runs. This is the syntax for the most basic JavaScript function:

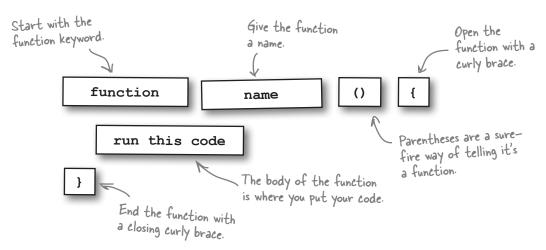

#### Giving functions names

There are two ways to give names to functions.

#### Function declaration

The first method is a *function declaration*, which defines a named function variable without requiring variable assignment. This one starts with function, like so:

#### Function expression

A named *function expression* defines a function as part of a larger expression syntax (typically, a variable assignment):

Function names? But all the functions we've used so far didn't have names. Why start giving them names now?

#### Good point.

Naming your functions allows you to call them from more than one place in your code. Unnamed functions—also known as *anonymous* functions—are pretty limited in how you can use them. Let's look at anonymous functions in more detail so you can see how limiting it is not to have a name.

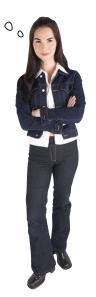

### The anonymous function

Anonymous, or self-executing, functions don't have a name, and they get called immediately when they're encountered in the code. Also, any variables declared inside these functions are available only when the function is running.

We can't call this function from anywhere else in our code.

```
$ (document).ready(function() {
                       $(".quess box").click( function() {
                          var my num = Math.floor((Math.random()*5) + 5);
                          var discount = "Your Discount is "+my num+"%";
                          $(this).append(discount);
this code elsewhere,
                          $(".guess box").each( function() {
                             $(this).unbind('click');
                       });
                   });
```

my\_scripts.js

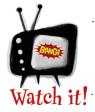

If we want to use

we'll have to duplicate it.

> Since we didn't give this function a name, we can't call it from anywhere else in our code.

# Dumb Questions

What is the difference between the function declaration and the named function expression?

A: The main difference is one of timing. While they do the same thing, a function declared as a named function expression cannot be used in code until after it is encountered and defined. On the other hand, the function defined using the function declaration method can be called whenever you want to on the page, even as an onload handler. Are there any restrictions on what names we give

A : Yes. Function names should never start with a number and must not use any mathematical operators or punctuation marks of any kind other than an underscore (\_). Also, spaces are not allowed in any part of the name, and both function names and variable names are case sensitive.

#### Named functions as event handlers

Earlier, we saw how anonymous functions can be used as handler functions for events. We can also use our own custom, named functions as these handlers, and call them directly from our code. Let's look closer at the two functions we named two pages ago.

#### Function declaration

```
function myFunc1() {
    $("div").hide();
}
```

#### Function expression

```
var myFunc2 = function() {
    $("div").show();
}
```

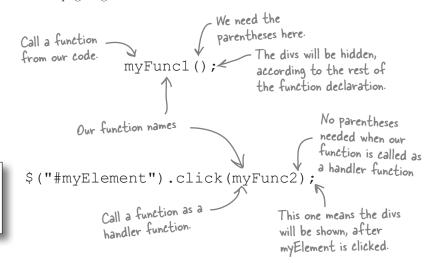

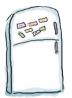

## jQuery Magnets

See if you can arrange the magnets to move the code that checks for the discount code into its own named function called <code>checkForCode</code>, and use it as the handler for the click event on the boxes.

```
$(document).ready(function() {
    $(".guess_box").click( checkForCode );

    var my_num = Math.floor((Math.random()*5) + 5);
        discount = "Your Discount is "+my_num+"%";

$(this).append( );

$(".guess_box").each( function() {
    $(this).unbind(' ');
});

});
```

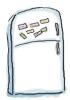

# jQuery Magnets Solution

See if you can arrange the magnets to move the code that checks for the discount code into its own named function called <code>checkForCode</code>, and use it as the handler for the click event on the boxes.

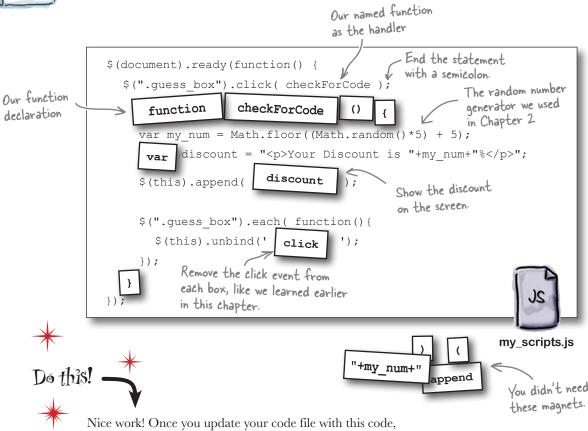

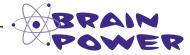

handler function in your click event.

How would you create a function to hide the discount code in a random box, and another to generate a random number for the discount code itself?

you'll have created your first function and used it as a

Hint: Now that it's part of a function declaration, you can use the random number generator in both our existing sheckfor Code function AND your soon—to—be—made function to put the discount code in a random box.

#### jquery events and functions

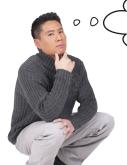

So, really, we need to have our function do something different based on which box is clicked...how can we do that?

# Sometimes we want functions to do a task repeatedly, but have the result change depending on information we give it.

Our functions can accept *variables* passed into them—as you recall from Chapter 2, a variable is used to store information that can change over time. We've already looked at variables. Let's remind ourselves how they work.

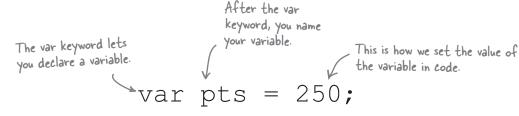

When we declare a variable, the JavaScript interpreter gives us some browser memory in which we can store stuff.

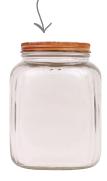

We name a variable so that we can reference it later in our script.

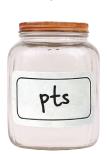

We place a value into our variable using an equals sign.

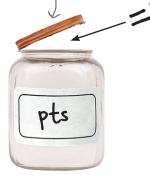

We're already using some variables in our code, remember?

```
var my_num = Math.floor((Math.random()*5) + 5);
var discount = "Your Discount is "+my_num+"%";
```

### Passing a variable to a function

When variables are added (or passed) into functions, they are known as *arguments*. (Sometimes you may see them referred to as *parameters* too.) Let's take a closer look at how to pass an argument to a function.

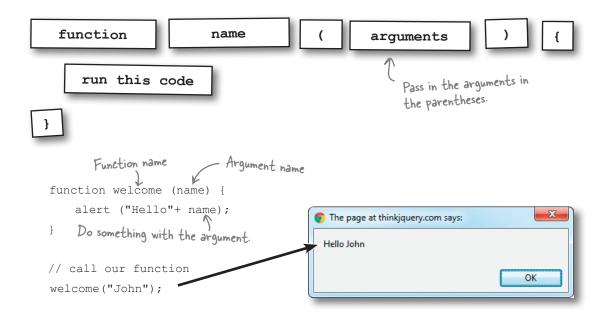

The function doesn't need to know what's contained in the variable; it just displays whatever is currently stored. That way, you can change what the function displays simply by changing the variable, instead of having to change your function (which wouldn't make it a very reusable function!).

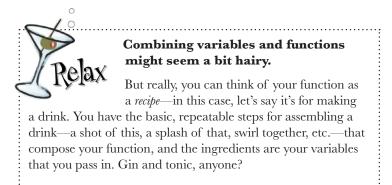

#### Functions can return a value, too

Returning information from a function involves using the return keyword, followed by what should be returned. The result is then returned to the code that called the function, so we can use it in the rest of our code.

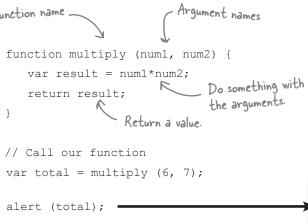

The return type can be a number, a string of text, or even a DOM element (object).

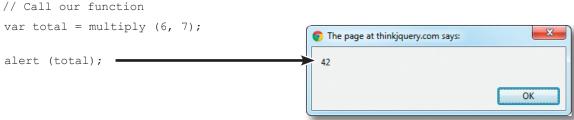

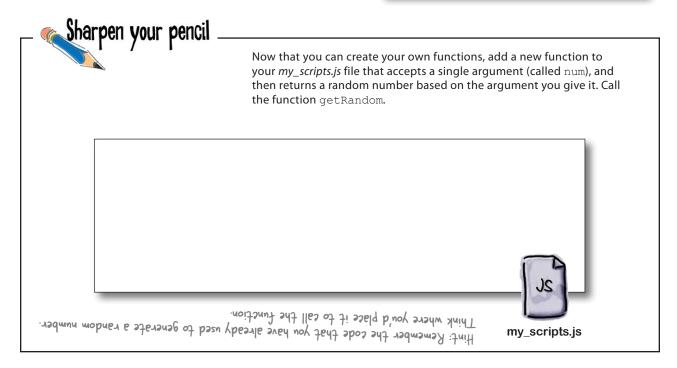

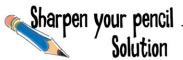

Now that you can create your own functions, add a new function to your *my\_scripts.js* file that accepts a single argument (called num) and then returns a random number based on the argument you give it. Call the function getRandom.

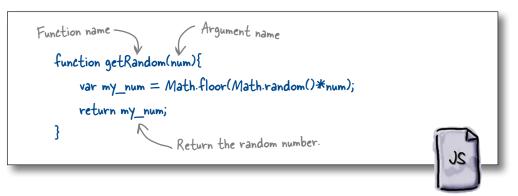

my\_scripts.js

Looking good! But there's still plenty more to do—let's see what your team has to say about checking for the "right" box...

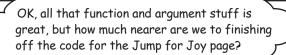

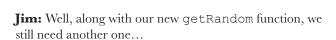

**Frank:** ...Right, one to put the discount code in a random box that can use the getRandom function.

**Joe:** That makes sense. Then, after a click happens, we can check to see if the user clicked the right box.

**Jim:** Wait, what? How can we tell if someone clicked on the right box?

Frank: Conditional logic!

Jim: What?

**Frank:** Conditionals allow us to check for a particular situation and run the code accordingly.

**Joe:** So we could say, check if a variable has a certain value, or if two values are equal?

**Frank:** Exactly! We can even check if there is an element inside another element, which I think will help us here.

**Jim:** Wow, I can't wait to see this!

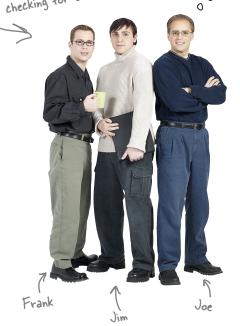

0

#### Use conditional logic to make decisions

jQuery uses JavaScript's *conditional logic* features. Using conditional logic, you can run different code based on decisions you want your code to make, using information it already has. The code below is just one example of conditional logic with JavaScript. We'll look at some others in Chapter 6.

```
Start the if statement

If (myBool == true) { The equality operator. This can be read as "is equal to."

A JavaScript // Do Something! The code we want to run, if what we check turns out to be true

} else {

// Otherwise Do something else! turns out to be false.

Note: You don't need an else statement to balance your if statement, but it's a good idea to include one.
```

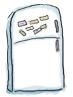

### jQuery Magnets

See if you can arrange the magnets to create a new named function called  $\mbox{hideCode}$  that uses conditional logic to hide a new  $\mbox{span}$  element, with the ID of  $\mbox{has\_discount}$ , in one of the existing clickable .  $\mbox{guess\_box}$   $\mbox{div}$  elements randomly each time.

```
var ____ = function () {
    var numRand = ____ (4);
    $( ____ ) .each(function(index, value) {
        if(numRand == index) {
            $(this).append("<span id=' ____'></ _>");
            return false;
        }
        hideCode

{        }
        hideCode

        }
        has_discount
}
```

my\_scripts.js

".guess\_box"

span

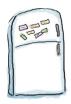

### jQuery Magnets Solution

See if you can arrange the magnets to create a new named function called  $\mbox{hideCode}$  that uses conditional logic to hide a new  $\mbox{span}$  element, with the ID of  $\mbox{has\_discount}$ , in one of the existing clickable .guess box  $\mbox{div}$  elements randomly each time. Here's our solution.

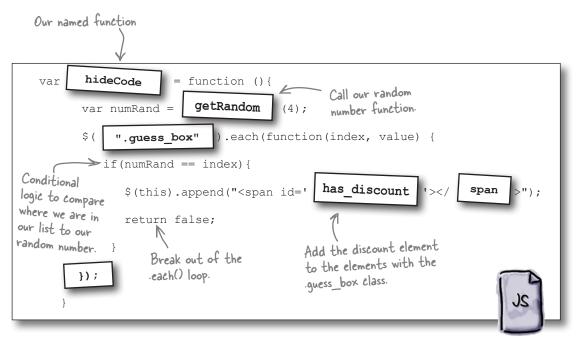

my\_scripts.js

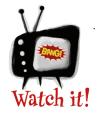

The *index* of an element in a list refers to where it appears on the list.

<u>Indexes always start at 0</u>.

So, the first element in the list has an index of 0, the second has an index of 1, and so on. We'll see more about using the index when we look at arrays and loops in Chapter 6.

#### jquery events and functions

Awesome! The discount will hide itself in a different box each time. These functions are getting to be really useful.

Declare the discount variable.

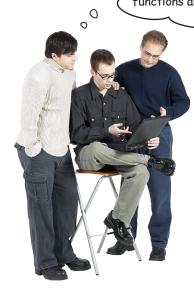

**Frank:** Yes, they are. But now that you've hidden the code, can you find it again?

**Jim:** Oh, uh, good question. I don't know.

**Joe:** I'm guessing we'll need some of this conditional magic again?

**Frank:** Exactly. Now, rather than picking a random index in our list of .guess\_box elements, we'll have to loop through them again to see if they contain our has discount element.

**Joe:** "Contain?" Hey, Frank, you might be on to something there.

**Frank:** Yep. Let's take a look at what jQuery has along these lines.

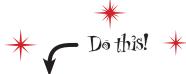

Conditional logic to see if the user has found the discount code

A jQuery method that checks if whatever is in the first parameter contains whatever is in the second parameter. The clue's in the name.

Update your checkForCode function to include some new code based on Jim, Frank, and Joe's discovery.

```
function checkForCode() {

The current element—i.e., the one that called the function of has_discount:

if($.contains(this, document.getElementById("has_discount")))

{

var my_num = getRandom(5);

discount = "Your Discount is "+my_num+"%";

}else{

discount = "Sorry, no discount this time!";

}

$(this).append(discount);

Set the message so that it will be different depending on whether users find the discount code or not.

$(".guess_box").each(function()){

$(this).unbind('click');

});

}
```

my\_scripts.js

#### a custom function to call your own

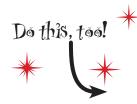

Time to add some custom functions: one for generating a random number, one for hiding the code, and one for checking for the discount code.

```
Call the function when an element with
$(document).ready(function() {
                                                  the .guess_box class is clicked.
     $(".guess box").click( checkForCode );
     function getRandom(num) {
                                                             Our random number
        var my num = Math.floor(Math.random()*num);
                                                             generator function
        return my num;
                                The named function that
                                hides the discount variable
     var hideCode = function() {
        var numRand = getRandom(4);
        $(".guess box").each(function(index, value) {
            if(numRand == index){
               $(this).append("<span id='has discount'></span>");
               return false;
        });
                  Call the named function ...
                                     ...that tells you what the discount code is.
    hideCode();
     function checkForCode(){
        var discount;
        if($.contains(this, document.getElementById("has discount") ) )
        {
            var my_num = getRandom(5);
            discount = "Your Discount is "+my num+"%";
        }else{
            discount = "Sorry, no discount this time!" ;
        $(this).append(discount);
        $(".guess box").each( function(){
            $(this).unbind('click');
        });
}); //End document.ready()
```

my\_scripts.js

#### Jump for Joy needs even more help

Just when you thought you were done with the Jump for Joy campaign, it looks like Emily has a few more requirements...

From: **Jump for Joy** 

Subject: RE: Jump for Joy Promotion

Hey,

Thanks so much for all your work on this.

I was wondering, is there a way you could highlight the box before people click on it? That way, they'll know which box they're on, and it will lessen any confusion before they click.

Also, instead of popping up the code, can you put it into its own easy-to-read area below the boxes on the screen? Can the discount code be some text together with a number? I was thinking that might be nice... Oh, and can the number be bigger than just between 1 and 10? How about up to 100?

Let me know if you think we can make these little changes!

\_\_

Emily Saunders jumpforjoyphotos.hg

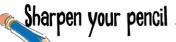

You know what to do. Pick out all the new requirements from Emily's email.

**Requirements:** 

# Sharpen your pencil Solution

You know what to do. Pick out all the new requirements from Emily's email.

#### **Requirements:**

- Highlight whatever box visitors are on before they click it, so they know for sure what option they are choosing.
- Put the discount code into its own area on the screen. The discount code should be text and a number between I and 100.

## Dumb Questions

## Do we need to specify a return value for all our functions?

Technically, no. All functions return a value whether you specify one or not. If you don't tell a function what value to return, it will return a value of undefined. If your code is not able to handle an undefined value, it will cause an error. So, it is a good idea to specify a return value, even if it is something like return false;

## Are there any restrictions on arguments or parameters that I can pass into a function?

A: No, you can pass any object, element, variable, or value into a function. You can also pass in more parameters than your function is expecting. These will be ignored. If you pass in too few, the remaining parameters will automatically be set to undefined.

## What does the \$.contains method do?

A: This is a static method of the jQuery library that takes two parameters. It checks all the child elements of the first parameter, seeing whether it contains the second parameter, and returns a true or false. In our case, \$.contains (document.body, document.body, document.getElementById("header")) is true; on the other hand, \$.contains (document.getElementById("header"),

#### Q: What is a static method in jQuery?

document.body) would be false.

A: That means it is a function that is associated with the jQuery library, as opposed to any specific object. We do not need a selector to call this method, only the jQuery name or its shortcut (\$).

## What was that index and value about in our .each handler function?

A: The index refers to where in the loop we are, starting at 0 for the first item in the array returned by the selector. The value refers to the current object. It is the same as \$(this) inside the .each loop.

## Why does our .each loop in the hideCode function return false?

Returning false in an .each loop tells it to stop executing and move on. If any non-false return value is returned, it will move on to the next item in the list. For our purposes, we know we have already hidden the code, so we can stop going through the rest of the elements.

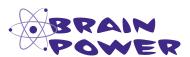

Can you think of a way to tell the user what square she's about to choose **before** she clicks?

#### Methods can change the CSS

To complete our solution, we'll need to highlight whatever box the user is hovering over before she clicks. The easiest way we can change how an element looks is with CSS and CSS classes.

Thankfully, jQuery provides an easy way to give elements CSS classes and remove them again, with a few easy-to-use methods. Let's have a look at how we can put them to use in our solution.

Remember those from Chapters I and 2?

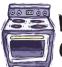

#### Ready Bake

Code

Create these new files, separate from your Jump for Joy files, so you can observe these methods in action. That should help you figure out how you can highlight the box before a user clicks on it.

```
.hover{
  border: solid #f00 3px;
}
.no_hover{
  border: solid #000 3px;
}
```

</html>

</body>

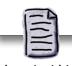

class\_test.html

```
$(document).ready(function() {
    $("#btn1").click( function() {
       $("#header").addClass("hover");
       $("#header").removeClass("no_hover");
    });
    $("#btn2").click( function() {
       $("#header").removeClass("hover");
       $("#header").addClass("no_hover");
    });
});
```

my\_test\_scripts.js

test\_style.css

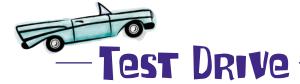

Open your newly created *class\_test.html* file in your browser. After clicking on the Add button, your class gets applied to the div, with the ID of header. Clicking the Remove button removes the class again!

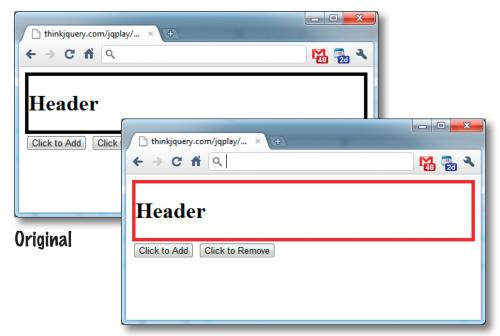

#### After click

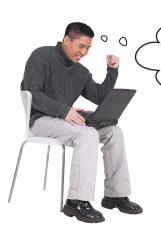

Sweet! If only everything were this easy. Does this CSS change work on anything other than a click event?

#### Yes, it does. And it's just as easy...

You can switch up the CSS for any event type. But for this solution, you'll need another event to help you out. Take a look at the list back on page 82 and see if you can figure out which event you'll need to use.

#### Add a hover event

The hover event can take two handler functions as parameters: one for the mouseenter event and another for the mouseleave event. These handler functions can be named or anonymous functions. Take a closer look at the test script you just used to see how we can use the hover event to apply behavior to an element during the time the mouse is over the element.

```
$ (document) .ready (function() {

$ ("#btn1") .click( function() {

$ ("#header") .addClass("hover");

$ ("#header") .removeClass("no_hover");

$ ("#btn2") .click( function() {

$ ("#header") .removeClass("hover");

$ ("#header") .removeClass("hover");

$ ("#header") .addClass("hover");

$ ("#header") .addClass("no_hover");

$ ("#header") .addClass("no_hover");

$ ("#header") .addClass("no_hover");

$ ("#header") .addClass("no_hover");

$ ("#header") .addClass("no_hover");

$ ("#header") .addClass("no_hover");
```

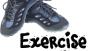

Update your *my\_style.css* and *my\_scripts.js* files so that the image boxes are highlighted when the user places the cursor over them. You'll need a new CSS class to apply the hover to, and two handler functions in your script file (after your checkForCode function) that use the addClass and removeClass methods to set the CSS class. We've started those for you; you just need to write in the functions below.

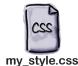

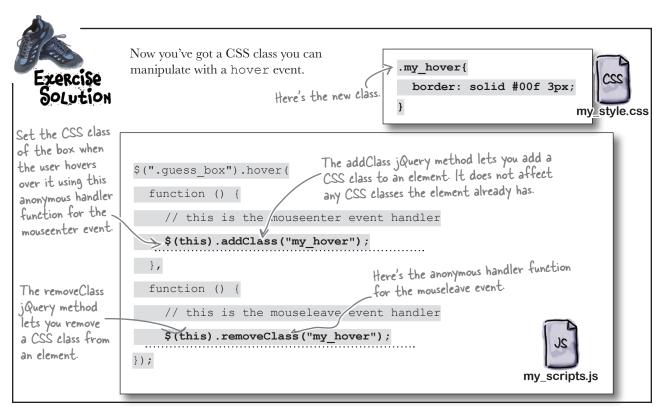

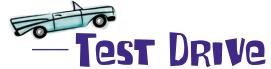

Open your *index.html* file in your browser, which should include your new *my\_scripts.js* file. Move your mouse over the images and see if the border changes.

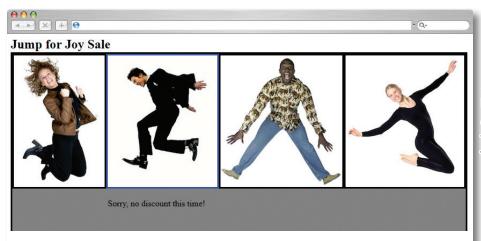

Hmm. The image border color changes now, but there's still more to do...

#### You're almost there...

That's definitely good progress, but the message still appears in the wrong place, and it doesn't look the way you were asked to make it look. Plus, there's still one requirement from the first email we didn't cover yet. Here's the requirements list as it stands right now:

- Highlight whatever box visitors are on before they click it,
   so they know for sure what option they are choosing.
- Put the discount code into its own area on the screen. The discount code should be text and a number between I and IOO.
- After the visitor has made his guess and clicked on a box, the answer should be revealed as to whether or not he got it right. If he chose correctly, show him the discount so he can apply it to his order.

This one's from the first email

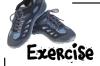

Update your checkForCode function to complete these last three things:

- 1. Put the discount code in its own area on the screen.
- Make the code a combination of letters and a number between 1 and 100.
- 3. Show the visitor where the code was hiding, if she guessed wrong.

To help you out, we've created these CSS classes that you can add to your *my\_styles.css* file to indicate if the code was found or not.

While you're at it, add a span element with the ID of result below the four boxes to display the discount code.

```
.discount{
  border: solid #0f0 3px;
}
.no_discount{
  border: solid #f00 3px;
}

my_style.css
```

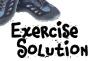

Now you've updated your checkForCode function with all the pieces you were asked for: a separate place on the screen for a discount code, a discount code consisting of text and a number up to 100, and indications of where the discount code was, after the visitor clicks.

```
function checkForCode(){
                    var discount;
                 → if($.contains(this, document.getElementById("has discount") ) )
Check to see
                                                          . Use the getRandom function to increase
if this box has
                                                          the discount code to a value up to 100.
the discount
                      var my num = getRandom(100);
code, using the
j Query contains
                      discount = "Your Code: CODE"+my num+" ;
                                                                                  output message,
function.
                    }else{
                                                                                 - indicating
                      discount = "Sorry, no discount this time!"; whether the
                                                                                  code is found
                                                                                  or not.
                    $(".guess box").each(function() {
  If it does.
  visually
                      if($.contains(this, document.getElementById("has discount")))
  change the
  box to
  tell people
                         $(this).addClass("discount");
  where the
  code was ...
                      }else{
                         $(this).addClass("no discount");
   ...if it does
   not, show
                                                Write the output message onto the page into its own area.
   that to
                      $(this).unbind();
   the user.
                    });
                    $("#result").append(discount);
                 } // End checkForCode function
                                                                                    my_scripts.js
```

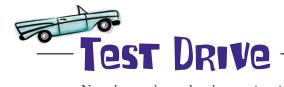

Now that you've updated your checkForCode function, test out all the new features on the Jump for Joy website. (For comparison, your code should look like what is in this file: http://thinkjquery.com/chapter03/end/scripts/my\_scripts.js.)

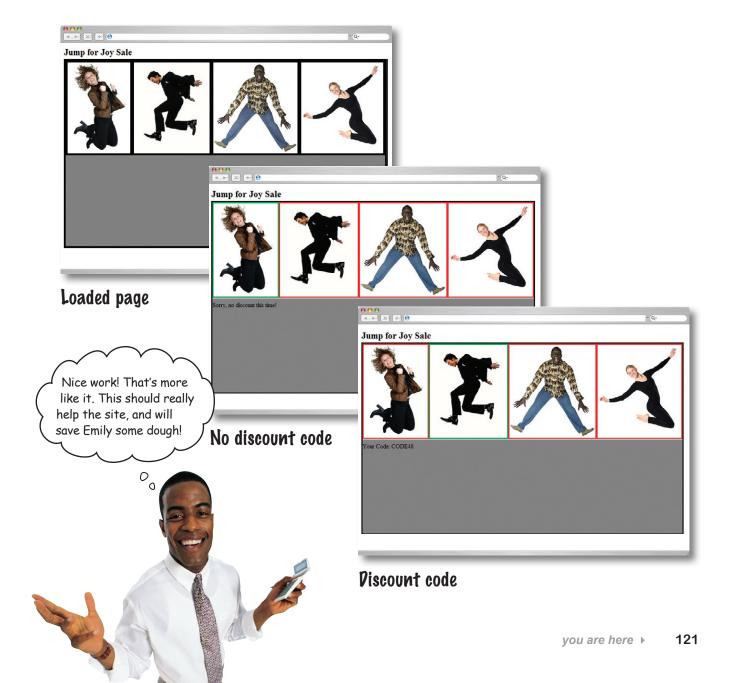

#### Your jQuery Toolbox

You've got Chapter 3 under your belt and now you've added events, reusable functions, and conditionals to your toolbox.

## Functions

Reusable chunks of code that you can use elsewhere in your code...

...but only if they are named.

Unnamed functions only run right where they are called in the code and can't be used anywhere else.

You can pass variables (or arguments or parameters) to functions, and functions can return results, too.

## Conditionals

Test for logical conditions (if XYZ = true) before doing something.

Often come with an else statement if the conditional result is false, but it's not required.

#### Events

Objects that help users interact with a web page.

There are around 30 of them, and just about anything that can happen on a browser can trigger an event.

## 4 jQuery web page manipulation

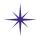

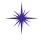

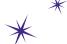

# $\star$ \* Mod the DOM \*

Just because we've got the same parents doesn't make us the same elements!

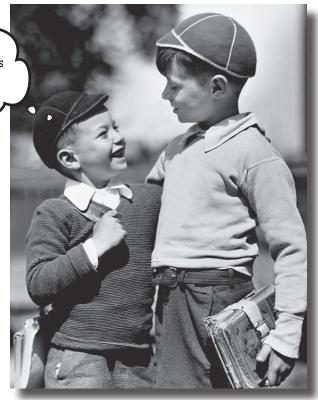

#### Just because the page is finished loading doesn't mean it has to keep the same structure. Back in

Chapter 1, we saw how the DOM gets built as the page loads to set up the page's structure. In this chapter, we'll look at how to move up and down through the DOM structure and work with element hierarchy and parent/ child relationships to change the page structure on the fly using jQuery.

### The Webville Eatery wants an interactive menu

Alexandra, the head chef of the Webville Eatery, has a job for you. She's been maintaining separate web pages for different versions of her menu: the regular menu and the menu with vegetarian substitutions. She wants you to make one page that will adjust the menu for the restaurant's vegetarian customers.

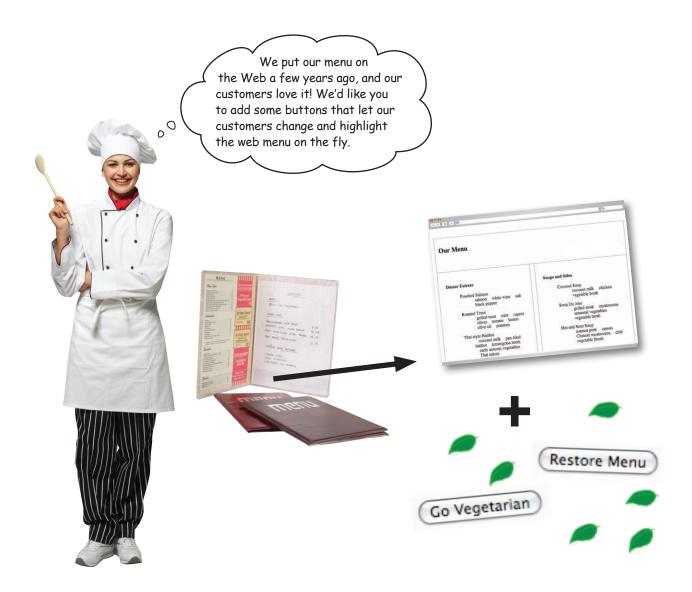

## Go vegetarian

Here's what Alexandra would like you to do.

We want a "Go Vegetarian" button that automatically substitutes the vegetarian options on our web page menu. Here's how our substitutions work: - We offer no substitutes for our fish entrées, so we need those removed. - We offer giant portobello mushrooms as a vegetarian substitute for our hamburgers. - We offer tofu as a vegetarian substitute for all of our meat and egg dishes except hamburgers. - We'll need a button that restores the menu to its original state. P.S. If you can pull it off, we'd also like a leaf icon to show up next to the substituted vegetarian entrees. I had the web designer email you the files for the current menu so you can get started.

Before we write any jQuery, let's look at the HTML and CSS files the web designer sent us, and see if their style and structure are up to snuff. There's no exercise for it this time around—because you're probably already thinking it—but be sure to write down what the requirements are in your own words so you know what you're building here.

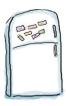

### DOM Tree Magnets

Dig into the current structure of the web menu by diagramming how the DOM sees it. Below, you'll find all the element magnets you need to complete the tree. Using the HTML fragment for the menu on the right, complete the tree. Each magnet will fit where you see a hollow circle. We've done a few for you already.

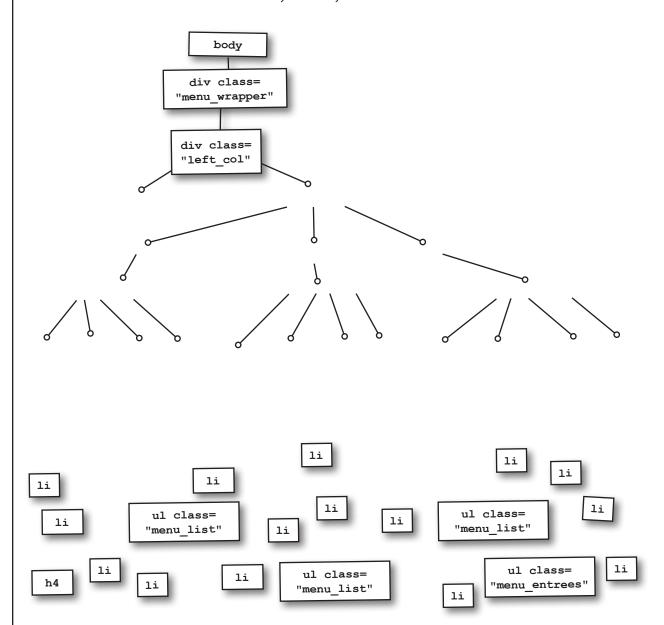

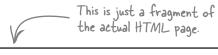

```
<body>
<div id="menu wrapper">
 <div class="left col">
 <h4>Dinner Entrees</h4>
 Thai-style Halibut
       coconut milk
           pan-fried halibut
           early autumn vegetables
           Thai spices 
       House Grilled Panini
       prosciutto
           provolone
           avocado
           sourdough roll
       Southwest Slider
       whole chiles
           hamburger
           pepperjack cheese
           multigrain roll
       </div>
</div>
</body>
```

index.html

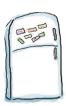

## DOM Tree Magnets Solution

It looks like all the ingredients are set up as child list items of the parent entrée list items. They aren't really labeled very clearly or uniquely, now are they?

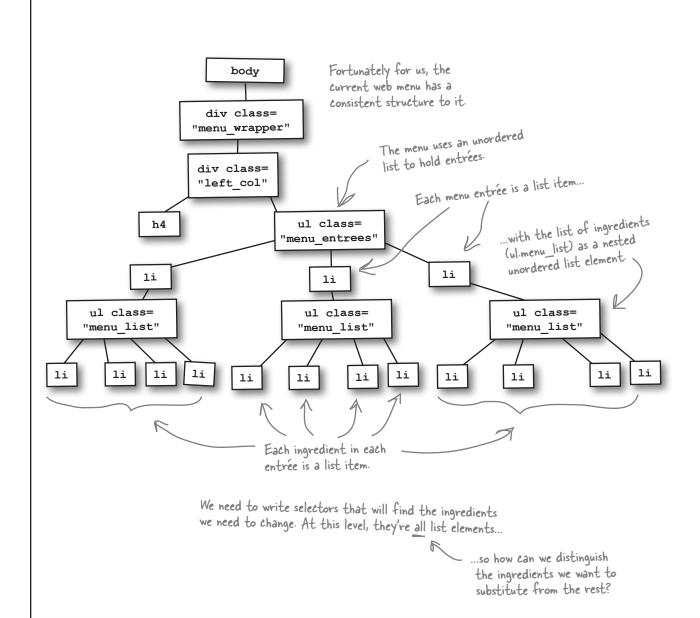

```
<body>
<div id="menu wrapper">
                                             This is just
 <div class="left col">
                                             a fragment
 <h4>Dinner Entrees</h4>
                                             of the actual
 HTML page.
    Thai-style Halibut
        coconut milk
            pan-fried halibut
            early autumn vegetables
            Thai spices 
        House Grilled Panini
        prosciutto
            provolone
            avocado
            sourdough roll
        Southwest Slider
        whole chiles
            hamburger
            pepperjack cheese
            multigrain roll
        </div>
</div>
</body>
                                      index.html
```

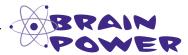

Regular web page structure (HTML) makes writing jQuery code much easier, but the ingredient elements we want to find aren't labeled in a way that will make our jQuery code easier to write. How can we make our elements easier to select?

#### Class up your elements

As we've seen in each chapter so far, we can help jQuery find elements on web pages more effectively by setting up our HTML and CSS properly. To really make our structure sing, we should add classes and IDs to our style sheet and set our HTML elements' attributes with the appropriate classes and IDs. This makes selecting elements easier and saves you coding time later on.

For jQuery, selectors aren't just about controlling the look and feel of your page. Selectors allow jQuery to match (or query) elements on the page, too.

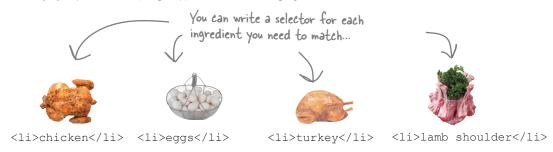

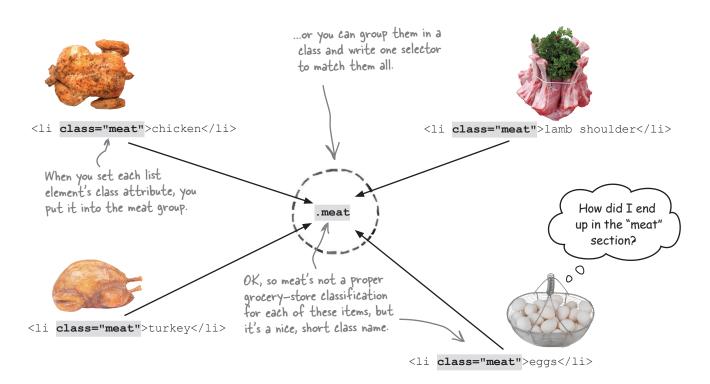

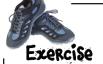

Find the menu substitutions the head chef wants and label each one with the appropriate class (fish, meat, or hamburger). If an ingredient doesn't need a class, leave the line blank. The HTML is laid out just like your menu will appear on the page.

| <pre><li>Thai-style Halibut <ul class="menu_list"></ul></li></pre>                                                                                                    | <pre><li>Frittata</li></pre>                                                     |
|----------------------------------------------------------------------------------------------------|----------------------------------------------------------------------------------|
|                                                                                                    | <li>Coconut Soup</li>                                                            |
| ,                                                                                                    | <pre><ul class="menu list"></ul></pre>                                           |
| <pre><li>Braised Delight</li></pre>                                                                                                    | <pre></pre>                                                                      |
| <pre></pre> <pre></pre>                                                                   | <pre><li>Soup Du Jour  <ul class="menu_list">  <li< td=""></li<></ul></li></pre> |
| <pre><li>House Grilled Panini <ul class="menu_list"></ul></li></pre>                                                                                                    | <pre></pre> <pre></pre> <pre><li< td=""></li<></pre>                             |
| <pre><li>&gt;avocado</li> <li>&gt;cherry tomatoes</li> <li>&gt;sourdough roll</li> <li>&gt;shoestring fries </li>   </pre>                                                                                                    | <pre><li>Hot and Sour Soup  <ul class="menu_list"></ul></li></pre>               |
| <pre><li>House Slider</li></pre>                                                                                                    | <pre></pre>                                                                      |
| <li>&gt;eggplant</li> <li>&gt;zucchini</li>                                                                                                    |                                                                                  |
| <pre><li><li>&gt;hamburger</li> <li>&gt;balsamic vinegar</li> <li>&gt;onion</li> <li>&gt;carrots</li> <li>&gt;multigrain roll</li>  <pre></pre> </li></pre> <pre></pre> <pre><td><pre><li>Avocado Rolls</li></pre></td></pre> | <pre><li>Avocado Rolls</li></pre>                                                |
| ·/ <del></del> -                                                                                                    | <del>√ ==</del>                                                                  |

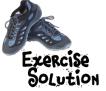

Find the menu substitutions the head chef wants and label each one with the appropriate class (fish, meat, or hamburger). If an ingredient doesn't need a class, leave the line blank.

| <b>O</b> ., 1 <b>D.</b> 1 <b>D.</b> 1                                                                   |                    |                                                                         |                                           |
|----------------------------------------------------------------------------------------------------|--------------------|-------------------------------------------------------------------------|-------------------------------------------|
| <li>Thai-style Halibut</li>                                                                             |                    | <li>Frittata</li>                                                       |                                           |
| <ul><li><ul class="menu list"></ul></li></ul>                                                           |                    | <ul><li><ul class="menu list"></ul></li></ul>                           |                                           |
| <1i                                                                                                    | >coconut milk      | <li><li><li><lass="meat"< li=""></lass="meat"<></li></li></li>          | >eggs                                     |
| <li><li><lass="fish"< td=""><td>&gt;pan-fried halibut</td></lass="fish"<></li></li>                     | >pan-fried halibut | <li>&lt;1i</li>                                                         | >Asiago cheese                            |
| <li><li< td=""><td>&gt;lemongrass broth</td></li<></li>                                                 | >lemongrass broth  | <li< td=""><td>&gt;potatoes </td></li<>                                 | >potatoes                                 |
| <li< td=""><td></td><td></td><td></td></li<>                                                            |                    |                                                                         |                                           |
|                                                                                                    | >Thai spices       |                                                                         |                                           |
|                                                                                                    | •                  |                                                                         |                                           |
|                                                                                                    |                    | <li>Coconut Soup</li>                                                   |                                           |
| .,                                                                                                    |                    | <pre><ul <="" class="menu list" pre=""></ul></pre>                      | >                                         |
| <li>Sraised Delight</li>                                                                                |                    | _                                                                       |                                           |
| <pre><ul <="" class="menu list" pre=""></ul></pre>                                                      | · ·                | <11 /lass="meat"                                                        | <pre>.&gt;coconut milk .&gt;chicken</pre> |
| <del>-</del>                                                                                            | >lamb shoulder     |                                                                         | .>vegetable broth                         |
|                                                                                                    | • •                |                                                                         | .vegetable bloch/11/                      |
| <li>&lt;1i</li>                                                                                         | • •                |                                                                         |                                           |
| <li>&lt;1i</li>                                                                                         | >carrots 11        | 11                                                                      |                                           |
| <li>&lt;1i</li>                                                                                         |                    |                                                                         |                                           |
| <li>&lt;1i</li>                                                                                         | >braising jus      | <li>Soup Du Jour</li>                                                   |                                           |
|                                                                                                    |                    | <ul><li><ul <="" class="menu_list" li=""></ul></li></ul>                |                                           |
|                                                                                                    |                    |                                                                         | .>grilled steak                           |
|                                                                                                    |                    | <li< td=""><td></td></li<>                                              |                                           |
| <li><li>House Grilled Panin</li></li>                                                                   |                    | <li< td=""><td></td></li<>                                              |                                           |
| <ul <="" class="menu_list" td=""><td></td><td><li< td=""><td>.&gt;vegetable broth </td></li<></td></ul> |                    | <li< td=""><td>.&gt;vegetable broth </td></li<>                         | .>vegetable broth                         |
| <li><li><lass="meat"< li=""></lass="meat"<></li></li>                                                   | >prosciutto        |                                                                         |                                           |
| <li><li< td=""><td>&gt;provolone</td></li<></li>                                                        | >provolone         |                                                                         |                                           |
| <li>&lt;1i</li>                                                                                         | >avocado           |                                                                         |                                           |
| <li>&lt;1i</li>                                                                                         | >cherry tomatoes   | <li>Hot and Sour Soup</li>                                              |                                           |
|                                                                                                    | >sourdough roll    | <ul <="" class="menu_list" td=""><td>&gt;</td></ul>                     | >                                         |
|                                                                                                    | >shoestring fries  | <li><li><lass="meat"< li=""></lass="meat"<></li></li>                   | .>roasted pork                            |
|                                                                                                    |                    | <li< td=""><td></td></li<>                                              |                                           |
|                                                                                                    |                    |                                                                         | .>Chinese mushrooms                       |
|                                                                                                    |                    | <li>&lt;1i</li>                                                         |                                           |
| <li>House Slider</li>                                                                                   |                    |                                                                         | .>vegetable broth                         |
| <ul <="" class="menu list" td=""><td><b>'</b>&gt;</td><td></td></ul>                                    | <b>'</b> >         |                                                                         |                                           |
| _<br><li< td=""><td></td><td></td><td></td></li<>                                                       |                    |                                                                         |                                           |
| <li>&lt;1i</li>                                                                                         | · ·                |                                                                         |                                           |
| <li><li><lass="hamburger"></lass="hamburger"></li></li>                                                 | hamburger          | <li>Avocado Rolls</li>                                                  |                                           |
|                                                                                                    | >balsamic vinegar  | <pre><ul class="menu lis&lt;/pre&gt;&lt;/td&gt;&lt;td&gt;+"></ul></pre> |                                           |
| <li><li><li><li></li></li></li></li>                                                                    |                    | <li><li><li><li><li><li></li></li></li></li></li></li>                  | >avocado                                  |
| <li><li><li><li>1i</li></li></li></li>                                                                  |                    | <1 i                                                                    | <pre>&gt;whole chiles</pre>               |
|                                                                                                    |                    | <li><li><li><li></li></li></li></li>                                    | >sweet red peppers                        |
| <pre><li>&gt;nultigrain roll</li><li>&gt;joat cheese</li></pre>                                         |                    | <1i                                                                     | >ginger sauce                             |
|                                                                                                    | yoat Cheese\/ii/   |                                                                         | · Attidet pance//ii/                      |
| , -                                                                                                    |                    | , -                                                                     |                                           |
|                                                                                                    |                    |                                                                         |                                           |

#### Button things up

Now that you've got things mostly set up, let's go back to the napkin with the head chef's requirements. Next up, you need to build two buttons.

- We want a "Go Vegetarian" button that automatically substitutes the right vegetarian option on our web page menu.

- We'll need a second button that restores the menu to its original state.

Sharpen your pencil

Update the structure and script to make the two buttons from the napkin. Give the "Go Vegetarian" button an ID of vegon and the "Restore Menu" button an ID of restoreMe.

```
$(document).ready(function() {
   var v = false;

   if (v == false) {

      v = true}
   });//end button

if (v == true) {

      v = false; }
   });//end button

});//end document ready
```

my\_scripts.js

index.html

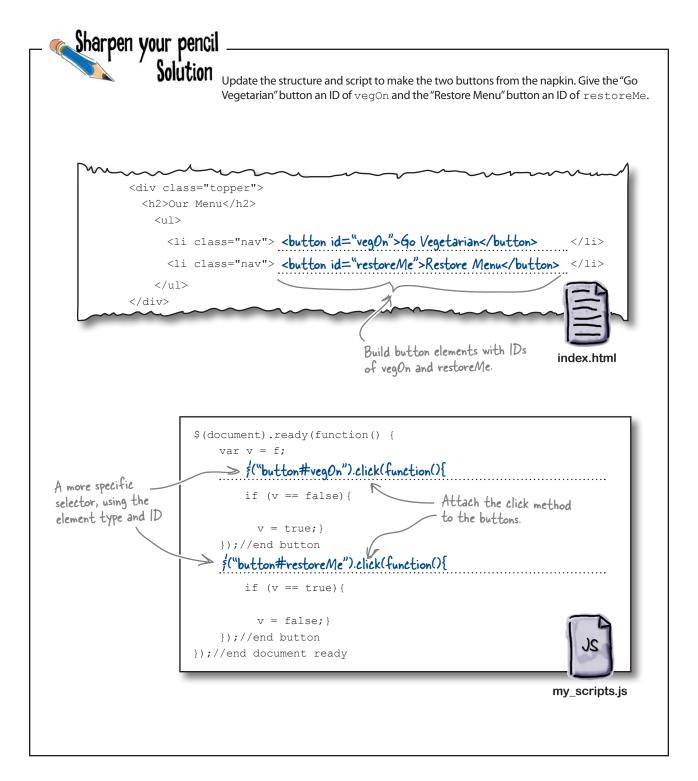

#### What's next?

That was quick! You've got the two buttons set up. Let's check those items off of the napkin and move on to the stuff that the "Go Vegetarian" button needs to do.

- We want a "Go Vegetarian" button that automatically
substitutes the right vegetarian option on our web page menu.

- We'll need a second button that restores the menu to its original state.

Here's how our substitutions work:

- We offer no substitutes for our fish entrées, so we need those removed.
- We offer giant portobello mushrooms as a vegetarian substitute for our hamburgers.
- We offer to fu as a vegetarian substitute for all of our meat and egg dishes except hamburgers.

| Exercise | In your own words, write the three things that the "Go Vegetarian" button needs to do. |
|----------|----------------------------------------------------------------------------------------|
|          |                                                                                        |
|          |                                                                                        |
| 3        |                                                                                        |
| •••••    |                                                                                        |

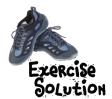

In your own words, write the three things that the "Go Vegetarian" button needs to do.

- 1. Match li elements of the fish class and remove those entrées from the menu.
- 2. Match li elements in the hamburger class and replace them with portobello mushrooms.
- 3. Match li elements in the meat class and replace them with tofu.

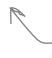

Don't worry if your answers were a bit different. Translating requirements into stuff that your web app needs to do takes practice.

Our next task is to tackle item 1 above: match li elements of the fish class and remove them from the menu. We matched elements with class selectors and used remove to take elements out of the DOM in Chapter 2.

jQuery also offers us the detach method. detach and remove both take elements out of the DOM. So what's the difference between the two methods, and which one should we use?

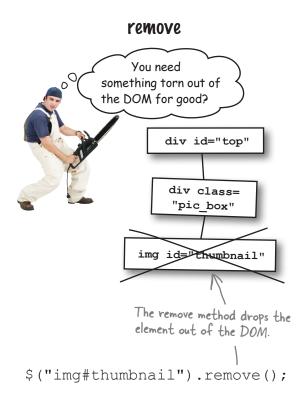

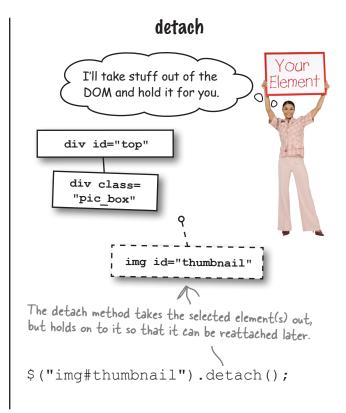

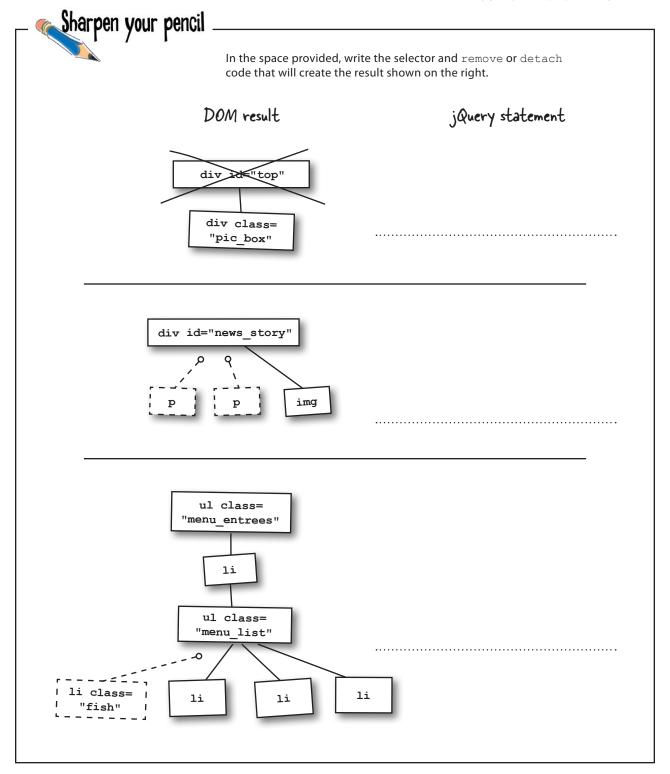

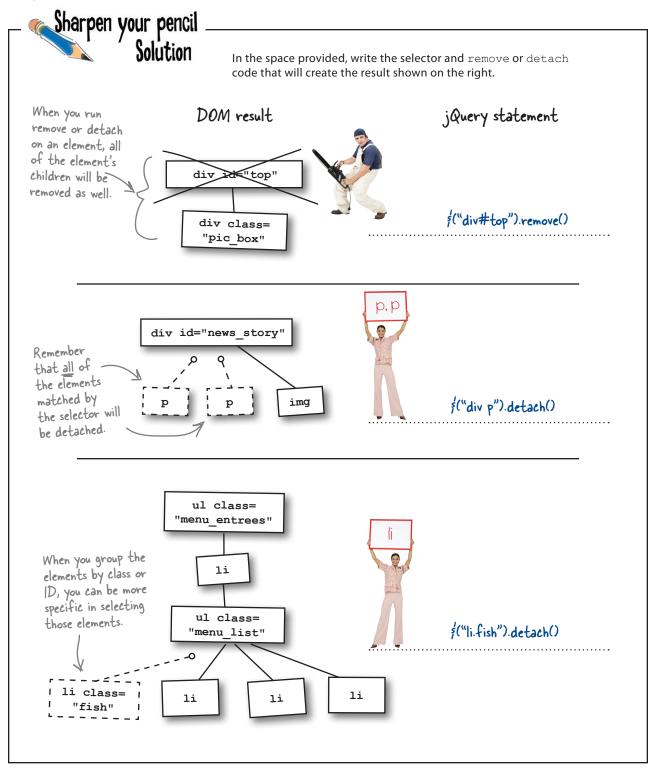

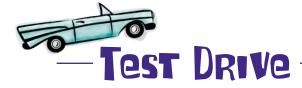

Add the line of code for the third Sharpen Your Pencil solution inside the vegon button click function in your *my\_scripts.js* file. Then, open the page up in your favorite browser to make sure everything's working.

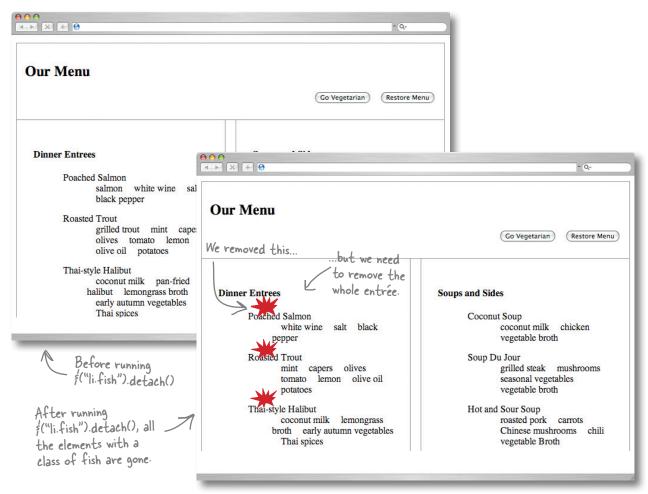

The detach method definitely got rid of stuff, just not everything we wanted to remove. We removed the list element of the entrée. What we need to do is to remove the entire entrée inside which the .fish list element is nested.

How do we tell the DOM to detach the entire entrée?

#### Swinging through the POM tree

In Chapter 1, we learned that the DOM is built like a tree. It has a root, branches, and nodes. The JavaScript interpreter in a browser can *traverse* (and then manipulate) the DOM, and jQuery is especially good at it. DOM traversal simply means climbing up and down and across the DOM.

We've been manipulating the DOM since Chapter 1. The detach method we just looked at is an example of DOM manipulation (i.e., we dynamically take elements out of the DOM).

But what is traversal really all about? Let's take one section of the menu and visualize it as a DOM tree to see how traversal works.

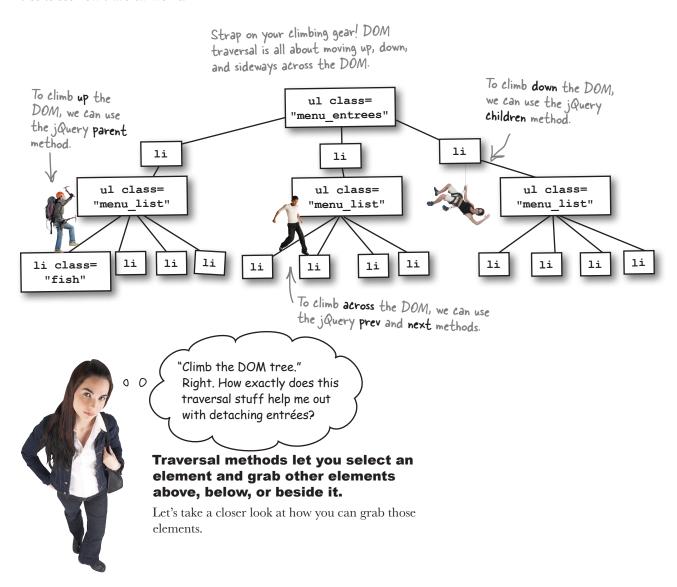

#### Traversal methods climb the POM

To tell the DOM that we want to detach entrées whose menu lists contain fish, we have to reference elements by their relationship. jQuery's traversal methods allow us to get at those element relationships.

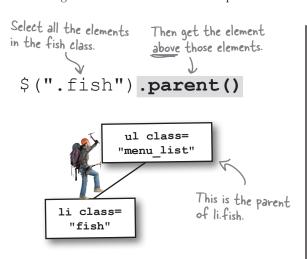

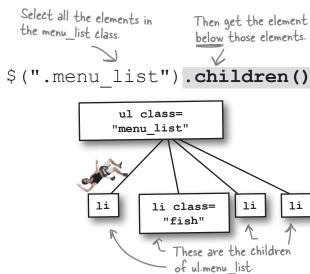

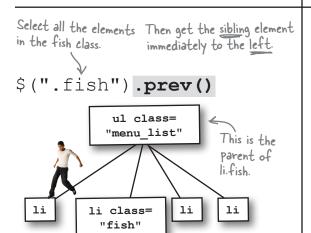

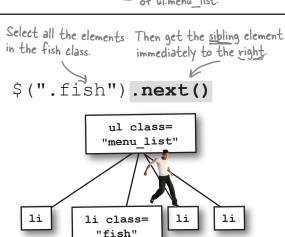

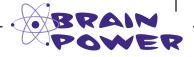

Which of these methods can help us detach menu entrées with elements in the fish class?

#### Chain methods to climb farther

What if we want to climb higher, lower, or deeper? Strap on the chains, man! jQuery offers us method *chaining*. Method chaining lets us manipulate and traverse our pages in a more effective way. Here's how it works:

To go one parent higher, just add another method to the method chain.

\$(".fish").parent().parent()

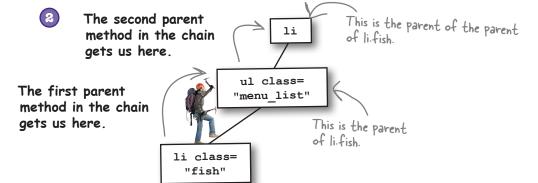

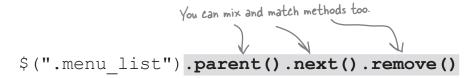

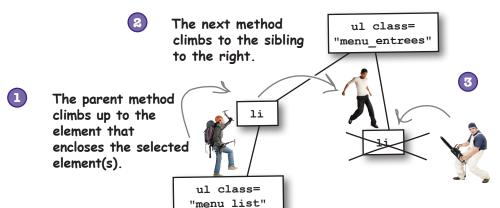

The remove method takes the element we traversed to out of the DOM.

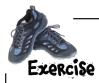

Go to http://www.thinkjquery.com/chapter04/traversal/ and open the JavaScript console in your favorite browser's developer tools. The "Read Me" section at the front of the book covers browser developer tools. Run each of the four traversal methods along with the chained detach method as shown below. Then, write why or why not this will help us with the problem at hand.

**Important:** Make sure to *refresh the browser* after running each statement.

| <pre>\$(".menu_entrees").children().detach()</pre> |  |
|----------------------------------------------------|--|
|                                                    |  |
|                                                    |  |
| \$(".menu_list").children().detach()               |  |
|                                                    |  |
|                                                    |  |
| \$(".fish").parent().detach()                      |  |
|                                                    |  |
|                                                    |  |
| <pre>\$(".fish").parent().parent().detach()</pre>  |  |
|                                                    |  |
|                                                    |  |

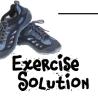

Go to http://www.thinkjquery.com/chapter04/traversal/ and open the JavaScript console in your favorite browser's developer tools. Don't remember how to use browser dev tools? Head back to the "Read Me" section of the book to refresh yourself. Run each of the four traversal methods along with the chained detach method as shown below. Then, write why or why not this will help us with the problem at hand.

**Important:** Make sure to *refresh the browser* after running each statement.

```
$(".menu_entrees").children().detach()
```

This traversal method detaches the children element of menu\_entrees. It won't work for removing entrées that contain fish because it removes ALL of the entrée lists. Crud! Not what we needed.

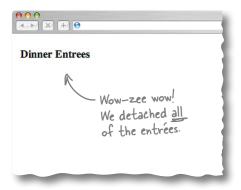

\$(".menu list").children().detach()

This traversal method detaches the children element of .menu\_list. It won't work for removing entrées that contain fish because it removes the list of ingredients from every ul.menu\_list. Oops! Not what we wanted at all.

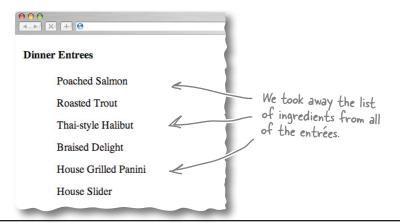

\$(".fish").parent().detach()

This traversal method detaches the parent element of fish. It won't work for removing entrées that contain fish because it doesn't go far enough up the DOM tree. Instead, it removes the ulmenu\_list (and everything below it).

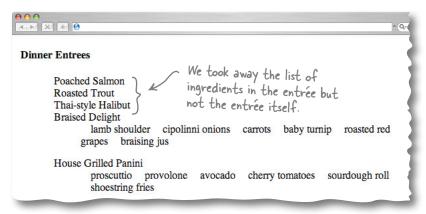

\$(".fish").parent().detach()

This traversal method detaches the parent of the parent element of .fish. It does just what we need it to do.

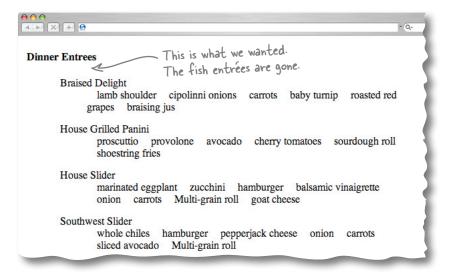

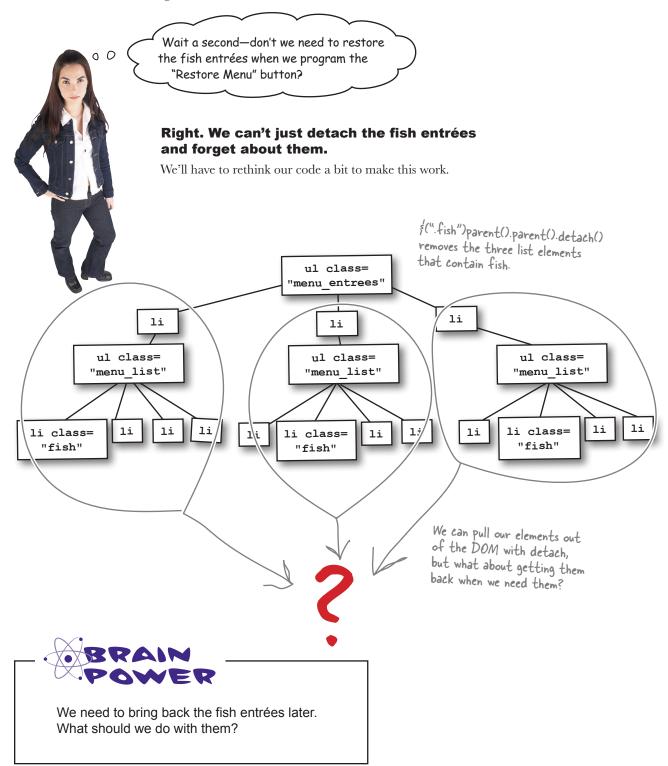

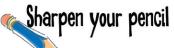

We've seen quite a few jQuery and JavaScript constructs so far. Which ones do we need so that we don't forget the .fish class elements? Write a "Yes" or "No" in the "Should we use it?" column for each, and explain why you chose or didn't choose it. We did one for you, so now you're down to three.

|            | Should we use it? | Why?                                                                                                   |
|------------|-------------------|----------------------------------------------------------------------------------------------------|
| Terminator | No                | A terminator simply ends a statement. It won't solve the problem of remembering the detached elements. |
| Variable   |                   |                                                                                                    |
| Function   |                   |                                                                                                    |
| Selector   |                   |                                                                                                    |

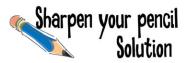

We've seen quite a few jQuery and JavaScript constructs so far. Which one do we need so that we don't forget the .fish class elements? Write a "Yes" or "No" in the "Should we use it?" column for each, and explain why you chose or didn't choose it. Here's our solution.

|            | Should we use it? | Why?                                                                                                    |
|------------|-------------------|----------------------------------------------------------------------------------------------------|
| Terminator | No                | A terminator simply ends a statement. It won't solve the problem of remembering the detached elements.                                      |
| Variable   | Yes               | A variable stores stuff for us. If we store the detached elements, we can bring them back later by simply referencing the variable.         |
| Function   | No                | A function lets us perform manipulations on data. The problem with the detached elements is a problem of storing data, not manipulating it. |
| Selector   | No                | A selector selects elements based on what's in the DOM. We've already selected our elements. What we need is a way to store those elements. |

#### there are no Dumb Questions

I get remove and detach, but what if I just want to get rid of something inside an element and not the element itself?

To get rid of the content in an element, you can use the empty method. Let's say you want to delete all of the stuff inside the paragraphs on a page; just do this:

\$ ("p") .empty();.

# ls there a way to traverse all of an element's parent elements?

A: Yes. In addition to the parent method, jQuery also offers the parents method, which lets you traverse all of the selected element's parent elements. You'll see this method in action later in this chapter.

# What if I want to get the parent element nearest to the selected element?

A: You can use the closest method. Like the parents method, the closest method will climb through an element's parent elements, but it stops when it finds a match. For example, if you want to find the closest ul above a list item, use this: \$ ("li").closest ("ul").

I know about next and previous, but what if I want to traverse all of the elements on the same level of the DOM tree?

A: Fortunately, the jQuery team has thought of that one, too. The siblings method will traverse all of the elements at the same level as the selected element.

# Does Google Chrome have jQuery built in?

A: No. The reason we can run jQuery in Chrome's browser dev tools is that we've included jQuery in the HTML page. If you visit a web page that doesn't use jQuery, don't expect the Chrome JavaScript console to run jQuery statements.

#### Variables can store elements, too

Variables must be pretty useful because we find ourselves needing them again. We've seen variables throughout the first three chapters, but we've only used them to store numbers and text strings. Wouldn't it be convenient if JavaScript variables could store our elements too? As it turns out, they can.

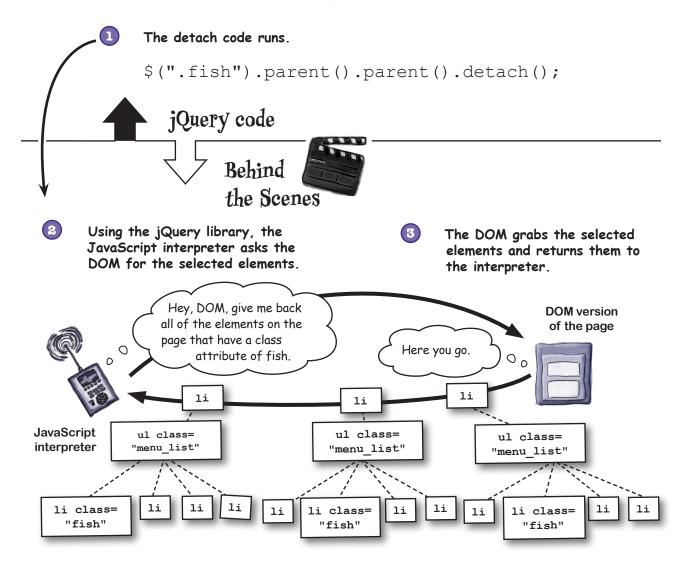

The browser will hold those elements in memory temporarily. If we want to keep them to use in our program later, it's a good idea to put them into a variable. But how do we do that?

#### There's that dollar sign again...

Storing our elements is simple. We create a variable, just as we have for numbers and text strings, and set the variable (using the equals sign) to the statement that returns elements. But wouldn't it be good to know when the variable is storing *special* stuff like elements (versus just numbers or text strings)? It's common practice among jQuery coders to place a dollar sign in front of a variable that will be used to store elements returned from jQuery. That way, anyone else who looks at our code knows that we are using the variable to store stuff that we got from jQuery.

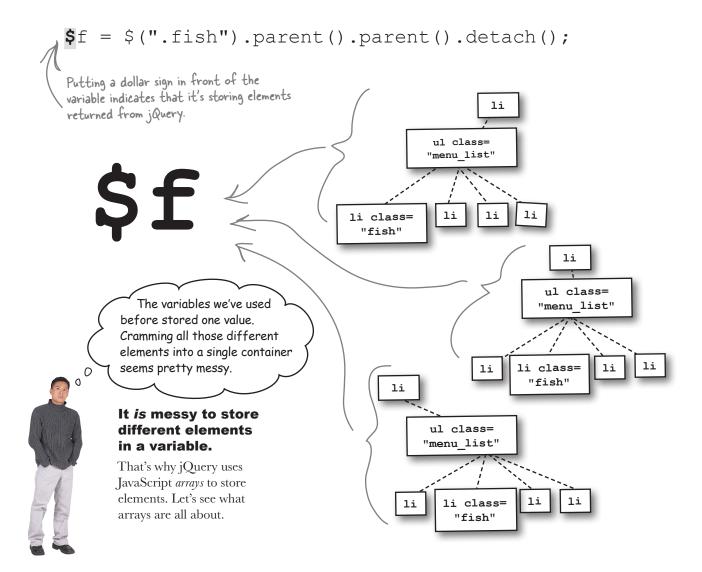

## Expand your storage options with arrays

Any time we select elements from the DOM and store them in a variable, jQuery returns the data as an *array*. An array is simply a variable with greater storage options.

# A basic <u>variable</u> stores one value.

#### An array stores many values.

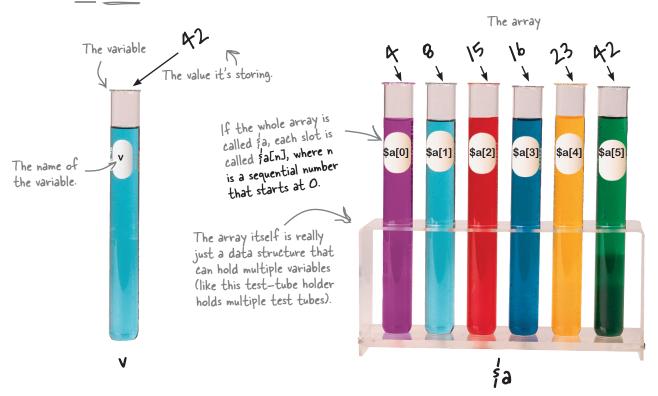

We can put stuff in and take things out of each storage slot. To put the value "15" into the third slot, we would write this:

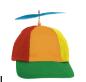

Geek Bits

Arrays don't **have** to start with a dollar sign (\$). The practice of indicating a jQuery array with a dollar sign is a coding convention of jQuery developers.

#### Store elements in an array

When we select and detach the li elements and set a variable (\$f) to the result, jQuery takes the elements the DOM returns and stores them neatly for us in a JavaScript array. When we want to put those elements back with the restore button, our job will be way less messy.

$$f = (".fish").parent().parent().detach();$$

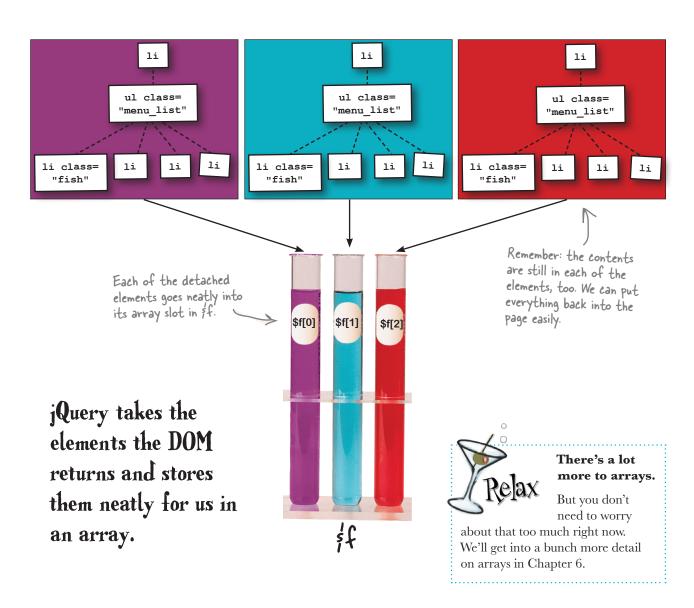

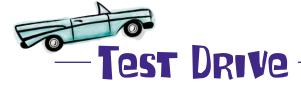

Add the line of code on the previous page, which will detach the parents of the parents of the #fish elements, inside the vegOn button click function in your *my\_scripts.js* file. Then, open the page up in your favorite browser to make sure everything's working.

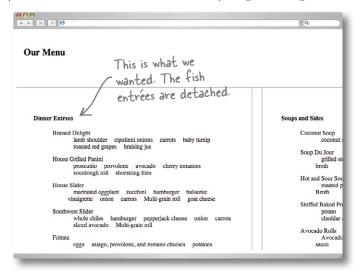

You did it. Now let's update the checklist.

- 1. Match li elements of the fish class and remove those entrées from the menu.
- Match li elements in the hamburger class and replace them with portobello mushrooms.
- 3. Match li elements in the meat class and replace them with tofu.

Next up, you need to find entrées that contain hamburger and replace the hamburger with portobello mushrooms.

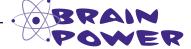

We've seen how to take elements out of the DOM, but how do we dynamically replace DOM content with different content?

## Change out elements with replaceWith

The replaceWith method allows you to replace selected element(s) with new ones. Whenever you want modify the DOM by exchanging one thing for another, you can use this handy jQuery method. Let's say we want to dynamically change the heading level 2 element that says "Our Menu" to a heading level 1 that says "My Menu." Here's how you can do it using the replaceWith method:

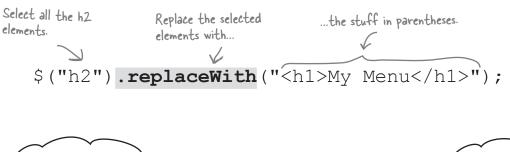

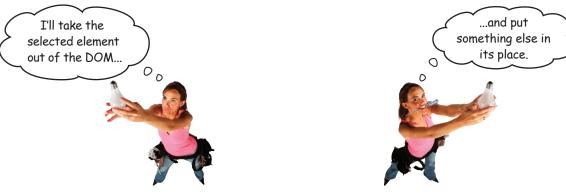

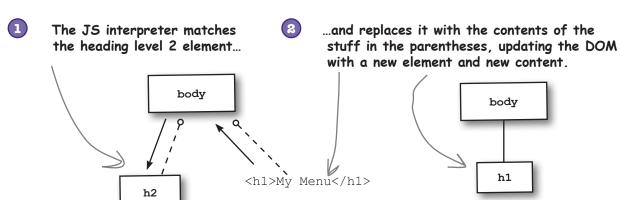

## How can replaceWith help?

You need to match li elements in the hamburger class and replace them with an li element of the portobello class. Let's think about that problem before we write our code.

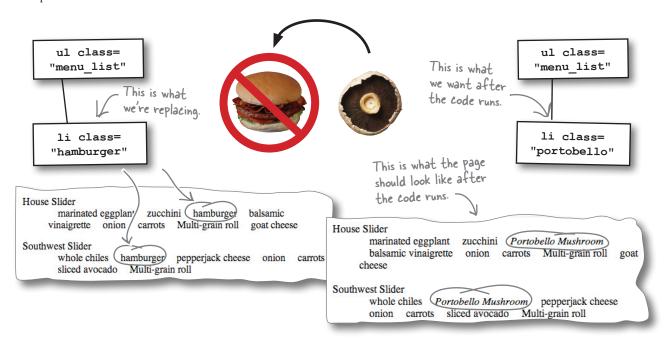

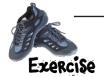

Write the code that will find the li elements in the hamburger class and replace them with li elements in the portobello class. The diagram below should help you think it out. We wrote part of the answer for you. You do the rest.

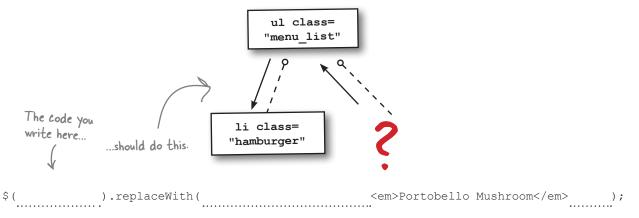

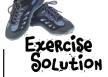

Write the code that will find the li elements in the hamburger class and replace them with li elements in the portobello class. Here's our solution.

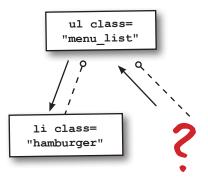

Select all elements in the hamburger class.

The replaceWith method dynamically trades the selected content for the element in the parentheses. The main thing to remember is that you can put HTML in the parentheses.

\$ (".hamburger") .replaceWith (" <em>Portobello Mushroom</em>

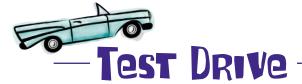

Add the replaceWith code inside the vegOn button click function in your *my\_scripts.js* file. Then, open the page up in your favorite browser and press the "Go Vegetarian" button to make sure everything's working.

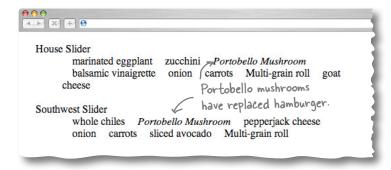

## Think ahead before using replaceWith

What's next on the checklist?

| abla | 1. | Match | li elements o | f the | fish | class | and | remove | those | entrées | from | the | menu. |
|------|----|-------|---------------|-------|------|-------|-----|--------|-------|---------|------|-----|-------|
|------|----|-------|---------------|-------|------|-------|-----|--------|-------|---------|------|-----|-------|

2. Match li elements in the hamburger class and replace them with portobello mushrooms.

3. Match li elements in the meat class and replace them with tofu.

You need to find entrées in the meat class and replace them with tofu.

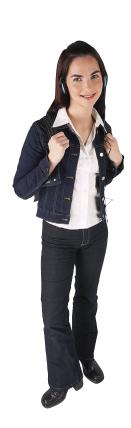

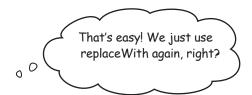

Actually, we can't use replaceWith for this one.

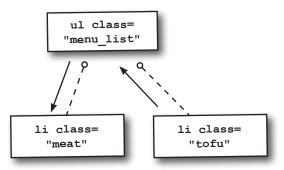

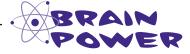

jQuery's replaceWith method is straightforward and powerful, but unfortunately, it won't help us solve this one. Why not?

## replaceWith doesn't work for every situation

The replaceWith method works well when you have a **one-to-one** replacement like exchanging the hamburger class for portbello class.

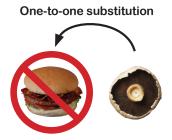

#### One-to-many substitution

But the scenario of trading out elements for the next item on our checklist isn't one for one. We have to replace many *different* kinds of ingredients (i.e., turkey, eggs, steak, lamb chops) with one ingredient (tofu).

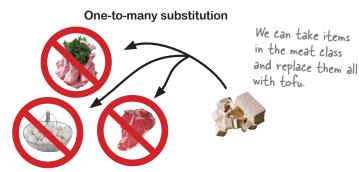

#### Many-to-one substitution

But when we want to select tofu and replace it later, we have a problem. When we want to put the different kinds of meat back in, the DOM has forgotten about them.

We could replace to fu with just *one* of the types of meat, but that's not what we wanted at all.

So we'll need to accomplish this menu substitution in two steps:

- Insert li elements of the tofu class into the DOM after the meat elements.
- Detach the elements of the meat class and hold them in a variable.

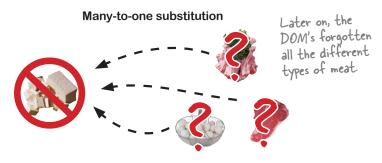

#### Insert HTML content into the POM

Up to this point, we've either removed or replaced elements in the DOM. Fortunately for us, the creators of the jQuery library gave us many ways to insert stuff into the DOM. The ones we'll look at are before and after.

before inserts content before the selected element.

\$(".meat").before("Tofu");

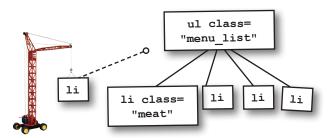

after inserts content after the selected element.

\$(".meat").after("Tofu");

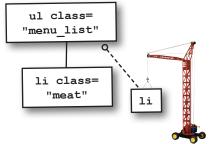

# Sharpen your pencil

Write the jQuery code that will accomplish each step to our solution.

- Insert li elements of the tofu class into the DOM after the meat elements.
- (2) Detach the elements of

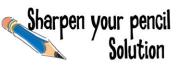

Write the jQuery code that will accomplish each step to our solution.

- Insert li elements of the tofu class into the DOM after the meat elements.
- \$(".meat").after("<|i class='tofu'><em>Tofu</em></|i>");
- Detach the elements of the meat class and hold them in a variable.
- im = i(".meat").detach();

You've accomplished each of the steps for the "Go Vegetarian" button:

- 1. Match li elements of the fish class and remove those entrées from the menu.
- 2. Match li elements in the hamburger class and replace them with portobello mushrooms.
- 3. Match li elements in the meat class and replace them with tofu.

Up next, we need to build the "Restore Menu" button. Here's what that button needs to do.

- Put the fish entrées back into the menu where we removed them (i.e., before the first menu item in the left column).
- Find entrées that contain portobello mushrooms and replace them with hamburger.
- Find entrées that contain tofu and replace them with the different kinds of meat (in the right order).

Let's dig right in and look at what we need to do for the first one.

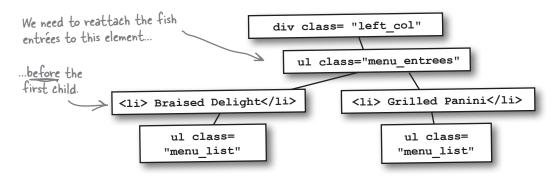

We know how to use before, but how do we specify the first child?

## Use filter methods to narrow your selections (Part 1)

Fortunately, ¡Query provides filtering methods that let us narrow our selection for problems like finding the first child. Let's look at six of them (three on this page, three on the next).

#### first

The first method will filter out everything but the first element in a selected set of elements.

#### eq

The eq method will filter out everything but the element whose index number is equal to what you put in the parentheses in a selected set of elements.

#### last

The last method will filter out everything but the last element in a selected set of elements.

Let's look at one item from our menu to see how these methods work:

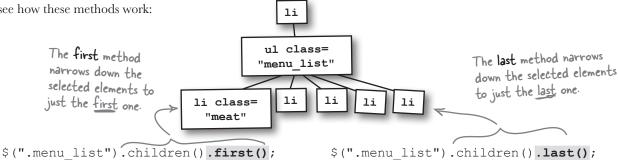

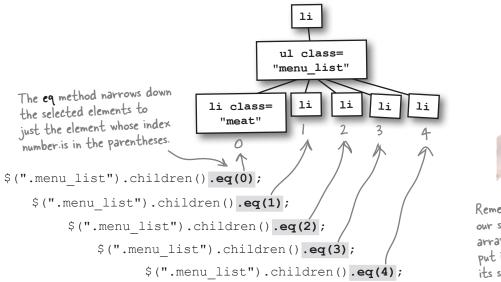

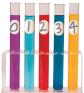

Remember that j Query returns our selected elements in an array. The index number we put in the eq method refers to its slot in the array.

## Use filter methods to narrow your selections (Part 2)

Now let's check out the slice, filter, and not methods, and how they work.

#### slice

The slice method will filter out everything but elements with an index between the index numbers you put in its parentheses.

#### filter

The filter method will filter out everything but elements that match the selector you put in its parentheses.

#### not

The not method will filter out everything that does not match the selector you place in the parentheses.

The slice method narrows down the selected elements to those between the two index numbers you put in parentheses.

The filter and not methods let us use selectors to create a subset from the matched set using selectors as arguments of their methods.

ul class= "menu list" li class= li li li "meat" In this case, only one element will be returned—the second li element. \$(".menu list").children().slice(1,3);

elements to those that do not match the

selector you put in parentheses.

ul class= The filter method narrows down the "organic" selected elements to the selector you put in parentheses. li \$(".menu list").parents().filter(".organic"); ul class= "menu list organic" The filter and not methods work great with li class= li class= li li the parents and children methods. "local" "local" The parents method lets us grab all the elements that are parents, \$("ul.menu list.organic").children().not(".local"); grandparents, great-grandparents, etc., of the selected element. The not method narrows down the selected

Which of these methods will help you specify the first child on the menu?

## BE the DOM

Your job is to play the DOM. Draw a line from the jQuery statement to the element(s) in the DOM the selector will return. Assume that these are the only elements on the page. We've done the first one for you.

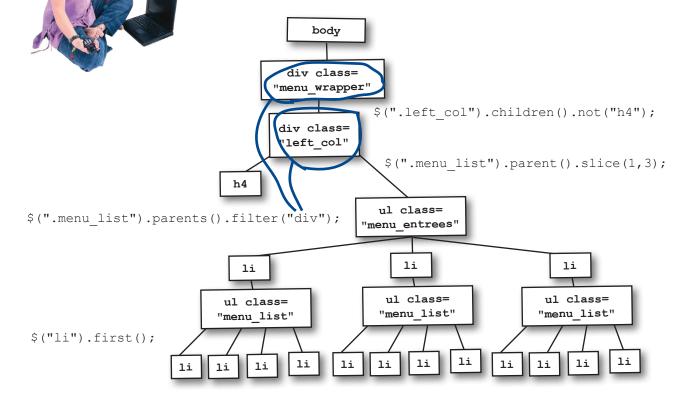

# Sharpen your pencil

\$(".menu list li").eq(3);

Write the line of jQuery code that will put the fish entrées back into the menu where we removed them (i.e., before the first menu item below menu entrees.

\$(".menu list").children().last();

.before(\$f);

# BE the DOM Solution

Your job is to play the DOM. Draw a line from the jQuery statement to the element(s) in the DOM the selector will return. Assume that these are the only elements on the page. We've done the first one for you.

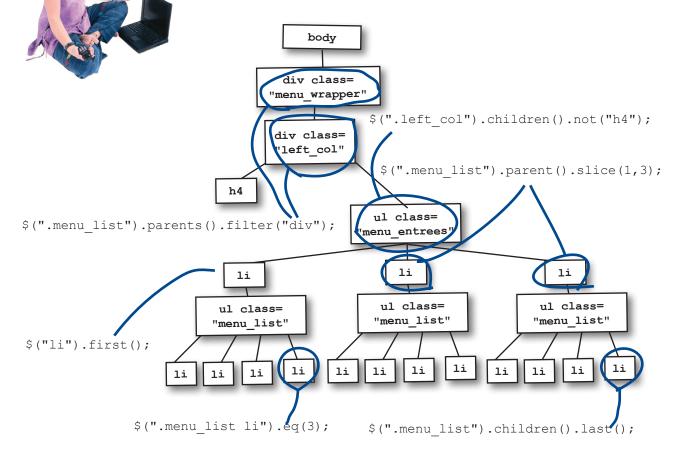

# Sharpen your pencil Solution

Write the line of jQuery code that will put the fish entrées back into the menu where we removed them (i.e., before the first menu item below menu entrees.

(".menu\_entrees li").first().before (\$f);

## Bring the burger back

So far for the "Restore Menu" requirement, we've got one item down, two to go:

| Put the fish entrées back into the menu where we removed them (i.e., before the first menu item in the left column). |
|----------------------------------------------------------------------------------------------------|
| Find entrées that contain portobello mushrooms and replace them with hamburger.                                      |
| Find entrées that contain tofu and replace them with the different kinds of meat (in the right order).               |

Our next checklist item seems a bit like déjà vu, doesn't it? All we really need to do is reverse what we did for the original substitution. Why? Because we're dealing with a one-to-one substitution, and we love one-to-one substitutions because they're logically simple.

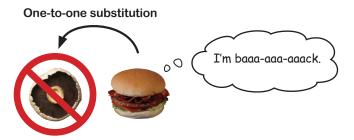

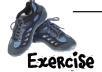

Remember this exercise? We're going to flip it. Write the code that will find the li elements in the portobello class and replace them with li elements in the hamburger class. The diagram below should help you think it out. We wrote part of the answer for you—you've got the rest.

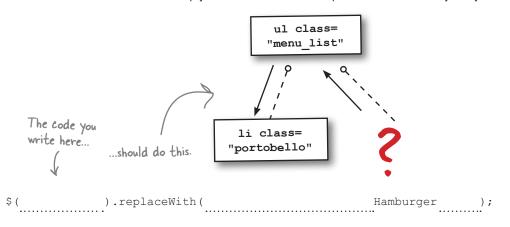

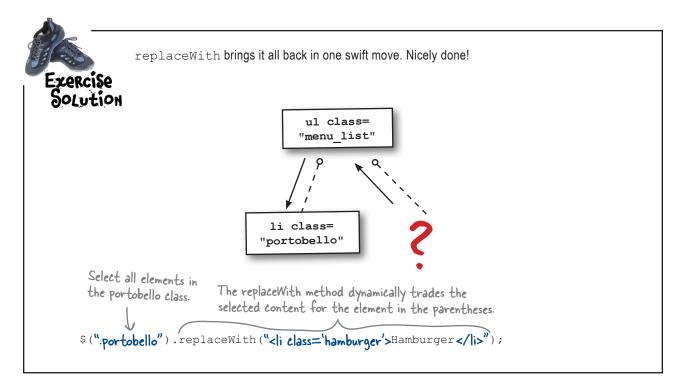

#### Where's the beef (er...meat)?

We're down to our last item for the "Restore Menu" button:

Put the fish entrées back into the menu where we removed them (i.e., before the first menu item in the left column).

Find entrées that contain portobello mushrooms and replace them with hamburger.

Find entrées that contain tofu and replace them with the different kinds of meat (in the right order).

What did we do with those li.meat elements again? Let's review:

We put li.tofu elements into the DOM after the meat elements.

Then, we detached the li.meat elements but held on to them by saving them into \$m.

So where are those elements, and how do we bring them back?

#### A meaty array

Remember that whenever we store jQuery elements, we give the variable a dollar sign to signify that the variable we're using has a special kind of storage. In this case, it's a jQuery array, and here's how the elements in \$m are stored:

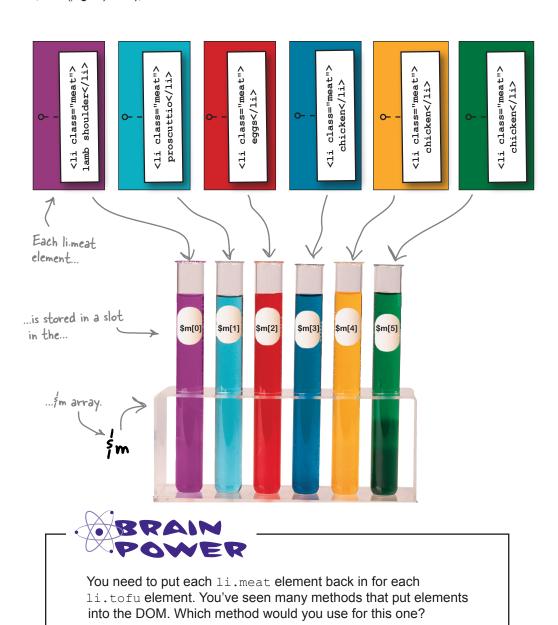

## The each method loops through arrays

In Chapter 3, you saw how to use the each method to loop through elements. We can use it again here to loop through all the meat elements in the \$m array and put them back where they were. But to do that, we'll need to check out a bit more about how the each method works.

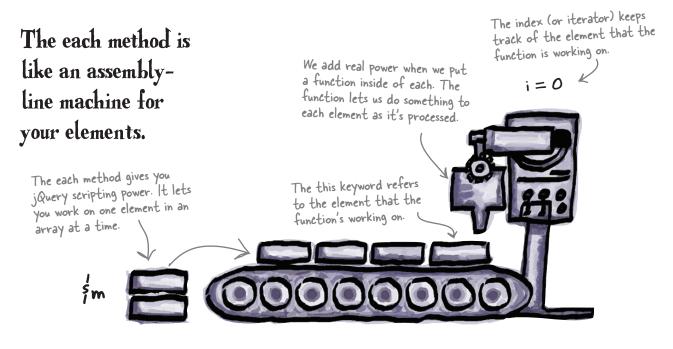

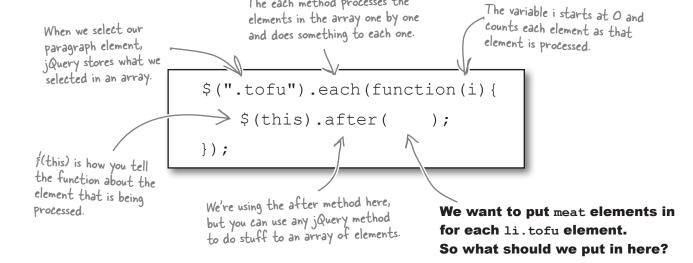

The each method processes the

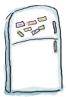

## jQuery Magnets

Put back the code magnets in the proper order to get the restoreMenu button finished and working. We put in a few for you.

```
$("button#restoreMe").click(function(){
        if (v == true) {
           v = false;
                                                                        my_scripts.js
  "Hamburger");
                                                    $m[i]);
                                                                  .before($f);
        $(".portobello").replaceWith(
                                                $(".tofu").remove();
                                        });
$(".menu_entrees li").first()
                                                     $(".tofu").each( function(i){
                               $(this).after(
```

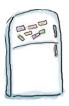

## jQuery Magnets Solution

Put back the code magnets in the proper order to get the restoreMenu button finished and working. We put in a few for you.

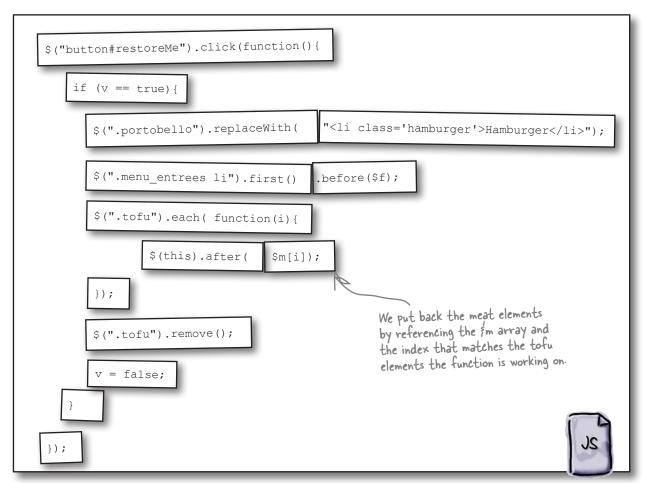

my\_scripts.js

## That's it...right?

You did everything required for the "Restore Menu" button. Let's update our files and call this project done.

Put the fish entrées back into the menu where we removed them (i.e., before the first menu item in the left column).

Find entrées that contain portobello mushrooms and replace them with hamburger.

Find entrées that contain tofu and replace them with the different kinds of meat (in the right order).

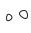

Wait. We forgot about the P.S. on the cocktail napkin.

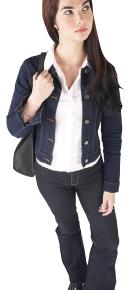

P.S. If you can pull it off, we'd also like a leaf icon to show up next to the substituted vegetarian entrées.

#### Oops, you're right.

Luckily, the web designer already put the veg leaf class in the my\_style.css file. Let's have a look at it.

```
.veg leaf{
     list-style-image:url('../images/leaf.png');
```

my\_style.css

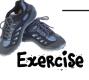

Write the statement that will add the veg leaf class to the parent of the parent of the tofu classes.

Hint: addClass is your triend here.

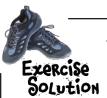

Just a little DOM transversing, plus some addClass magic, and you're done!

i(".tofu").parent().parent().addClass("veg\_leaf");

# there are no **Dumb Questions**

# I get the other filter methods, but slice still confuses the heck out of me. Can you give me a more in-depth explanation of it?

A: The slice method can be confusing. The most confusing thing about slice are its parameters: slice (start, end).

The first parameter is the start parameter, and you have to include it, or slice won't work. The start parameter tells where to start the selection within an array of elements. Remember that the first element in an array has a "zero index," which means you have to start counting at 0. The start parameter will also take a negative number. If you put in a negative number, slice will start counting backward from the end of the array rather than forward from the beginning.

# OK, so what does the end parameter of the slice method do?

A: The slice method's second parameter, the end parameter, is not required. If you don't include it, slice will select all elements from whatever the start parameter is set to and will select all of the elements in the array that are greater than the start parameter. The end parameter can be counterintuitive if you don't remind yourself that the array starts counting at 0.

# The each method seems pretty powerful. How does each know what element it's working on?

A: The real power comes from combining each with the this keyword. The each method keeps track of its index automatically and "knows" which element it's working on. You should only use each when you've selected multiple elements. To reference the current element, you use this but wrap it with the jQuery shortcut: \$ (this).

## Why do I have to put the "i" or "index" inside the each function?

The index variable, often called "i" or "index," is used by the each function to keep a count of the element each is working on. That way, the each function knows when it's done processing. If each didn't have an index variable, it wouldn't know which function to work on and it wouldn't be able to stop.

# How can I find elements within a jQuery array?

A: You can find elements within a jQuery array using the find method. Let's say you have an array of li elements in a jQuery array:

var \$my\_elements = \$("li");

Now, you want to find all of the anchor elements in that array. Here's what you do: \$my elements.find("a");

# Does jQuery give us a way to wrap an element inside of another element?

A: Indeed, it does. Let's say you want to surround an image with an ID of oreilly inside of an anchor element. Here's how you do it:

\$("img#oreilly").wrap("<a
href='http://www.oreilly.
com'></a>");

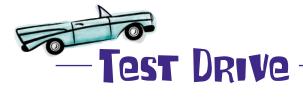

It's been a while since you updated your files. Add the code for the "Restore Menu" button and the code for adding and removing the veg\_leaf class where you make vegetarian substitutions. You can always download the files for this chapter from <a href="http://www.thinkjquery.com/chapter04/">http://www.thinkjquery.com/chapter04/</a> and compare them to your code.

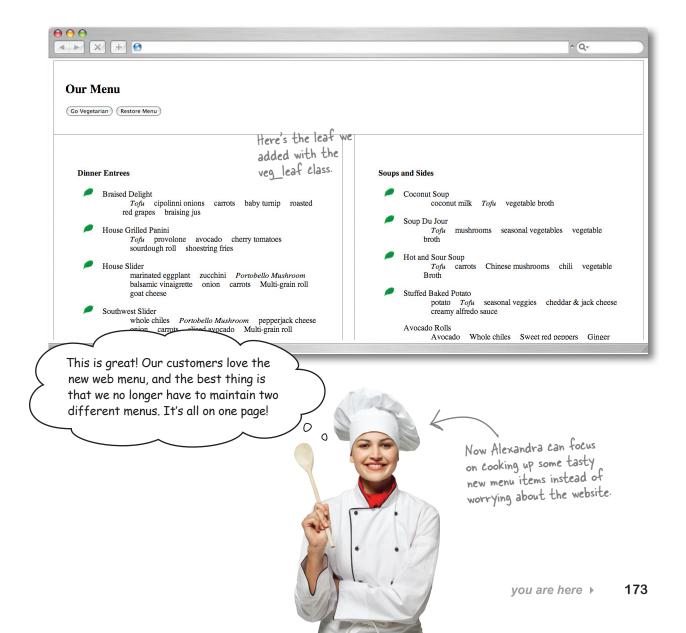

## Your jQuery Toolbox

You've got Chapter 4 under your belt and now you've added DOM manipulation and traversal, arrays, and filters to your toolbox.

# DOM manipulation

You can add to, replace, and remove things from the DOM at will:

detach

remove

replaceWith

before

after

## Arrays

jauery arrays store all kinds of things, including elements, so you can access them later.

Just like with variables, put a \$ in front of your array to signify that it is storing special j Query goodies.

## DOM traversal

This is all about climbing around the DOM tree so you can manipulate it.

You use element relationships with associated methods like parent and child to get where you want.

Chaining methods is an efficient way to traverse the DOM quickly.

## Filters

Filter methods help you narrow down a set of selected elements:

first

equal

last

slice

filter

not

## 5 jQuery effects and animation

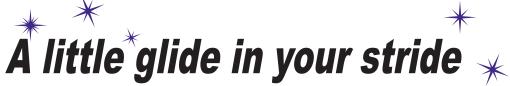

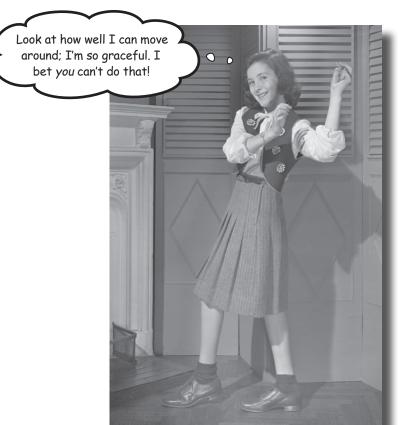

#### Making things happen on your page is all well and good,

but if you can't make it look cool, people won't want to use your site. That's where jQuery effects and animation come in. In this chapter, you'll learn how to make elements transition on your page over time, show or hide specific pieces of elements that are relevant, and shrink or grow an element on the page, all before your users' eyes. You'll also see how to schedule these animations so they happen at various intervals to give your page a very dynamic appearance.

## PoodleStuff needs a web app

DoodleStuff supplies Webville kids with cool art supplies. A few years ago, DoodleStuff started up a popular website that provides interactive art apps for kids. The company's fan base has grown so fast that it has trouble keeping up with requests.

To cater to DoodleStuff's new, wider audience, the web projects director wants to build an app that doesn't use Flash or any other browser plug-ins.

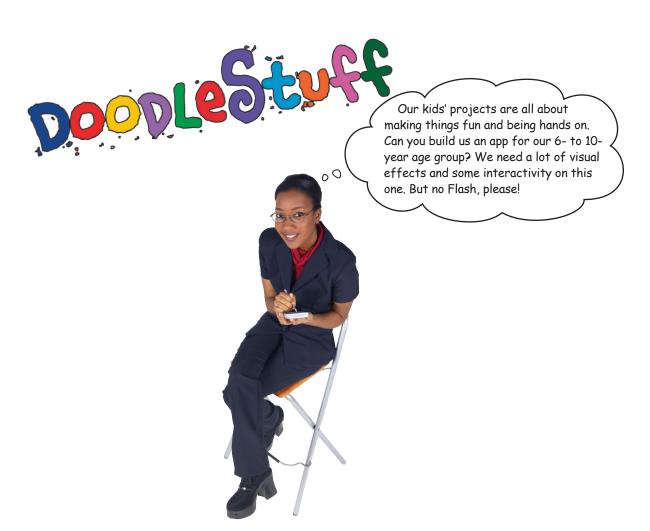

## Po the Monster Mashup

Here's the project blueprint from the web projects director, along with the graphic designer's files for the app.

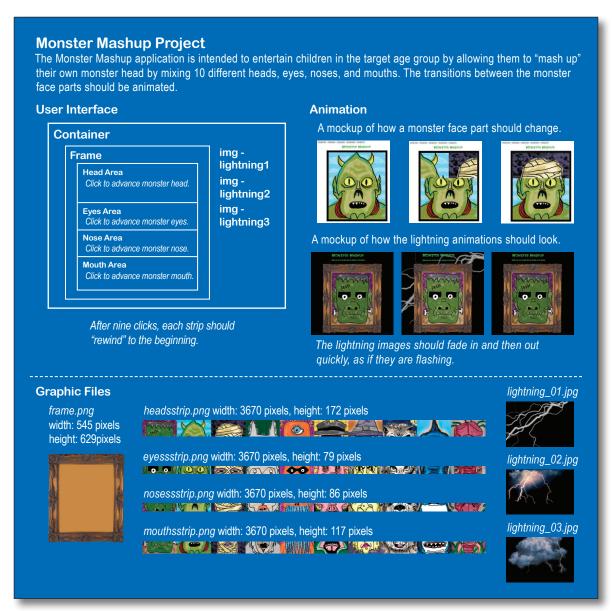

You have a lot of detail on the project requirements and the graphic files you need, but the graphic designer didn't write any HTML or CSS—that's where you'll need to get started. What do you need to do to set that up?

## Monster Mashup needs layout and positioning

We've certainly had a lot to say about getting your structure and style right out of the gate before you write any jQuery. And it's even more important now—if you don't get your layout and position right up front, your effects and animations can go wrong, *fast*. There's nothing worse than staring at your jQuery code and wondering why it's not doing what you want it to do in the browser. It's a good idea to sketch up your ideas and think about what's going to happen on screen.

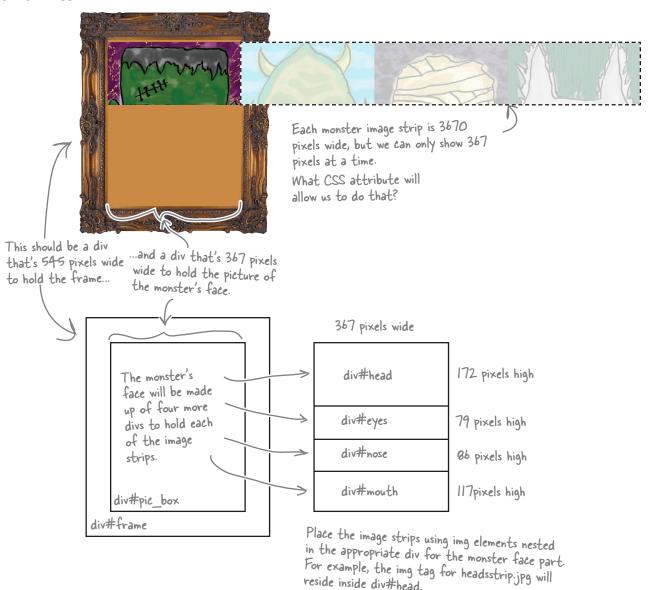

jquery effects and animation

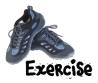

For each blank line in the HTML and CSS files, write in the CSS ID, property, or setting that will help lay out and position the Monster Mashup app. When in doubt, look at the previous two pages for guidance. We've done a few for you.

#### index.html

```
#frame {
                              .face{
 position:
                               position:
 left:100px;
                               left:0px;
 top:100px;
                               top:0px;
 width:545px;
                               z-index: 0;
 height: 629px;
 background-image:url(images/frame.png);
 z-index: 2;
                              #head{
                              height:172px;
 overflow:
#pic box{
                              #eyes{
 position: relative;
 left:91px;
 top:84px;
•••••
                              #nose{
 height:460px;
 z-index: 1;
 overflow:
                              #mouth {
```

my\_style.css

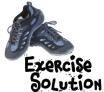

For each blank line in the HTML and CSS files, write in the CSS ID, property, or setting that will help lay out and position the Monster Mashup app. When in doubt, look at the previous two pages for guidance. We've done a few for you.

```
body>
<header id="top"><img src="images/Monster_Mashup.png" />
Make your own monster face by clicking on the picture.
</div id="frame">
<div id="frame">
<div id="fle-box">
<div id="head"....class="face"><img src="images/headsstrip.jpg"></div>
<div id=...eyes"....class="face"><img src="images/eyesstrip.jpg"></div>
<div id=...eyes"....class="face"><img src="images/eyesstrip.jpg"></div>
<div id=...mose"....class="face"><img src="images/nosesstrip.jpg"></div>
<div id=...mouth"...class="face"><img src="images/mouthsstrip.jpg"></div>
</div>
</div>
</div>
</div>
<script type="text/javascript" src="scripts/jquery-1.6.2.min.js"></script>
<script type="text/javascript" src="scripts/my_scripts.js"></script>
</body>
```

index.html

```
#frame {
                                                    .face{
                            When we animate the
                                                  > position: relative;
  position: absolute;
                            position of elements, we
  left:100px;
                                                      left:0px;
                            need to use absolute or
  top:100px;
                                                      top:0px;
                            relative positioning.
  width:545px;
                                                      z-index: 0;
  height: 629px;
  background-image:url(images/frame.png);
  z-index: 2;
                                                    #head{
                                                      height:172px;
  overflow: hidden; =
                         Setting the overflow
                         property to "hidden" allows
#pic box{
                                                    #eyes{
                          us to hide the part of the
                                                      height: 79px;
  position: relative;
                          image strip that extends
  left:91px;
                          beyond the pic_box area.
  top:84px;
  width:367px;
                                                    #nose{
  height: 460px;
                                                      height:86px;
                               You could also
  z-index: 1;
                               use the CSS "clip"
  overflow: hidden;
                               property for this.
                                                    #mouth {
                                                      height:117px;
```

my\_style.css

## A little more structure and style

Next up are the structural changes to the HTML and CSS files. Add the code below to your *index.html* and *my\_style.css* files. You can grab the image files from *www.thinkjquery.com/chapter05*.

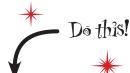

index.html

```
#container{
                                                body {
    position:absolute;
                                                    background-color: #000000;
    left:0px;
                        We want the lightning
    top:0px;
                        images to start out
                                                }q
    z-index: 0;
                        as invisible.
                                                    color:#33FF66;
                                                    font-family: Tahoma, Verdana, Arial,
.lightning{
                                                Helvetica, sans-serif;
    display:none;
                                                    font-size:12px;
    position:absolute;
    left:0px;
    top:0px;
                     When we want to animate
                                                #text top {
    z-index: 0;
                     elements, we need their
                                                    position:relative;
                     position property set to
                                                    z-index: 4;
                     absolute, fixed, or relative.
```

my\_style.css

## Make the interface click

Now that we have the Monster Mashup laid out visually, let's set up the rest of the user interface section called for in the blueprint. This part is all about clicking to make stuff happen, and you've done that for four chapters now. Setting this up should be a cake walk.

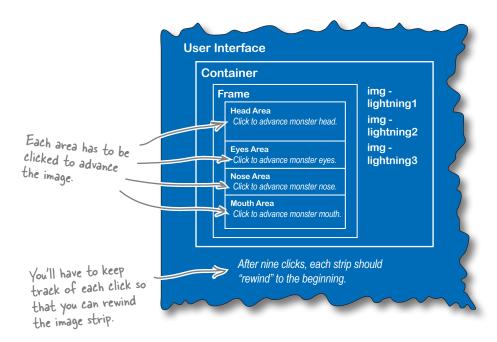

#### there are no Dumb Questions

I'm a little rusty on CSS positioning. Why do we need it for jQuery effects and animation?

A: position is a CSS property that controls how and where elements are placed by the browser's layout engine. jQuery accomplishes many of its effects using the CSS position property. If you're rusty and need a refresher, check out this excellent explanation at Mozilla's developer's center:

http://developer.mozilla.org/en/CSS/position#Relative\_positioning

Why do we have to set the CSS position property to absolute, fixed, or relative when we want to animate elements?

A: If we leave the CSS position property set to its default setting (i.e., static), then we can't apply top,right, left, or bottom positioning. When we get to the animate function, we'll need to be able to set those positions, and static simply doesn't allow for that. The other position settings—absolute, fixed, and relative—do.

You mentioned a browser layout engine. What the heck is *that*?

The browser layout engine is the core part of a browser that interprets the HTML and CSS code and displays it in the browser's *viewport* (the window that displays content to the viewer). Google's Chrome and Apple's Safari use the Webkit browser layout engine. Firefox uses the Gecko layout engine, and Microsoft Internet Explorer use a layout engine called Trident.

jquery effects and animation

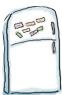

# jQuery Magnets

Put the code magnets in proper order to make the div#head element clickable. Make sure to sequence the variables and conditional statements in the right order so that you can detect the ninth click.

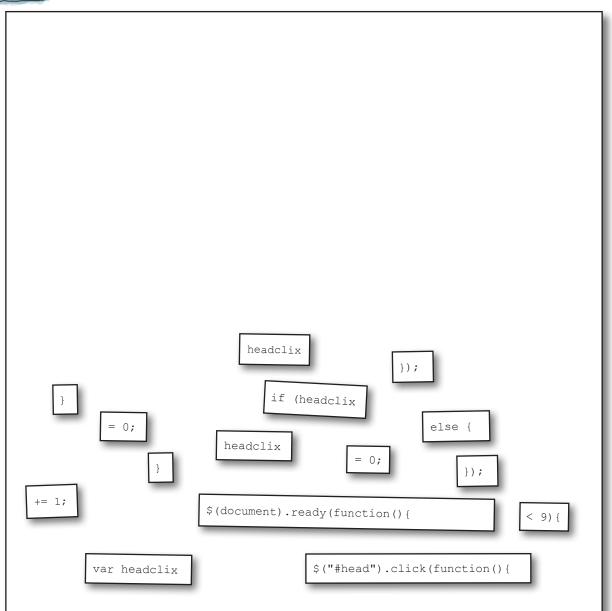

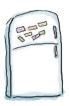

# jQuery Magnets Solution

Put the code magnets in proper order to make the  $\mathtt{div}\#\mathtt{head}$  element clickable. Make sure to sequence the variables and conditional statements in the right order so that you can detect the ninth click.

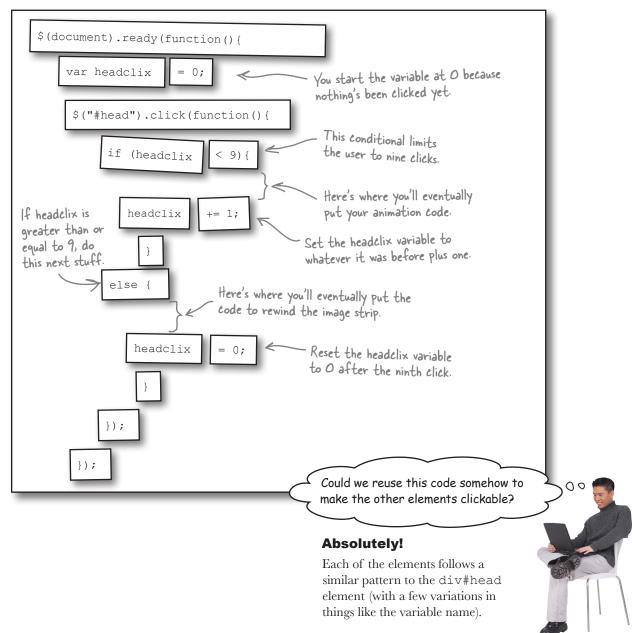

Sharpen your pencil

Fill in the jQuery script below to make the eyes, nose, and mouth elements clickable. We'll add some functionality to each click in a bit. Make sure to sequence the variables and conditional statements in the right order so that you can detect the ninth click.

```
$ (document) .ready(function() {
         $("#head").click(function(){
              if (headclix < 9) {
                      headclix += 1;
                      }
                      else{
                      headclix = 0;
         });
});
                                                                my_scripts.js
```

my\_scripts.js

# Sharpen your pencil Solution

You've made the eyes, nose, and mouth elements clickable by sequencing the variables and conditional statements in the right order so that you can detect the ninth click.

```
$ (document) .ready (function() {
         var headclix = O, eyeclix=O, noseclix=O, mouthclix = O;
            $("#head").click(function(){
                                                              We can declare and set
                  if (headclix < 9) {
                                                               multiple variables by putting
                           headclix += 1;
                                                               commas between them.
                  else{
                           headclix = 0;
           });
           f("#eyes").click(function() {
                  if (eyeclix < 9){
                           eyeclix += 1;
                  else{
                           eyeclix = 0;
                                                        Each part of the monster face
           });
                                                        is now clickable and is set up
           {("#nose").click(function() {
                                                        to allow only nine clicks before
                  if (noseclix < 9){
                                                        rewinding the image strip
                           noseclix += 1;
                                                           Notice how each function
                  else
                                                           inside the click is structured
                           noseclix = 0;
                                                           in a similar way with minor
           });
                                                           variations? This might be a
                                                            good case for reuse.
           {("#mouth").click(function() {
                  if (mouthclix < 9){
                           mouthclix += 1;
                                                                Patience, grasshopper—we'll get to that in Chapter 7.
                  else
                           mouthclix = 0;
           });
});
```

# Make the lightning effect

Next up is the lightning effect. Let's review what the blueprint calls for before trying to make the effect work.

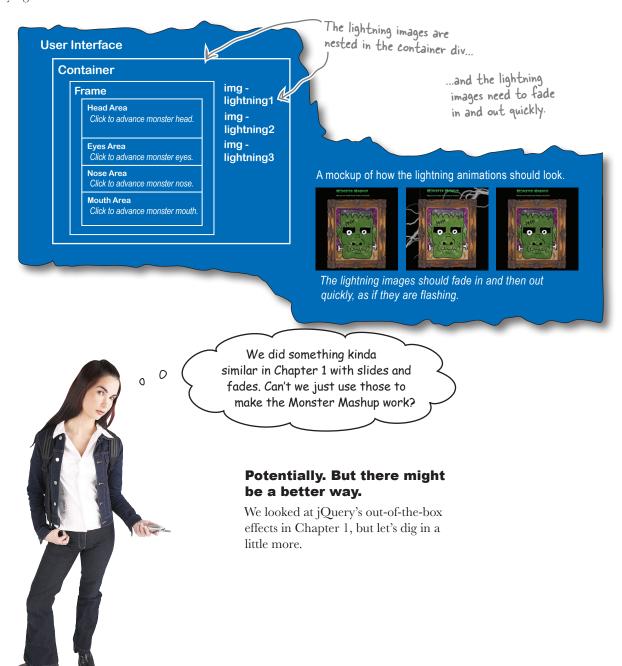

## How does jQuery animate elements?

When the browser loads a CSS file, it sets the visual properties of the elements on the page. Using jQuery's built-in effects, the JS interpreter changes those CSS properties and animates the change right before your eyes. But it's not magic...it's all about CSS properties. Let's look again at a few you've already seen.

#### hide, show, and toggle change the CSS display property

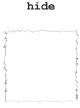

The JS interpreter changes the CSS display property of the selected element to none and removes it from the layout.

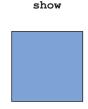

The JS interpreter changes the CSS display property of the selected element so that it becomes visible.

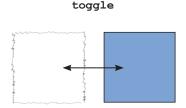

If an element is hidden, the JS interpreter will show it, and vice versa.

jQuery effects change CSS properties on the fly, making the page change right before your users' eyes.

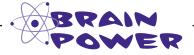

hide, show, and toggle are all about the display property. But we need to slide the face parts around and fade the lightning in and out this time around. What CSS properties do you think jQuery changes with fades and slides?

jquery effects and animation

# Fade effects animate the CSS opacity property

#### fadeIn

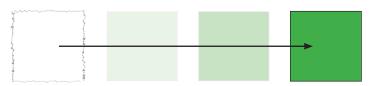

With fadeIn, the JavaScript interpreter changes the CSS opacity property for the selected element from 0 to 100.

#### fadeTo

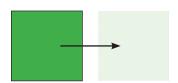

fadeTo lets you animate the selected element to a specific opacity percentage.

#### fadeOut

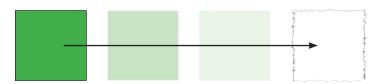

With fadeOut, the JavaScript interpreter changes the CSS opacity property for the selected element from 100 to 0, but it keeps space on the page for the element.

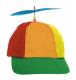

Geek Bits

The CSS opacity property doesn't work the same across browsers. Fortunately, jQuery takes care of that for us. And, really, that's all you have to know about that!

## Sliding is all about height

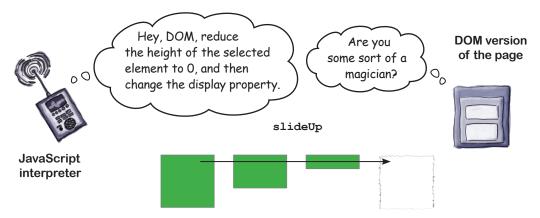

The JavaScript interpreter tells the DOM to change the CSS height property for the selected element(s) to 0 and then sets the display property to none. It's essentially a hide with a slide.

#### slideDown

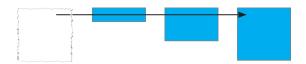

The JavaScript interpreter makes the selected element(s) appear by animating its height from 0 to whatever the height is set to in the CSS style.

#### slideToggle

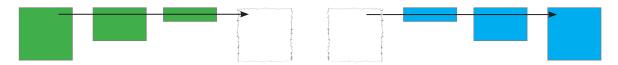

The JavaScript interpreter checks if the image is at full height or 0 height and switches the slide effect depending on what it finds. If the element has a height of 0, the JavaScript interpreter slides it down. If the element is at its full height, the JavaScript interpreter slides the elements up.

jquery effects and animation

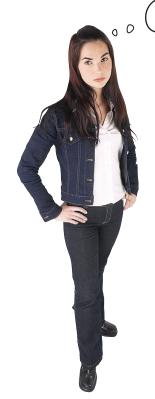

So I can only slide stuff up and down? What if I want to slide something to the left or the right?

#### jQuery only includes out-of-the-box effects for sliding elements up or down.

You won't find a slideRight or slideLeft method in jQuery (at least at the time of this writing). Don't worry, we'll sort this out a bit later...

You won't find a slideRight or slideLeft method in jQuery.

# Sharpen your pencil

Which of jQuery's out-of-the-box effects will work for the Monster Mashup app? For each effect group, answer whether it will help us and explain why you chose or didn't choose each one.

| Effect    | Can we use it? | Why? |
|-----------|----------------|------|
| Show/Hide |                |      |
| Slides    |                |      |
| Fades     |                |      |

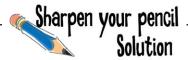

Which of jQuery's out-of-the-box effects will work for the Monster Mashup app?

| Effect    | Can we use it? | Why?                                                                                                    |  |
|-----------|----------------|----------------------------------------------------------------------------------------------------|--|
| Show/Hide | No             | Show/hide effects won't help us with Monster Mashup because we don't need to animate the display property of anything.                                                               |  |
| Slides    | No             | Close, but no cigar. We need to slide the image strip left. SlideUp, slideDown, and slides only let us change the height property. We need something that changes the left property. |  |
| Fades     | Yes            | We can use the fade to meet the spec on the blueprint that says the lightning images should fade in and then out quickly, as if they are flashing.                                   |  |

### Put fade effects to work

The blueprint calls for the lightning images to fade in and out, but we need to do this quickly so it looks like they're flashing. Let's dig into fade effects a bit deeper to see how we can make the lightning work.

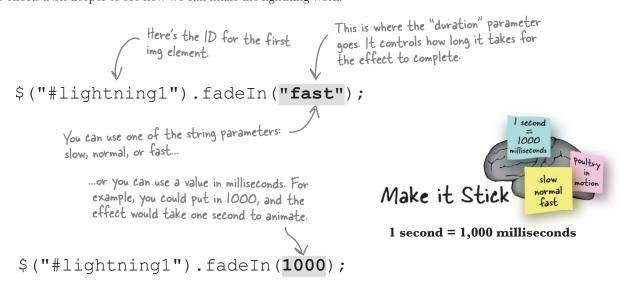

#### Combine effects with method chains

The lightning will need to fade in and out, and over and over again. Instead of writing those effects separately, you can use chaining, which you used briefly in Chapter 4 when you needed to climb up the DOM. Method chains are a feature of jQuery that links together methods to run on a returned set of elements. They'll make the lightning effects easier and cleaner to write, so let's take a closer look.

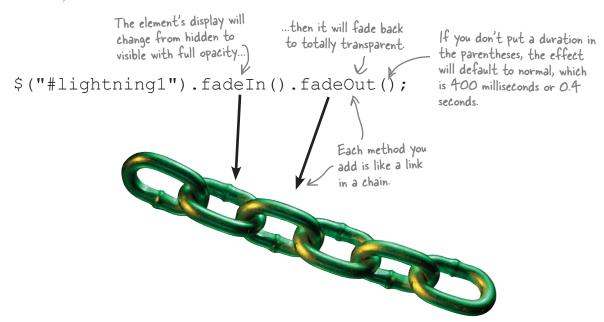

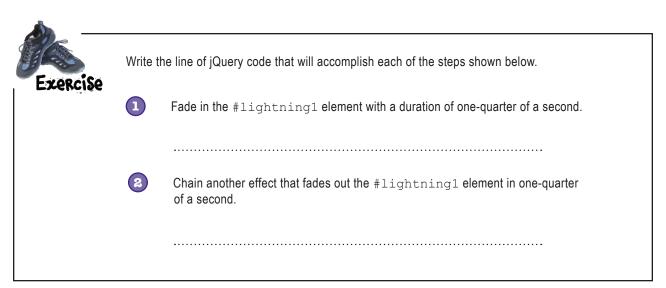

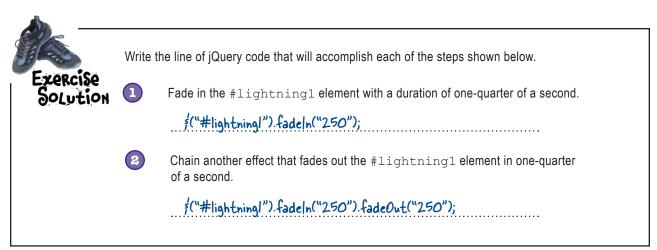

## Striking back with a timed function

So now you've got lightning that can fade in and out, but the project requirements are for the lightning to keep striking. Real lightning zaps through the sky and then there's usually an interval of time before another zap crosses the sky. So we need a way to do the fade *repeatedly*.

Think back to earlier chapters where you needed to do a repeated task; what did you use? That's right: functions! They showed up first in Chapter 3 to make a reusable click function and a randomizer, and now you can use functions to run the fades, wait a bit, and then do them again at a given interval. That will provide the slick effect of lots of flashing lighting for the Monster Mashup. Let's take a look at a function that will do this.

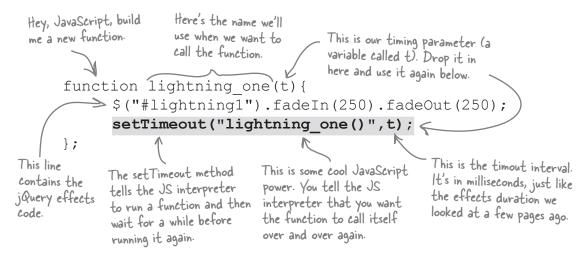

In just three lines of code, you have a timed lightning function for the first lightning image. Now, try writing the functions for the other two lightning images.

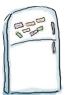

# jQuery Magnets

Put the code magnets in the right order to make the timed lightning functions for the other two lightning elements.

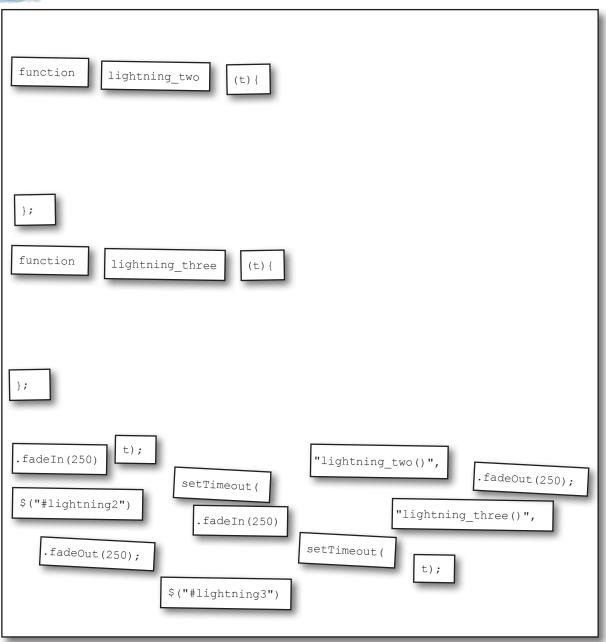

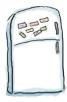

# jQuery Magnets Solution

Put the code magnets in the right order to make the timed lightning functions for the other two lightning elements.

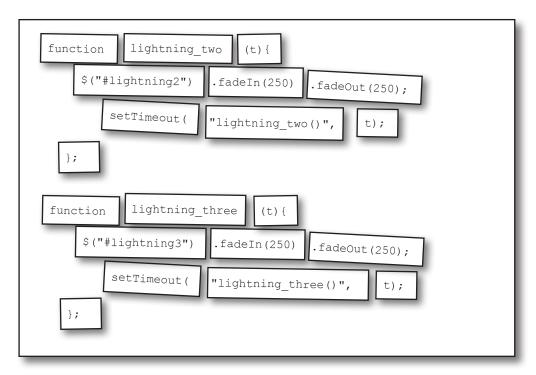

# there are no **Dumb Questions**

# Q: Is fadeIn().fadeOut() not the same as toggle?

A: Great question! They are not the same. The toggle method is a single method that just switches the selected element from its hidden state to its visible state or vice versa, depending on what the selected element's current state is. Placing fadeIn and fadeOut in a chain creates a sequential effect that will first make the selected element(s) fade into view and then, when that effect has finished, fade it out of view.

# The setTimeout method is new. Is that a iQuery thing or a JavaScript thing?

A: The setTimeout method is actually a JavaScript method that you can use to control some aspects of jQuery animations. We'll get more into the setTimeout function in later chapters, especially Chapter 7.

If you want to read about it now, visit the Mozilla Developer's Center: https://developer.mozilla.org/en/window.setTimeout, or, if you really want to dig in, pick up a copy of David Flanagan's excellent and

thorough JavaScript book, *JavaScript: The Definitive Guide* (O'Reilly; http://oreilly.com/catalog/9780596805531).

# When I use the hide effect, the element just disappears. How do I slow that down?

A: To "slow down" the hide, show, or toggle effect, give a duration parameter in the parentheses. Here's how we could've done the Chapter 1 hide:

\$("#picframe").hide(500);

jquery effects and animation

## Add the lightning functions to your script

Using the code you put together in the exercise on the previous page, update your script file for Monster Mashup.

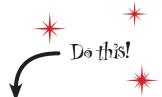

```
$ (document).ready(function() {
                      var headclix = 0, eyeclix = 0, noseclix = 0, mouthclix = 0;
                                               The numbers in parentheses are parameters in milliseconds
                     lightning one (4000);
These lines
                                                 that will be passed to the setTimeout method. With these,
                     lightning two(5000);
call the
                     lightning three (7000);
                                                 you can alternate the flashes of lightning.
functions
that are
                      $("#head").click(function(){
defined in
                           if (headclix < 9) {headclix+=1;}
bold at the
                           else{headclix = 0;}
very bottom.
                      });
                      $("#eyes").click(function(){
                                                                       We took out some of
                           if (eyeclix < 9) {eyeclix+=1;}</pre>
                                                                      the line breaks to save
                           else{eyeclix = 0;}
                                                                      space on this page. Don't
                      });
                                                                      worry if your script's line
                      $("#nose").click(function(){
                                                                      breaks are different
                           if (noseclix < 9) {noseclix+=1;}
                           else{noseclix = 0;}
                      });
                      $("#mouth").click(function(){
                           if (mouthclix < 9) {mouthclix+=1;}</pre>
                           else\{mouthclix = 0;\}
                      });
                });//end doc.onready function
                      function lightning one(t){
                           $("#container #lightning1").fadeIn(250).fadeOut(250);
                           setTimeout("lightning one()",t);
These are
                      function lightning two(t) {
 the lightning
                           $("#container #lightning2").fadeIn("fast").fadeOut("fast");
 function
                           setTimeout("lightning two()",t);
 definitions.
                      };
                      function lightning three(t){
                           $("#container #lightning3").fadeIn("fast").fadeOut("fast");
                           setTimeout("lightning three()",t);
                     };
```

my\_scripts.js

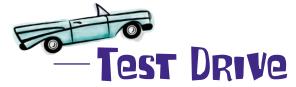

Open the page up in your favorite browser to see if your lightning effect was successful.

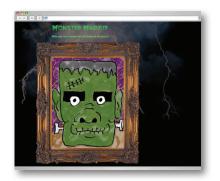

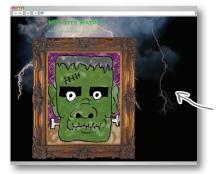

You accomplished the lightning fade effect by combining it with JavaScript's setTimeout method.

The lightning fades in and out quickly at different intervals, simulating real lightning.

So far, you've got the click functions working, and you made the three lightning images fade in and out at different intervals. Let's take a look at the blueprint to see what's left to do.

#### **Monster Mashup Project**

The Monster Mashup application is intended to entertain children in the target age group by allowing them to "mash up" their own monster head by mixing 10 different heads, eyes, noses, and mouths. The transitions between the monster face parts should be animated.

# Animation A mockup of how a monster face part should change. A mockup of how the lightning animations should look.

This chunk of the blueprint is our last challenge for the project.

So, now we're at the point where we need to slide these left, and none of the out-of-the-box slide effects do that. Is there some other method we can use?

Out-of-the-box effects are great, but they don't let you do everything you want.

It's time to make a *custom* effect that will slide the monster face parts left.

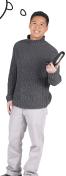

#### DIY effects with animate

So jQuery has no slideRight or slideLeft method, and that's exactly what you need to do at this stage of the project. Does this mean that your Monster Mashup project is dead?

Never fear—jQuery offers the animate method for building your own effects. With animate, you can create custom animations that do many more things than the out-of-the-box effects do. The animate method allows you to animate CSS properties of the selected element(s), and it also allows you to animate multiple properties at the same time.

Let's have a look at some of the things you can do with the animate method.

#### Motion effects

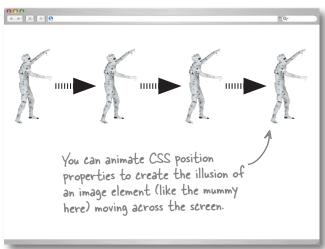

#### Scale effects

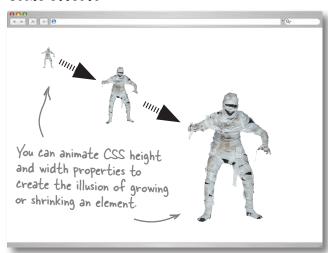

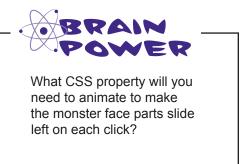

#### What can and can't be animated

With the animate method, you can also dynamically alter font properties to create text effects. You can also animate multiple CSS properties in one animation call, which adds to the palette of cool stuff your web app can do.

As cool as the animate method is, it has some limits. Under the hood, animation uses lots of math (which, thankfully, you don't have to worry about), so you are limited to working only with CSS properties that have *numerical* settings. Know your limits, but let your imagination run wild—animate offers all kinds of flexibility and fun.

#### Text effects

I'm shrinking, shrinking! Oh, what a world, what a world!

> I'm shrinking, shrinking! Oh, what a world, what a world!

> > I'm shrinking, shrinking! Oh, what a world, what a world!

> > > I'm shrinking, shrinking! Oh, what a world, what a world!

> > > > I'm shrinking, shrinking! Oh, what a world, what a world!

You can animate CSS font properties to create the illusion of text flying, growing, or shrinking.

These are just a few examples. We'd need many, many, many more pages to show all of the possibilities.

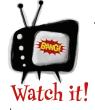

# The animate method will only work on CSS properties that use numbers for their settings.

- borders, margin, padding
- element height, min-height, and max-height
- element width, min-width, and max-width
- font size

- bottom, left, right, and top position
- background position
- letter spacing, word spacing
- text indent
- line height

iquery effects and animation

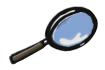

## The animate Method Up Close

On the surface, animate works a lot like other methods you've already worked with.

Select the element(s)
you want to animate.

Call the animate method.

\$ ("#my\_div") . animate ({left:"100px"}, 500);

In this example, we're animating the CSS property left... ....and setting it to 100 px.

Put one of the most powerful features of animate.

The second parameter is the duration in milliseconds. This lets you control how long it takes for the animation to complete.

The first parameter of duration in milliseconds. This lets you control how long it takes for the animation to complete.

The second parameter is the duration in milliseconds. This lets you control how long it takes for the animation to complete.

The second parameter is the duration in milliseconds. This lets you control how long it takes for the animation to complete.

The first argument is required—you have to put it in there for animate to work. The second parameter is optional.

But one of the most powerful features of animate is its ability to change multiple properties of the selected element(s) at the same time.

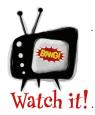

The parameters for CSS properties have to be set using the DOM standard, not the CSS standard.

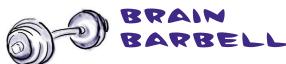

What do you think is happening behind the scenes in the browser that allows the animate method to change things in front of the user's eyes?

## animate changes style over time

The visual effects and animation you see on a movie or television screen use the illusion of motion. Effects technicians and animators take a sequence of images and play them **one at a time at a specific rate** to accomplish that illusion—you've likely seen the low-tech flip books that accomplish this effect as you fan through the pages.

The same thing happens with a browser screen, except that we don't have a series of images to work with. Instead, the JavaScript interpreter **repeatedly runs a function that changes the style of the animated element**. The browser draws (or *repaints*) these changes to the screen. The user sees an illusion of motion or change to an element as that element's style changes.

1

When animate runs, the JavaScript interpreter sets a timer for the duration of the animation.

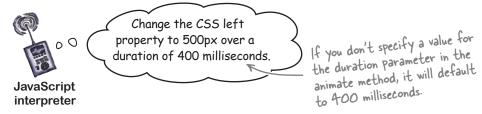

The JavaScript interpreter tells the browser's layout engine to change the CSS property specified in the parameters of the animate method. The browser's layout engine renders those CSS properties visually onto the screen.

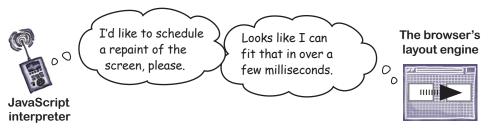

- The JavaScript interpreter repeatedly calls the function that changes the CSS property of the element until the timer set in step 1 runs out. Each time that function runs, the change shows on screen.
  - The visitor sees the illusion of movement as the browser renders the changes to the element.

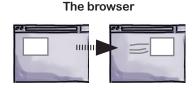

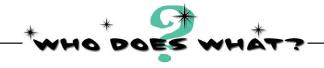

Match each chunk of custom animation code to what it does when it runs.

| <pre>\$("#my_div").animate({top: "150px"}, "slow")</pre>                                      | Animates the change to all paragraphs' left and right margins simultaneously.               |
|-----------------------------------------------------------------------------------------------|---------------------------------------------------------------------------------------------|
| <pre>\$("p").animate({           marginLeft:"150px",            marginRight:"150px" });</pre> | Animates the right position of #my_div to 0 in half a second.                               |
| \$("#my_div").animate({width: "30%"}, 250)                                                    | Animates the space between letters for all paragraphs with default duration of 400 seconds. |
| <pre>\$("#my_div").animate({right: "0"}, 500)</pre>                                           | Animates the change to #my_div's padding and width simultaneously.                          |
| <pre>\$("p").animate({letterSpacing:"15px"});</pre>                                           | Animates the change to #my_div's top position with a slow duration.                         |
| <pre>\$("#my_div").animate({         padding: "200px",         width: "30%" }, "slow")</pre>  | Animates the height of all images with a fast duration.                                     |
| <pre>\$("img").animate({height: "20px"}, "fast")</pre>                                        | Animates the change to #my_div's width in a quarter of a second.                            |

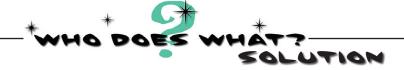

Match each chunk of custom animation code to what it does when it runs.

```
$("#my_div").animate({top: "150px"}, "slow")
$("p").animate({
      marginLeft: "150px",
      marginRight:"150px"
});
$("#my div").animate({width: "30%"}, 250),
$("#my_div").animate({right: "0"}, 500)
$("p").animate({letterSpacing:"15px"});
$("#my div").animate({
      padding: "200px",
      width: "30%"
}, "slow")
$("img").animate({height: "20px"}, "fast")
```

Animates the change to all paragraphs' left and right margins simultaneously.

Animates the right position of #my\_div to 0 in half a second.

Animates the space between letters for all paragraphs with default duration of 400 seconds.

Animates the change to #my\_div's padding and width simultaneously.

Animates the change to #my\_div's top position with a slow duration.

Animates the height of all images with a fast duration.

Animates the change to #my\_div's width in a quarter of a second.

## From where to where exactly?

An important thing to remember about animate is that it changes the *current* CSS property to the CSS property that you set *in the first parameter*. To make your custom animation effective, you need to think hard about what you have currently set in the CSS. In the previous example, we changed the left position of <code>#my\_div</code> to 100px. What will happen on screen depends entirely on the current CSS <code>left</code> property setting of <code>#my\_div</code>.

#### The current CSS property

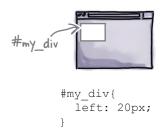

#### The animate CSS property

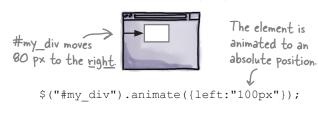

If the current property is a different value, we'll get a different result.

#### The current CSS property

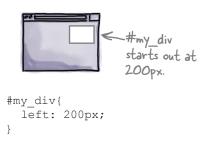

#### The animate CSS property

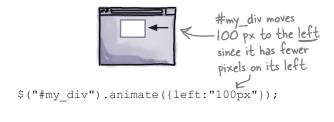

This is fascinating, but how will we use it to make Monster Mashup work?

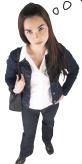

#### It's all relative.

To make the Monster Mashup monster face parts slide the way we want them to, we have to think about what their *current positions* are and how we want them to change *relative to* what their positions were the last time animate changed them.

#### Absolute vs. relative element movement

Remember that we nested the image strips we want to show inside a div with an ID of #pic\_box. The left property of div#pic\_box is set to 91px in the current CSS. To achieve the left slide effect that we want, let's think about how we want to move the image strips.

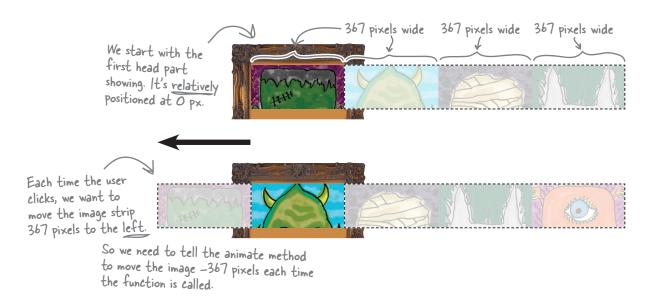

Think about the example of absolute animation on the previous page.

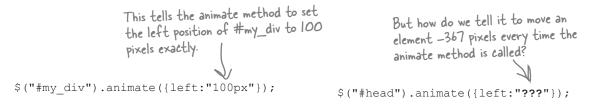

## Relative animation = move it this much each time

With an *absolute* animation, you move an element to an *absolute postion* on the visual grid. With a *relative* animation, you move the element relative to where it was the *last time* any animation moved it.

But how do we make an element move relatively with the animate method?

## Move stuff relatively with operator combinations

There are some special JavaScript operators that move element(s) the same amount every time the animate method is called. These are known as *assignment operators* because they are normally used to assign a value to a variable in such a way that the variable adds the new value to its current value. It sounds a lot more complex than it really is.

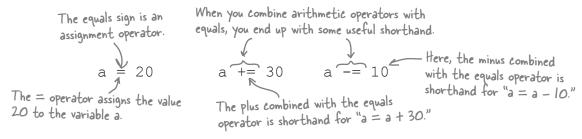

These operator combinations help you create a relative animation by allowing you to set a value to what it's currently at *plus or minus* a number of pixels.

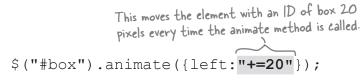

Here's what will happen to #box every time the animate method above is called.

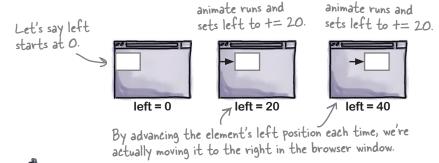

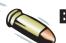

#### **BULLET POINTS**

## Some other assignment operator combinations:

- a \*= 5 is shorthand for "multiply 5 by the current value of a and assign that value to a.
- a /= 2 is shorthand for "divide the current value of a by 2 and assign that value to a.

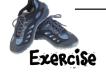

Write the line of jQuery code that will accomplish each of the steps shown below.

Move the #head element 367 pixels to the left every time animate is called. Give it a duration of half a second.

Move the #head element back to its original position (left:0px). Give it a duration of half a second.

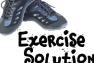

Write the line of jQuery code that will accomplish each of the steps shown below.

Move the #head element 367 pixels to the left every time animate is called. Give it a duration of half a second.

Move the #head element back to its original position (left: 0px). Give it a duration of half a second.

This absolute animation resets the monster head, giving it the appearance of rewinding.

#### Some people don't want animation to interfere with their web page experience. What do I do if I want to let a user turn off the animation?

A: That's an excellent point. Animation can cause annoyance and accessibility problems. If you want users to turn off your web page animation, you can wire up a click button (you already know how to do that) to this line of code:

```
$.fx.off = true;
```

Another useful method for stopping animation is a jQuery method called stop. You can find out more about both of these topics at the jQuery site:

http://api.jquery.com/jQuery.fx.off/ http://api.jquery.com/stop/

# Dumb Questions

Q: You say, "The parameters for CSS properties have to be set using the DOM standard, not the CSS standard," What the heck does that mean?

A: Great question! The animate method takes parameters written in the DOM standard (aka DOM notation) instead of CSS notation.

Here's a concrete example that illustrates the difference. To set the width of a border for a div in CSS notation, you would do this:

```
div {
border-style:solid;
border-width:5px;
```

Now, let's say you want to animate that border's width. In jQuery you set the border width property using DOM notation, like this:

```
$("div").animate({borderWi
dth:30}, "slow");
```

Note that in the CSS notation, you write border-width for the property, whereas in DOM notation, you write borderWidth property.

If you want to read more about the difference between these two notation styles, read this article:

http://www.oxfordu.net/webdesign/dom/ straight\_text.html

# What if I want to animate a color

A: To animate color transitions, you need to use jQuery UI, which adds more effects than are included in jQuery. We cover jQuery UI in Chapter 10, but not effects. Once you know how to download, theme, and include ¡Query UI in your web app, animating color is pretty easy.

Add the animate functions to your script

Using the code you put together in the exercise on the previous page, update your script file for Monster Mashup.

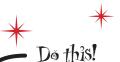

```
$("#head").click(function(){
       if (headclix < 9) {
              $(this).animate({left:"-=367px"},500);
              headclix+=1;
       else{
             $ (this) .animate({left:"0px"},500);
             headclix = 0;
       We can use the "this" keyword here,
          because we're inside the function for
});
          the element we clicked.
$("#eyes").click(function(){
       if (eyeclix < 9) {
              $(this).animate({left:"-=367px"},500);
              eyeclix+=1;
       else{
              $(this).animate({left:"0px"},500);
              eveclix = 0;
});
$("#nose").click(function(){
       if (noseclix < 9) {
              $(this).animate({left:"-=367px"},500);
              noseclix+=1;
       }
       else{
              $(this).animate({left:"0px"},500);
              noseclix = 0;
});
$("#mouth").click(function(){
       if (mouthclix < 9) {
              $(this).animate({left:"-=367px"},500);
              mouthclix+=1;
       else{
              $(this).animate({left:"0px"},500);
              mouthclix = 0;
```

my\_scripts.js

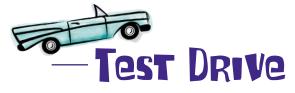

Open the page up in your favorite browser to make sure everything's working.

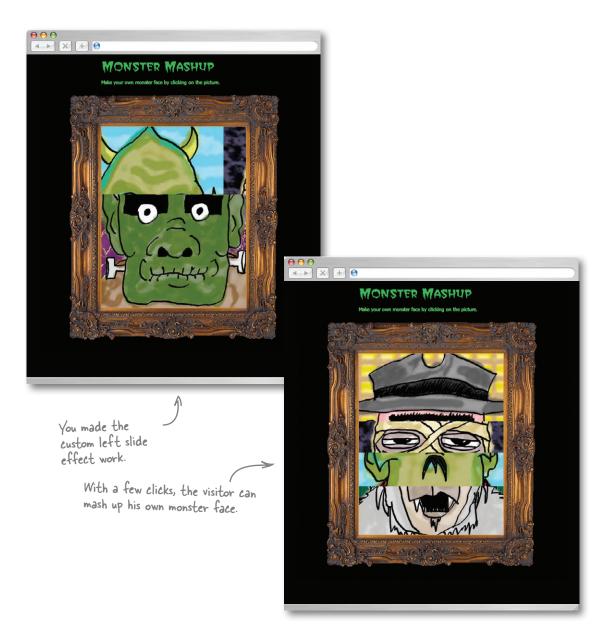

iquery effects and animation

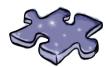

# **jQueryCross**

It's time to sit back and give your left brain something to do. It's your standard crossword; all of the solution words are from this chapter.

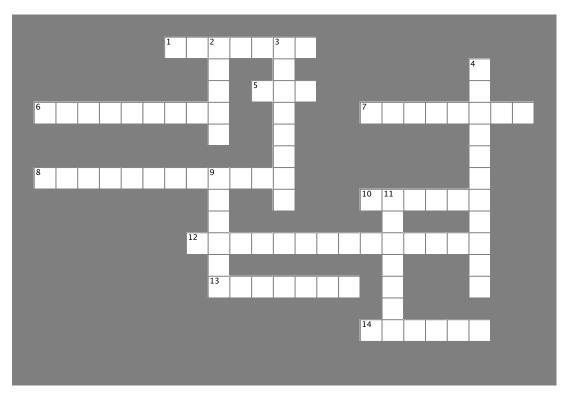

#### Across

- 1. hide, show, and toggle animate this CSS property.
  5. jQuery effects and animation are about manipulating \_\_\_\_ on the fly.
- 6. \_\_\_\_\_ = 1,000 milliseconds.
- 7. Parameter that controls how long it takes for the effect to complete.
- 8. Creates the illusion of an element moving on the screen.
- 10. Effect method that lets you animate the selected element to a specific opacity.
- 12. jQuery feature that allows you to link together methods you want to run on a returned set of elements.
- 13. The animate method will only work on CSS properties that have values.
- 14. You can animate CSS \_\_\_\_\_ and width properties to create the illusion of growing or shrinking an element.

#### Down

- 2. The effect to use when you want to animate an element's height property.
- 3. When you want to animate elements, you need their position property set to \_\_\_\_\_\_, fixed, or relative.
- 4. Effects method works like this: if the selected element has a height of 0, the JS interpreter slides it down. If the element is at its full height, the JS interpreter slides the elements up.
- 9. When you run this jQuery effect, the JS interpreter changes the CSS opacity property for the selected element from 0 to 100.11. The jQuery library offers this method when you want to build

# Look, Ma, no Flash!

The web projects director is pleased with the results of Monster Mashup. You used jQuery's out-of-the-box effects combined with your own custom effects tailored to the customer's needs.

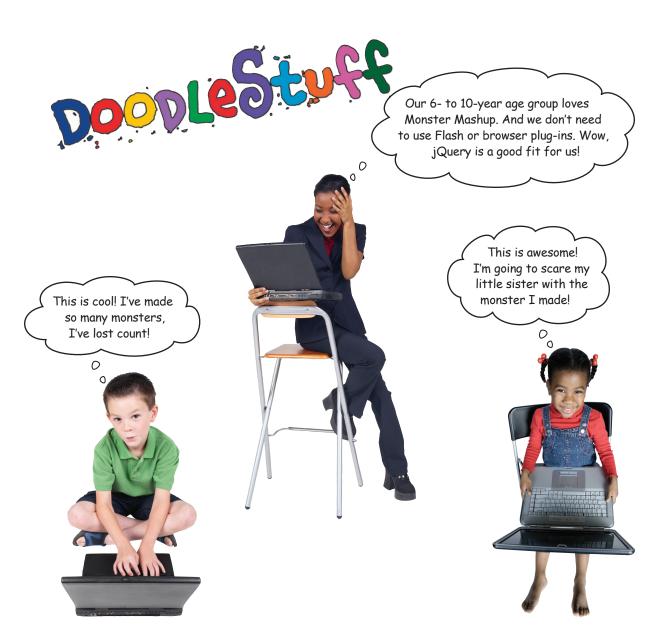

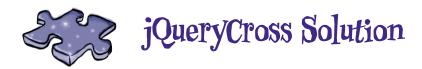

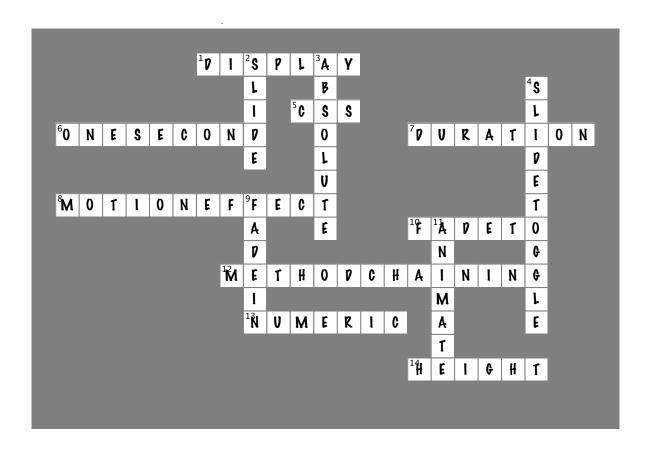

# Your jQuery Toolbox

You've got Chapter 5 under your belt and now you've added jQuery fade and slide effects plus custom animation to your toolbox.

# Fade effects

Change the opacity property of CSS

elements:

fadeln

fadeOut

fadeTo

# Slide effects

Change the height property of CSS

slideUp

slideDown

slideToggle

# animate

Lets you create custom animations when out-of-thebox jauery effects aren't enough.

Animates CSS properties over time.

Only works with CSS properties that have numerical settings.

Elements can be moved either absolutely or relatively.

Operator combinations (=, +, -) make relative animation much easier.

# 6 jQuery and JavaScript

# \* \*\*Luke-jQuery, I am \*\*your father! \*\*

There are just some things you can't do on your own, son...

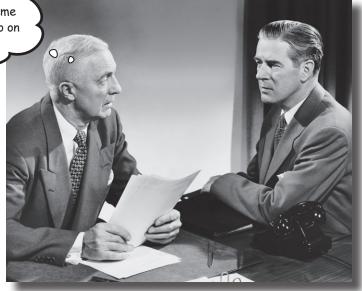

#### jQuery can't do it all alone. Although it is a

JavaScript library, unfortunately it can't do everything its parent language can do. In this chapter, we'll look at some of the features of JavaScript that you'll need to create really compelling sites, and how jQuery can use them to create custom lists and objects as well as loop through those lists and objects to make your life much easier.

## Spicing up the Head First Lounge

Lucky you, news of your jQuery prowess is spreading far and wide. Check out this email from the Head First Lounge asking for some help to increase the entertainment level for its visitors.

From: **Head First Lounge** Subject: **Blackjack Application** 

Hi!

It's your pals over at the Head First Lounge. We're hoping you can help us out with a new application we want to give to our visitors.

We would REALLY like a blackjack application for our site. Can you do that?

Ideally, the player would click and get dealt two cards, with the option to ask for more cards.

Here's the house rules we would want included in the game:

- 1. Ace is ALWAYS high (equaling 11, never 1).
- 2. If a player's cards add up to more than 21, then she is bust and must start again. The game is over.
- 3. If a player's cards add up to exactly 21, then she has gotten a blackjack and the game is over.
- 4. If a player's cards add up to 21 or less, but she has already been dealt five cards, then the game is over, and she wins.

If none of those conditions is met, players can ask for another card.

If one of the rules/conditions is met, then end the game.

Give the players the option to reset and play again.

But we don't want them to have to reload the page. The game should reset itself.

Can you do that for us? We'd be ever so grateful!

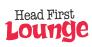

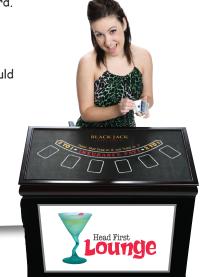

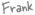

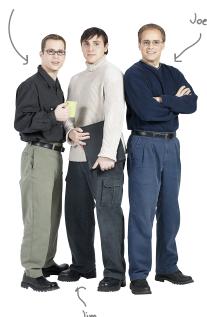

Jim: Hey, have you guys read the email from the Head First Lounge folks?

**Frank:** Yeah, it looks like they want an easy-to-play blackjack game on their site. Should be pretty straightforward, I think.

**Jim:** Straightforward? But it's blackjack! We need a deck of cards, a dealer, a counter for the hand, and more. Do you think we can do all that?

**Joe:** It's not going to be *easy*, but I think we can get it done. Like you said, we'll need something to deal the cards. We can write a function to do that. We've already written a random function before, so we can probably use that again.

**Jim:** Oh yeah... But what about the cards? There are 52 of them in a deck.

**Frank:** We can just have a big list of them and pick a random one from the list each time.

**Jim:** But how do we avoid picking the same card twice?

**Frank:** I think I know how to do that...

**Jim:** Wow, that's impressive! And what about remembering which cards we have already? And counting them up as we go?

Frank: OK, now you've got me. I'm not too sure how to do that.

**Joe:** No worries. There are quite a few JavaScript and jQuery features we can use to help us out here.

**Jim:** Wait, Wait, JavaScript? Can't we use variables or jQuery arrays to remember our cards? I thought we really didn't have to get into a bunch of JavaScript if we're using jQuery...

**Frank:** Variables on their own may not cut it. They can only really store one value at a time, like a number or a string of text, or a particular element on the page. And a jQuery array can hold multiple values, but only of DOM elements returned by a selector...

**Joe:** That's right. We need something a little more flexible.

**Frank:** Like *our own* structures or variable types.

**Joe:** Correct again! And we're going to need JavaScript to create our own structures...

### Objects offer even smarter storage

The data structures you've used so far are variables and arrays. Variables offer simple storage: they assign one value to one name. Arrays let you store more data more efficiently by letting you create multiple values with one variable name.

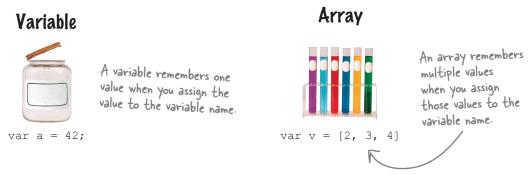

Objects offer even smarter storage. You use objects when you need to store multiple variables about a particular thing. Inside of an object, a variable is called a *property*. An object can also contain functions that let you interact with the object's properties. When you build such a function inside of an object, it's called a *method*.

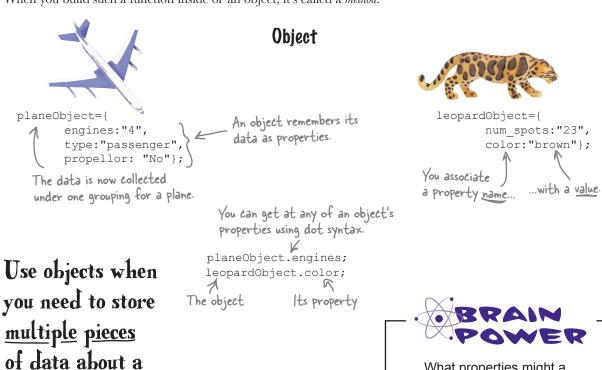

What properties might a card object have?

particular thing.

#### Build your own objects

Objects are essentially a way to create your own custom variables exactly how *you* want them. You can create one-time-use objects, or create your own object blueprint that you can use again and again. We'll look at reusable objects in a little bit, but for now let's discuss how to create a one-time-use object and some of the terms and diagrams associated with an object.

Objects can be described in a standard way, using a UML (Unified Modeling Language) diagram. UML is a general-purpose, worldwide standard for helping to describe objects in object-oriented programming.

When an object has a variable associated with it, we call that a *property* of the object. When an object has a function associated with it, we call that a *method* of the object. You create one-time-use objects using the var keyword, just like for all the other variables you've seen so far.

#### UML diagram of an object

This structure helps you see how your object is structured before you write any code.

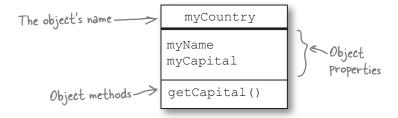

And here's how you'd write that object in code:

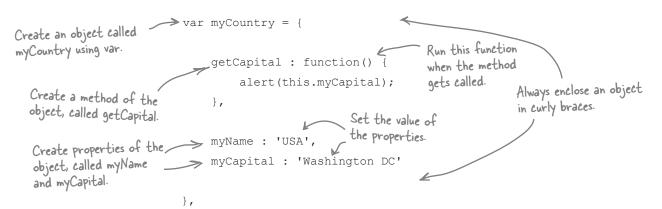

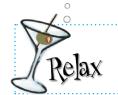

As it turns out, nearly everything in jQuery and JavaScript is an object.

This includes elements, arrays, functions, numbers, even strings—and they all have properties and methods.

# Create reusable objects with object constructors

One really nice aspect of objects is that they can have the same structure but hold different values for their properties (or variables). Just like creating reusable functions—like we did in Chapter 3—we can create an object blueprint, or *object constructor*, so we can use it multiple times. An object constructor can also be used to create *instances* of the object.

The constructor is just a function, so in order to create a constructor for an object, you use the keyword function instead of the keyword var. Then, use the new keyword to create a new instance of the object.

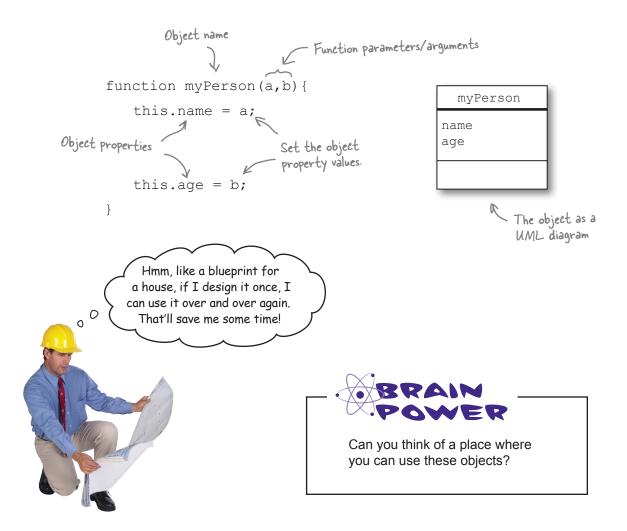

#### Interacting with objects

Objects come in all shapes and sizes. After you *instantiate* (or create an instance of) an object—whether it is an object you created or one created by someone else—you interact with it using the dot (.) operator. To get a feel for how this works, let's take a closer look at the myCountry and myPerson objects that we just defined.

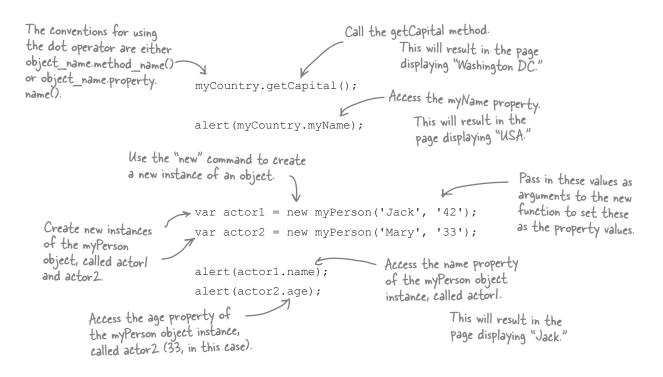

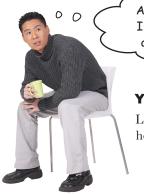

Ah, I think I get how this works... Could I create an object to represent cards in a deck for the Head First Lounge?

#### Yes! That's a great idea.

Let's set up the HTML page and then have a look at how we can go about creating a card object.

### Set up the page

Create your HMTL and CSS files using the information below. Don't forget to create a *my\_scripts.js* file, too, in your *scripts* folder. We'll be adding plenty of code to that in the coming pages. You can download all the image resources for the entire chapter from <a href="http://thinkjquery.com/chapter06/images.zip">http://thinkjquery.com/chapter06/images.zip</a>.

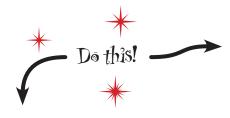

```
<!DOCTYPE html>
<html>
    <head>
        <title>Head First Black Jack</title>
        <link href="styles/my style.css" rel="stylesheet">
    </head>
    <body>
        <div id="main">
            <h1>Click to reveal your cards</h1>
            <h3 id="hdrTotal"></h3><h3 id="hdrResult"></h3>
            <div id="my hand">
            </div>
            <div id="controls">
                <div id="btnDeal">
                    <img src="images/deck small.jpg">
                </div>
            </div>
        </div>
        <script src="scripts/jquery-1.6.2.min.js"></script>
        <script src="scripts/my scripts.js"></script>
    </body>
</html>
```

```
index.html
```

```
#controls{
    clear:both;
}
#my_hand{
    clear:both;
    border: 1px solid gray;
    height: 250px;
    width: 835px;
}
h3 {
    display: inline;
    padding-right: 40px;
}
.current_hand{
    float:left;
}
```

my\_style.css

Am I going to get to deal these cards sometime soon??

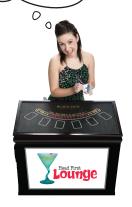

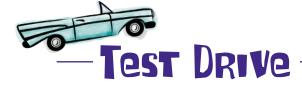

Open up the *index.html* page you just created in your favorite browser to see the basic structure of the page.

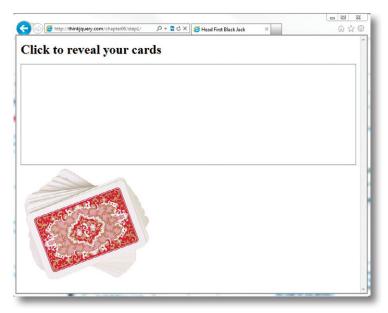

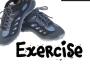

Using the UML diagram for a card object given below, create a reusable object called card that takes three parameters called name, suit, and value. Set these parameters as the values of the object's properties. This particular object doesn't have any methods. We've filled in some of the code for you already.

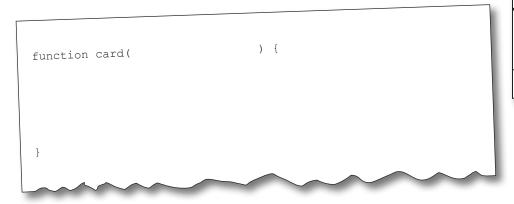

name suit value

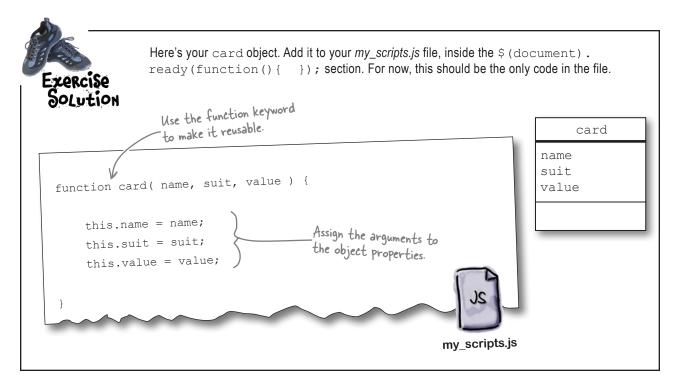

# Dumb Questions

#### What's the difference between onetime and reusable objects?

A: One-time use objects are simply a fancy variable defined to hold multiple pieces of information. Reusable objects are just that—reusable. After you define the template for a reusable object with its properties/ methods, you can create as many copies of this object as you want—each with different information describing the object.

# It looks like you're using different ways of setting properties. Is that right?

A: Yes, we are, and yes, it is. You can assign the value of properties using the assignment operator (=) or the colon (:) symbol, just as we did for our objects. Both are valid and interchangeable.

# Anything else about objects you're not telling me?

That's a tough one. They are a pretty complex feature in JavaScript. Later in the book, we'll use JavaScript Object Notation, aka JSON. Using JSON, we'll access properties with a slightly different method, which can also be applied to your JavaScript objects here. That is the "key" notation. Rather than doing:

object.my property

you can do the following:

object['my property']

and get the same result—access to the value of  $\mbox{my\_property}$ .

#### Where did UML come from?

A: UML was born in the mid-90s when companies were trying to get a clear method of describing objects. There have been several iterations of it since, with several private companies competing to have their version as the accepted standard. Thankfully, though, there is a standard, and anyone using UML will be able to read and understand diagrams and information from other UML sources.

jquery and javascript

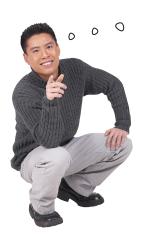

So that card object is going to be super useful, but we still need some way of keeping track of individual cards as they're played, right?

#### You're right.

We need a way to store and access cards as they're dealt. Good thing is, we've already seen how to do this...

### The return of arrays

As you've already seen, we can group several items into a single structure called an array. The items in an array are not necessarily related to one another, but accessing their values becomes a lot easier this way. Back in Chapter 4, we saw how a jQuery selector returns items and stores them in an array. Now we're going to use JavaScript to get even more utility out of arrays.

Variables in an array can be any type, including strings, numbers, objects, even HTML elements! There are several different ways of creating your own arrays:

```
Create an array, using the "new"

empty array, var my_arr1 = new Array();

using the "new"

keyword.

var my_arr2 = new Array('USA', 'China', 'Japan', 'Ireland');

var my_arr3 = ['USA', 'China', 'Japan', 'Ireland'];
```

Create an array, without the "new" - keyword, but set the values by enclosing them in square [ ] brackets.

And, as we mentioned earlier, arrays are objects too, which means they have methods and properties. A common array property is length. This denotes how many items there are in the array. You can access the length property with array name.length.

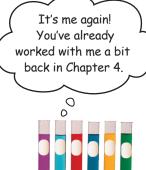

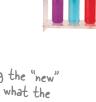

There is no difference between the various ways of creating arrays.

It's common to mix and match the different ways, depending on

the array's purpose. Look up "JavaScript array methods" in your favorite search engine to find all the methods the array object has.

#### Accessing arrays

Unlike with creating arrays, there is only one way to access the information inside an array. Arrays are *zero-indexed*—that is, their position (or index) in the list starts at 0. We used the index back in Chapter 3, so you can always go back there for a refresher if this isn't clicking.

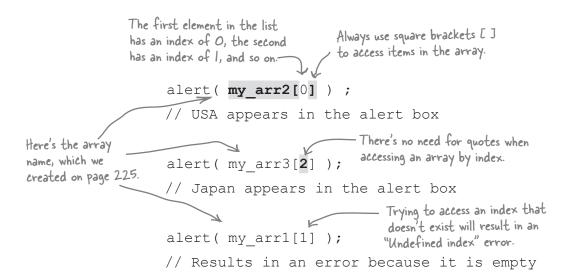

The index of an item in a list refers to where it appears in the list.

OK, so now we've got an array with some stuff in it, but are we stuck with what we initially put in there?

#### **Definitely not!**

It's easy to add, change, and delete items in an array. Let's take a look at how.

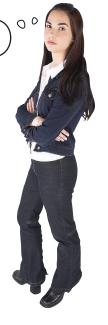

#### Add and update items in arrays

We can add as many items to an array as we want. In the example on the previous pages, we prepopulated some items into the my\_arr2 and my\_arr3 arrays, but we left the my\_arr1 array empty. We can add or update items in an array, and to do that, it's again all about the index. Here are a few different approaches to updating an array:

```
Set the value of the first item in the my_arrl array.

my_arr1[0] = "France";

alert ( my_arr1[0] );

// Displays 'France' on the screen

Add a second value to the my_arrl array.

my_arr1[1] = "Spain";

Update the value of the first item in the my_arrl array.

my_arr1[0] = "Italy";

alert ( my_arr1[0] );

// Displays 'Italy' on the screen

Update the value of the third item in the my_arr3 array.

alert ( my_arr3[2] );

// Displays 'Canada' on the screen
```

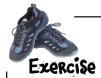

In your *my\_scripts.js* file, after the card object code, create an array called deck with all 52 cards in a standard deck in it.

You can use the card object you've already created and call the constructor each time with the correct parameters to create each card—Ace through King, for each of the four suits (Clubs, Hearts, Diamonds, and Spades)—and the value of each card, with "Ace" worth 11, "Two" worth 2, "Three" worth 3, and so on.

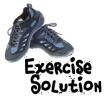

Your *my\_scripts.js* file should now contain an array called deck with 52 cards from a standard deck in it, as well as the card object. You should use the card object you've already created and call the constructor each time with the correct parameters to create each card.

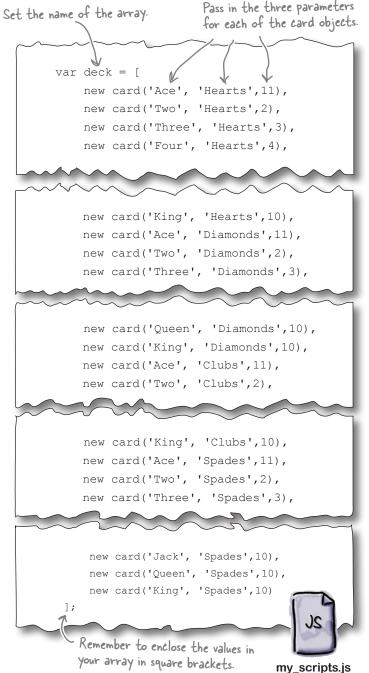

But we have a lot
of cards in an array now.
It seems like we'd be writing a
whole lot of code to get them
back out again. What a pain!

#### Not necessarily.

We will still access each item by its index, but we can use a technique similar to each, which we saw back in Chapter 3, to access each item in turn without writing a ton of code for every card.

It's time to take a trip through Loopville...

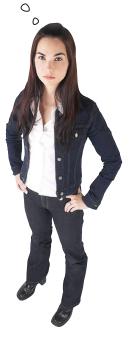

#### Perform an action over (and over, and over...)

You're going to be putting cards into and getting info back out of arrays quite a bit for this blackjack game. Thankfully, JavaScript comes prepared for just this scenario with *loops*. And the *even better* news is you've already done this before: back in Chapter 3, you used the each jQuery method to loop through elements based on a jQuery selector. But in this case, we've got more options, as JavaScript has several different types of loops, each with a slightly different syntax, and each with its own purpose.

The for loop is great for repeating code a defined number of times. You should know this number before you start your loop, or it could go on forever. It can run zero or many times, depending on variable values.

A for loop repeat cycle:

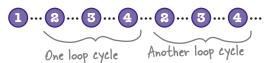

# for loops let you repeat code a defined number of times.

The do...while loop will run your code once, and then will keep running the same code until a particular condition is met, like a value turns from true to false (or vice versa), or counting to a particular number is reached in the code. A do...while loop can run one or many times.

A do...while loop repeat cycle:

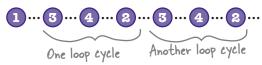

do...while loops let you run your code once and then repeat it until a particular condition is met.

Every loop, regardless of type, has four distinct parts:

- **Initialization**This takes place one time, at the start of the loop.
- Test condition

  This checks to see if the loop should stop or keep going for another round of running code, usually by checking the value of a variable.
- Action
  This is the code that is repeated each time we go through the loop.
- This portion updates the variables being used by the test condition to see if we should keep looping or not.

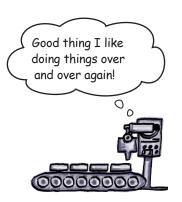

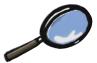

#### Lööps Up Close

Taking an up close look at the different loop types we mentioned, we can see that they each contain the four main elements, but in a slightly different order. This order reflects some of the main differences between the loop types.

#### for loops

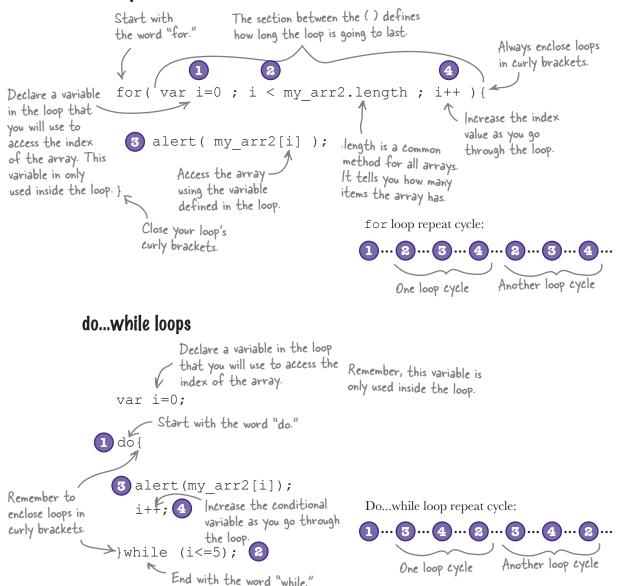

#### jquery and javascript

Wow, these loops should get us moving pretty quickly through all the cards. We'll have this app done in no time. What's next?

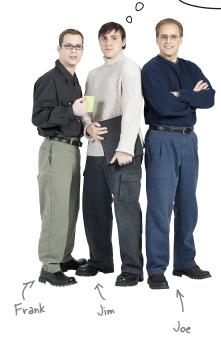

**Frank:** Well, we have our array of card objects, but we need to be able to pull out a card at random when we deal, right?

**Joe:** Yes, and thankfully, we've already written that getRandom function back in Chapter 3. That'll give us a random number each time to pull a card out of the array.

**Jim:** But what will we do with it then?

**Frank:** We're going to have to remember it. We have to be able to add up the total value of the cards to find out if the players went over 21 or not.

**Joe:** And for another reason. We can't give them the same card twice, so we also have to make sure it hasn't been dealt already.

**Jim:** Can we use a variable to remember the cards?

**Frank:** We can use an array variable...

**Joe:** Good thinking! We don't even have to store the cards; we can just store their index values. That way we can test if it's in our used\_cards array.

**Jim:** Wow, that's impressive! How can we tell if a value is in an array?

**Frank:** Using a jQuery utility method called inArray.

**Joe:** That sounds handy. But I think we're going to need several functions to do this for us. We have to get a random number between 0 and 51, and we have to check if we've used it already. If we have, we need to try again. If not, we need to get the correct card out of the deck and remember the index of that card. And then we need to show that card to the player.

**Jim:** Sounds like a lot! How are we going to show the card to the player?

**Frank:** Well, we already have the images, and they're arranged by suit and named type, so we can use those attributes of the card object to put the image on the screen.

**Joe:** Exactly. We can create a DOM element and append it to the my hand div element already on our page.

**Frank:** This card object is already paying dividends... Let's get to it!

#### Looking for the needle in a haystack

Often you'll need to see if a variable already exists in an array or not, so you don't end up duplicating data, or to prevent your code from adding the same thing several times to an array. This can be particularly useful if you use arrays to store things like a shopping cart or a wish list.

```
Create an array for stuff
in the haystack.

But what if we want to find where
this value is in our haystack array?

this value is in our haystack array?

var haystack = new Array('hay', 'mouse', 'needle', 'pitchfork')
```

jQuery provides a whole host of *utility* methods to help us get particular tasks done more efficiently. These include functions for checking what type of browser the site visitor is using, for returning the current time, for merging arrays, or for removing duplicates from arrays.

The utility method that's useful for this particluar situation is the inArray method. It will return where in the array the value you're looking for is located (its index), if at all. If it cannot find the value in the array, it will return -1. Like other utility methods, inArray does not require a selector—it's called directly by the jQuery function or jQuery shortcut.

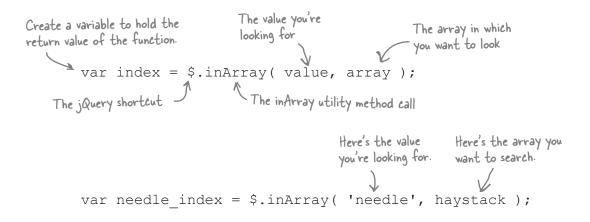

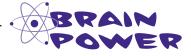

Which feature of the blackjack application needs to check if we've already used a value?

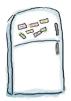

## jQuery Blackjack Code Magnets

Arrange the magnets to write the code that will complete several functions to help you finish the blackjack game. The completed code should create two functions—deal and hit—as well as a click event listener for an element with the ID of btnDeal, and a new array variable called used\_cards to remember what cards have been dealt already.

```
var used_cards = new _____();
   function _____{{
                                                            getRandom
       for (var i=0; i<2; i++) {
          hit();
                                                                        deal()
   }
   function getRandom(num) {
                                                           used cards
       var my_num = Math.floor(_____ *num);
       return my num;
                                                                        hit()
   function {
       var good card = false;
       do {
           var index = _____(52);
                                                              while
           if( !$.inArray(index, _____ ) > -1 ){
              good card = true;
                                                                        Array
              var c = deck[ index ];
                   [used cards.length] = index;
              hand.cards[hand.cards.length] = c;
                                                             "#my hand"
              var $d = $("<div>");
              $d.addClass("current hand")
                .appendTo(_____);
              $("<img>").appendTo($d)
                        .attr( , 'images/cards/' + c.suit + '/' + c.name + '.jpg'
)
                        .fadeOut('slow')
                        .fadeIn('slow');
                                                                   function
                                                   used cards
       } (!good card);
       good card = false;
   $("#btnDeal").click( (){
                                                         Math.random()
       deal();
       $(this).toggle();
                                                                         my_scripts.js
   });
```

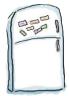

## jQuery Blackjack Code Magnets Solution

Here's the code to complete the deal and hit functions, as well as a click event listener for an element with the ID of btnDeal, and a new array variable called used\_cards to remember what cards have been dealt already.

```
Create an array to
                                 Array
                                                       hold used cards.
     function | deal()
          for (var i=0; i<2; i++) {

    Use a for loop to call the hit function twice.

               hit();
                       The getRandom
                      function again!
     function getRandom(num) {
          var my num = Math.floor(
                                         Math.random()
          return my num;
     function | hit()
                                                                   Check if you're already using the
          var good card = false;
                                                                   card you've picked, by using the
                                                                   inArray function.
                               getRandom
               var index =
The conditional if ( !$.inArray(index,
                                                            ) > -1 ) {
                                            used cards
variable for the
                   good card = true;
                                                               Get the card from
do...while loop.
                    var c = deck[ index ];
                                                               the deck array.
                     used cards [used cards.length] = index;
                    hand.cards[hand.cards.length] = c;
                                                                    - Add the array index
                    var $d = $("< div>");
                                                                      of the card to the
                    $d.addClass("current hand")
                                                                      used_cards array.
                      .appendTo( "#my hand" );
                    $("<img>").appendTo($d)
                                .attr( \[\int_{\text{src'}}\], 'images/cards/' + c.suit + '/' + c.name + '.jpg'
                                .fadeOut('slow');

Make the card flash on screen.
                                                                                Use properties of the
                                                                                card object to build the
                                                                                path to the image.
             while (!good_card); Try again, if you've d_card = false; already used the card.
                               function () {
     $("#btnDeal").click(
          deal();
                                  Call the deal function on click.
          $(this).toggle();
     });
```

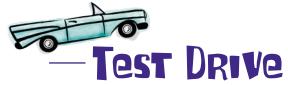

Add all the code from the previous magnets exercise to your *my\_scripts.js* file, after your deck array, and give it a try in your browser. Click on the deck of cards to deal your next hand of blackjack.

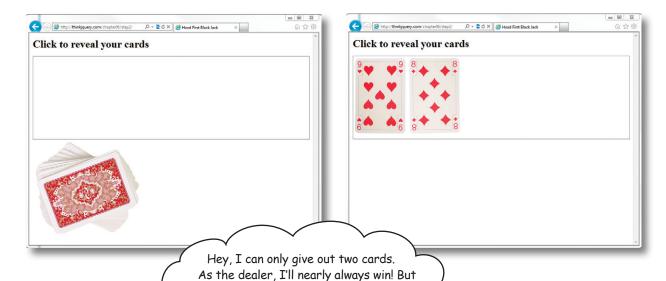

maybe we should make it fair. Can you build a way to give out more cards?

Sure, we can create an option to get more cards from the deck using the  $\mathtt{hit}$  function we've already created.

We just need something to run that function, like a button click or similar. This adds a new wrinkle, too: now we have to remember and count which cards have been dealt out so we can tell if the player goes bust or not.

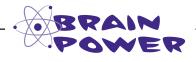

Can you think of what we could use to remember all this different information?

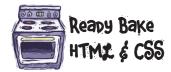

Since you're already a style and structure pro, we'll just give you the updated code for your *index.html* and *my\_style.css* files so you can compare. You should see some changes to your page after you add in the new HTML and CSS code. We'll wire it all up in a little bit.

```
#controls{
<!DOCTYPE html>
                                                                    clear:both;
<html>
    <head>
        <title>Head First Black Jack</title>
                                                               .current hand{
        <link href="styles/my style.css" rel="stylesheet">
                                                                    float:left;
    </head>
    <body>
        <div id="main">
                                                                #my_hand{
            <h1>Click to reveal your cards</h1>
                                                                    clear:both;
            <h3 id="hdrTotal"></h3>
                                                                    border: 1px solid
                                                                gray;
            <h3 id="hdrResult"></h3>
                                                                    height: 250px;
            <div id="my hand">
                                                                    width: 835px;
            </div>
                                          Add some CSS for
            <div id="controls">
                                          the new controls.
                 <div id="btnDeal">
                                                                #btnHit, #btnStick,
                     <img src="images/deck small.jpg">
                                                                #btnRestart{
                 </div>
                                                                    display:none;
                 <div id="btnHit">
Add new controls
                                                                    float:left;
for the blackjack
                     <img src="images/deck small.jpg">
                                                                }
                 </div>
game.
                 <div id="btnStick">
                                                                h3 {
                     <img src="images/stick small.jpg">
                                                                    display: inline;
                 </div>
                                                                    padding-right: 40px;
            </div>
        </div>
        <script src="scripts/jquery-1.6.2.min.js"></script>
        <script src="scripts/my scripts.js"></script>
    </body>
                                                                                   my_style.css
</html>
```

jquery and javascript

# there are no Questions

# Are there any other types of loops I should know about?

Yes, there are. There's the while loop, which is very similar to the do...while loop, except it does its conditional check at the start. There's also a for...in loop, which will loop through an object's properties and pull out the value of each one.

# So, I've started a loop going. Can I stop it in the middle?

Yes, you can, with a very simple command: break. Calling this anywhere in your loop will cause the loop to stop and proceed to the next piece of code after the loop.

# What's appendTo? I've only seen append before. Is there a difference?

With append, the selector calling the method is the container into which the content is inserted. With appendTo, on the other hand, the content comes before the method, either as a selector expression or as HTML markup created on the fly, and it is inserted into the target container.

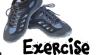

Using the UML diagram given below, create a one-time object called hand. The cards property should be a new empty array. The current\_total property should be set to 0 (zero). The sumCardTotal method should loop through all the cards in the cards property and add their values together, and set this number as the value of the current\_total property. Then, use the current\_total value to set the value of the element with the ID of hdrTotal. We've started the object code for you.

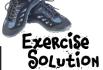

Now you've got a hand object with a card property (that's an array) and a function that loops through the card array, gets the current card, and updates the current total.

hand

cards
current\_total

sumCardTotal()

But I don't see anything there that'll tell me if I won. Won't I just get all the cards?

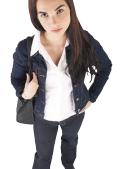

#### We definitely don't want that.

Then there will be no way to see who's won. Based on the rules set out in the email from the Head First Lounge, we have to decide if you won based on several different criteria. Let's have a look at those criteria again.

- If a player's cards add up to more than 21, then she is bust and must start again. The game is over.
- If a player's cards add up to exactly 21, then she has a blackjack, and the game is over.
  - If a player's cards add up to 21 or less, but she has already been dealt five cards, then the game is over, and she wins.
- Otherwise, the player can choose to get another card or stop playing.

#### **Pecision making time...again!**

Back in Chapter 3, we looked at using conditional logic to run different code based on decisions you want your code to make, given information it already has.

```
Start the if

The thing we want to check

if (myBool == true) { The equality operator. This can be read as "is equal to."

A JavaScript variable // Do Something!

The code we want to run, if what we check turns out to be true

// Otherwise Do something else!

}
```

As it turns out, there's an additional option for making more than a single decision at a time. By combining if and else statements into a composite statement called else if, you can check several conditions all inside one statement. Let's take a look.

```
The thing we want to check

if ( myNumber < 10 ) {

// Do Something! Another thing we want to check for

}else if ( myNumber > 20 ) {

// Do something else!

}else{

// Finally, Do something even different!
}
```

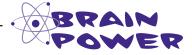

Can you think of where in your code you could use a if/else if/else statement?

### Comparison and logical operators

For conditional logic statements (like if/else or do...while) to work properly, they have to be able to make the right decision based on what they are checking for. To do this, they use a series of *comparison* and *logical* operators to help them make the decision. In JavaScript, there are seven different comparison operators and three logical operators, as well as a shorthand operator for the if/else statement, called the *ternary* operator. We've seen some of these already, but here's the full list.

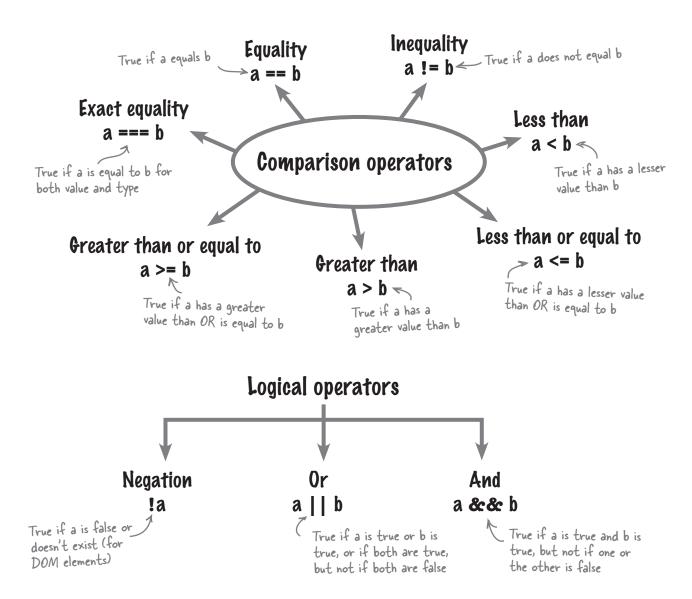

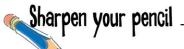

Update your hand object to check if the value of the current\_total property meets the criteria for the game (go back and check the original email if you don't remember all the rules). Here's the existing object, as well as pieces of the new code you need to write.

```
var hand = {
   cards : new Array(),
   current total : 0,
   sumCardTotal: function(){
       this.current total = 0;
       for(var i=0;i<this.cards.length;i++) {</pre>
          var c = this.cards[i];
          this.current total += c.value;
       $("#hdrTotal").html("Total: " + this.current_total );
       if(this.____ > 21){
          $("#btnStick").trigger("click");
          $("#hdrResult").html("BUST!");
       } (this.current_total ){
          $("#btnStick").trigger("click");
          $("#hdrResult").html("BlackJack!");
       $("#btnStick").trigger("click");
          $("#hdrResult").html("5 card trick!");
          // Keep playing! :)
       }
};
```

my\_scripts.js

# Sharpen your pencil Solution

You've now updated the sumCardTotal method to include logic that checks the value of the dealt hand. There are lots of conditional and logical operators in there, even for this simple application.

```
var hand = {
    cards : new Array(),
    current total : 0,
    sumCardTotal: function(){
        this.current total = 0;
        for(var i=0;i<this.cards.length;i++) {</pre>
            var c = this.cards[i];
            this.current total += c.value;
        $("#hdrTotal").html("Total: " + this.current total );
        $("#btnStick").trigger("click"); greater than 21.
        $ ("#hdrResult") .html ("BUST!");
} else if (this.current_total == 21) {
    is equal to 21.
            $("#btnStick").trigger("click");
            $("#hdrResult").html("BlackJack!");
        }else if(this.current total <= 21 && this.cards.length == 5){
            $("#btnStick").trigger("click");
            $("#hdrResult").html("BlackJack - 5 card trick!");
        } else{
                                                       Check if current_total is
                                                       less than or equal to 21,
            // Keep playing! :)
                                                       and if 5 cards have been
                           - Otherwise, do nothing!
                                                       dealt already.
};
```

my\_scripts.js

jquery and javascript

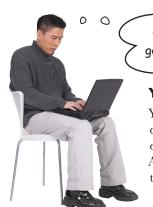

But we still can't get at these new functions because we've got nothing to call them with, right?

#### Yeah, we're not quite done yet.

You already have all the pieces in your HTML code for dealing the initial cards, asking for another card, and ending the game. You just haven't wired them up yet. And don't forget, you need to call the method to add up the card totals each time you deal a new card.

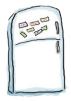

# jQuery Blackjack Code Magnets

Move the magnets to write the code for a function that will add several event listeners to the blackjack application. The listeners should be on the elements with the IDs of btnHit and btnStick. The btnHit event should deal another card. The other should stop the game. Also, call the sumCardTotal method after any card is dealt out. We've included some code from the end of the hit function for you to update too.

```
}while(! _____);
   good card = false;
   hand.____();
$("#btnDeal").click( ______(){
    deal();
    $(this).toggle();
   $("#btnHit").____();
    $("#btnStick").toggle();
});
     ").click(function(){
$("
   hit();
});
$("#btnStick").click( function(){
    $("#hdrResult").html( );
});
```

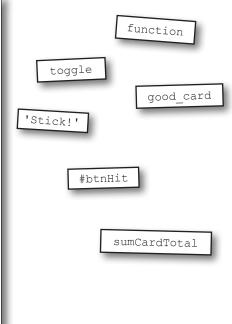

my\_scripts.js

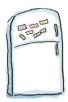

## jQuery Blackjack Code Magnets Solution

This code creates a function that will add several event listeners on the hit and stick buttons, and also calls the sumCardTotal method after any card is dealt out.

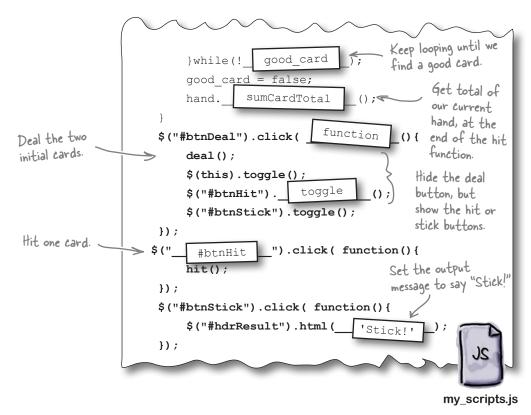

# there are no **Dumb Questions**

# Are there any other ways to compare values in JavaScript?

A: Not compare values, per se, but there is another method used to make decisions based on the values of variables. That method is called the switch method, and can have many different conditions. Often, if you find yourself writing large if/else if/else statements, a switch statement might be easier.

# You said there was a shortcut for the if/else statement. What is it?

A: It's called the ternary operator, and it uses a question mark to separate the logic operation from the resulting actions, like this:

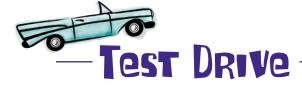

Add all the code you've just created to your *my\_scripts.js* file, after your hit function—including an update to the end of the hit function itself—and give it a runthrough in your favorite browser.

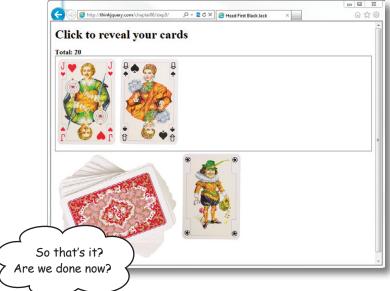

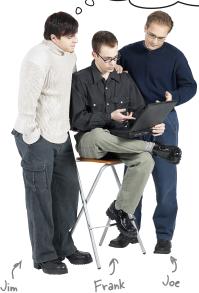

**Frank:** Not so fast. We still have to add in the reset feature they asked for. So, once a game is over, the players can start again without reloading the page.

**Joe:** We also need to make sure that people aren't getting cards from previous games. We have to be sure we're removing everything.

**Jim:** But how do we do that? We have HTML elements that we added dynamically and new items in arrays. We have to clear it all?

**Frank:** Yes. We'll have to use slightly different techniques for each, but yes, we have to clear it all.

**Joe:** I know just the tricks! For jQuery, have a look at the empty method. For the arrays, there are a few ways, but not all are cross-browser. Let's see what the best options are.

#### Clearing things up with jQuery...

Remember back in Chapter 2 when we used the jQuery remove method to eliminate a particular element and all its child elements from the DOM, never to be seen again? That approach is great if you want to remove the parent element. However, if you want to keep the main element around and you just want to empty out its contents, you can use the jQuery empty method, which—like remove—requires a selector, but will leave the calling element in place.

#### ...is even easier in JavaScript

Often we find ourselves writing jQuery to avoid having to write multiple lines of JavaScript. Thankfully, there are a few occasions where doing something in JavaScript is as easy as it is in jQuery, and this is one of those times. While the syntax is a little different, the end result is the same and you don't have to keep track of where you are in the DOM. To truly empty an array in JavaScript, you simply set its length to 0 (zero):

Things can't get much easier than that, right?

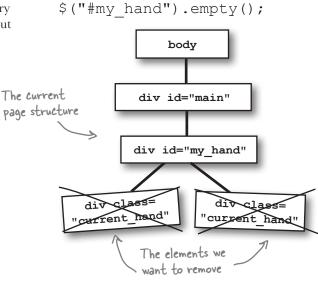

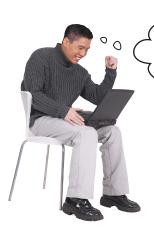

So, all we have to do now is figure out what needs clearing, and we're done, right?

# Yes, but the order in which you clear stuff is important.

Since we also have to deal the next hand from a restart, we should clear everything first, *then* deal the new hand. We also have to make another element clickable to call our code.

#### jquery and javascript

Sharpen your pencil

Update your *index.html* file with an element, similar to all the other elements in the controls div element. Give the clickable div an ID of btnRestart. Inside the div, put an image with a source of *restart\_small.jpg*, from the *images* folder.

Also, update your my\_scripts.js file with an click event listener for the btnRestart element. This should empty the my\_hand element, the used\_cards array, and the cards array in the hand object. It should also toggle a new div element with the IDs of result and itself. It should also clear the html of the hdrResult elements. Finally, it should toggle and trigger the click event on the btnDeal element.

# Sharpen your pencil Solution

Now you've got a reset button to start the game over, which resets all the elements back to what they were before the game started. Add a little JavaScript magic with the length property, and you're good to go.

```
$("#hdrResult").html('Stick!');
                           $("result").toggle();
                      });
                      $("#btnRestart").click( function(){
                           ("#result").toggle();
                                                                           my_scripts.js
                           $ (this) . toggle();
                           $("#my hand").empty();
Reset all the -
elements back to
                           $("#hdrResult").html('');
the way they were.
                           used cards.length = 0;
                           hand.cards.length = 0;
                           hand. current total = 0;
                                                             Simulate a click of the
                                                             btnDeal element.
                           $("#btnDeal").toggle()
                                          .trigger('click');
                      });
```

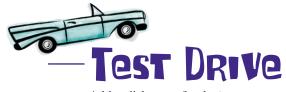

Add a click event for the btnRestart element to your *my\_scripts.js* file. Also, don't forget to include the additional HTML code in your *index.html* file.

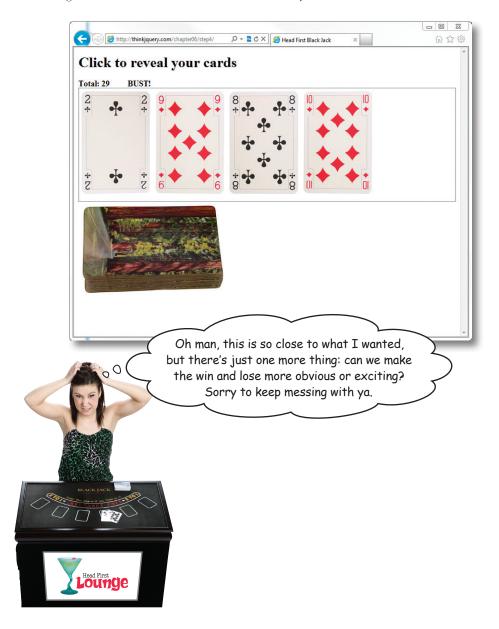

#### Add some extra excitement

Update your *my\_scripts.js* file with a new end function, which gets called by btnStick, and some other updates to the computational logic in sumCardTotal. Also, grab the latest *my\_style.css* file here: <a href="http://thinkjquery.com/chapter06/end/styles/my\_style.css">http://thinkjquery.com/chapter06/end/styles/my\_style.css</a>.

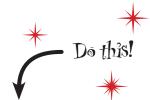

```
if(this.current total> 21){
                                                                         Set the src of imagResult
             $("#btnStick").trigger("click");
                                                                          to a different image,
             $("#imgResult").attr('src','images/x2.png');
                                                                          depending on the result.
             $("#hdrResult").html("BUST!")
                              .attr('class', 'lose');
         }else if(this.current total == 21){
                                                                          Set a different
             $("#btnStick").trigger("click");
                                                                          class for the header,
             $("#imgResult").attr('src','images/check.png');
                                                                           depending on the result.
             $("#hdrResult").html("BlackJack!")
                              .attr('class', 'win');
         }else if(this.current total <= 21 && this.cards.length == 5){</pre>
                  $("#btnStick").trigger("click");
                  $("#imgResult").attr('src','images/check.png');
                  $("#hdrResult").html("BlackJack - 5 card trick!")
                                  .attr('class', 'win');
         }else{}
         $("#hdrTotal").html("Total: " + this.current total );
};
function end() {
                                      Toggle all the controls to end the game.
   $("#btnHit").toggle();
    $("#btnStick").toggle();
    $("#btnRestart").toggle();
$("#btnStick").click( function(){
    $("#hdrResult").html('Stick!')
                    .attr('class', 'win');
    $("#result").toggle();
                 —— Call the end function to end
                        the game, after you stick.
                                                                                    my_scripts.js
});
```

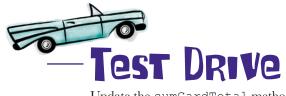

Update the sumCardTotal method of the hand function in your *my\_scripts.js* file. Also, don't forget to grab the new *my\_style.css* file and replace your current one with the new version.

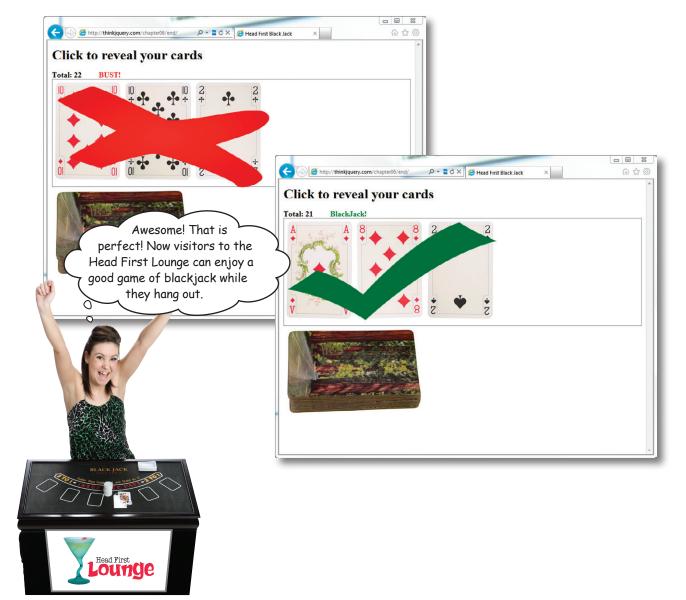

### Your jQuery/JavaScript Toolbox

You've got Chapter 6 under your belt and now you've added JavaScript objects, arrays, and loops to your toolbox.

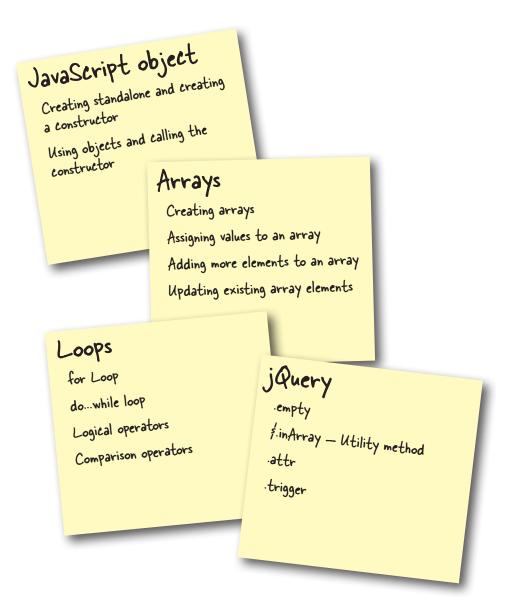

### 7 custom functions for custom effects

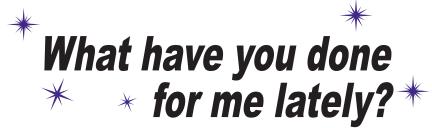

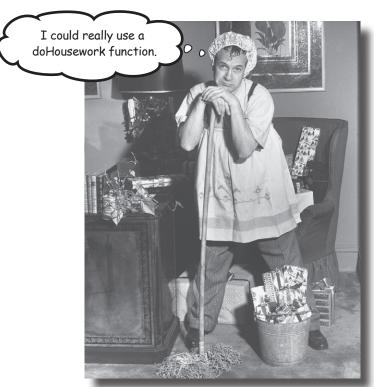

#### When you combine jQuery's custom effects

**with** JavaScript functions you can make your code—and your web app—more efficient, more effective, and more *powerful*. In this chapter, you'll dig deeper into improving your jQuery effects by handling **browser events**, working with **timed functions**, and improving the **organization and reusability** of your custom JavaScript functions.

Jill, who runs QA for

DoodleStuff

0

### A storm is brewing

The Monster Mashup web app you built in Chapter 5 was a big hit with kids and their parents. But it sounds like there might be a bug that's making the lightning go haywire. DoodleStuff's quality assurance manager contacts you with some issues and a feature

request for making Monster Mashup better.

We've discovered that when a user opens a new tab in his browser and leaves Monster Mash open in another tab, when he comes back the lightning goes off in rapid succession with no pause in between. It seems like the app is just going haywire!

When a visitor starts up Monster Mashup...

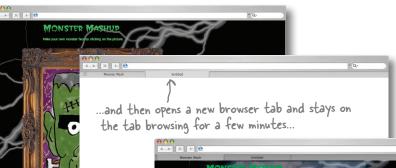

...and then returns to the tab the Monster Mashup app is running in, the lightning goes off in rapid succession as if the effects are crashing into one another.

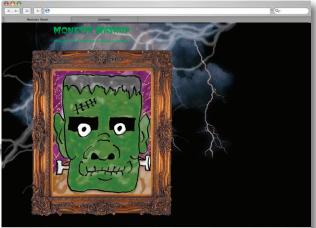

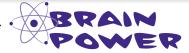

Try reproducing the issue. Then think about what's going wrong with the lightning functions. Why do they all crash together when someone switches from one tab to another?

#### We've created a monster...function

The lightning function we created in Chapter 5 has turned out to be a bit of a monster. It runs and runs, even if the user navigates away from the page. When the user returns to the tab, the timer has to catch up, and it tries to redraw the lightning on screen in rapid succession. It seems that the timer doesn't work the way we wanted it to, so what happened?

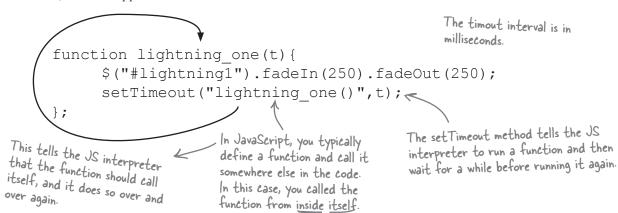

In Chapter 5, we needed a way to call the method again and again, with a timeout in between those calls. In solving that problem, we unknowingly created a new problem: the function continues to run when the window loses the visitor's *focus* (i.e., when the visitor opens a new tab and moves away from the active window).

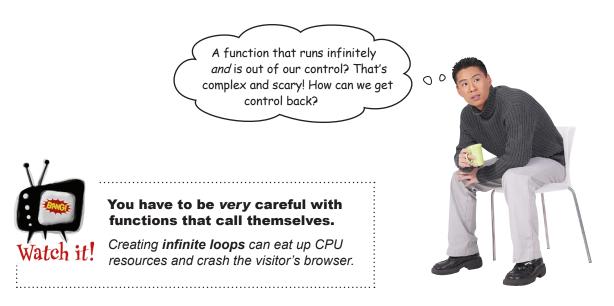

### Get control of timed effects with the window object

Fortunately, you have a way to get control of your lightning animation using JavaScript's window object. The window object is created every time the visitor opens a new window in his browser, and it offers a lot of jQuery and JavaScript power. In the world of JavaScript, the window object is the *global* object. In other words, window is the *topmost object* of the JavaScript world.

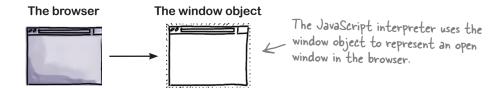

Let's say you've opened three tabs in your browser. The browser creates one window object for each of those tabs. The window object is an object just like the ones you worked with in Chapter 6, so it has properties, event handlers, and methods. And they're super handy—we can use the window object's onblur and onfocus event handlers to find out what the visitor is doing at the browser level.

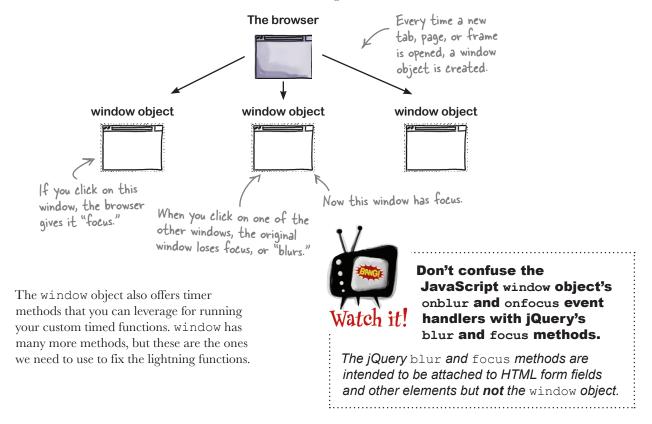

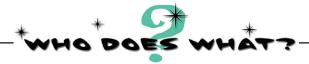

Match each property, event handler, or method for the window object to what it does.

| Detects when the window receives a click, keyboard input, or some other kind of input.                                        |
|----------------------------------------------------------------------------------------------------|
| A property of the window object that refers to the main content of the loaded document.                                       |
| Detects when the window loses focus.                                                                                          |
| A method of the window object used to set a period of time to wait before calling a function or other statement.              |
| A method of the window object used to cancel the period of time to wait between repetitions.                                  |
| A method of the window object used to set a period of time to wait between repetitions of a function call or other statement. |
| A property of the window object that lets you access the different URLs that the window has loaded over time.                 |
| A method of the window object used to cancel the period of time to wait.                                                      |
| A property of the window object that lets us access or set the name of the window.                                            |
|                                                                                                    |

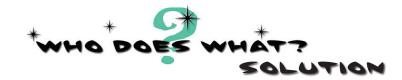

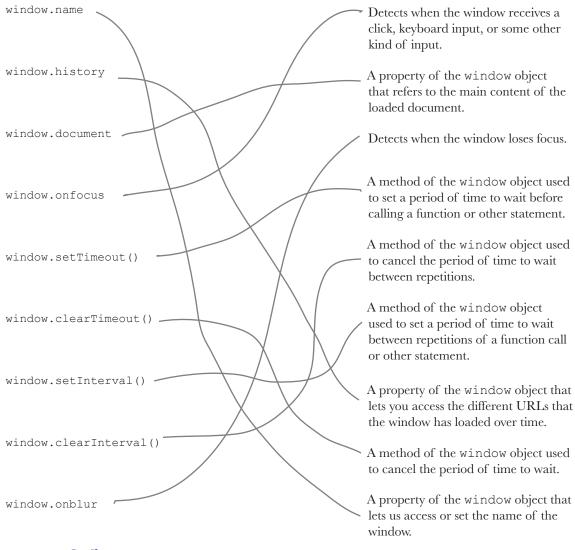

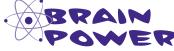

The window object's onfocus and onblur event handlers can detect a change to the window's focus, but what can you do in response to those events?

### Respond to browser events with onblur and onfocus

So we know that with window.onfocus, you can tell when the window gains focus (i.e., a visitor activates the page or directs mouse or keyboard input to the window), and with window.onblur, you can tell when the active browser window loses focus. But what can you do in response to these events? You can assign a function reference to onfocus or onblur.

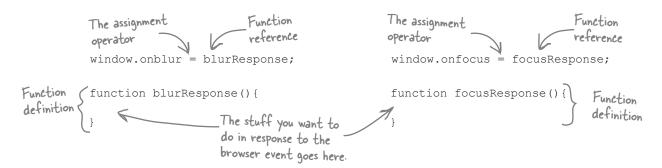

And here's where the power of writing your own custom functions really starts to come into play. Now you've got a window object that gives you a ton of information about what your user is doing in the browser, and you can assign your own custom functions based on what that object tells you. So, really, you can do just about anything you want, as long as you can write your own custom function for it...

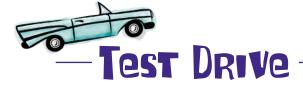

Let's test-drive the window object's onfocus and onblur event handlers. In the code files you downloaded for Chapter 7, you'll find a folder called *window\_tester*. Open the *window\_tester.html* file in that folder in your favorite browser. Open a second tab and play with clicking between the two browser windows.

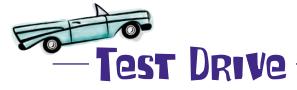

Here's what you should see when you open the *window\_tester.html* file, open a second tab, and switch between the two windows by clicking on them alternately.

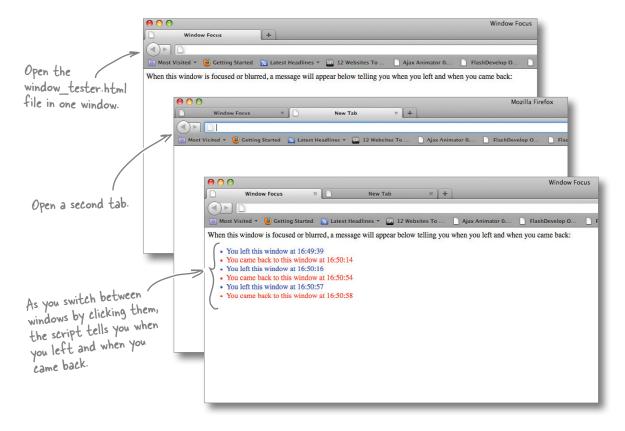

Using the information you get from the window object, you can stop the lightning when the visitor wanders away from the Monster Mashup window and then restart it when she returns.

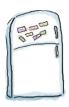

## jQuery Magnets

Put the code magnets in the right order to assign function definitions to the onblur and onfocus handlers. One function definition will stop the lightning when the browser loses focus (call this one stopLightning). The other function definition will start the lightning back up when the browser regains focus (call this one goLightning). You won't write the code for the functions just yet, so for now, just put the magnets with comments (starting with //) inside each function.

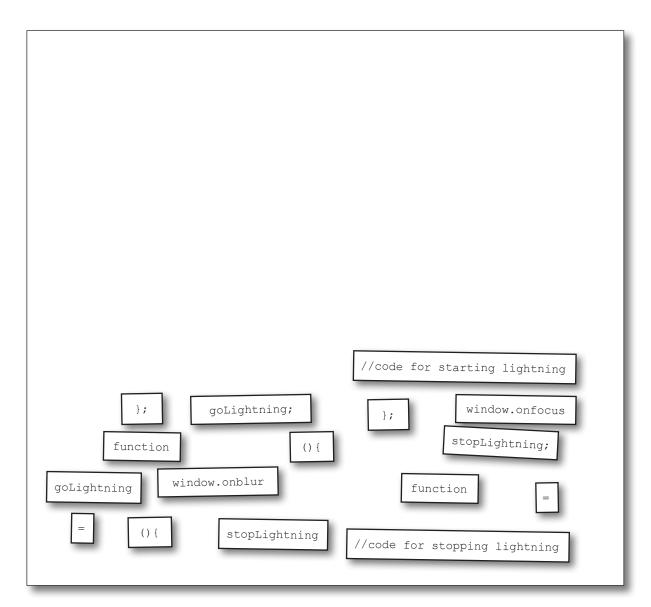

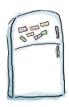

# jQuery Magnets Solution

Now you're ready to go with function declarations for both window object event handlers.

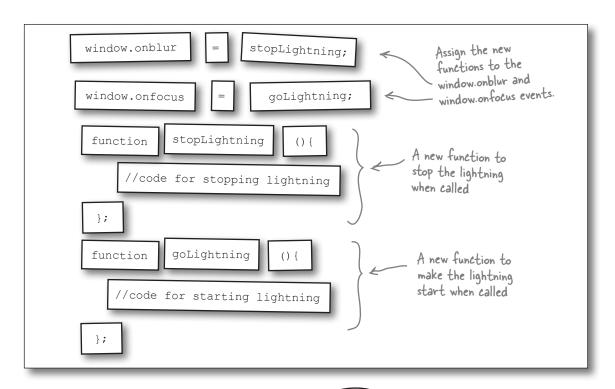

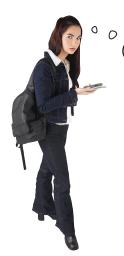

But those are just comments inside the functions. The functions need to **do something!** Should we just copy and paste the timed lightning functions in there?

#### Right. The functions don't do anything...yet.

Instead of copying and pasting our old code, let's look at one of the window object's methods—a timer method—that might give us a better way of handling the timing effects for the lightning.

### Timer methods tell your functions when to run

Both JavaScript and jQuery offer us timer methods that call functions to run based on time passing. JavaScript's window object has four timer methods for timed control: setTimeout, clearTimeout, setInterval, and clearInterval. jQuery offers us the delay method. Let's take a closer look at these methods and what they offer us.

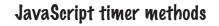

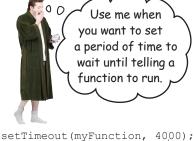

setTimeout

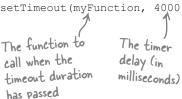

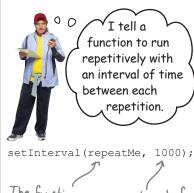

setInterval

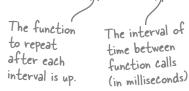

#### jQuery's delay method

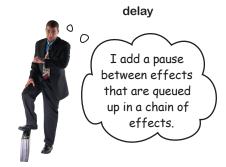

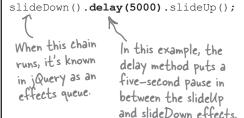

Sharpen your pencil

Which of these timer methods will work best for fixing the <code>goLightning</code> function? For each timer method, answer whether it will help and explain why you chose or didn't choose it.

| Timer       | Should we use it? | Why? |
|-------------|-------------------|------|
| setTimeout  |                   |      |
| setInterval |                   |      |
| delay       |                   |      |

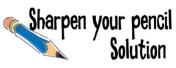

Which of these timer methods will work best for fixing the lightning function? Here are our answers.

| Timer       | Should we use it? | Why?                                                                                                    |
|-------------|-------------------|----------------------------------------------------------------------------------------------------|
| setTimeout  | No                | The setTimeout method is intended for situations where you want to wait a specific amount of time before running a function.                                       |
| setInterval | Yes               | The setInterval method is specifically intended for situations where you want a function to run on a repeating schedule. That's what you need the lightning to do. |
| delay       | No                | The delay method works well for sequenced effects, but it has no mechanism for running on a repeating schedule.                                                    |

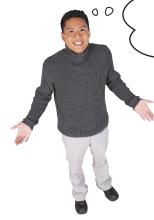

So setInterval will be the best solution for the goLightning function, but the stopLightning function needs to stop the timer.
Will the clearInterval method do that for us?

#### **Great question!**

You can use the clearInterval method to stop the repeating schedule of function calls created by setInterval. To do so, you need to pass a variable to clearInterval as a parameter. Let's take a closer look at how that works.

Assign a variable that identifies the setInterval method.

myInterval = setInterval(repeatMe, 1000);

clearInterval(myInterval);

Pass the variable to clearInterval as a parameter.

The clearInterval method tells the setInterval to wipe out its timer and stops the repeating action.

# Dumb Questions

Do all browsers process the setTimeout method the same way?

A: No. Mozilla Firefox and Google Chrome display the behavior we encountered earlier (stacking up the function calls). Internet Explorer 9 keeps calling the function as it was intended from Chapter 5. This shows that not just web designers have issues with cross-browser compatibility.

Can the timing functions like 0 setInterval and setTimeout be used with things other than the window object?

That's a great question. Unfortunately, they can't. They are specific methods of the window object, and can only be called in reference to the window object. They can, however, be called without the prefix "window," and the browser will know you intend for this to be attached to the current window object. It's good practice to include the prefix, though.

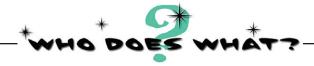

Match each timer method to what it does when it runs.

Detects when the current window gains focus and calls the goLightning method.

Sets the lightning\_one function to run every four seconds and assigns it to the variable int1.

Detects when the current window loses focus and calls the stopLightning function.

Wipes out the timer and stops the repeating setInterval for intl.

Sets a four-second wait before calling a function named wakeUp.

Creates a five-second pause between a fadeIn and fadeOut effect.

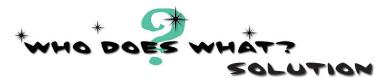

Match each timer method to what it does when it runs.

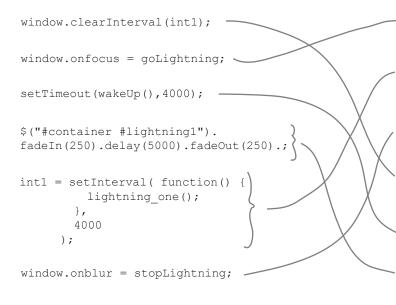

Detects when the current window gains focus and calls the goLightning method.

Sets the lightning\_one function to run every four seconds and assigns it to the variable int1.

Detects when the current window loses focus and calls the stopLightning function.

Wipes out the timer and stops the repeating setInterval for int1.

Sets a four-second wait before calling a function named wakeUp.

Creates a five-second pause between a fadeIn and fadeOut effect.

### Write the stoplightning and golightning functions

Now that you know more about timer methods, let's review where we need them.

```
Start the lightning when the
goLightning();
                                                page loads.
                                                    Call the stop Lightning function when
                                                    the browser loses focus.
window.onblur = stopLightning;
                                               - Call the goLightning function when
window.onfocus = goLightning; <</pre>
                                                 the browser regains focus.
                                                    Clear the timers for the three lightning
function stopLightning (){
                                                    intervals. We need three clear Intervals
  //code for stopping lightning
                                                    here. Know why?
};
function goLightning () {
                                                    Set three timers for the three
  //code for starting lightning
                                                    lightning intervals. And yep, we need
                                                    three setIntervals here.
};
```

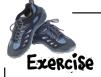

For each blank line in the file, write in the variable, function, or method that will help fix the Monster Mashup app. When in doubt, look at the previous two pages for guidance. We've done a few for you.

```
goLightning();
window.onblur = stopLightning;
window.onfocus = goLightning;
var int1, int2, int3;
function goLightning(){
 intl = (function() {
    }, .....
    4000
  );
 ..... = ..... ( function() {
    5000
    );
    },
    7000
  );
function stopLightning()
  window. (intl);
  window. ( );
  window. ( );
function lightning_one() {
 $("#container #lightning1").fadeIn(250).fadeOut(250);
};
};
function ...... {
 $("#container #lightning3").fadeIn(250).fadeOut(250);
};
                                                   my scripts.js
```

my\_scripts.js

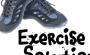

Now you've got two custom functions—each with references to the lightning functions you wrote back in Chapter 5—that respond to the window object's onfocus and onblur events.

# SOLUTION

```
goLightning();
window.onblur = stopLightning;
                                                Declare three variables for
window.onfocus = goLightning;
                                                remembering our timers so the
var int1, int2, int3;
                                                browser can clear them again.
function goLightning(){
  intl = setInterval (function() {
          lightning_one(); <
       },
                    Here, you call the
                                                 Set three different timers for the
       4000
    );
                    lightning one function.
                                                 three lightning intervals.
  int2 = setInterval ( function() {
          lightning_two(); <
                   And then call
       5000
                   the lightning_two function.
   int3 = setInterval (function() {
         lightning_three();
       7000
                               Now call the lightning_three
    );
                               function.
function stopLightning()
                                               Clear the timers for the
   window.clearInterval (int1);
window.clearInterval (int2);
window.clearInterval (int3);
                                               three lightning intervals.
function lightning_one() {
  $("#container #lightning1").fadeIn(250).fadeOut(250);
};
                                                                        Our three lightning
function lightning_two()
                                                                        function definitions.
  $("#container #lightning2").fadeIn(250).fadeOut(250);
};
function lightning three()
  $("#container #lightning3").fadeIn(250).fadeOut(250);
};
```

custom functions

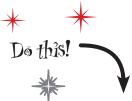

You'll be updating a bunch of code to fix and improve on what you built in Chapter 5, so let's start with a blank script file. The code files you downloaded for this book contain a folder for Chapter 7. In the folder, you'll find a *begin* folder structured like this:

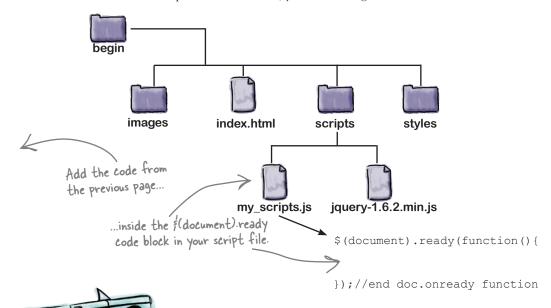

# Test Drive

Once you've added the code from the previous page to the script file, open the page up in your favorite browser to see if your lightning effect fix was successful.

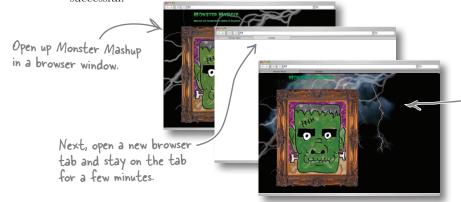

Then return to the original tab the Monster Mashup app is running in. When you return, the first effect should not be running. It should start up after four seconds.

Since we're fixing stuff, shouldn't we go back and fix those repetitive functions we built in Chapter 5?

A different data structure would work better here, one that handles multiple variables.

**Great idea.** We have a bunch of click-related functions for that face that we could likely combine into **one** multipurpose function.

```
var headclix = 0, eyeclix = 0, noseclix = 0, mouthclix = 0; 

✓
                        $("#head").click(function(){
                            if (headclix < 9) {
                                  $("#head").animate({left:"-=367px"},500);
                                  headclix+=1;
                            else{
                                  $("#head").animate({left:"0px'},500);
                                  headclix = 0;
                        });
                     $("#eyes").click(function(){
                            if (eyeclix < 9) {
                                  ("#eyes").animate({left:"-=367px"},500);
                                  eveclix+=1;
                            else{
                                   $("#eyes").animate({left:"0px"},500);
                                  eyeclix = 0;
one function that
will work for each
                        });
                     $("#nose").click(function(){
                            if (noseclix < 9) {
                                  $("#nose").animate({left:"-=367px"},500);
                                  noseclix+=1;
                            else{
                                   $("#nose").animate({left:"0px"},500);
                                  noseclix = 0;
                        });//end click
                       $("#mouth").click(function(){
                            if (mouthclix < 9) {
                                  $("#mouth").animate({left:"-=367px"},500);
                                  mouthclix+=1;
                            else{
                                  $("#mouth").animate({left:"0px"},500);
                                  mouthclix = 0;
                        });//end click
```

Can you write

of these?

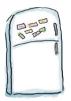

# jQuery Magnets

From the previous page, identify which snippets of code are common to all of the different aspects of the application. Use the magnets below to create a generic function, called moveMe, that will be called whenever a user clicks on any of the moveable images. For the moveMe function, the first parameter is the corresponding index in the clix array, and the second is a reference to whatever was clicked.

```
var clix = ; // head, eyes, nose, mouth
      $("#head").click(function(){
                                                 moveMe(2, this);
      });//end click function
      $("#eyes").click( function(){
                                                  moveMe(0, this);
      } );//end click function
                                                   i, obj
      $("#nose").click( function(){
                                                 moveMe(3, this);
      });//end click function
      $("#mouth").click(function(){
                                                      clix[i]
                                                      [0,0,0,0]
      });//end click function
      function moveMe(     ) {
                                                 moveMe(1, this);
            if ( < 9){
                  (obj).animate({left:"-=367px"},500);
                  clix[i] = clix[i]+1;
            }else{
                  clix[i] = 0;
                  $( ).animate({left:"0px"},500);
      }
```

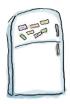

# jQuery Magnets Solution

Now that you've got one reusable function that leverages an array, you'll have less code to maintain, and it will be easier to track down and debug any issues you might run into.

```
Turning clix into an array
              [0,0,0,0]; // head, eyes, nose, mouth
var clix =
                                                               helps economize your code.
        $("#head").click(function(){
                                                 You pass the moveMe function a
                                                 reference to the slot for the clix
                moveMe(0, this);
                                                 array. Then you can use that slot
        });//end click function
                                                 to keep track of how many times
                                                  each element has been clicked.
        $("#eyes").click(function(){
                                                 You also pass the moveMe function
               moveMe(1, this);
                                                the current object so that it can
        } )://end click function
                                                be animated.
        $("#nose").click( function() {
               moveMe(2, this);
        });//end click function
        $("#mouth").click(function(){
                                                By creating a more multipurpose
                moveMe(3, this);
                                               moveMe function, you've reduced the possibility of code errors and the number of functions to maintain.
        });//end click function
        function moveMe(| i, obj
                                                                            The repetitive
                                                                            logic you had
                        $(obj).animate({left:"-=367px"},500);
                                                                            before is now in
                        clix[i] = clix[i]+1;
                                                                            one place, which
                                                                            makes it easier to
                }else{
                                                                            fix if something
                        clix[i] = 0;
                                                                            goes wrong.
                        $( obj ).animate({left:"0px"},500);
```

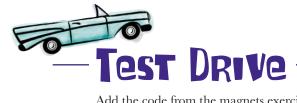

Add the code from the magnets exercise on the previous page to your *my\_scripts.js* file and save it. Then, open up the *index.html* page in your favorite browser to make sure your function rewrite didn't introduce any problems when all the various face parts are clicked.

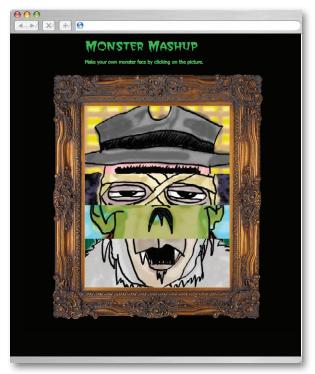

The Mashup page shouldn't look any different than before, but you'll know that your code is more efficient, less repetitive, and easier to maintain.

### Feature request for Monster Mashup

Jill and the QA team are really happy with your fixes, and since they like your work, they want to pass along a feature request for Monster Mashup from the product team.

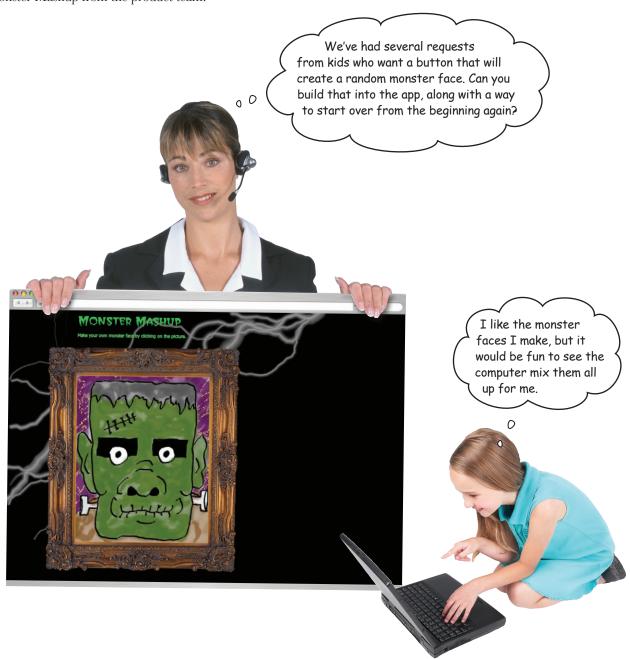

#### Let's get (more) random

You've been building random functions throughout the book, so you're likely a pro at that by now. In this case, you need to create a function that randomly animates the monster faces. Let's divide and conquer the problem by breaking it down into smaller steps. Let's start with figuring out the current position for each image strip.

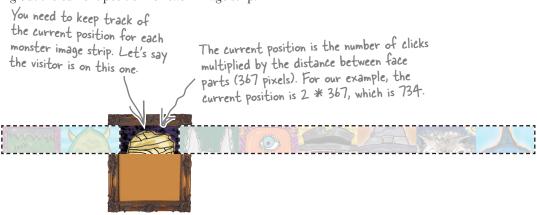

From the current position, we need to figure out the target position, which is essentially a random position on the screen. It helps to think of this in two parts:

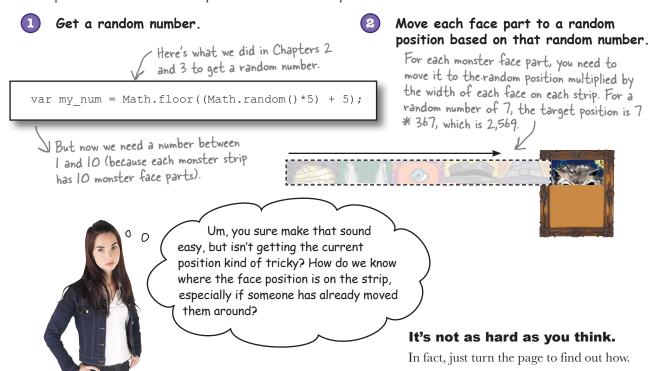

### You already know the current position...

Fortunately, you don't have to come up with all new variables or functions here. The index value of the clix array provides the current position because it tells us how many times the user has clicked on each monster face part. So all you need is one line of code:

```
Set the current position to the value of clix[index]. var current_position = clix[index];
```

### ...and the getRandom function too

We built a function for getting random numbers in Chapters 2, 3, and 6. We can reuse that function here with minimal tweaks.

```
function getRandom(num) {

var my_random_num = Math.floor(Math.random()*num);

return my_random_num;

}

You can pass a number as an argument to the getRandom function...

...to generate and return a whole number. Here, we'd get a number between O and IO.

By multiplying Math.random and the number passed as input, you can create a number between O and whatever the value of the num variable is.
```

1 Set your variable and pass it to the function:

```
Passing a value num = 10;
to the function getRandom(num);
```

Here's the core operation of the function:

```
Some folks would refer to this as a utility function.

It does one thing and does it well.

var my random num = Math.floor(Math.random()*num);
```

3 And the result (or output) of the function:

```
return my_random_num; Some folks refer to functions that return values as "getters" because they get you a value.
```

Next up: the target\_position (i.e., the random face part) we want to slide to.

custom functions

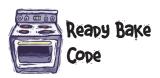

Add the bolded code to your *index.html* and *my\_scripts.js* files. This will get your randomize function set up, along with some alerts that will show you the target position (which uses a random number) and the current position (which is determined by the number of times the visitor clicked).

index.html

```
var w = 367; //width of the face strip
var m = 10; //number of the monster face strip we're on
$("#btnRandom").click( randomize );
$("#btnReset").click( );
function getRandom(num) {
        var my random num = Math.floor(Math.random()*num);
        return my random num;
                                 Randomize the position
                                                             Set the target_position to the result of the getRandom function.
                                of each face part.
function randomize(){
        $(".face").each(function(index){
                                                                   Update clix[index] so the user
                 var target position = getRandom(m);
                                                                   can still click to advance the
                 var current position = clix[index] ;
                                                                 monster face parts.
                 clix[index] = target position; <</pre>
                                                                         - Set move_to to the random
                 var move_to = target_position * w;

$(this).animate({left:"-="+move_to+"px"},500);

of the face strip sections.
                        Run your custom animation / code to move the strip
        });
};
```

my\_scripts.js

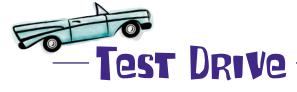

After entering the code from the previous page to your files, open up the *index.html* page in your favorite browser to test the randomize function. Click the Randomize button 10 to 20 times to make sure you do a full test.

#### The randomizer works...

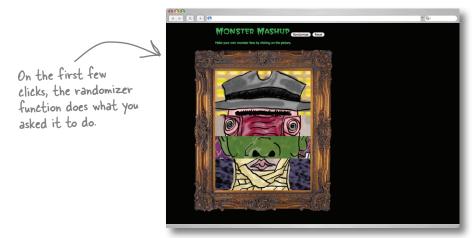

#### ...for the first few clicks

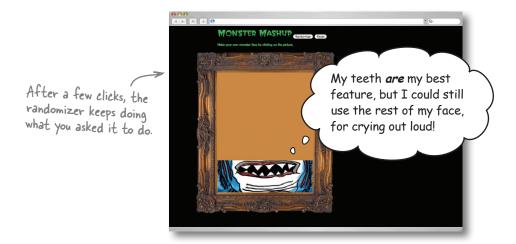

custom functions

We didn't code it to make the face's parts go blank. We set it to go to a random position! Did we go too far somehow?

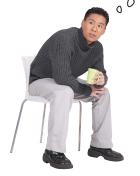

#### You're right.

Those custom functions had unintended effects, but they likely did exactly what we wrote in the code. Let's have a look at what we might not have thought about.

The animate statement keeps sliding the image strip to the left, and it eventually moves it past what the user can see inside the picture frame. It's gone "off the grid," so to speak.

\$(this).animate({left:-="+move\_to+"px"},500);

Help! We fell off our picture frame!

If the user keeps clicking the Randomize button, it eventually pushes the image strip so far to the left, it won't appear on screen anymore.

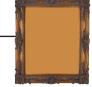

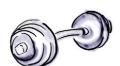

#### BRAIN BARBELL

What do you need to do to keep the image strip from going off the grid, and instead landing on a random monster face part?

### Move relative to the current position

To keep the image strip from going off the grid—but still falling correctly on a random monster face part—you need to move it *relative* to the *current position*, which means including the current position and some conditional logic. Let's break it down.

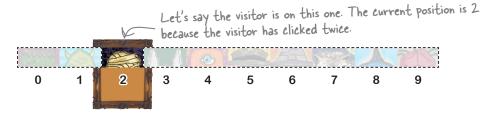

Then the user clicks on the Randomize button, which comes up with a random number between 0 and 9. Let's look at two different scenarios that could happen as a result.

#### Scenario 1: target > current

The getRandom function returns a value of 5. So the target\_position variable gets set to 5, which means that it's *greater than* the current\_position variable. We need to write conditional logic to handle this situation.

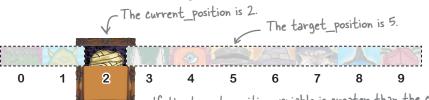

How many positions do we have to move the strip?

Subtract current position from target position, and you get 3. We need to move three positions to the left.

If the target\_position variable is greater than the current\_position, you need to subtract current\_position from target\_position and move the image strip to the left using animate({left:"-="."

#### Scenario 2: target < current

The getRandom function returns a value of 1. The target\_position variable is 1, which means that it's *less than* the current\_position variable. Based on the conditional logic from Scenario 1, can you figure out what logic you need here?

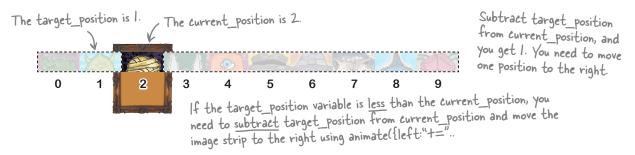

custom functions

Pool Puzzle

target position == current position

Your job is to take code snippets from the pool and place them into the blank lines in the code. You may **not** use the same snippet more than once, and you won't need to use all the snippets. Your **goal** is to make the randomizer function work the way it is intended to, so parts of the face doesn't go blank.

```
var w = 367;
var m = 10;
function getRandom(num) {
    var my random num = Math.floor(Math.random()*num);
    return my random num;
function randomize(){
    var current position = clix[index] ;
              clix[index] = target position;
             if(______) {
                  var move_to = (_______) * w;
                  $(this).animate(______);
              }else if(_______){
                  var move_to = (.....) * w;
                  $(this).animate(_____);
              }else{
                  // They are the same - Don't move it.
         });
};
```

Note: each thing from the pool can only be used once!

```
{left:"-="+move_to+"px"},500
{left:"+="+move_to+"px"},500
target_position > current_position
target_position - current_position
current_position - target_position target_position < current_position</pre>
target_position - current_position
target_position < current_position
```

each (function (index)

Pool Puzzle Solution

Your job is to take code snippets from the pool and place them into the blank lines in the code. You may **not** use the same snippet more than once, and you won't need to use all the snippets. Your **goal** is to make the randomizer function work the way it is intended to, so parts of the face doesn't go blank.

```
var w = 367;
         var m = 10;
         function getRandom(num) {
                 var my random num = Math.floor(Math.random()*num);
                 return my random num;
                                                         Run the following code
                                                          for each element that's a
         function randomize() {
                                                          member of the face class.
                 $ (".face") .each(function(index)
                         var target position = getRandom(m);
If the target position variable is
                                 var current position = clix[index] ;
more than the current position ...
                                 clix[index] = target position;
    ...subtract target_position from current position.
                                 if (target_position > current_position ) {
  Move the image strip to the
                                         var move_to = ( target position - current position ) * w;
  left. That means we need to
                                         $ (this) .animate(__{left:"-="+move__tot"px"},500);
  use animate({left:"-=".
                                 }else if( target position < current position ) {
If the target position variable
                                        var move_to = ( current position - target position ) * w;
is less than the current position.
                                      > $ (this) .animate ( { | left: "t="tmove tot"px"},500 );
  subtract target position from.
                                 }else{
  current position and ...
    ... move the image strip to the right.
                                         // They are the same - Don't move it.
    That means we need to use
    animate({left:"+=" ... });
        };
                             {left:"="+move to+"px"},500
                                         target position + current position
                    target position == current position
                                                                                                 ou didn't need
                                                                                                 these snippets.
```

custom functions

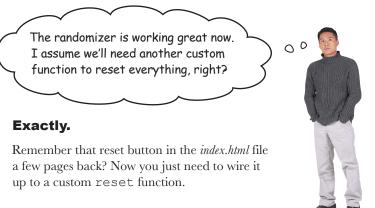

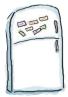

# jQuery Magnets

Put the code magnets in proper order to write the code for the reset button and build your custom reset function. We've done some of them for you.

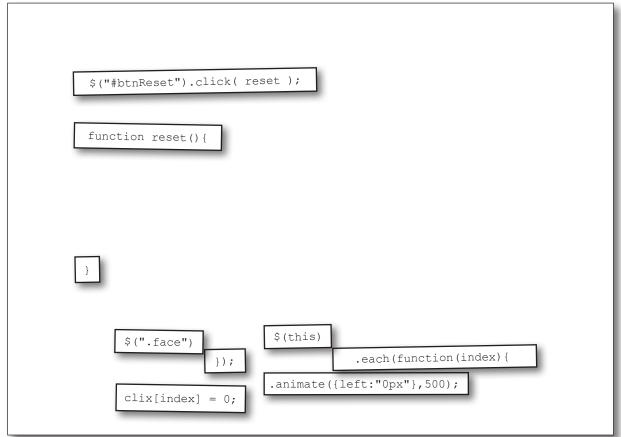

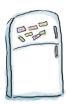

# jQuery Magnets Solution

And voilà! Just a couple of quick lines puts everything back in place to start over.

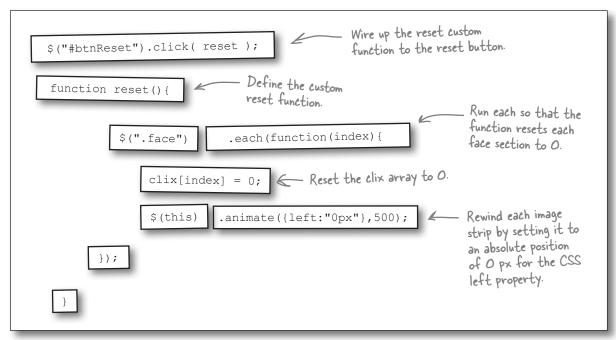

# there are no **Dumb Questions**

# O: Do all browsers have the window object?

Yes, all modern browsers have a window object you can interact with. Each window object, per tab on your browser, will also have a separate document object, into which your web page will get loaded.

So, why do I have to move relative to the current position? Can't I just move to wherever the random number tells me to go?

That could work, except you'd have to reset your image back to the starting position, and then move it to wherever the random function says to move it to. That'll double the amount of code you'll have to write and maintain, and will slow down your application considerably.

# How does the reset function work?

A: The reset function simply loops through each element with the class of face and sets its left CSS property to 0. It sets each item in the clix array to be 0 as well—just as it was when we loaded the page.

custom functions

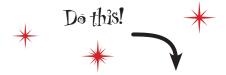

Below, you'll find all the code you've built in the last few pages. If you haven't done so already, add the bolded code to your *my\_scripts.js* file and get ready to test all the new functionality you've built.

```
var w = 367; //width of the face strip
var m = 10; //number of the monster face strip we're on
$("#btnRandom").click( randomize );
$("#btnReset").click( reset );
function getRandom(num) {
       var my random num = Math.floor(Math.random()*num);
       return my random num;
function randomize(){
       $(".face").each(function(index){
              var target position = getRandom(m);
              var current position = clix[index] ;
              clix[index] = target position;
                     if( target position > current position ) {
                     var move to = (target position - current position) * w;
                            $(this).animate({left:"-="+move to+"px"},500);
                     }else if( target position < current position ){</pre>
                            var move to = (current position - target position) * w;
                            $(this).animate({left:"+="+move to+"px"},500);
                     }else{
                            // They are the same - Don't move it.
       });
function reset() {
       $(".face").each(function(index){
              clix[index] = 0;
              $(this).animate({left:"0px"},500);
       });
}
                                                                            my_scripts.js
```

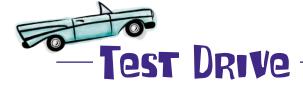

After entering the code from the previous page, open the *index.html* page up in your favorite browser to test the randomize and reset functions. Click the Randomize button 10 to 20 times to make sure you do a full test. Click the reset button intermittently too to make sure that's also working how you want it to.

000 4 × × + 0

#### It all works!

The monster face sections should fly both right and left now, which adds even more visual interest for your users. And the reset button Puts everything back to the way it started. MONSTER MASHUP

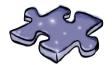

# **jQuerycross**

It's time to sit back and give your left brain something to do. It's your standard crossword; all of the solution words are from this chapter.

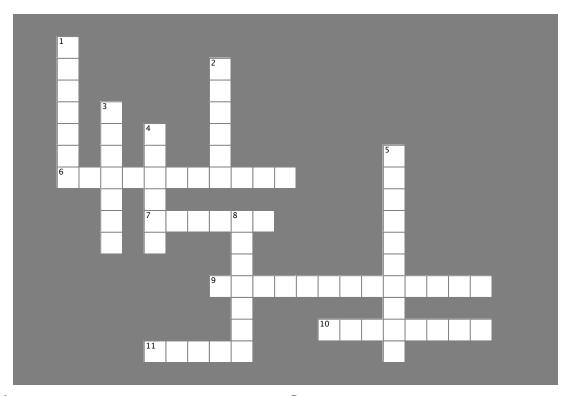

#### **Across**

- 6. Tells a function to run repeatedly with an interval of time between each repetition.
- 7. JavaScript event handler that detects when the window loses focus.
- 9. A JavaScript method used to cancel the period of time to wait between repetitions.
- 10. Used to "pass" variables or objects to a function. Hint: Think parentheses.
- 11. jQuery method that adds a pause between effects in a method chain.

#### Down

- 1. Event handler that detects when the window receives a click, keyboard input, or some other kind of input.
- 2. Functions that return values are sometimes referred to as \_\_\_\_\_ functions.
- 3. A property of the  ${\tt window}$  object that lets you access the different URLs that the window has loaded over time.
- 4. The global object that's created every time the visitor opens a new window in her browser.
- 5. Use this JavaScript timer method when you want to set a period of time to wait until telling a function to run.
- 8. What some folks call a function that does one thing and does it well: a \_\_\_\_\_ function.

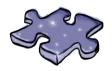

# jQuerycross Solution

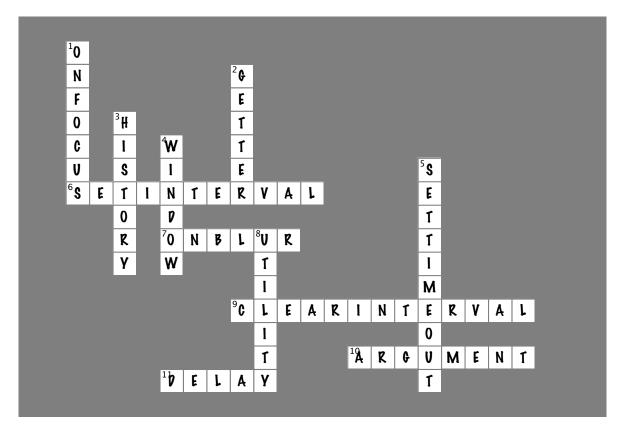

### Monster Mashup v2 is a hit!

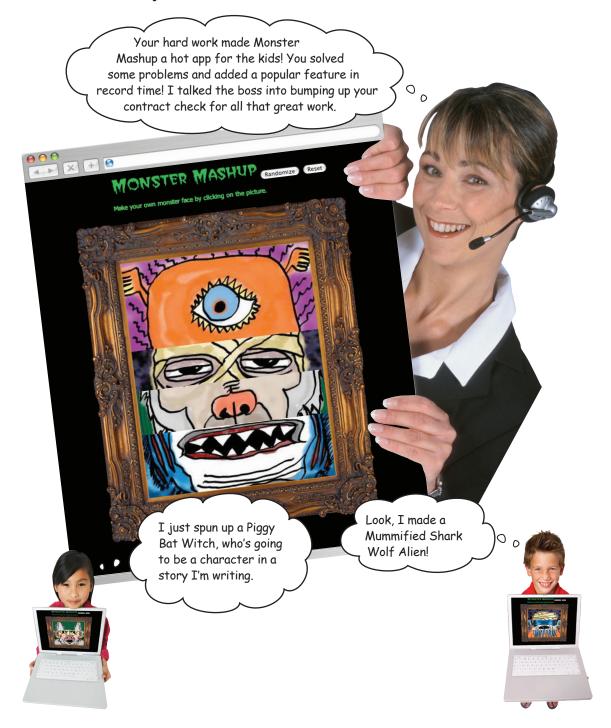

### Your jQuery Toolbox

You've got Chapter 7 under your belt and now you've added the window object, timed functions, and custom functions to your toolbox.

# window object

This is the topmost object in JavaScript. It has properties, event handlers, and methods that help you detect and respond to browser events. onFocus tells you when a browser window is active. onBlur detects when a window loses focus.

### Timed functions

Methods available for the window object.

setTimeout waits a set period of time before telling a function to run.

setInterval runs a function repeatedly, with a certain amount of time in between

clearInterval wipes clean the schedule of repeated function calls.

# Optimized custom functions

Writing your own custom functions allows you to really start making interactive web pages that people will want to use.

But you can also get carried away, and it's important to look at how best to combine and optimize your functions so you're writing less code that is easier to maintain and debug.

## 8 jQuery and Ajax

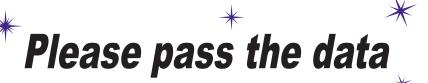

A dash of Ajax, a
drop of jQuery, and seven
cups of heavy cream. Are you
sure you wrote down that
recipe right, darling?

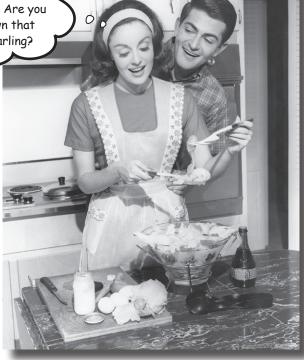

#### Using jQuery to do some cool CSS and DOM tricks is fun,

but soon you'll need to read information (or data) from a server and display it. You may even have to update small pieces of the page with the information from the server, without having to reload the page. Enter Ajax. Combined with jQuery and JavaScript, it can do just that. In this chapter, we'll learn how jQuery deals with making Ajax calls to the server and what it can do with the information returned.

### Bring the Bit to Byte race into this century

From: Webville MegaCorps Marketing Subject: 42nd Annual Bit to Byte Race results page

Hey Web Design Team,

As you're all aware, every year we sponsor Webville's Annual Bit to Byte 10K run by providing the race results page. But our page is *way* behind the times, as we only update it after all the results are in. People want instant gratification, and with Twitter and Facebook, folks attending the race are beating us at providing real-time results.

So we've got a challenge for you with a sweet payoff. If you can update our Webville Results page by next week to provide real-time results, you'll get to hang out in the VIP section at the end of the race. (Oh, and did we mention the race is in Maui this year?)

Here's what we need:

- 1) The page should provide the option to show either male or female runners, or all participants at once.
- 2) It should provide automatic updates as runners cross the finish line.
- 3) People shouldn't have to refresh the page as the results update.
- 4) Lastly, we want to indicate on the page when it was last updated and the frequency of the updates, and to enable people the ability to start and stop the updates if they want.

It doesn't look super different from last year's page, so that would be a good place to start. This is a great event, so we can't wait to see what you come up with!

Dionah C. Housney Head of Marketing Webville MegaCorp

Dude, Maui! It'll be sweet if we get to go to the VIP party!

It looks like the web team is already set to go to Hawaii... quess it's time to figure this out!

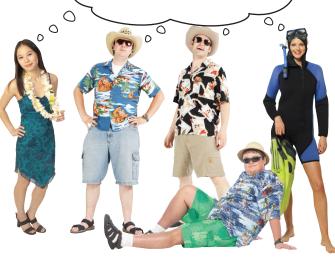

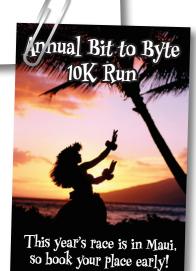

### Looking at last year's page

Let's have a look at last year's page to see how it was set up and what it looked like, so we can understand better what is being asked by the marketing department.

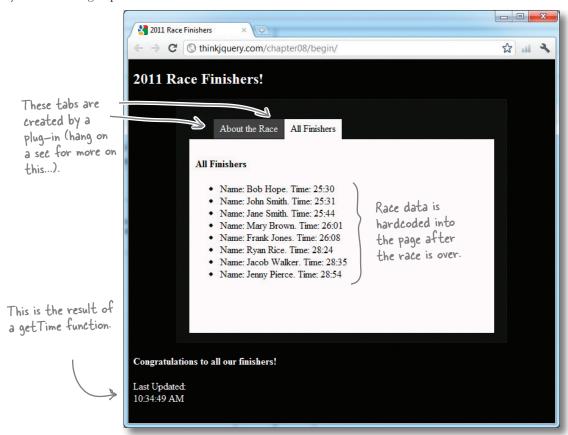

#### Configuring a plug-in

Plug-ins are *extensions* to the base jQuery library that improve functionality, or make specific functions or tasks easier. In the example above, in combination with our CSS, the idTabs plug-in converts our ul element into clickable tabs and tells the a links in our lis which div elements to show when they are clicked. This particular plug-in gives us a very easy-to-use navigation structure for our page, so we can keep different types of information visually separate but still use the same display area.

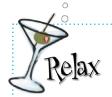

### Don't worry too much about the plug-in.

Plug-ins provide additional functionality to

the default jQuery library. We'll look more at these in Chapter 10, but for now let's see what this one can do to speed up our project for us...

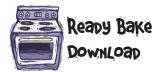

Before we go on, let's look at last year's files to see how they set things up. The code should be in the <code>last\_year.zip</code> file (along with all the other files you can download for this chapter from <code>http://thinkjquery.com/chapter08</code>). Here's a partial look at the three main files we'll need: <code>my\_style.css</code>, <code>index.html</code>, and <code>my\_scripts.js</code>.

```
body {
    background-color: #000;
    color: white;
            A CSS comment
/* Style for tabs */
                From here, the
#main {
                    rest of the CSS is
  color: #111;
                   dedicated to building
  width:500px;
                  tabs on the page.
  margin:8px auto;
#main > li, #main > ul > li
{ list-style:none; float:left; }
#main ul a {
  display:block;
  padding:6px 10px;
  text-decoration:none!important;
  margin:1px 1px 1px 0;
  color: #FFF;
  background: #444;
}
```

```
#main ul a:hover {
  color: #FFF;
  background: #111;
#main ul a.selected {
  margin-bottom:0;
  color:#000;
  background: snow;
  border-bottom:1px solid snow;
  cursor:default;
#main div {
  padding:10px 10px 8px 10px;
  *padding-top:3px;
  *margin-top:-15px;
  clear:left;
  background:snow;
  height: 300px;
#main div a {
  color:#000; font-weight:bold;
```

my\_style.css

jquery & ajax

```
<div id="main">
Create the links
                      that will be
                         <a href="#about">About the Race</a>
converted into tabs
                          <a href="#finishers">All Finishers</a>
by the plug-in.
                      <div id="about">
     The div
     elements to
                          <h4>About the race</h4>This race Bit to Byte Campaign!
     hold the
                      </div>
                                                           A portion of last year's runners,
     Tab content
                    A<div id="finishers">
                                                           hardcoded into the page. This
                          <h4>All Finishers</h4>
                                                           must have been a pain to update ...
                              ul id="finishers all">
                                  Name: Bob Hope. Time: 25:30
                                  Name: John Smith. Time: 25:31
                                                                25:44
                                  Name: Jane Smith. Time:
                                              Include the JavaScript files,
                              as per usual. We use the same
                          </div>
                                               method for including plug-ins.
                  <script src="scripts/jquery-1.6.2.min.js"></script>
                  <script src="scripts/my scripts.js"></script>
                  <script src="scripts/jquery.idTabs.min.js"></script>
                                                                           index.html
```

```
$ (document) . ready (function() {
    getTime(); Call our custom getTime function.
                             - A new instance of the JavaScript Date object
    function getTime(){
       var a p = "";
                                                              Methods of the Date object
       var d = new Date();
                                            A JavaScript ternary operator
       var curr hour = d.getHours();
                                          (more on this in a bit)
       (curr_hour < 12) ? a_p = "AM" : a p = "PM";
       (curr hour == 0) ? curr hour = 12 : curr hour = curr hour;
       (curr hour > 12) ? curr hour = curr hour - 12 : curr hour = curr hour;
       var curr min = d.getMinutes().toString();
       var curr sec = d.getSeconds().toString();
       if (curr min.length == 1) { curr min = "0" + curr min; }
       if (curr_sec.length == 1) { curr_sec = "0' + curr sec; }
                                                                                  my_scripts.js
       $('#updatedTime').html(curr hour + ":" + curr min + ":" + curr sec + " " + a p );
});
```

### Getting dynamic

The marketing team wants the page to update in almost real time, so those hardcoded results in the HTML file have to go. And they only used JavaScript to update the time on the page! This is the perfect opportunity to take your jQuery to the next level. Welcome to the next generation of web *apps*, where jQuery, JavaScript, and a little bit of Ajax and XML can make your applications feel like *dynamic* (basically, the opposite of *static*), responsive desktop apps.

Ajax, which stands for "Asynchronous JavaScript and XML," is a way of passing data in a structured format between a web server and a browser, without interfering with the website visitor. With Ajax, your pages and applications only ask the server for what they really need—just the parts of a page that need to change, and just the data for those parts that the server has to provide. That means less traffic, smaller updates, and less time sitting around waiting for page refreshes.

And best of all, an Ajax page is built using standard Internet technologies, things you have already seen in this book, or already know how to use, like:

- HTML
- **CSS**
- JavaScript
- The DOM

To use Ajax, we'll look at a data format that's been around for a while (XML) and jQuery's method of handling Ajax requests, ajax.

When you use Ajax, your web pages only ask the server for what they really need, when (and where) they need it.

#### OLD web, meet the NEW web

Despite knowing some jQuery now, dealing with data threatens to drag us back into the days of the old web, where we had to refresh the whole page, or link to a completely separate page, in order to get some or all of the data to update. And then we'd be back to websites that seem sluggish, as the whole page has to be requested from the server each time. What's the point of learning a bunch of cool jQuery if handling data is just going to slow us down again?

#### **Enter Ajax**

Ajax allows you to exchange data with a server in a dynamic way. Using Ajax and some DOM maipulation, you can load or reload only a *portion* of the page with jQuery and JavaScript.

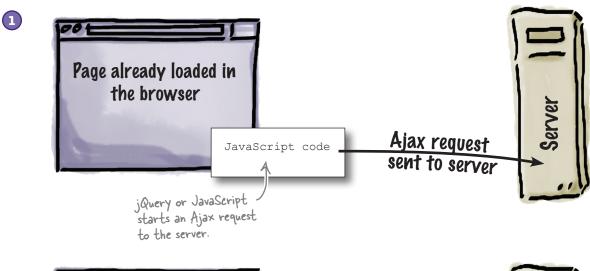

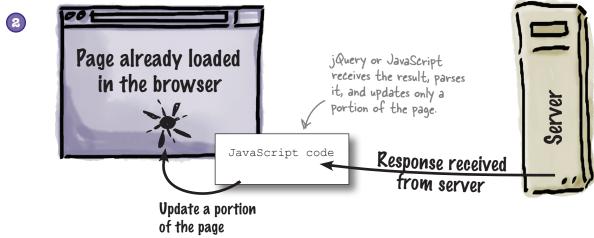

### **Understanding Ajax**

As we mentioned earlier, Ajax is a way of passing data in a structured format between a web server and a browser, without interfering with the website visitor. But, really, it isn't one thing—it is a combination of different technologies used to build exciting, interactive web applications. The JavaScript portion allows it to interact with the DOM structure of your page. *Asynchronous* means it can happen in the background, without interfering with your page or a user interacting with your page. And the X is all about the data.

### What is Ajax?

#### Asynchronous

JavaScript makes a request to the server, but you can still interact with the page by typing in web forms, and even click buttons—all while the web server is still working in the background. Then, when the server's done, your code can update just the part of the page that's changed. But you're never waiting around. That's the power of asynchronous requests!

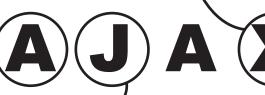

#### JavaScript -

JavaScript, as you already know well by now, is a scripting language used in web content development, primarily to create functions that can be embedded in or included from HTML documents and interact with the DOM.

But can't we just use
HTML? Why do we need
another markup language?

Yes, you could use HTML. But for the *transfer* of information, XML offers some unique benefits over its sister language, HTML. Let's have a look to see what those benefits are.

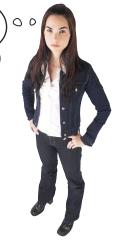

XML, or eXtensible Markup Language, is a specification for storing information. It is also a specification for describing the structure of that information. And while XML is a markup language (just like HTML), XML has no tags of its own. It allows the person writing the XML to create whatever tags he needs.

#### The X factor

XML is an acronym for eXtensible Markup Language. It offers a widely adopted, standard way of representing text and data in a format that can be processed without much human interaction. Information formatted in XML can be exchanged across platforms, applications, and even across both programming and written languages. It can also be used with a wide range of development tools and utilities. XML is easy to create and edit; all you need is a simple text editor, and the XML declaration at the top of the file. The rest is up to you!

#### XML doesn't DO anything

It may sound a little strange, but XML doesn't really do much itself. XML structures and stores information for transportation. In fact, XML is really a metalanguage for describing markup languages. In other words, XML provides a facility to define tags and the structural relationships between them. It is important to understand that XML is not a replacement for HTML. XML is a complement to HTML. In many web applications, XML is used to format data for transport, while HTML is used to format and display the data. Let's take a closer look at an XML file that contains data about some books.

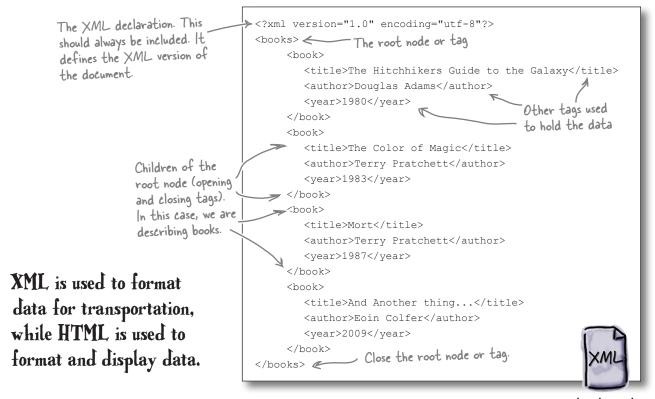

books.xml

# Dumb Questions

# So the big deal about XML is that you can create your own tags?

A: Exactly! It's pretty convenient to be able to define elements and structure that's suited to your business. Even better, XML is a standard, so tons of people know how to work with it. That means your vocabulary is usable by lots of programmers, in client-side and server-side programs.

## Wouldn't it be easier to just make up our own data format?

A: It might seem that way at first, but proprietary data formats—ones that you make up for your own use—can really cause a lot of problems. If you don't document them, people may forget how they work. And if anything changes, you need to make sure everything is up-to-date: the client, the server, the database, the documentation... that can be a real headache.

# So are people really using XML as much as you make it seem?

A: Given its flexibility for creating whatever data structures you need, XML is used as a basis for many different types of markup languages around the Web. There are more than 150 different types of languages that use XML, ranging from RSS (RDF Site Summary aka Real Simple Syndication) for news or audio/video feeds; to KML (Keyhole Markup Language) for geographical information used in Google Earth; to OOXML (Office Open XML), a standard submitted by Microsoft for word processing files; spreadsheets, presentations etc.; to SVG (scalable vector graphics), which describes two-dimensional images; to SOAP (Simple Object Access Protocol), which defines methods of exchanging information over Web Services. Wow, that really is a lot of uses for XML!

# OK, I get why we should use XML, but doesn't it become a "proprietary data format" when we start declaring element names?

A: No, not at all. That's the beauty of XML: it's flexible. The server and the client need to be looking for the same element names, but you can often work that out at runtime.

But aren't all web pages asynchronous, like when a browser loads an image while I'm already viewing the page?

A: Browsers are asynchronous, but the standard web page isn't. Usually, when a web page needs information from a server-side program, everything comes to a complete stop until the server responds... unless the page makes an asynchronous request. And that is what Ajax is all about.

# How do I know when to use Ajax and asynchronous requests, and when not to?

A: Think of it like this: if you want something to go on while your user's still working, you likely want an asynchronous request. But if your user needs information or a response from your app before continuing, then you want to make her wait. That usually means a synchronous request.

# Shouldn't I use XHTML to interact with XML?

Funny story: XHTML is XML. At its core, XHTML is not as similar to HTML as people think. XHTML is a stricter language when it comes to parsing, and originates from the same family as XML. But that doesn't mean it can parse it or interact with it any better than HTML can. This book's markup is actually using HTML5, which will encompass XHTML5 whenever the standard specifications get released.

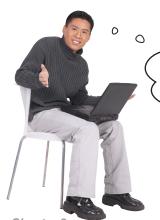

I'm game to get going with Ajax, but we need to get our structure set up for that first, don't we? It's been that way every time before...

#### You're right.

Let's get that out of the way, so we can get on to adding some Ajax to our page...

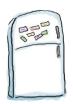

### HTML Code Magnets

Rearrange the magnets to complete to code to create two new tabs that can display different pieces of information: one for male finishers (with the ID of male) and one for female finishers (with the ID of female). You can remove the **About** tab, but keep the **All Finishers** tab. In each section, put an empty ul element that will contain your runners. Also, remove all the existing content from the finishers\_all ul element.

| <body></body>                                                   | E          |
|-----------------------------------------------------------------|------------|
| <header></header>                                               |            |
| <h2></h2>                                                       |            |
|                                                                 |            |
| <div id="main"></div>                                           | index.html |
| <ul class="idTabs"></ul>                                        |            |
| <li><a href="&lt;/td&gt;&lt;td&gt;">Male Finishers</a></li>     |            |
| <li><a href="#female"></a></li>                                 |            |
| <li><a href="#all">All Finishers</a></li>                       |            |
|                                                                 |            |
| <div id="male"></div>                                           |            |
| <h4>Male Finishers<td>&gt;</td></h4>                            | >          |
| <ul><li>'ul id="</li></ul>                                      | ">         |
|                                                                 |            |
| <div< td=""><td>&gt;</td></div<>                                | >          |
| <h4>Female Finishers<!--</td--><td>h4&gt;</td></h4>             | h4>        |
| <ul id="finishers_f"></ul>                                      |            |
|                                                                 |            |
| <div< td=""><td>&gt;</td></div<>                                | >          |
| <h4>All Finishers</h4>                                          |            |
| <ul><li><ul id="&lt;/li"></ul></li></ul>                        | >          |
|                                                                 |            |
|                                                                 |            |
| <footer></footer>                                               |            |
| <h4>Congratulations to all our finishers!</h4>                  |            |
| <pre><br/>Last Updated: <div id="&lt;/pre"></div></pre>         | >          |
|                                                                 |            |
| <pre><script src="scripts/jquery-1.6.2.min.js"></script></pre>  |            |
| <script src="&lt;/td"><td>></script>                            |            |
| <pre><script src="scripts/jquery.idTabs.min.js"></script></pre> |            |
|                                                                 |            |

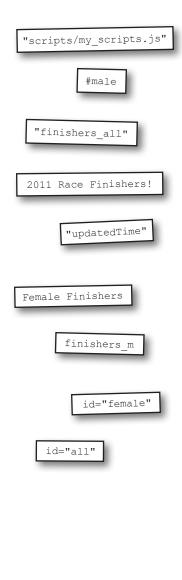

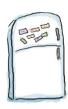

### HTML Code Magnets Solution

Now you should have two new tabs, one each for male and female runners.

```
<body>
    <header>
             2011 Race Finishers!
   </header>
                                                       index.html
   <div id="main">
       <a href=" #male</a>
                                ">Male Finishers</a>
           <a href="#female"
                                   Female Finishers
                                                     </a>
           <a href="#all">All Finishers</a>
       <div id="male">
           <h4>Male Finishers</h4>
                     finishers m
       </div>
              id="female"
       <div
                                               Our list of finishers
           <h4>Female Finishers</h4>
           ul id="finishers f">
       </div>
       <div
            <h4>All Finishers</h4>
            ul id=
                    "finishers all"
       </div>
   </div>
   <footer>
       <h4>Congratulations to all our finishers!</h4>
       <br>Last Updated: <div id= | "updatedTime" |</pre>
   </footer>
   <script src="scripts/jquery-1.6.2.min.js"></script>
                                                                      Include a j Query
   <script src=_ "scripts/my_scripts.js" ></script>
                                                                       plug-in to build
   <script src="scripts/jquery.idTabs.min.js"></script>
                                                                       our tabs.
</body>
```

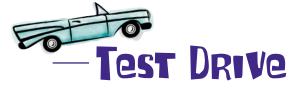

Update your *index.html* file with the code you completed in the magnets exercise and open it up in your favorite browser.

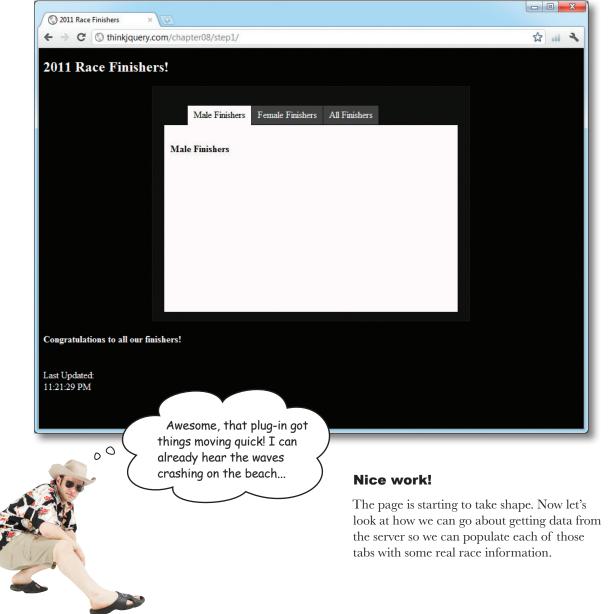

### GETting data with the ajax method

You want data? jQuery and Ajax are primed to provide it for you. The jQuery Ajax method returns an object (you remember those from Chapter 6, right?) with data about the particular action you are trying to perform. The ajax method can accept many different parameters, and can POST data to or GET data from a server.

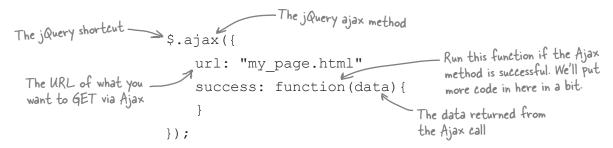

For a complete list of all the parameters available on this method, visit the jQuery docs site at <a href="http://api.jquery.com/jQuery.ajax/">http://api.jquery.com/jQuery.ajax/</a>. There are also a series of jQuery convenience methods for dealing with Ajax calls. We'll get to those a bit later, we promise.

For now, just update your *my\_scripts.js* file with this code, only including the new code in bold below.

```
Load the finishers.xml
$ (document) .ready(function() {
                                         file via Ajax.
     $.ajax({
         url: "finishers.xml"
                                          This parameter caches the
                                          results locally. That can cut
         cache: false
                                          down on calls to the server.
         dataType: "xml",
         success: function(xml){
     });
      getTime();
      function getTime(){
          var a_p = "";
         var d = new Date();
```

my\_scripts.js

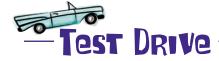

Update your *my\_scripts.js* file with the code from the previous page. Then, download the sample XML file for this chapter from *http://thinkjquery.com/chapter08/step2/finishers.xml*, and save it in the same directory as your *index.html* file. When you've done this, open *index.html* in your browser, and open up the "Network" tab (in the developer tools in Google Chrome), or the "Net" tab (in Firebug for Firefox). Your XML file should be listed there, along with the other files from your page.

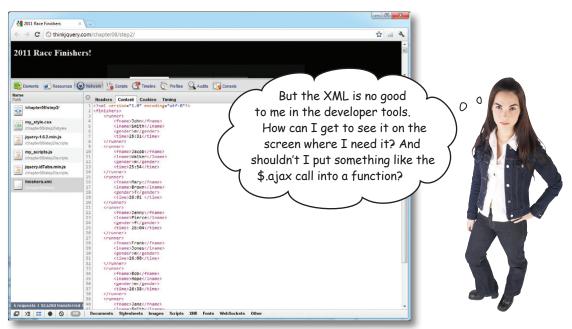

#### Good point.

Now that we know we can load the XML file into the browser, we need to pick out the necessary text and display it on screen. We'll need a way to find *each* runner in order to add him or her to the correct list on the page. And yes, it's good practice to put the ajax calls into functions, so you can call them whenever you need them.

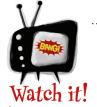

#### Ajax calls are subject to the same-origin policy!

The *same-origin policy* is a security concept for JavaScript and other client-side scripting languages. It allows scripts running on the page to access resources, like element properties and methods, that *originate from the same server*. It prevents scripts from accessing elements on pages that did not come from the same server.

Due to legacy compatibility, JavaScript includes are not subject to these checks, but the XML file in the example is. That means the XML file **must be on the same server as the page loading it**.

### Parsing XML data

We need a method to pick out each runner from our XML file and be able to display it on the screen. Luckily, jQuery supplies us with the find method, whose job it is to seek out elements that match whatever criteria we give it. find allows us to search through the descendants of elements in a structured, hierarchical set of information, like the DOM tree or an XML document, and construct a new array with the matching elements. The find and children methods are similar (we looked at the children method back in Chapter 4, when we were building the menu for the Webville Eatery), except that the latter only travels a single level down the DOM tree. And we might need to go further...

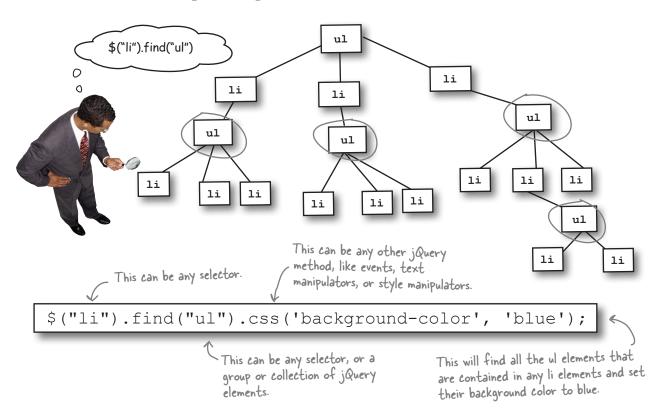

By combining the find method with the each method, we can search for a group of elements and interact with each one individually, using a loop.

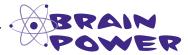

Can you think of which pieces of our XML document we would need to interact with in order to display the individual runners on the screen?

jquery & ajax

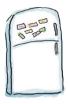

### jQuery Code Magnets

Rearrange the code magnets to create a function called <code>getXMLRacers</code> that will call the <code>ajax</code> method and load the <code>finishers.xml</code> file. Once the load is successful, empty all the lists that will hold the information, and then find each runner in the XML file and determine whether the runner is male or female. Append the runners to the appropriate list for their gender, and always add them to the <code>finishers\_all</code> list. Then, call the <code>getTime</code> function to update the time on the page.

```
function _____
                                     "finishers.xml"
                                                       getXMLRacers(){
   $.aiax({
                                getTime();
     cache: false,
                                                  success:
     dataType: "xml",
                                                   $('#finishers all')
     _____ function(xml){
                                        (info)
       $(_____).empty();
       $('#finishers f');
                                               '#finishers m'
       $('#finishers all').empty();
       $(xml).find (function() {
if($(this).find("gender").text() == "m" ){
           $('#finishers m').append
                                                        ("runner").each
         }else if ( $(this).find("gender").text() == "f" ){
                     .append(info);
                                                    $('#finishers f')
         }else{ }
                  _____.append(info);
                                           .empty()
       });
                                                   ("fname").text()
                            $(this).find("time")
   });
```

my\_scripts.js

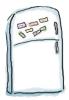

### ¡Query Code Magnets Solution

Using find and each, you can loop through the *finishers.xml* file, check the gender, and add each runner to the appropriate tab in your web app.

```
function
           getXMLRacers(){
     $.ajax(
               "finishers.xml"
       cache: false,
       dataType: "xml",
                                               Empty all the ul
                                               elements so they can
        success: function(xml){
                                               get updated data
              '#finishers_m'
                              ).empty();
                                                          Loop through each runner element in
                                                          the XML file.
          $('#finishers all').empty()
                                          (function() {
          $(xml).find ("runner").each
                                                           ("fname").text() +
             var info = 'Name:
                                           $(this)
                                                                              ' + \$(this).
                                          $(this).find("time")
find("lname").text() + '. Time: ' +
                                                                         Check the gender of
             if($(this).find("gender").text()
                                                                         each runner, so you
                $('#finishers m').append (info)
                                                                         can add it to the
             }else if ( $(this).find("gender").text() == "f" ){
                                                                        correct list.
                $('#finishers f') .append(info);
             }else{
               $('#finishers_all') .append(info);
                                                             Also, add each runner to
                                                             the finishers all list.
          });
          getTime();
                              Call the getTime function to
                              update the page with the last
                              time the getXMLRacers function
     });
                              was called.
```

In this example, the line starting with "var info = ..." was too long for the page, so we had to let it run onto the next line. You won't need to do that in your code.

my\_scripts.js

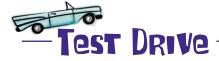

Update your my\_scripts, is file with the getXMLRacers function. Also, replace the call to the getTime function (in the document.ready section) with a call to the getXMLRacers function instead. The getTime function is now called inside this new function. Make sure you run all your code through your web server, so the URL should say http://, not file://. Again, make sure your XML file is on the same server as your HTML file, or you will encounter those pesky same-origin permission issues.

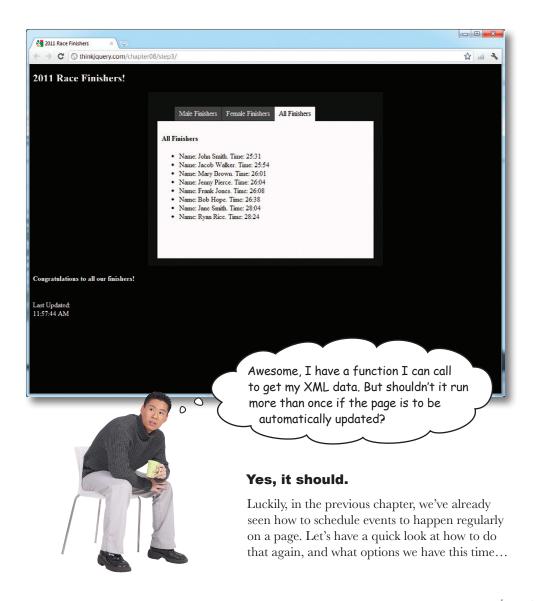

### Scheduling events on a page

In the last chapter, we saw that both JavaScript and jQuery offer timer methods that call functions that run based on time passing. JavaScript's window object has four timer methods for timed control: setTimeout, clearTimeout, setInterval, and clearInterval. jQuery provides the delay method, but it focuses on effects and offers no option for scheduling or repeating actions. So, that one won't help us here...

#### JavaScript timer methods

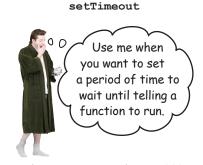

The function to The timer delay (in

call when the delay (in timeout duration milliseconds) has passed.

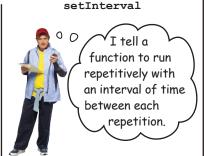

The Coult

The function to repeat time between function calls interval is up.

The interval of time between function calls (in milliseconds)

It's obvious, isn't it? We use setInterval, just like last time. Right?

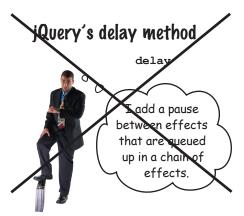

slideDown().delay(5000).slideUp();

When this chain runs, it's known in jQuery as an effects queue.

In this example, the delay method puts a five-second pause between the slideUp and slideDown effects.

#### Not so fast!

We can't always be so sure. setInterval normally would work to schedule regular events on a page, but when dependent on outside resources (like our data file), it can cause problems.

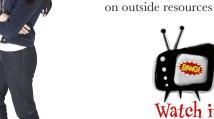

setInterval will run even if the function it is calling isn't finished yet.

atch it! If you're waiting on information from another server, or waiting on user interaction, setInterval could call your function again before you're ready. Your functions may not always return in the order that you called them.

### Self-referencing functions

A self-referencing function calls itself during its normal operations. Such functions can be particularly useful when you need to wait for the function's currently running operation to complete before running it again. Combine this with a setTimeout call, and you can schedule a function to run but only keep going if the previous call to the function was successful. Otherwise, it won't reach the call to itself in the code, and hence it won't be called again.

Sharpen your pencil

Create a function called startAJAXcalls that gets called when the page is loaded and which will call the getXMLRacers function every 10 seconds. Define a variable at the start of the script file, inside the \$(document).ready function, called FREQ and set it to the number of milliseconds we will need as a parameter for the frequency of our repeated calls to the getXMLRacers function. Use setTimeout to call the startAJAXcalls function to make it self-referencing, after the getXMLRacers function is complete. You'll also need to call the startAJAXcalls function directly in your code to start the timer.

```
$(document).ready(function(){

function startAJAXcalls(){

function startAJAXcalls(){

getXMLRacers();

function getXMLRacers(){

$.ajax({

url: "finishers.xml",

cache: false,

}
```

my\_scripts.js

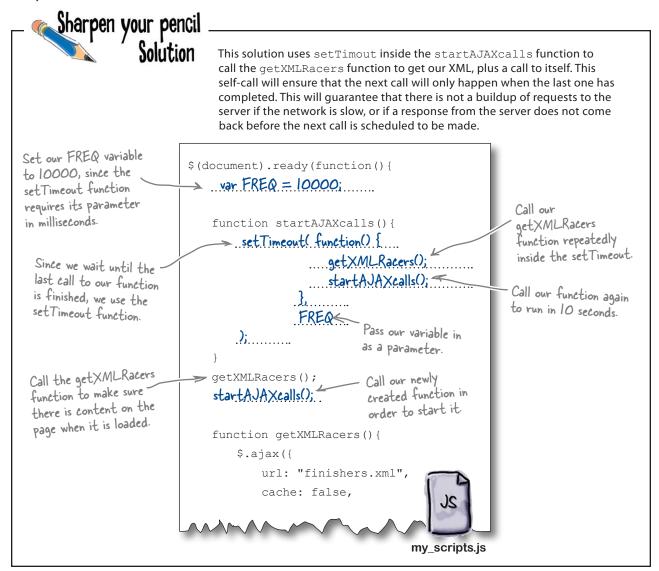

# there are no Dumb Questions

# Everything I've read about Ajax says I need to use the XMLHttpRequest object; is that right?

Yes, but not with jQuery. As a web programmer, you don't need to use that object. jQuery does it for you when you use the ajax method. Also, since Ajax calls can differ per browser, jQuery figures out the best way to do an Ajax request for each of your site visitors.

# What happens if the server returns an error or doesn't respond? Will it sit and wait forever?

A: No, the request won't wait forever. You can set a timeout as one of your parameters in your ajax call. Also, just like the success event parameter, which can run a function, there are others to handle error, complete, and many more. These events can be set as local events, when the ajax method is called, or as global events to trigger any handlers that may be listening for them.

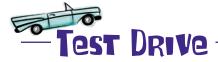

Update your *my\_scripts.js* file with the new code you just created. Also, don't forget to add a call to the new function just after your call to the getXMLRacers function at the bottom of your script. Then, view the page in your browser, and use the "Network" feature of Google Chrome or the "Net" feature of Firefox's Firebug to see the file get loaded every 10 seconds. Once you see this happening, update your XML file, using your favorite text editor, with the entry listed below and see your new runner appear on your page... (Don't forget to save the XML file after you've updated it!)

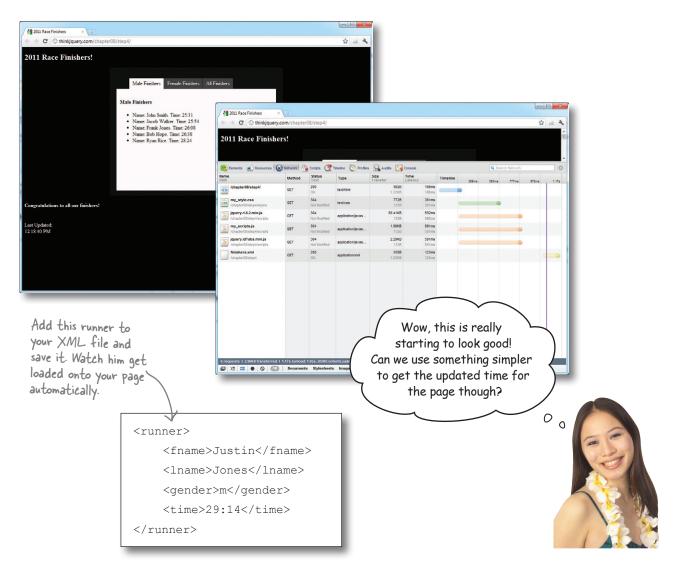

### Getting more from your server

As we've seen so far, HTML is great for *displaying* information on a page and XML is great for *formatting data for transportation* to a page, but what if you need your page to actually **do** something, like tell the time or get data from a database? Sure, we could probably do some more fun things with jQuery and JavaScript, but why not use something designed for the job?

#### Server-side languages to the rescue!

There are several different types of server-side languages—like JSP, ASP, or Cold Fusion—but we're only going to focus on one for our purposes: PHP.

PHP (which stands for PHP: Hypertext Processor—yes, that's an acronym within an acronym; don't ask us why!) is a free, general-purpose, server-side scripting language used to produce dynamic web pages. Files that contain PHP code are run on the server, and produce HTML that is then provided to a browser to render. We'll look at PHP in a little more detail in the next chapter, but for now we'll see how it can help us with our "updated time" feature.

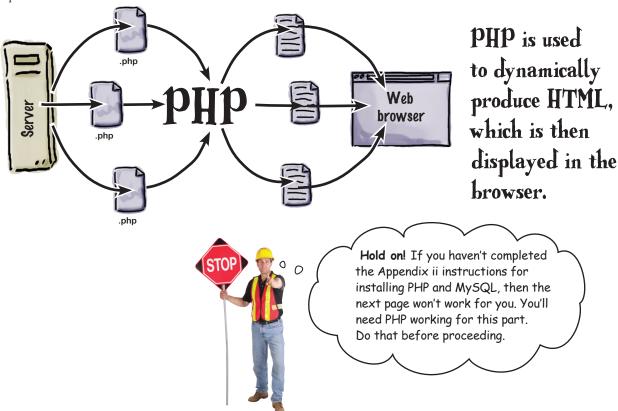

#### What time is it?

OK, we'll confess, there is already a JavaScript function we could use to get the time. But it is a large, complicated function for doing something so simple. Luckily, PHP gives us a very easy way of getting the time, using the date function. Just like the functions you have created up to this point, it takes multiple parameters and returns a different version of the date, depending on what parameters you pass in. The main parameter determines how you want the date to be displayed. Let's have a closer look:

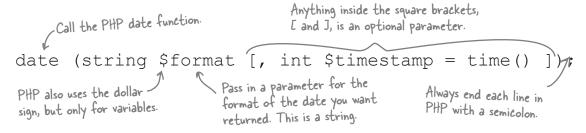

For a complete listing of the parameters of the date function, visit <a href="http://php.net/manual/en/function.date.php">http://php.net/manual/en/function.date.php</a>.

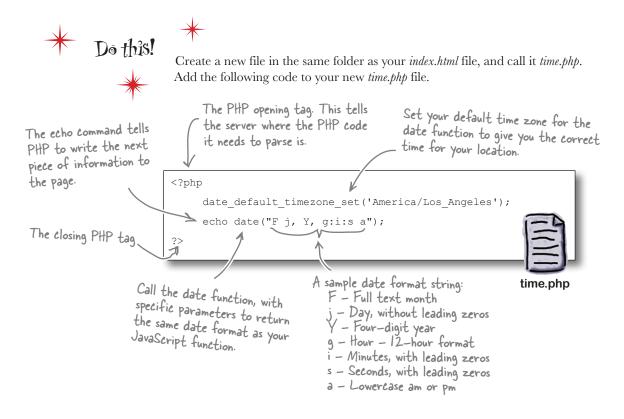

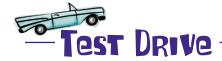

After you save your *time.php* file, bring it up in your browser to make sure the date is in the correct format. PHP code *must* run through your web server, so the URL should say *http://*, not *file://*. Also, make sure the URL is pointing to the server where you are developing your code.

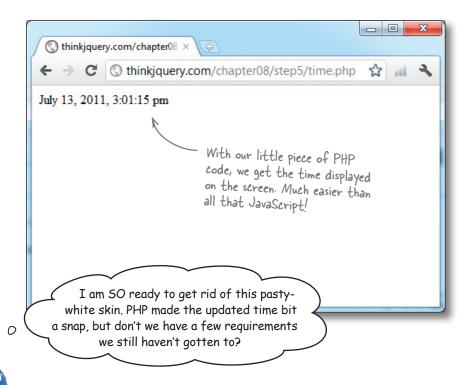

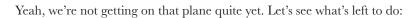

- $oldsymbol{1}$  We want to indicate on the page how recently the page was updated.
- We want to indicate the frequency of the updates.
- We want to give people the ability to stop and start the updates, should they so choose.

Let's have a go at the first and second items on the list. We'll tackle them together since they are related.

jquery & ajax

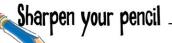

Add a <span> tag, with the ID of freq, in the footer of your index.html page. This will be used to indicate the result of a new function called showFrequency, which should display how often the page is updated. Also, create another function, called getTimeAjax, which will load the time.php file using the load method—a jQuery convenience method for Ajax. This method will take a URL as a parameter and write the result automatically into the div with the ID of updatedTime. Last, replace the call to the getTime function in getXMLRacers with this new getTimeAjax function.

my\_scripts.js

my\_scripts.js

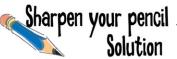

Now you'll have added a <span> tag with the ID of freq in the footer of your index.html page to display how often the page is updated. You've also created a new getTimeAjax function, which loads the time.php file using the load Ajax convenience method, which will then write the result into the updatedTime div. You've also updated the getXMLRacers function to use the new getTimeAjax function instead of the JavaScript getTime function.

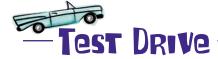

Update your *my\_scripts.js* file with the new code you just created. Also, don't forget to add the new span element to your *index.html* file, and replace the call to the getTime function with the getTimeAjax function.

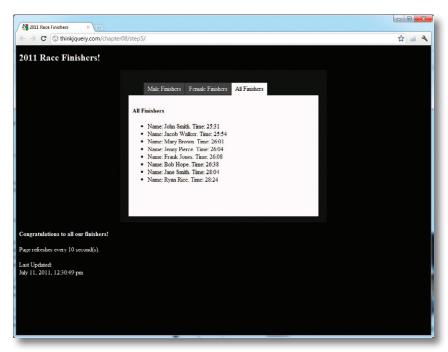

- We want to indicate on the page how recently the page was updated.
- We want to indicate the frequency of the updates.
- We want to give people the ability to stop and start the updates, should they so choose.

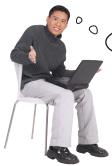

But how are we going to stop a function that calls itself?

#### That's a tricky one.

We'll need to change the function to only run when certain conditions are met.

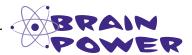

What feature have we seen so far that checks if conditions are met?

### Turning off scheduled events on your page

Back in Chapters 5 and 7, we created a "monster" function by using setTimeout to continuously call the functions that produced the lightning effects. This led to some unexpected consequences—the page lost focus and the visual effects piled on top of one another when someone returned to the app.

However, since we already determined that we need to wait until the previous call to the function is finished, we can't switch to using setInterval for these calls.

We need to come up with a better solution. And what better solution than one we've already seen? We can't use the window.onblur and window.onfocus browser events, since we don't want people to have to leave in order to stop the updating. But we have already seen, across several chapters, how to run code based on *conditional logic*, so let's use that for our solution here as well.

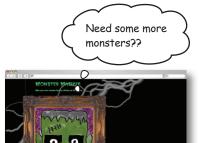

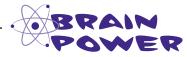

Can you think of which conditional logic structure we could use for this? (Hint: We've used it already to check the gender of the runners in the XML file.)

# there are no **Dumb Questions**

# What other stuff, besides XML, can Ajax load into the page?

A: Using jQuery, you can load all sorts of information into the page. Like you've just seen, using the load method, you can load the results of a PHP file directly into your HTML element. Also, you can load other HTML files, JavaScript files, plain text, and JSON (JavaScript Object Notation) objects. We'll look at JSON in the next chapter.

# What other convenience methods are there for Ajax in jQuery?

A: jQuery has five convenience or shorthand methods for Ajax: get, getJSON, getScript, post, and load. The first four are called using the jQuery object. But load can be called from any element—which will be the destination of the returned data

# When should I use the load method and when should I use a jax?

The load method is designed for loading a particular piece of data into a specific place, like we do with our getTimeAjax function. The ajax method is much more complex and has many more purposes and parameters. It can be used to load other information or send data to the server for processing. We'll see that more in the next chapter.

jquery & ajax

Sharpen your pencil

Create a global variable called repeat, with a default value of true. Create a function that will alter the repeat variable with the click of a new button, giving it the ID of btnStop. Set the HTML of the span element with the ID of freq to say "Updates paused." Also, create a button called btnStart that will set the repeat global variable to true, as well as call both the startAJAXcalls and the setTimeout functions if the repeat variable is true. Add the new buttons to the footer area of the page.

```
$ (document) .ready (function() {
  .....
   var FREO = 10000;
   function startAJAXcalls(){
      setTimeout( function() {
             getXMLRacers();
            startAJAXcalls();
         },
         FREO
      . . . . . . . . . . . . . . . .
   );
   $("#btnStop").click(function(){
      $("#freq").html( );
  function(){
      startAJAXcalls();
```

my\_scripts.js

### Sharpen your pencil Solution

When finished, you should have a variable called repeat that will control whether or not the function will call itself again to get the XML file for updating. The value of this variable should be controlled by the btnStop and btnStart buttons, which are added to the footer area of the page. These buttons also set the text of the freq span element to show different messages depending on whether or not the page is being updated.

```
Set the variable to a
                                $ (document) .ready (function() {
 default value of true so it'll
                                   .var repeat = true; ...
 update when the page loads.
                                    var FREO = 10000;
                                    function startAJAXcalls() {
       Check if the repeat
                                       if(repeat) {
       variable is true.
                                             setTimeout( function() {
                                                 getXMLRacers();
                                                 startAJAXcalls();
                                             },
                                            FREO
                                        )
                                    );
  Set the variable to
                                    $("#btnStop").click(function(){
  false when the btnStop
  button is clicked.
                                        repeat = false;
                                        $("#freq").html("Updates paused.");
                                    });
Set the variable back to
true when the btnStart
                                    .f("#btnStart").click(function() {
button is clicked. Also call the
                                        repeat = true;
startAJAXealls function to
                                      startAJAXcalls();
 start getting the file again.
                                        .showFrequency();
   Add the new buttons to the
   footer area of the page.
                                                                                   my_scripts.js
 <footer>
    <h4>Congratulations to all our finishers!</h4>
    <button id="btnStart">Start Page Updates</button>
    <button id="btnStop">Stop Page Updates</button>
    <br>
    <span id="freq"></span> <br><br>
                                                             index.htm
```

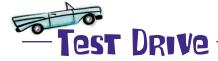

Update your *my\_scripts.js* file and your *index.html* file with the new code you just created. Then, load the page in your favorite browser to make sure it all still works. Try out the new buttons to make sure they stop the Ajax requests. You will be able to tell in the "Network" tab in Google Chrome, or the "Net" tab in Firebug for Firefox.

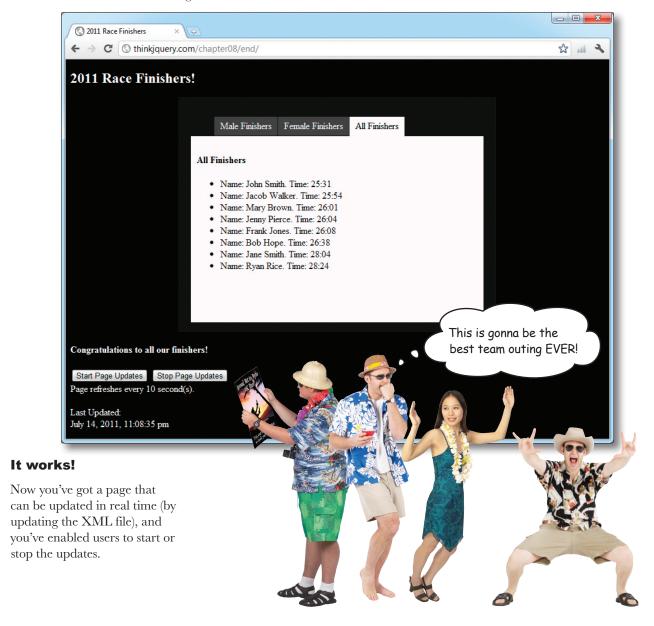

## Your jQuery/Ajax Toolbox

You've got Chapter 8 under your belt and you've added a little PHP, some XML, and a bunch of Ajax to your toolbox.

Ajax

A combination of technologies that allow you to update a portion of a allow you to update a portion of a web page without having to reload the whole page.

Makes calls to a backend server that can process data before sending it back.

jQuery implements Ajax functionality through the ajax method.

## ajax() shortcuts

There are five shortcuts for ajax in jQuery, all configured to have different parameters by default, but ultimately calling the ajax method:

f.getJSON f.getScript f.post f.load

#### XML

A strict yet flexible markup language used to describe data and data structure.

Can be used for information storage or formatting data for transfer.

Used in many common web technologies like RSS, SOAP/Web Services, and SVG.

### PHP

A server-side scripting language that lets you manipulate web page content on the server before a page is delivered to the client browser.

## 9 Handling JSON data

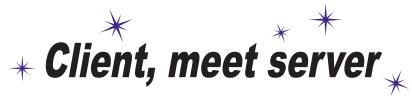

Flowers? I hope there's some data to follow those. But this could be the beginning of a beautiful friendship.

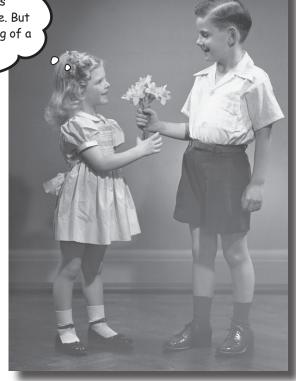

As useful as reading data from an XML file was, that won't always cut the mustard. A more efficient data interchange format (JavaScript Object Notation, aka JSON) will make it easier to get data from the server side. JSON is easier to generate and read than XML, too. Using jQuery, PHP, and SQL, you'll learn how to create a database to store information so you can retrieve it later, using JSON, and display it on the screen using jQuery. A true web application superpower!

# Webville MegaCorp's Marketing Pepartment doesn't know XML

From: Webville MegaCorps Marketing

Subject: Re: 42nd Annual Bit to Byte Race results page

Hey Web Design Team,

We really like the updates you've made to the website.

We have a problem though: nobody in our office knows XML! So we don't know how to add new finishers to the race website.

We've tried, but every time we get it wrong, it makes the website do some strange things... Finishers don't show, or fields disappear from the page even though they're in the XML file. It's very odd.

What we'd really like is some way to just type into a few boxes and click a button to add a finisher. Can you make this happen?

And if we make a mistake, can you make it so we don't break the whole site?

I know it's only three days until we all fly out to Hawaii, but we'd really like this working before we go. Do you think you can make it in time?

Dionah C. Housney Head of Marketing Webville MegaCorp

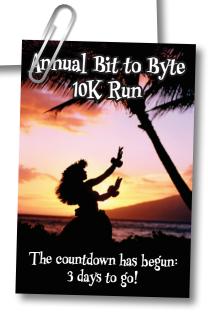

### XML errors break the page

When there are errors in the XML, the logic that we wrote to read and parse that XML fails. These errors mainly happen when there are issues with the tags, like forgetting to close a tag or having the wrong case in the tag name. However, data in the tags can also cause XML some problems if it's not encoded for use in XML properly.

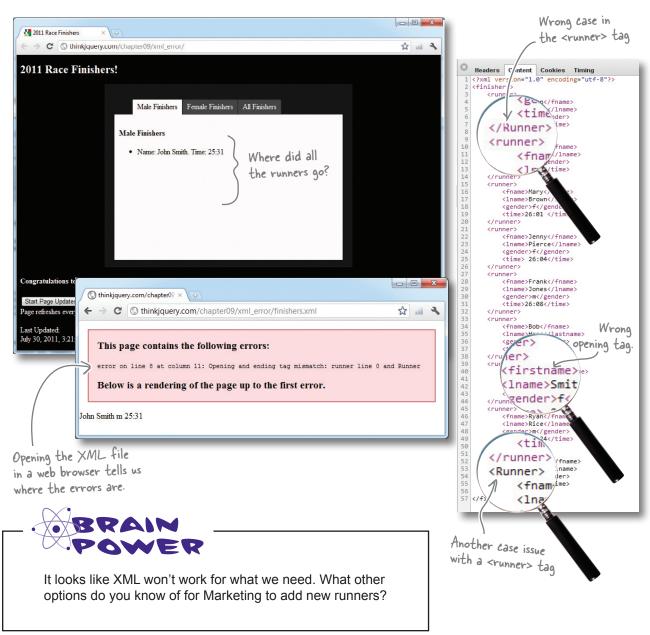

## Collect data from a web page

Odds are, you've already thought of using an HTML **form**. With a form, you can collect all sorts of data and send it to the server for processing. Forms have several different types of elements used to collect various types of data. We'll look at forms in much more detail in Chapter 10, but for now, let's just use two of the most basic form elements: a text box and a drop-down list. You may be a pro at forms already, but let's just take a quick look so we know what we're dealing with here.

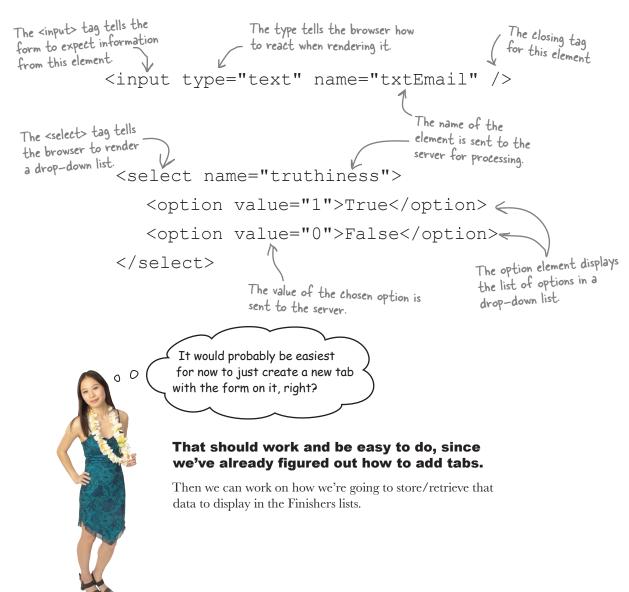

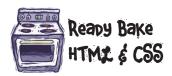

Update your index.html file with an additional tab to add new finishers via a form. Also update the entry in your my style.css file to make the element with the ID of main wider.

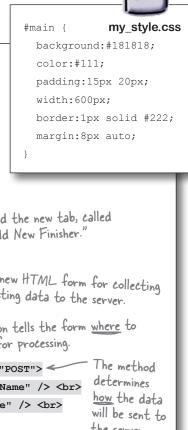

```
<a href="#male">Male Finishers</a>
   <a href="#female">Female Finishers</a>
   <a href="#all">All Finishers</a>
   <a href="#new">Add New Finisher</a>
<div id="male">
   <h4>Male Finishers</h4>
</div>
                                                                Add the new tab, called
<div id="female">
                                                                "Add New Finisher."
   <h4>Female Finishers</h4>
</div>
                                                            Add a new HTML form for collecting and posting data to the server.
<div id="all">
   <h4>All Finishers</h4> 
</div>
                                                           The action tells the form where to
<div id="new">
                                                           be sent for processing.
   <h4>Add New Finisher</h4>
   <form id="addRunner" name="addRunner" action="service.php" method="POST">
      First Name: <input type="text" name="txtFirstName" id="txtFirstName" /> <br/> <br/>
      Last Name: <input type="text" name="txtLastName" id="txtLastName" /> <br>
      Gender: <select id="ddlGender" name="ddlGender">
                                                                                the server.
         <option value="">--Please Select--</option>
         <option value="f">Female</option>
         <option value="m">Male</option>
      </select><br>
      Finish Time:
      <input type="text" name="txtMinutes" id="txtMinutes" size="10" maxlength="2" />(Minutes)
      <input type="text" name="txtSeconds" id="txtSeconds" size="10" maxlength="2" />(Seconds)
      <br><br><br>>
      <button type="submit" name="btnSave" id="btnSave">Add Runner</button>
      <input type="hidden" name="action" value="addRunner" id="action">
   </form>
                             - A hidden HTML field. We'll
</div>
                               use this more in a little bit.
                                                                                 index.html
```

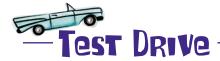

Open up *index.html* in your browser and select the **Add New Finisher** tab to see the new form and fields added to your page.

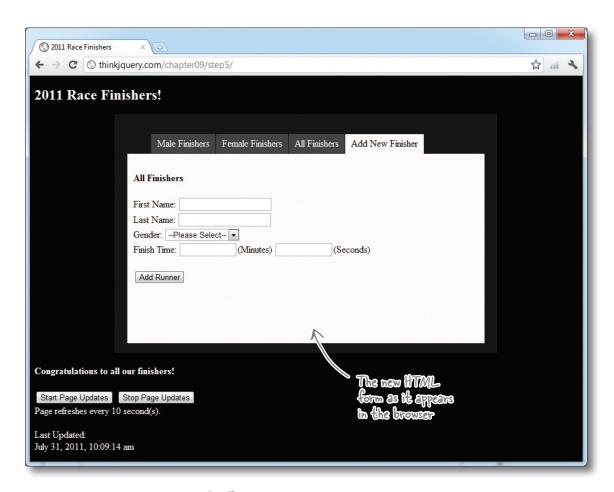

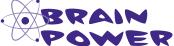

Now that you've got a form in place to collect the data, how do you think we should go about storing and retrieving it?

#### What to do with the data

Now we need to send the data collected by the form to the server and store it somehow. To do that, we're going to use another language, PHP, to insert the data into a *database*. Don't worry! We'll get you up to speed on PHP and databases in a bit, but first let's focus on how we get our form data to the server.

There are two methods of sending the data to the server using HTTP: GET and POST. The main difference between GET and POST is how the data is sent to the server. GET will append the form field names and values onto the end of the URL as key/value pairs. PHP can read this information out of an associative array called \$\_GET[], which is sent to the server when the form is submitted. The data is visible after the ? in the URL.

POST sends the data—also in an associative array, but encoded differently—and is not visible to the end user in the URL. The \$\_POST[] associative array contains all the information from the form elements. This, like the \$ GET[] array, is a series of key/value pairs of the form element names and values.

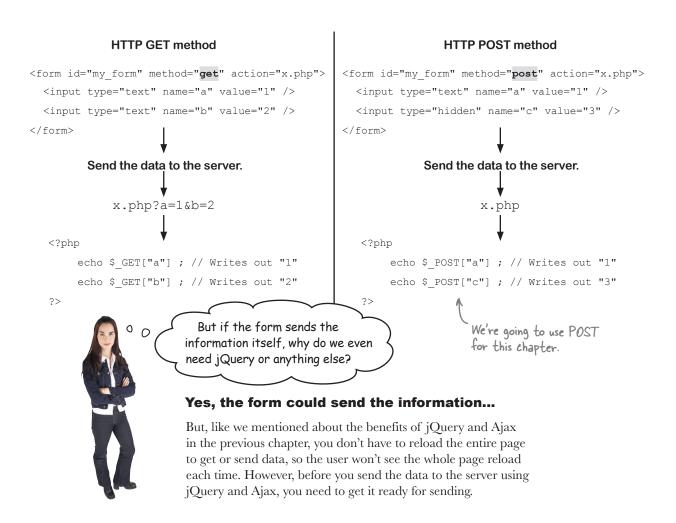

### Format the data before you send it

Before we can send information to the server (using Ajax), we need to do a little prepping to get it into a format that the Ajax call can send and the server will understand. To do this, we *serialize* our data into a single object, so the Ajax call can send it as one single package. jQuery offers two form helper methods for serializing data: serialize and serializeArray. The former will join all the inputs of your form into a single string of key/value pairs, separated by ampersands (&). The latter will create an associative array of key/value pairs, which is still a single object but is much more structured than the result of the simple serialize method. We'll take a look at both, but we're going to use serializeArray for our marathon data.

#### serialize

```
<form id="my_form">
    <input type="text" name="a" value="1" />
        <input type="text" name="b" value="2" />
        <input type="hidden" name="c" value="3" />
        </form>
    $ ("#my_form") .serialize();
The form |D selector The serialize method
```

#### **End result**

a=1&b=2&c=3

#### serializeArray

```
<form id="my_form">
    <input type="text" name="a" value="1" />
    <input type="hidden" name="c" value="3" />
</form>

$ ("#my_form:input") .serializeArray();

The form's ID selector, followed
by the HTML element input filter.
This tells the selector to only look
at HTML elements of type "input."
Call the
serializeArray
method.
```

#### End result

```
name: "a",
value: "1"
},
{
   name: "c",
   value: "3"
}
```

#### Send the data to the server

jQuery provides a shortcut method, post, dedicated to sending data to the server. The post method takes several parameters, including the URL you want to send your information to, the information you want to send, and a handler function that will run when the POST is complete.

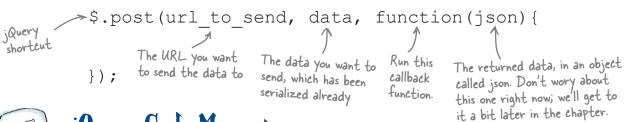

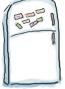

## jQuery Code Magnets

Create a click event listener on #btnSave that takes all the data in the form and serializes it. Then send this information to the server using a jQuery post method. Get the URL to post to from the action attribute of the form. Also, create a clearInputs function that sets all values of the form fields to blank, if the post is **successful**. You will also need to cancel the default submit action of the form (by returning false), using a .submit listener on the form with the ID of addRunner.

```
$(' ').click(function() {
  var data = $("#addRunner :input"). ();
  if (json.status == "fail") {
      alert(json. );
                                       serializeArray
    if (json.status == ) {
                                                  "success"
      alert(json.message);
                                       message
      clearInputs();
                                                  data
  }, "json");
});
                                        #btnSave
function _____{
                                                     function
  $("#addRunner :input").each(function(){
    $(this).val('');
  });
                                             submit
$("#addRunner")._____ (function() {
                                       clearInputs()
  return false;
                                                      my scripts.js
});
```

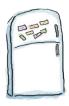

## jQuery Code Magnets Solution

Create a btnSave click action that takes all the data in the form and serializes it. Then send this information to the server using a jQuery post method. Get the URL to post to from the action attribute of the form. Also, create a clearInputs function that sets all values of the form fields to blank if the post is successful. You will also need to cancel the default submit action of the form, using a .submit listener on the form, with the ID of addRunner.

```
Prepare all the form fields
$('
                ').click(function() {
     #btnSave
                                                                        for sending to the server.
   var data = $("#addRunner :input").
   $.post($("#addRunner").attr('action'),
                                                                            (json) {
                                                                  function
       if (json.status == "fail") {
                                                      Get the action attribute of
          alert(json.
                          message
                                                      the form you want to post.
       if (json.status ==
                                                     Check the return value from the
                                                     server, set in the PHP code, to see
          alert (json.message);
                                                     if the POST was successful or not.
          clearInputs();
   }, "json");
});
function
            clearInputs()
   $("#addRunner :input").each(function(){
       $(this).val('');
                                      Use an HTML element filter to
                                      access all the input fields in the form,
   });
                                      and set them all to be empty.
$("#addRunner")
                      submit
                                (function() {
                                  Cancel the default submit action of the form
   return false;
                                 to allow the j Query code in the button click
});
                                                                                      my_scripts.js
                                  event to take care of sending the data
```

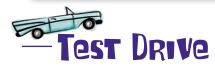

Your page isn't going to look any different with these recent additions. You should, however, update your *my\_scripts.js* file with the code you just created. Then, open up your *index.html* page in a browser, open the "Network" tab (Chrome) or "Net" tab (Firebug); you should see the POST to the *service.php* file happening each time you press the btnSubmit button. There will be a **POST** listed in the **Request Method** section of the **Headers** tab. The **Form Data** will also be listed there. Now we just need a place to put it...

### Store your data in a MySQL database

**Relational Database Management Systems** (RDBMS) are extremely organized applications designed to store, organize, and remember relationships between your various pieces of data.

Often called *database servers*, they come in various shapes and sizes (and costs). For our purposes, we'll use a free database server called **MySQL**. You communicate with a database server in a language it can understand, which in our case is **SQL**. A database server typically runs alongside a web server, sometimes on the same server, and they work in concert to read and write data and deliver web pages.

The "SQL" in MySQL stands for Structured Query Language.

MySQL stores data inside of database tables.

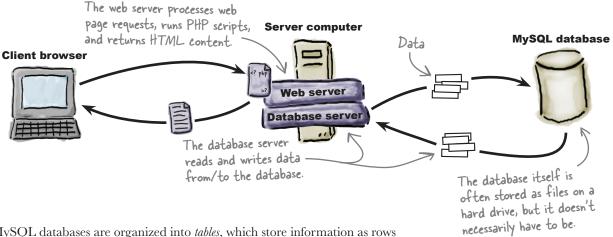

MySQL databases are organized into *tables*, which store information as rows and columns of related data. Most web applications use one or more tables inside a single database, sort of like different file folders within a file cabinet.

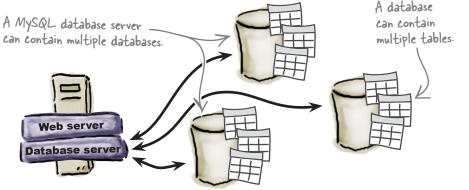

SQL is the query language used to communicate with a MySQL database.

## Create your database to store runner info

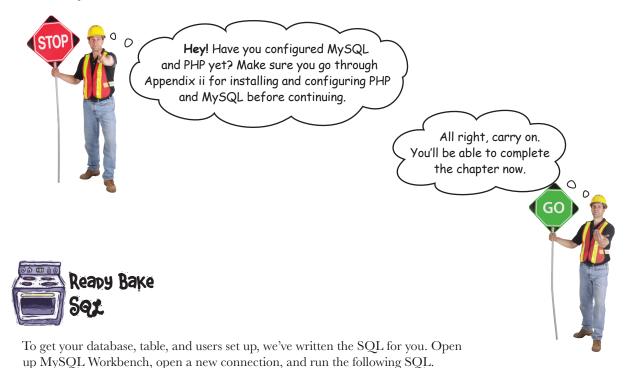

 Create a database called hfjq\_race\_info. create database hfjq race info; < CREATE USER 'runner db user'@'localhost' IDENTIFIED BY 'runner db password'; GRANT SELECT, INSERT, UPDATE, DELETE ON hfjq\_race\_info.\* TO 'runner\_db user'@'localhost'; Create a user, called runner db user, give it a password to log in with and next piece relates to allow that user to get, set, update, and your new database. CREATE TABLE runners ( remove data in the database. runner id INT not null AUTO INCREMENT, first name VARCHAR(100) not null, last name VARCHAR (100) not null, gender VARCHAR(1) not null, finish time VARCHAR(10), Create a table called runners that holds all the information we want to remember about PRIMARY KEY (runner id) the people who finished the race. );

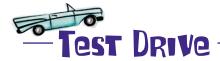

Open up MySQL Workbench and open a connection to the server. Paste the SQL from the previous page into the Query pane and press the lightning icon to run the SQL code. You should get success messages in the Output pane at the bottom.

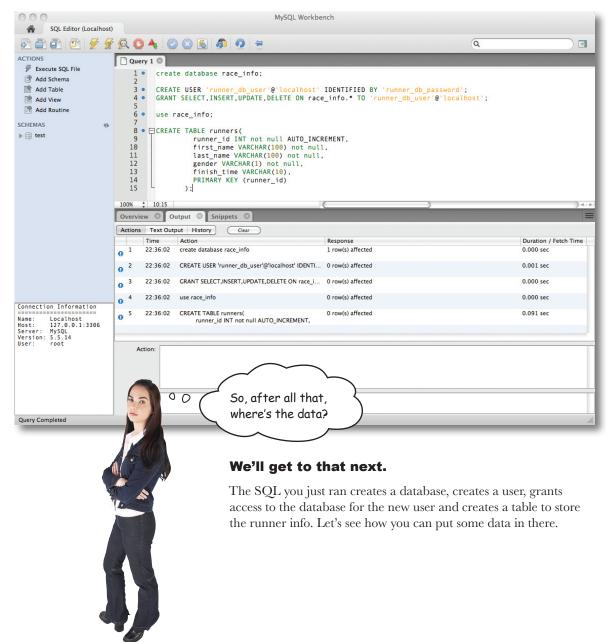

### Anatomy of an insert statement

There is one primary way of putting data into our database, another way to change/update it, and a third to get it back out again. We'll look at getting data out in a bit, but for now, let's focus on putting data *into* our database tables.

To put data into database tables, we use an insert statement.

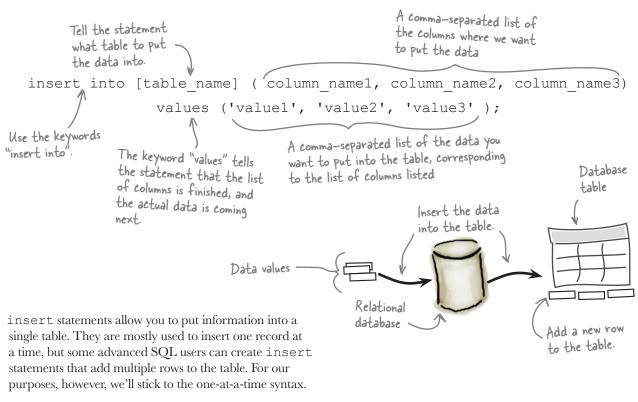

It's recommended that you specify the columns in the order you want to insert your data, although it's not necessary. Not specifying the columns can lead to data issues, since it will automatically put the first value in the first column, the second value in the second column, etc. You'll need very intimate knowledge of your data tables to be confident of using this method.

## The order of the column names and values matters!

The values must be listed in the exact same order as the columns. That's how the database knows where to put the data.

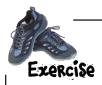

Write the SQL insert statements to insert the data you already have in your XML file into your database. You should insert one record at a time into the runners table you created earlier. We've done the first one for you.

| <pre>insert into runners (first_name, last_name, gender, finish_time)   values ('John','Smith','m','25:31') ;</pre> |
|----------------------------------------------------------------------------------------------------|
|                                                                                                    |
|                                                                                                    |
|                                                                                                    |
|                                                                                                    |
|                                                                                                    |
|                                                                                                    |
|                                                                                                    |
|                                                                                                    |
|                                                                                                    |
|                                                                                                    |
|                                                                                                    |
|                                                                                                    |
|                                                                                                    |
|                                                                                                    |
|                                                                                                    |
|                                                                                                    |

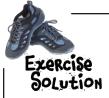

Now that you've written all the SQL necessary for inserting the runners into your database tables, open up MySQL Workbench and run your code.

```
insert into runners (first name, last name, gender, finish time)
   values ('John','Smith','m','25:31') ;
insert into runners (first name, last name, gender, finish time)
   values ('Jacob', Walker', 'm', '25:54');
insert into runners (first_name, last_name, gender, finish_time)
   values ('Mary', Brown', f', 26:01');
insert into runners (first name, last name, gender, finish time)
   values ('Jenny', Pierce', F', 26:04');
insert into runners (first_name, last_name, gender, finish_time)
   values ('Frank', Jones', m', '26:08');
insert into runners (first_name, last_name, gender, finish_time)
   values ('Bob', 'Hope', 'm', '26:38');
insert into runners (first_name, last_name, gender, finish_time)
   values ('Jane', Smith', F', 28:04');
insert into runners (first name, last name, gender, finish time)
   values ('Ryan', 'Rice', 'm', '28:24');
insert into runners (first_name, last_name, gender, finish_time)
   values ('Justin', Jones', m', 29:14');
```

But now that we have the runners in the database, how do we get them out again for our web app?

#### Time for a new language: PHP.

Don't worry! We'll give you just enough PHP chops to do all the server-side communication you need—including talking to a database server—and that's it.

handling json data

#### Use PHP to access the data

PHP is a programming language, and it needs an environment to run in: a web server with PHP support. PHP scripts and web pages that rely on the scripts **must be placed on a real web server**, as opposed to just opening a script directly from a local filesystem.

 If you do have a web server installed locally and it has PHP support, then you can test out PHP scripts directly on your local computer.

Web browsers know nothing about PHP and, therefore, have no ability to run PHP scripts.

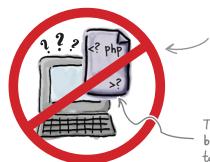

Unlike HTML web pages, which can be opened locally in a web browser, PHP scripts must always be "opened" through a URL from a web server.

This PHP script is just a bunch of meaningless code to the web browser.

The web server understands this PHP code and runs the script!

A quick way to tell if a web page is being delivered by a web server is to look for the URL starting with "http:". Web pages opened as local files always start with "file:".

Web servers with PHP support are equipped to run PHP scripts and turn them into HTML web pages that browsers can understand.

PHP scripts must be run on a web server or they won't work.

PHP and MySQL? I thought we were learning jQuery here! What gives?

#### There will be jQuery, we promise.

But first, let's look at how we get our PHP file to handle POST data, too, so it can write it into the database. We'll also look at some of the important things to remember when dealing with sending information to your server.

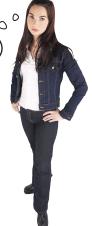

### Handle POST data on the server

We've already looked at the special object created to handle the transportation of information from the form in the browser to the server: the \$\_POST object. It's an associative array of all the information you sent, using the *name* (<u>not the IDs</u>) of the HTML elements as the *key* for the associative array, and the information in the HTML element as the *value* of the associative array. The PHP code on the server reads the \$\_POST object and determines what information has been sent to the server.

You can get the information back *out* of this array by using the key you sent with it (the name of the HTML element). This will return the value in your PHP script.

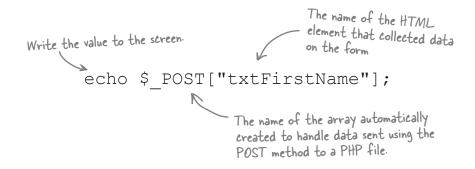

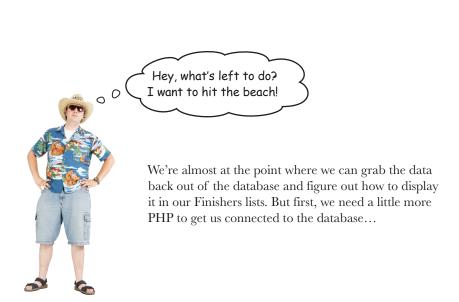

#### Connect to a database with PHP

Remember how when you went through the PHP installation process, you selected a particular library near the end of the process?

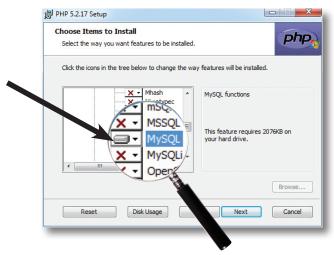

This library will enable PHP to talk to the MySQL database. We'll use this library to connect to the database we've created so we can start reading out the runner data.

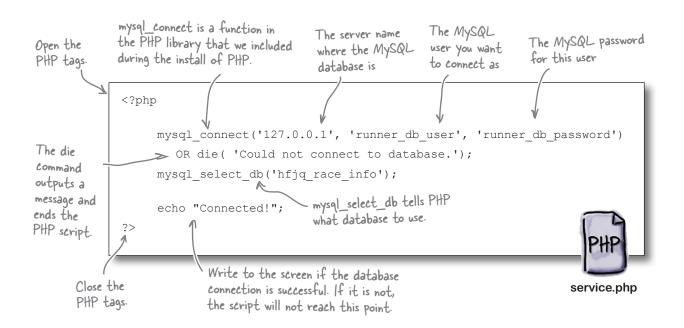

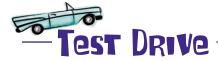

Open up your favorite text editor and add the code from the previous page. Save the file as *service.php* in the same directory as your *index.html* file for this chapter. Open *service.php* in your browser to see the results of your database query.

Don't forget, the PHP code **must** run through your web server, so the URL should say *http://*, not *file://*.

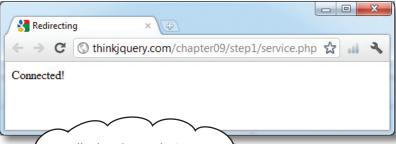

Well, that doesn't look very exciting. Sure, we can connect... but I'm still not seeing any data!

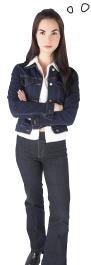

#### You're right.

Just like INSERT-ing, there's a special syntax for reading the data back out again. Let's look at how that works.

## there are no **Dumb Questions**

Is MySQL Workbench the only way to interact with or manage a MySQL database?

A: No! There are other ways and other tools. PHPMyAdmin is a common, web-based tool used to manage MySQL databases. You can also use a terminal window to manage the database and the data from the command line.

What other kinds of PHP libraries are there?

A: There are many different PHP libraries, for a wide variety of purposes. These range from SSL, Emailing (SMTP or IMAP), Compression, Authentication, other database connections, and many more. Type "PHP libraries" into your favorite search engine to see a list of available libraries.

#### Use select to read data from a database

To read data from databases, we use a select statement, and the data is returned in a *resultset*. The resultset is a collection of all the data you asked for in your select query. Using a select statement, you can also join several tables, so you can get data from more than one table in the same resultset.

For plenty more info on PHP, SQL, databases, and tables, pick up a copy of Head First PHP & MySQL.

A comma-separated list of the columns that we want to pull the data from. Tell the statement what table to pull the data from.

The "ase" keyword tells "order by" how to order the results (ase for ascending, dese for decending).

select column\_name1, column\_name2 from table\_name order by column\_name1 asc

The "select" keyword kicks off the statement

The SQL select statement retrieves columns of data from one or more tables and returns a resultset. The "from" keyword tells the statement that the list of desired columns is finished, and where to get the data that comes next.

The "order by" keyword, followed by one or more column names, sorts the returned data in whatever order we tell it.

Sharpen your pencil

Create a select statement for the data we need to display the runners on the website. You'll need to read out the first\_name, last\_name, gender, and finish\_time from the runners table. Sort the data so it comes back ordered by finish\_time, lowest to highest. If you need to, look back to page 336, where you created the table, so you can get the column names right.

.....

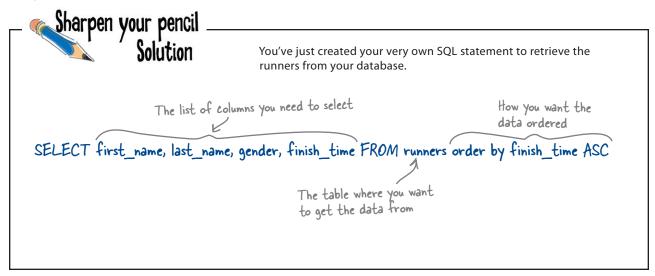

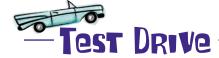

Using MySQL Workbench, run your select statement to see all your data as it will be returned to you in the resultset.

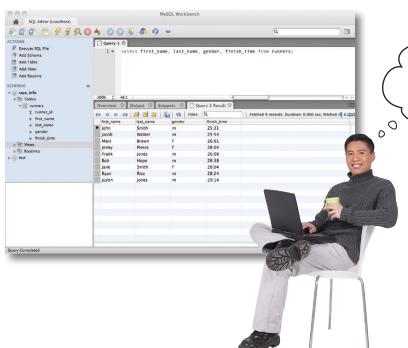

It's great that I can see the data in Workbench, but don't we need it on the web page?

#### Yeah, we do.

Let's look at how we can get information from the database for display on our page.

#### Get data with PHP

Up to now, we've looked at some very basic PHP and some not-so-basic PHP. We've seen how to write some basic information to the screen and how to connect to a database and write a select statement to get information out of a database. Now let's see how we can **get** information from a database and write that information to the screen.

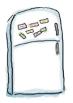

## PHP Code Magnets

Rearrange the magnets below to complete the PHP code that creates a function called db\_connection, which manages the database connections. Also create a \$query variable and set its value to be the select statement you wrote earlier that selects all the runners from the database. Then create a \$result variable that will call the db\_connection function, which passes the \$query variable as a parameter. Last, using a while loop, go through each row of the resultset—which is an associative array—and print it to the screen.

```
<?php
  $query = "SELECT first name, last name, gender, finish time runners
order by _____ASC ";
  $result = _____($query);
 print_r(____);
        _____db_connection(_____) {
   mysql_connect('127.0.0.1', 'runner_db_user', 'runner_db_password')
     OR ('Could not connect to database.');
                                              $row
         ('hfjq race info');
   return mysql query($query);
                                            mysql select db
                          db connection
?>
                                                $query
            sresult
                                        finish time
                             function
```

service.php

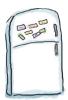

## PHP Code Magnets Solution

With just a little bit of PHP, you're now grabbing the data from the database and getting the results returned in an array that can be displayed on your web page.

```
<?php
            "SELECT first name, last name, gender, finish time
                                                                 FROM
                                                                        runners
   $result
                               ($query);
  while ($row = mysql fetch array(
                                                MYSQL ASSOC)) {
     print r(
                              $query
             db connection(
                                 'runner db user', 'runner db password')
                   'Could not connect to database.');
                       ('hfjq race info');
     mysql select db
     return mysql query($query);
                                                                       service.php
?>
```

## there are no **Dumb Questions**

So, can a select only pull all my information from a table? I see I can limit the columns I get back, but what about the rows?

Yes, you can limit the rows you get back, by using a where clause. We'll look at this a little bit more in Chapter 11, but you can pass in a filter condition in the where clause, and only get the rows that match your condition returned to you in a select statement.

Can I only get data from one table at a time?

No, you can join as many tables as you'd like in your query, often by a common identifier, and also in the where clause. Joining many tables together can slow your database queries down a lot, so you need to be careful when doing it. For more information on this, look at Chapter 8 of Head First PHP & MySQL or Chapter 2 of Head First SQL.

What database is on 127.0.0.1? I see my website on "localhost." What's the difference?

Good question, and the answer is nothing. 127.0.0.1 and localhost refer to the same thing—the computer/server you are currently working on.

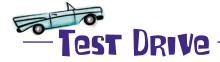

Update your *service.php* file with the code you just created and then open it in your browser to see the results of your database query. Don't forget, the PHP code *must* run through your web server, so the URL should say *http://*, not *file://*.

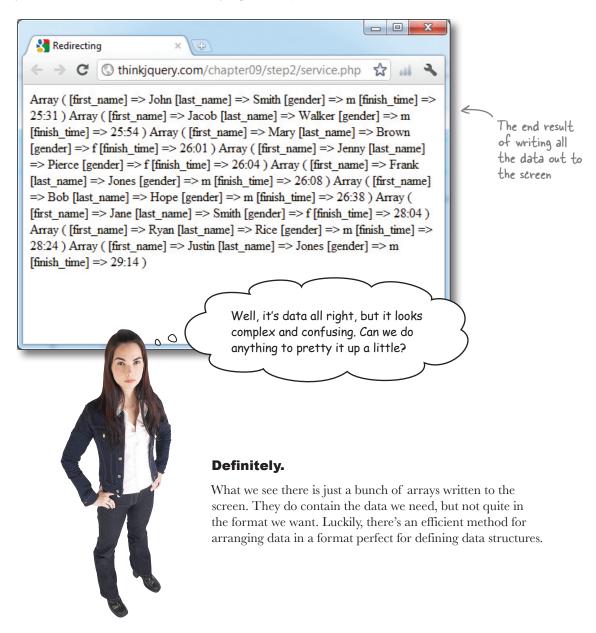

#### JSON to the rescue!

JSON, short for JavaScript Object Notation, is a lightweight data-interchange format. It is easy for humans to read and write. It is easy for machines to parse and generate. That's what makes it perfect for structuring and transferring data. It's based on a subset of the standard used to define JavaScript, and is language independent. That means it can be used with pretty much any programming language. It is more efficient at transferring data than XML, and is based on name/value pairs, like associative arrays. The values in JSON can be strings, numbers, arrays, objects, Boolean values (true or false) or null.

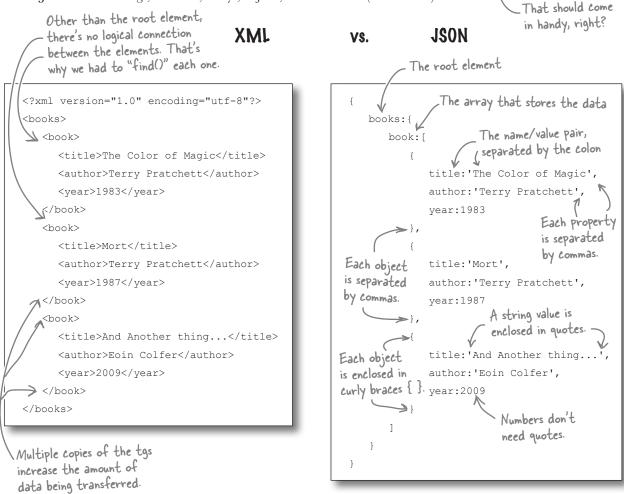

To access the information in the JSON object, you can use the same notation that you do for any other object: the dot (.) notation. Arrays inside the JSON object are like other JavaScript arrays and have the same properties, like length. In our example JSON object above, you would find out how many books were returned by using books.book.length. Different JSON objects will have different structures, so you might not need as many dots to access the array object.

## jQuery + JSON = Awesome

Since JSON is so prevalent and easy to use, the good folks at jQuery built a special shortcut just for dealing with getting JSON data: the getJSON method.

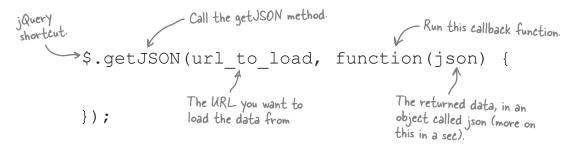

If this seems familiar, that's because it's almost the same as the post method we used earlier to get the data from the form. This simple method is a *shortcut* for the ajax method, with several parameters already set for you. To make this call without the shortcut, it would look like this:

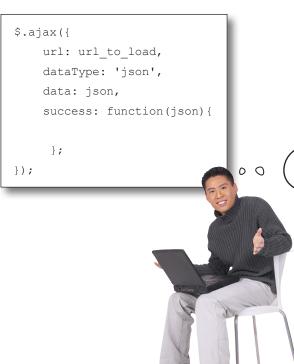

But the data we have isn't in JSON format, just a series of arrays. Can we turn those arrays into JSON?

#### Yes, we can.

As luck would have it, the PHP folks thought of this already. Let's have a look at a few more PHP basics, and then see how to combine those with other PHP functions to get our data in JSON.

### A few PHP rules...

Let's face it, nobody really likes a bunch of coding rules, but there are just a few more things about PHP—much of which are syntax—that we should take a look at to help you wrangle your data for jQuery. Thankfully, we've already seen many of these concepts in relation to JavaScript, so we'll keep this as quick and painless as possible...

#### PHP basics

- 1. All PHP code needs to be wrapped with <?php and ?> tags.
- 2. You can **intersperse PHP with HTML**, using the <?php and ?> tags around your PHP code
- 3. All lines of PHP code must **end with a semicolon** (;).

```
<div><span> Hello
<?php
echo "Bob";
?>
</span></div>
```

#### Rules for variables

- 1. All variables *must* start with a **dollar sign (\$).**
- 2. After that, they must contain **at least** one letter or underscore, and then any combination of letters, numbers, or underscores.
- Dashes (-), spaces (), and all special characters (except for \$ and \_) are not allowed in variable names.

```
<?php
$u = "USA"; // OK
$home_country = "Ireland"; // OK
$another-var = "Canada"; // Causes an error
?>
```

#### Rules for loops

- 1. PHP also contains for, while, and do...while loops—all with the **same syntax as JavaScript**.
- PHP also contains an extra loop mechanism called the foreach loop, which will go through all the elements of an array one by one, using the as keyword until it reaches the end, and then stopping automatically.

```
<?php
for ($i = 1; $i <= 10; $i++) {
    echo $i;
}
while ($j <= 10) {
    echo $j++;
}
$a = array(1, 2, 3, 17);
foreach ($a as $v) {
    echo "Current value: $v.\n";
}
?>
```

#### A few (more) PHP rules...

There are a few more rules that will help us get the data we need, format it correctly, and get it onto our web pages.

#### Rules for arrays

- 1. You can create new arrays using the array keyword, similar to JavaScript.
- 2. You can access the array values using the index of the item, in **square brackets** [], like JavaScript. They are also **zero-indexed**, like JavaScript.
- Arrays can also be **associative**, which means you can use a key to access the item in the array, instead of the index. These are called **key/value pairs**.
- 4. To assign a value to a key in an associative array, you use the **=> operator**.

```
<?php
$my_arr2 = array('USA', 'China',
'Ireland');
echo $my_arr2[2]; // Prints "Ireland"

$arr = array("foo" => "bar", 12 => true);
echo $arr["foo"]; // Prints "bar"
echo $arr[12]; // Prints true
?>
```

#### Rules for conditionals

- The if statement has the same syntax as
   JavaScript, as does the else clause, and the else
   if clause.
- 2. The **comparison operators** are all the same as **JavaScript**.
- Logical operators are also the same as in JavaScript, with the addition of descriptive words and, or, and not—which can be used in place of the operators.

```
<?php
if ($x > $y){
    echo "x is greater than y";
}
elseif ($x == $y) {
    echo "x is equal to y";
}
else {
    echo "x is smaller than y";
}
?>
```

#### Rules for writing to the screen

- 1. The keywords echo and print write to the screen.
- 2. You can write out the contents of an **array** using the print r command.

```
<?php
    echo "Bob";
    print_r($my_arr2);
?>
```

## Format the output using PHP

OK, now that we've got that out of the way, let's see what PHP can do for us! The json encode function in PHP allows you to take an associative array and convert it into a JSON-encoded string of values.

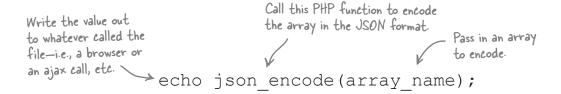

But before we can encode the data, it must be in a single associative array. We've already seen a method to loop through the resultset and see each associative array in there. What we need is a way to take each of these arrays and combine them into a single one. Using the PHP function array push, we can add new items onto the end of an array.

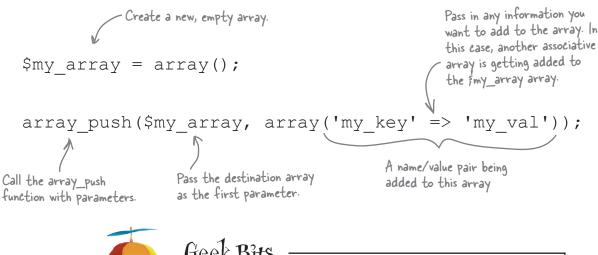

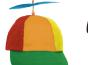

Geek Bits

The json encode function only became available in PHP version 5.2. If you're using a version earlier than that, either update your version of PHP or type "ison encode PHP alternatives" into your favorite search engine, and you'll find out just how the folks at PHP created that function. That way, you can create your own so you can take advantage of its cool features.

#### handling ison data

## bumb Questions

### Q: Did the jQuery folks come up with JSON?

A: No. Douglas Crockford, Yahoo!'s JavaScript architect, invented JSON to be what he calls a "fat-free alternative to XML." He explains his reasons for that designation here: http://www.json.org/fatfree.html.

#### Isn't JSON just JavaScript??

Yes and no. JSON is based on a subset of JavaScript, ECMA 262 Third Edition, but can be used by a multitude of languages for data transfer. To see the list of languages that use JSON, visit <a href="http://www.json.org/">http://www.json.org/</a>.

So, if JavaScript and PHP have such a similar syntax, why can't I just use JavaScript to do what I need??

A: Like we've mentioned, PHP is a *server-side* scripting language, and can interact with the web server and databases on your behalf. The code is executed on the server, generating HTML, which is then sent to the client. JavaScript, on the other hand, only lives in your browser, and interacts *client* side.

### All right. What is PHP again?

PHP (recursive acronym for PHP: Hypertext Preprocessor) is a widely used, open source, general-purpose scripting language that is especially suited for web development and can be embedded into HTML.

#### So where did PHP come from, then?

Good question. PHP first appeared back in 1994. It was created by Rasmus Lerdorf as a way of displaying his resumé online. He released the the source in June 1995, which allowed other developers to update and fix bugs. It has since taken off and is used in over 20 million websites around the world.

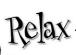

You've just put a bunch of new learning about PHP, MySQL, and JSON into your brain. We're about to dive into a big exercise to pull everything together, so take a quick break and have a cup of coffee, take a walk, or do something else to give your brain a rest and get ready for what's to come. When you're done, turn the page and dive in.

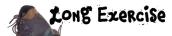

Update your my\_scripts.js file with new function, called getDBRacers, which calls the service.php file. This call should return a JSON object and then should alert out the number of runners that were returned. Also update the startAJAXCalls timer to call this new function instead of the getXMLRunners function. Then, update service.php to send back the runners' retrieved data from the database, JSON-encoded.

my\_scripts.js

```
<?php
  Squery = "SELECT first name, last name, gender, finish time FROM runners
order by finish time ASC ";
  $result = .....($query);
  $runners = array();
  while ($row = mysql fetch array($result, MYSQL ASSOC)) {
     .....($runners, array('fname' => $row['first name'], 'lname' =>
$row['last name'], 'gender' => $row['gender'], 'time' => $row['finish time']));
  echo ..... (array ("runners" => .....));
  exit;
  function db connection($query) {
     mysql connect('127.0.0.1', 'runner db user', 'runner db password')
       OR die(fail('Could not connect to database.'));
     mysql select db.....
    return mysql query($query);
  function fail($message) {
     die(json encode(array('status' => 'fail', 'message' => $message)));
  function success($message) {
     die(json encode(array('status' => 'success', 'message' => $message)));
?>
```

service.php

Long Exercise Solution

Your my\_scripts.js file now has a new function, called getDBRacers, which calls the service.php file. There is no need for the old getXMLRunners function anymore, so you can get rid of that. The new function accepts JSON returned from the service.php file and alerts out the number of runners that was returned. The startAJAXCalls timer function has also been updated to call the new function. The service.php file has been updated to send back the runners retrieved from the database, JSON-encoded and ordered by finish time, starting with the lowest first.

```
function startAJAXcalls() {
                              if (repeat) {
                                  setTimeout(function() {
                                                        Call the new function on a
                                 getDBRacers();
                                                         scheduled basis.
                                 startAJAXcalls();
                                 },
                                 FREO
                              );
                                                            The data returned from
                                                            the getJSON call
Use the getJSON
                           function getDBRacers(){
j Query method to call
                           >> $.getJSON("service.php", function(json) {
the service php file.
                                 alert (json.runners.length); Like other arrays, this also has a
                              });
                                                                   length property.
                              getTimeAjax();
                           }
                         The json object contains
                          an array called runners. It
                          got this name from the
                                                                          my_scripts.js
                          json_encode method in PHP.
```

```
The database query to
<?php
                    get the runners
   $query = "SELECT first name, last name, gender, finish_time FROM runners
order by finish time ASC ";
   $result = db_connection($query);
                                   Create a new array to
                                                                   Loop through the
                                                                 resultset, getting
   $runners = array();
                                   hold our returned values.
                                                                   associative arrays back.
   while ($row = mysql fetch array($result, MYSQL ASSOC)) {
      array_push ($runners, array('fname' => $row['first name'], 'lname' =>
$row['last name'], 'gender' => $row['gender'], 'time' => $row['finish time']));
   echo json_encode(array("runners" => frunners));
                                                                       Put the returned
                                                                        data into our own
   exit;
                                             Encode our associative array in associative array
                                             the JSON format and write it
                                            to whatever called it.
   function db connection($query) {
      mysql connect('127.0.0.1', 'runner db user', 'runner db password')
        OR die(fail('Could not connect to database.'));
      mysql select db ('hfjq_race_info');
                                                               - A function to handle the
                                                                 database communication
      return mysql query($query); <
                                           Return the resultset to
                                           whatever called this function.
       Handler functions to deal with
       errors or successes in our scripts
   function fail($message) {
      die(json encode(array('status' => 'fail', 'message' => $message)));
   function success($message) {
      die(json encode(array('status' => 'success', 'message' => $message)));
?>
```

service.php

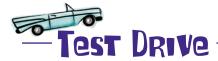

Update your *service.php* and *my\_scripts.js* file with the code you just created, and open *index.html* in your browser. Open the "Network" tab in the Developer tools, and you'll see the JSON information getting loaded in.

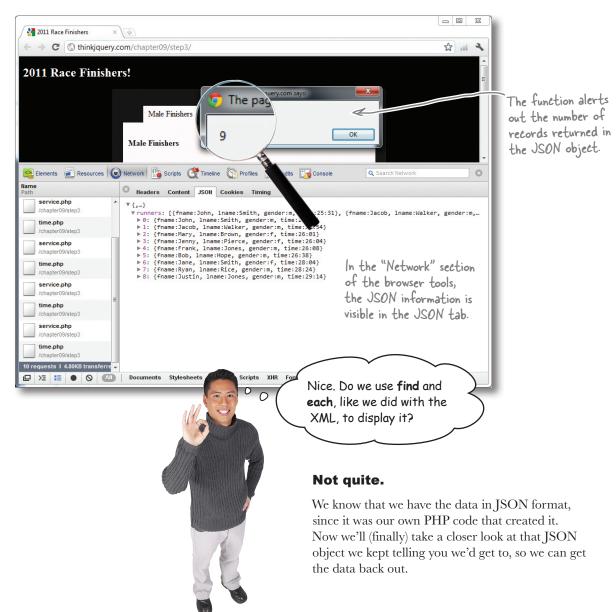

### Access data in the JSON object

The json\_encode function in PHP allows us to convert an associative array into a JSON-encoded string of values. These values can then be accessed in JavaScript as associative arrays too, so we can loop through them and interact with them in the same way we interact with other arrays.

When we were using XML, we had to scan through the data to find the next runner. Then, once we found a runner, we again had to find if the runner was male or female. Remember that JSON object that gets returned from json\_encode? With the JSON object, we can directly access its properties, using the dot (.) notation. It contains a single array, called runners, as a property. And, once we have the array, we can use the key of the associative array to know if the runner is male or female—which is much more efficient than looking for it each time.

## Sharpen your pencil

Update your getDBRunners function to read the JSON object from *service.php*. Then, use conditional logic to decide which list the runner goes in. But watch out! Only do that if there are actually runners returned in the JSON object.

```
function getDBRacers() {
  if (json.runners.____> 0) {
       $('#finishers m').empty();
       $('#finishers f').empty();
       $('#finishers all').empty();
       $. (json.runners,function() {
         var info = 'Name: ' + this['fname'] + ' ' + this['lname'] + '. Time: ' +
this[____] + '';
         if(this['gender'] == 'm'){
            $('_____').append( info );
         }else if(this['gender'] == 'f'){
            $('#finishers_f').append();
         }else{}
         $(' ').append( info );
       });
    }
  });
  getTimeAjax();
                                                                 my scripts.js
```

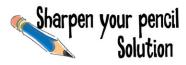

Using conditional logic and the information returned in the JSON object, you can determine which list the runner should go in. Like before, the runners should also always be added to the all finishers list.

```
function getDBRacers() { Get the information from the service.php file.
            $.getJSON("service.php", function(json) {
                        if (json.runners.length> 0) {

Check if there is data in the more and the more and 
                                                                                                                                                                     the runners array.

Empty out the lists again.
                                      $('#finishers_m').empty();
                                      $('#finishers f').empty();
                                      $('#finishers_all').empty();
                                      $.each (json.runners, function() {
                                                  var info = '<1i>Name: ' + this['fname'] + ' ' + this['lname'] + '. Time: ' +
this['time'] + '';
                                                 $('#finishers f').append(info);
                                                   }else{}
                                                   $('finishers_all').append(info);
                                      });
                                                                                                                           - Add the runner to the
                                                                                                                                       all runners list.
             });
getTimeAjax();
```

my\_scripts.js

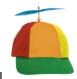

## Geek Bits

We can use each method to loop through all the elements in the array returned in the JSON object. This method is slightly different from the (selector) .each method, since it can iterate over non-jQuery arrays, like our runners array.

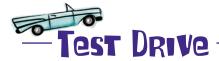

Update the getDBRacers function in your *my\_scripts.js* file. Then open up *index.html* and see your runners get loaded from a MySQL database, using Ajax, JSON, and PHP.

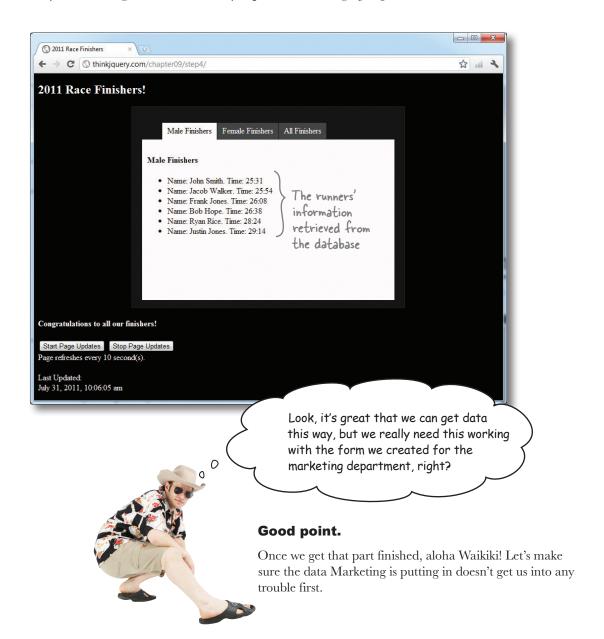

### Pata sanitization and validation in PHP

With the increase of spam bots and hackers trying to get ownership of your dataset for nefarious purposes, you should never trust the data that is entered into a web form. It's always a good idea to validate and sanitize any data sent to your server before you insert it into your database. This ensures that you got the type of data you expected for a particular field (validation) **and** that the data you received doesn't contain anything that could be potentially dangerous to your server or database (sanitization). This can help protect you against issues like SQL injections, drive-by cross-site scripting issues, and lots of other nasty things you can find out more about online. For our application, we'll use some nifty PHP methods to clean up our data and make sure the correct data is used.

```
Converts some special HTML entities in a format that is safe for the database
<?php
      htmlspecialchars($ POST["a"]); // Encode the strings into safer web and database values
      empty($_POST["b"]) ; // The "empty" method checks if the value is empty
     preg_match('',$var); //This is a "Regular Expression". It checks $var against a set pattern
     Check if a string

A regular expression matching function. The pattern matching using regular expressions can be very specific, so you can really control the type of data entered.
```

There are many other functions you could also look at for data sanitization; these include htmlentities, trim, stripslashes, mysql real escape string, and many more. You can find a bunch more of these in Chapter 6 of *Head First PHP & MySQL*.

### Use the same PHP file for multiple purposes

We've looked at the two ways of sending data to the server to be processed by PHP: POST and GET. In combination with some conditional logic, we can detect if there was a POST or a GET request to our PHP file and act accordingly. Remember that hidden field we added to our form a few pages ago?

```
<input type="hidden" name="action" value="addRunner" id="action">
```

We can watch for this value in the POST, and know that we posted a form. Then, we can run some data validation and sanitization functions to make sure we got all the data we want. Similarly, if we update the getJSON call to get the runners from the database with a URL parameter (for the \$ GET PHP object), we can target just that code in the PHP file to run. That way, we'll only have one PHP file to maintain.

```
$.getJSON("service.php?action=getRunners", function(json) {
Use this to tell the PHP function to
run the code associated with getting
the runners from the database.
```

Ack! Everyone's clearing their desks and heading to the airport! So, we know how to complete the form now, right?

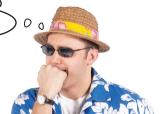

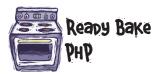

Update your *service.php* file with the following code. It will handle both the GET and POST of information. You'll also need to include the db connection, success, and fail functions from before.

```
Check if there was a value of
<?php
                                                             addRunner POSTED to the server.
   if ($ POST['action'] == 'addRunner') {
                                                             This is our hidden field from earlier.
      $fname = htmlspecialchars($ POST['txtFirstName']);
      $lname = htmlspecialchars($ POST['txtLastName']);
                                                               Data sanitization of the
      $gender = htmlspecialchars($ POST['ddlGender']);
                                                               information in the & POST array
      $minutes = htmlspecialchars($ POST['txtMinutes']);
      $seconds = htmlspecialchars($ POST['txtSeconds']);
      if (preg match('/[^\w\s]/i', $fname) || preg match('/[^\w\s]/i', $lname)) {
          fail('Invalid name provided.');
                                                               Data validation ensures that
                                                               something was entered.
      if (empty($fname) || empty($lname) ) {
          fail('Please enter a first and last name.');
      if (empty($gender)) {
          fail ('Please select a gender.'); Call the fail function, if
                                                  the validation fails.
       $time = $minutes.":".$seconds;
      $query = "INSERT INTO runners SET first name='$fname', last name='$lname',
gender='$gender', finish time='$time'";
                                                - Tell the database to insert a new record...
      $result = db connection($query);
                                                  _ ...and check if it was successful or not.
      if ($result) {
          $msg = "Runner: ".$fname." ".$lname." added successfully";
          success ($msg);
                                                     Check if the getRunners value was sent in the URL string.
      } else { fail('Insert failed.');} exit;
   }elseif($ GET['action'] == 'getRunners'){
      $query = "SELECT first name, last name, gender, finish time FROM runners order by
finish time ASC ';
      $result = db connection($query);
      $runners = array();
      while ($row = mysql fetch array($result, MYSQL ASSOC)) {
          array push($runners, array('fname' => $row['first name'], 'lname' => $row['last name'],
'gender' => $row['gender'], 'time' => $row['finish_time']));
                                                              - Get and return
      echo json encode(array("runners" => $runners)); <
      exit;
```

hawaii, here you come ...

```
function getDBRacers() {
  $.getJSON("service.php?action=getRunners", function(json) {
     if (json.runners.length > 0) {
        $('#finishers m').empty();
     }
  });
  getTimeAjax();
```

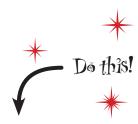

Update the getJSON call to include a URL parameter called action with a value of getRunners to tell the service.php file to return the runners.

my\_scripts.js

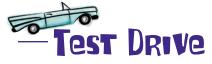

After updating your *service.php* and *my\_scripts.js* files, open up *index.html* in your browser. You should see runners getting loaded in. You should also be able to add new runners to the list using the form on the new tab you created.

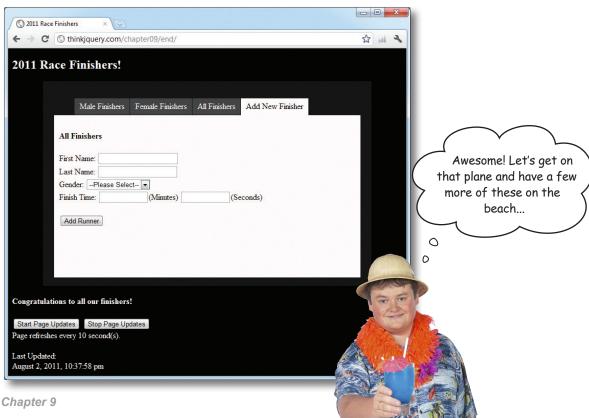

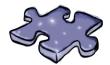

# **jQuerycross**

It's time to sit back and give your left brain something to do. It's your standard crossword; all of the solution words are from this chapter.

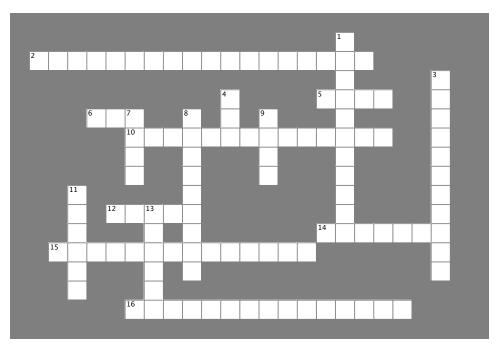

### Across

- 2. \_\_\_\_\_ Management Systems (RDBMS) are extremely organized applications designed to store, organize, and remember relationships between your various pieces of data.
- 5. A jQuery shortcut method that's dedicated to sending data to the server. The method takes several parameters: URL, the information you want to send, and a handler function that will run after the data is sent.
- 6. Server-side scripting language often used to send data collected in a form to the server.
- 10. JSON = Java Script \_\_\_\_\_ \_\_\_
- 12. Popular, open source database server that you can download for free.
- The jQuery shortcut for getting JSON information from a server.
- 15. Another jQuery form helper method that will create an associative array of key/value pairs (which happens to make for great structured stoarge).
- 16. SQL = \_\_\_\_\_ Language.

### Down

- 1. A special type of array that holds its information in name/ value pairs.
- 3. JSON and XML are two types of data\_\_\_\_\_ formats that jQuery and PHP can pass back and forth to each other.
- 4. One of two methods used to send data to the server from an HTML form. This one will append the form field names and their values onto the end of the URL.
- 7. One of two methods used to send data to the server from an HTML form. This one also sends data, but doesn't make that data visible in the URL string.
- 8. The jQuery form helper method that will join all the inputs of your form into a single string of key/value pairs, separated by ampersands (&).
- 9. HTML element to use when you want to collect data on a web page and send it to a server for processing.
- 11. The SQL command used to put data into a table.
- 13. The SQL command to retrieve data from a database table.

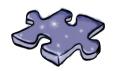

# jQuerycross Solution

|                       |            |                |                       |                 |                       |                       |   |                 |   |                       |   |                       |   |   |                       | <sup>1</sup> A |   |   |   |   |                |  |
|-----------------------|------------|----------------|-----------------------|-----------------|-----------------------|-----------------------|---|-----------------|---|-----------------------|---|-----------------------|---|---|-----------------------|----------------|---|---|---|---|----------------|--|
| <sup>2</sup> <b>R</b> | E          | L              | A                     | 1               | ı                     | 0                     | N | A               | L | 7                     | A | 1                     | A | B | A                     | S              | E |   |   |   |                |  |
|                       |            |                |                       |                 |                       |                       |   |                 |   |                       |   |                       |   |   |                       | S              |   |   |   |   | <sup>3</sup> [ |  |
|                       |            |                |                       |                 |                       |                       |   |                 |   | <sup>4</sup> <b>G</b> |   |                       |   |   | <sup>5</sup> <b>P</b> | 0              | S | 1 |   |   | N              |  |
|                       |            |                | <sup>6</sup> <b>P</b> | H               | <sup>7</sup> <b>P</b> |                       |   | <sup>8</sup> \$ |   | E                     |   | <sup>9</sup> <b>F</b> |   |   |                       | C              |   |   |   |   | 1              |  |
|                       |            |                |                       |                 | 1 <b>0</b>            | B                     | 1 | E               | C | 1                     | N | 0                     | 1 | A | 1                     | ı              | 0 | N |   |   | E              |  |
|                       |            |                |                       |                 | S                     |                       |   | R               |   |                       |   | R                     |   |   |                       | A              |   |   |   |   | R              |  |
|                       |            |                |                       |                 | 1                     |                       |   | ı               |   |                       |   | M                     |   |   |                       | 1              |   |   |   |   | C              |  |
|                       |            | <sup>1</sup> 1 |                       |                 |                       |                       |   | A               |   |                       |   |                       |   |   |                       | 1              |   |   |   |   | H              |  |
|                       |            | N              |                       | <sup>12</sup> M | Y                     | <sup>1</sup> <b>Š</b> | Q | L               |   |                       |   |                       |   |   |                       | V              |   |   |   |   | A              |  |
|                       | 1.5        | S              |                       |                 |                       | E                     |   | ı               |   |                       |   |                       |   |   | <sup>1</sup> <b>G</b> | E              | 1 | 1 | S | 0 | N              |  |
|                       | 1 <b>§</b> | E              | R                     | ı               | A                     | l                     | ı | Z               | E | A                     | R | R                     | Ą | Y |                       |                |   |   |   |   | G              |  |
|                       |            | R              |                       |                 |                       | E                     |   | E               |   |                       |   |                       |   |   |                       |                |   |   |   |   | E              |  |
|                       |            | 1              |                       |                 | 16                    | C                     |   |                 |   |                       |   |                       |   |   |                       |                |   |   |   |   |                |  |
|                       |            |                |                       |                 | <sup>1</sup> <b>§</b> | 1                     | R | V               | C | 1                     | V | R                     | E | D | Q                     | V              | E | R | Y |   |                |  |
|                       |            |                |                       |                 |                       |                       |   |                 |   |                       |   |                       |   |   |                       |                |   |   |   |   |                |  |

## Your jQuery/Ajax/PHP/MySQL Toolbox

You've got Chapter 9 under your belt, and now you've added some basic PHP, MySQL, JSON, and more Ajax to your toolbox.

MYSQL

Lets you store data in databases and tables and insert and retrieve information using the SQL language.

SQL

A query language for interacting with database applications like MySQL.

## JSON

Use the getUSON function to get JSON-encoded data from a server. This returns a JSON object.

Data can be sent from a form using the post method. Before you send the data, you need to format it using serialize Array.

### PHP

A server-side scripting language that lets you manipulate web page content on the server before a page is delivered to the client browser.

PHP script

A text file that contains PHP code to carry out tasks on a web server.

<\$bpb \$>

These tags must surround all PHP code in your PHP scripts.

echo

The PHP command for sending output to the browser window. Its syntax is: echo 'Hello World';

& POST

A special variable that holds form

json\_encode

This command takes an array and converts it to JSON-encoded data, requested by j Query.

|      | er er er |         |
|------|----------|---------|
| www. | it-ebool | ks.into |

## 10 jQuery Uİ

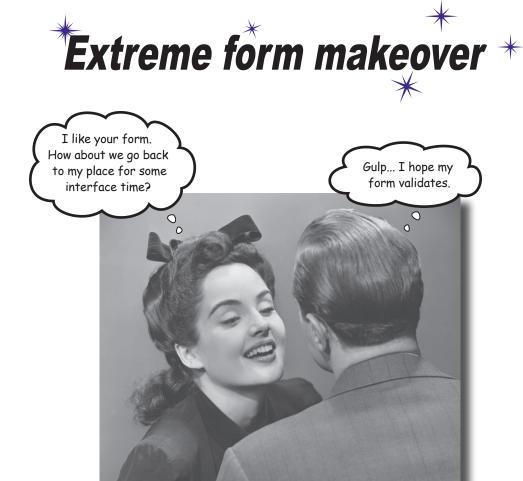

### The Web lives and dies by users and their data.

Collecting data from users is a big business and can be a time-consuming challenge for a web developer. You've seen how jQuery can help make Ajax, PHP, and MySQL web apps work more effectively. Now let's look at how jQuery can help us build the user interface for the forms that collect data from users. Along the way, you'll get a healthy dose of jQuery UI, the official user interface library for jQuery.

# Cryptozoologists.org needs a makeover

Dr. Pattersby and Dr. Gimli are dedicated to collecting as much *cryptid* sighting data as possible from users around the world. Their website, cryptozoologists.org, is revered by professional and amateur cryptozoologists worldwide. The good doctors have another gig for you: update their very outdated Cryptid Sightings form.

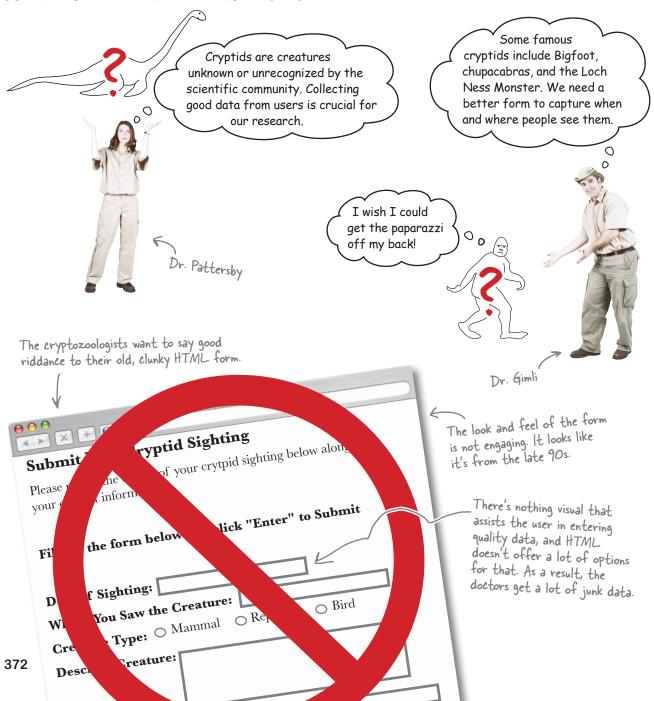

### Pimp your HTML form

Below is a mockup of what our cryptozoologists want the new form to look like, along with a few extra notes.

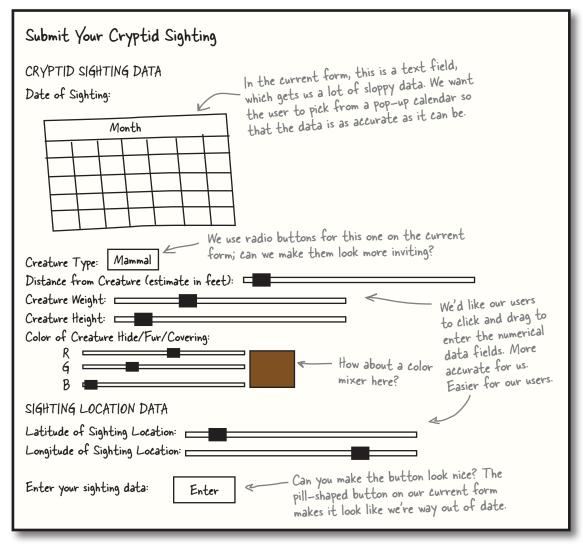

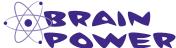

The crytozoologists have asked for a tall order here. They want you to build a user interface like you would find in a desktop application. What do you think jQuery offers that can accomplish this?

Did you guys check out the sketchup of the "Submit Your Cryptid Sighting" form?

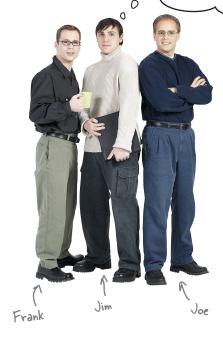

**Frank:** I saw it. The current form is an HTML form, but HTML and CSS aren't going to cut it for the new form the cryptozoologists want.

**Jim:** Tell me about it. Have you ever tried to style form elements with CSS? I'd rather have a root canal.

**Frank:** Yeah, and jQuery...well, I haven't seen anything in jQuery that will help us build interface components like *that*.

**Joe:** We've got to figure this out, guys. Folks are used to fancy components like this, so we're going to have to find a way to build them.

**Frank:** We'll probably need a combination of JavaScript, jQuery, and CSS to pull this one off.

**Jim:** That's a lot of logic to write. Just the calendar pop up they want will be lines and lines of code and a bunch of complex CSS.

**Joe:** Hmmm. There may be a jQuery plug-in for this kind of stuff, actually.

**Jim:** A plug-in, right! We used one a couple chapters back to create tabs for the Bit to Byte race results page. So there's more to plug-ins, huh?

**Joe:** Yeah, if jQuery doesn't offer something a developer needs, that developer can build a plug-in and release it to the jQuery community for it to use. This saves other developers tons of hours.

**Jim:** So some developer or dev team out there may have already dealt with this?

**Frank:** That would really save us some headaches.

**Joe:** Let's go poke around out at jQuery.com and see what we can find.

Wouldn't it be dreamy if there were some sort of library of jQuery interface plug-ins? But I know it's just a fantasy...

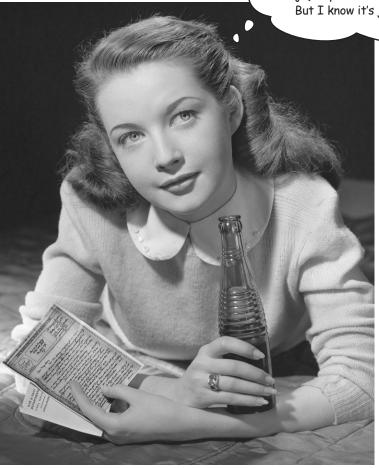

### Save coding headaches (and time) with jQuery UI

Fortunately for developers everywhere, jQuery has an official library of user interface plug-ins for just this kind of project. That library is called jQuery UI, and it offers three main types of plug-ins for the jQuery core: effects, interactions, and widgets.

### Effects plug-ins

jQuery UI extends jQuery by adding more effects. Make your elements bounce, explode, pulsate, or shake. jQuery UIs also includes *easing functions*, complex mathematical operations that make animations look more realistic.

### Interaction plug-ins

Interactions add more complex behavior to web apps. You can enable users to interact with elements by making those elements draggable, droppable, or sortable, just to name a few of the options.

### Widget plug-ins

A web widget is a self-contained component that adds functionality to your web app. Widgets save you tons of coding time and complexity while creating usable and responsive user interface elements.

We're going to focus mostly on widgets for our Ul work in this chapter.

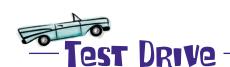

# jQuery offers a plug-in architecture that allows web developers to extend (or add onto) the core jQuery library.

Try out some jQuery UI effects, interactions, and widgets by visiting the following URLs and doing what the instructions say.

| URL                                           | Instructions                                                                                                    |
|-----------------------------------------------|----------------------------------------------------------------------------------------------------|
| http://jqueryui.com/demos/animate/#default    | Click the Toggle Effect button.                                                                                              |
| http://jqueryui.com/demos/effect/default.html | Choose an effect from the drop-down list. Then click<br>Run Effect.                                                          |
| http://jqueryui.com/demos/draggable/#default  | Click and hold on the box that says "Drag me around." Then, drag your mouse to drag the box within the screen area provided. |
| http://jqueryui.com/demos/accordion/#default  | Click on the different sections to see the accordion expand and contract.                                                    |
| http://jqueryui.com/demos/dialog/#animated    | Click the Open Dialog button to see a custom jQuery UI dialog box. A lot better than a boring, old JavaScript alert box, no? |

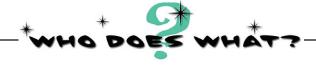

Match each jQuery UI plug-in to what type of plug-in it is and what it does. Hint: If you're not sure, spend some more time poking around the demo site from the Test Drive on the facing page.

Interaction: Makes a DOM element a Puff

target for draggable elements.

Widget: Displays the current percentage Autocomplete

of completion for some event.

Effect: Makes an element appear to Droppable

expand and dissipate into transparency,

like smoke.

Explode Widget: Provides a list of possible values

when a user types into an input field.

Sortable Effect: Makes an element appear to slide

up or down like a window treatment.

Widget: Creates stacked and collapsible Progressbar

areas to organize web content.

Effect: Makes an element appear to Resizable

break into pieces and spread out in

several directions.

Blind Interaction: Makes an element

sortable by dragging.

Accordion Interaction: Gives an element

draggable handles that allow a user

to scale it.

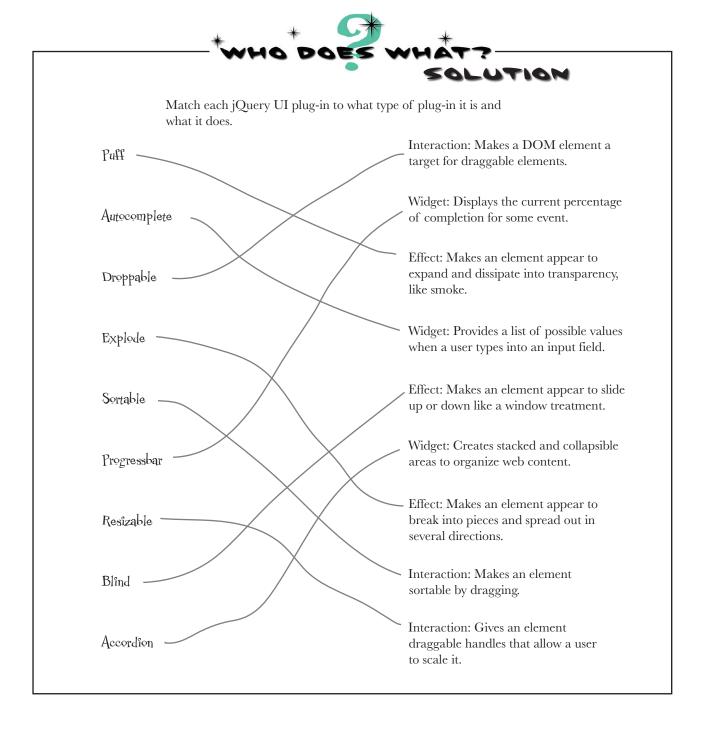

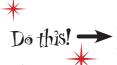

Before we can do anything with jQuery UI, we need to configure the components we want, choose a theme, and download a copy of it. Follow the steps below:

Point your browser to the jQuery UI download page:

http://jqueryui.com/download

Choose the components you want to download.

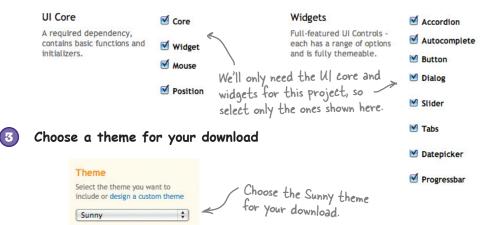

One of the best things about jQuery UI are its themes. The dev team for jQuery UI included all of the CSS for making a nice-looking interface. You can even create your own theme with jQuery UI's "theme roller." For a gallery of all the jQuery UI themes, visit the following URL:

http://jqueryui.com/themeroller/#themeGallery

Press the Download button.

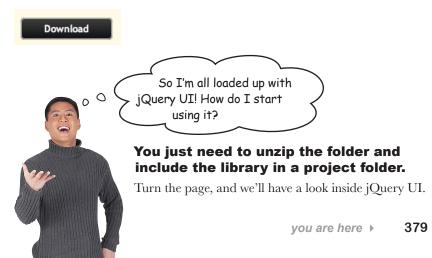

### What's inside the jQuery UI package

After downloading and unzipping jQuery, you'll find that it's structured like this:

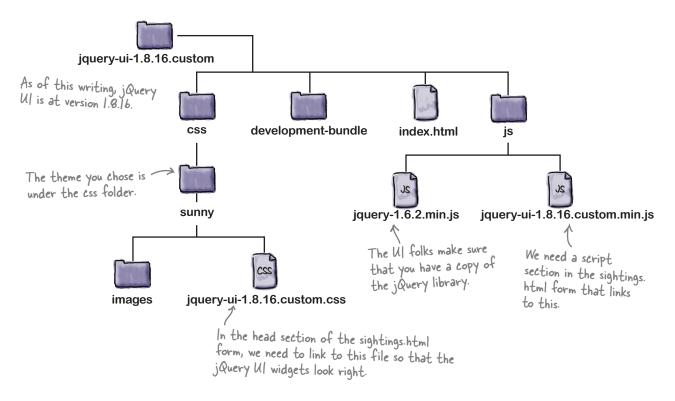

We've included the jQuery UI folder in the code folder you downloaded at the beginning of the book. You'll find it in the *end* folder inside the *ch10* folder.

### Our project checklist

jQuery UI does a lot for you, but we've still got quite a few items to tackle in order to build the new form. Here's a checklist of what we need to do:

Build a datepicker for users to enter the date of the sighting.
 Build more engaging radio buttons for users to choose the creature type.
 Build number-entry sliders for users to enter distance from creature, creature weight, creature height, latitude, and longitude.
 Build a color mixer interface component for the user to enter creature color.
 Build a nicer-looking submit button for the sightings form.

### Build a date picker into the sightings form

It's amazing how easy it is to put a jQuery UI widget into an HTML form. Let's start with the calendar datepicker:

① Create a link to the jQuery UI CSS file:

<link type="text/css" href="jquery-ui-1.8.16.custom/css/sunny/
jquery-ui-1.8.16.custom.css" rel="stylesheet" />

Create a <script> tag that points to jQuery UI.

<script src="jquery-ui-1.8.16.custom/js/jquery-ui-1.8.16.
custom.min.js"></script>

Take a plain old HTML input field.

Add an ID of datepicker to the <input> tag.

<input type="text" name="sighting\_date" id="datepicker">

6 Create a JavaScript file and put the following code between the curly braces of the \$ (document) . ready (function() {}.

\$('#datepicker').datepicker();

6 Open the file in your favorite browser and click into the input field.

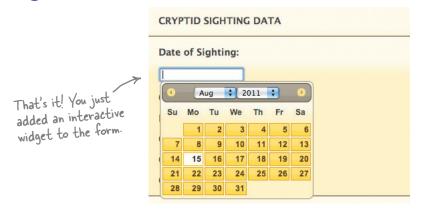

### jQuery UI behind the scenes

It may seem a bit like magic, but jQuery UI is really just a lot of well-designed and well-written jQuery code—code that *you* didn't have to write. Let's take a closer look at how it works.

Just like all the other jQuery code you've written, the datepicker uses a selector and a method.

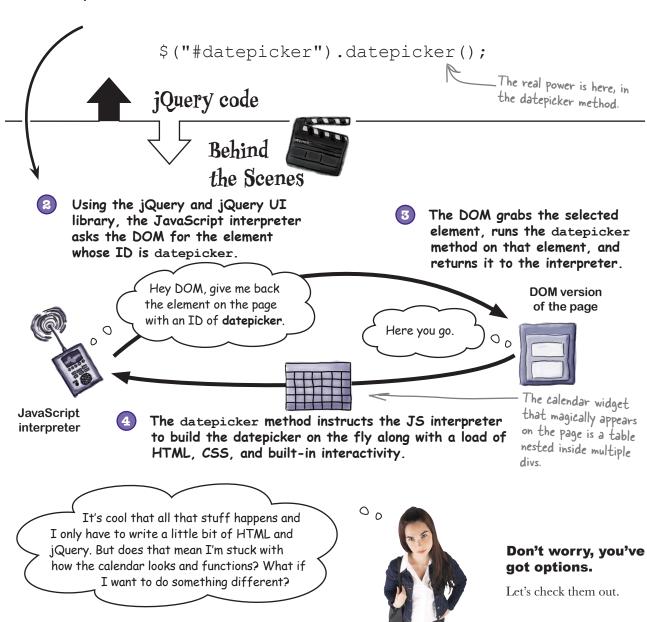

### Widgets have customizable options

If you dig into the datepicker widget, you'll find that it's got a lot of rich features and options you can configure.

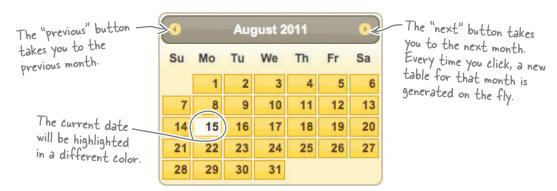

### Customize the datepicker with options

Because jQuery UI is built on jQuery, you don't have to write much code to customize the datepicker widget to fit your needs. At the time of this writing, the datepicker has 46 different options you can set.

```
$("#datepicker").datepicker({
                                 stepMonths: 3 If you start on August, when you press
The datepicker widget comes
with tons of configurable
                                                               the "previous" or "next" button, you'll
                         });
options. The stepMonths
                                                               hop three months backward or three
option lets you change how
                                                               months forward.
many months you want to hop
                         $("#datepicker").datepicker({
                                 changeMonth: true
                                                                 If you set the change Month option
                         });
                                                                 to true, the user can choose the
                                                                 month from a drop-down list.
                                              2011
                                       Aug
```

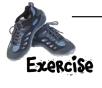

Write the code that will let the user change both the month and the year of the datepicker widget using a drop-down. Hint: Put a comma between the options when you're setting more than one.

| • | • | <br>• | <br>• | • | <br>• | <br>• |  | <br>• | <br> | • | <br>• | <br>• | ٠. | <br>• | <br>• | <br>• | • | • |   | <br>• | <br>• | <br>• | <br>• | • | ٠. | • | <br>• | ٠. | • | <br>٠. | • | • • | • | <br>• | <br>٠. | • | <br>• | <br>٠. | <br>• |  |
|---|---|-------|-------|---|-------|-------|--|-------|------|---|-------|-------|----|-------|-------|-------|---|---|---|-------|-------|-------|-------|---|----|---|-------|----|---|--------|---|-----|---|-------|--------|---|-------|--------|-------|--|
| • |   | <br>• | <br>• |   |       |       |  |       | <br> |   |       |       | ٠. |       |       |       |   |   | • |       |       |       | <br>• |   |    |   | <br>  | ٠. |   | <br>٠. | • |     |   | <br>  | <br>   |   |       | <br>   | <br>  |  |
|   |   |       |       |   |       |       |  |       |      |   |       |       |    |       |       |       |   |   |   |       |       |       |       |   |    |   |       |    |   |        |   |     |   |       |        |   |       |        |       |  |

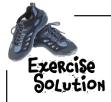

Write the code that will let the user change both the month and the year of the datepicker widget using a drop-down. Hint: Put a comma between the options when you're setting more than one.

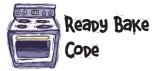

Find the file called *sightings\_begin.html* in the *begin* folder under *ch10*. Save it as *sightings\_end.html* into the *end* folder for Chapter 10. Add the bolded code below to your *sightings\_end.html* and *my\_scripts,js* files.

```
Near the top of the sightings_end.html file
<head>
    <title>Submit Your Cryptid Sighting</title>
    <link rel="stylesheet" type="text/css" href="style/form.css" />
  <link type="text/css" href="jquery-ui-1.8.16.custom/css/sunny/jquery-ui-1.8.16.</pre>
custom.css" rel="stylesheet" />
                                            We need to link to the j Query Ul
</head>
                                            CSS file so the widgets look right.
<h3>Date of Sighting:</h3>
       <input type="text" name="sighting date" id="datepicker" />
                                                                       sightings_end.html
       <script src="scripts/jquery-1.6.2.min.js"></script>
       <script src="scripts/my scripts.js"></script>
       <script src="jquery-ui-1.8.16.custom/js/jquery-ui-1.8.16.custom.min.js">//
script>
                Near the bottom of the
                                                                   sightings_end.html file
</html>
```

```
$ (document) .ready(function() {
    $('#datepicker') .datepicker({ changeMonth: true, changeYear: true});
});//end doc ready

The datepicker code
```

my\_scripts.js

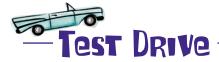

After entering the code from the previous page, open *sightings\_end.html* in your favorite browser to test the datepicker widget. Click the "next" and "previous" buttons and the month and year drop-down lists to make sure everything works.

### The datepicker works!

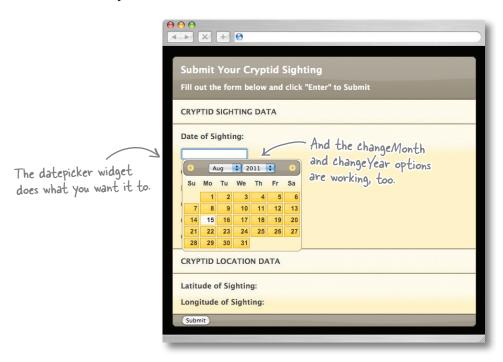

### Check it off

Checklist item 1 is done. Let's move on to checklist item 2.

| 1. | Build a datepicker for users to enter the date of the sighting.                                                                  |
|----|----------------------------------------------------------------------------------------------------|
| 2. | Build more engaging radio buttons for users to choose the creature type.                                                         |
| 3. | Build number-entry sliders for users to enter distance from creature, creature weight, creature height, latitude, and longitude. |
| 4. | Build a color mixer interface component for the user to enter creature color.                                                    |
| 5. | Build a nicer-looking submit button for the sightings form.                                                                      |

### Styling up your buttons

What does "more engaging" really mean? It's mostly a question of style: make a better-looking button, and people are going to want to click it. One super-useful widget in the jQuery UI library is the button widget. The button widget offers a button method to help you make more appealing form elements like submit buttons, radio buttons, and checkboxes.

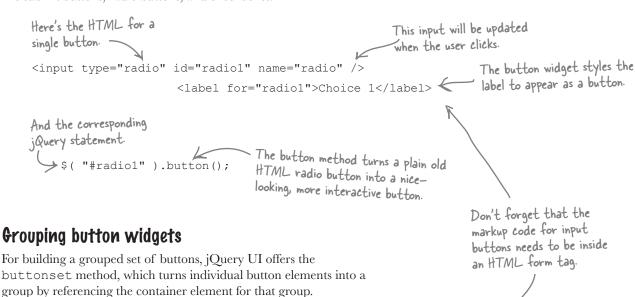

In your jQuery code, select
the container element.

\$("#radio").buttonset();

The buttonset method groups the buttons for you and runs the button method on each element.

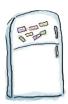

## jQuery UI Magnets

Put the code magnets in proper order to create a set of buttons for users to select the creature type that they saw. We put a few in for you.

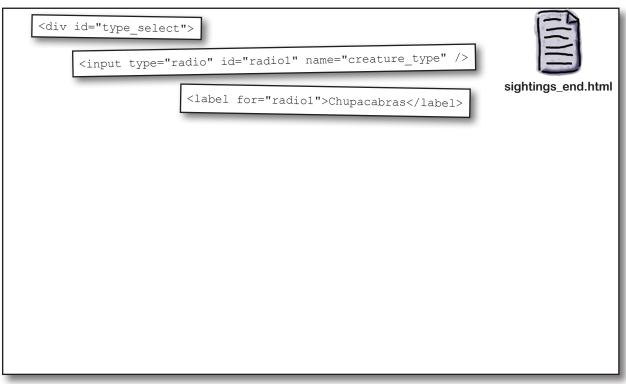

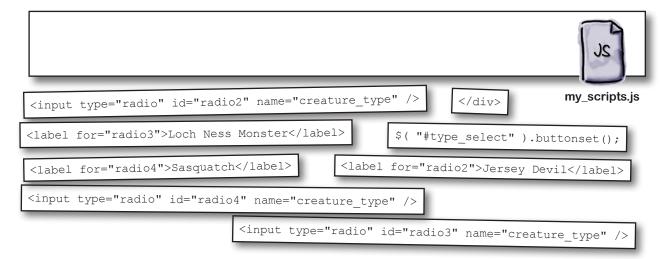

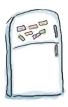

## jQuery UI Magnets Solution

Now you've got a nice-looking set of buttons that match the overall theme for your form.

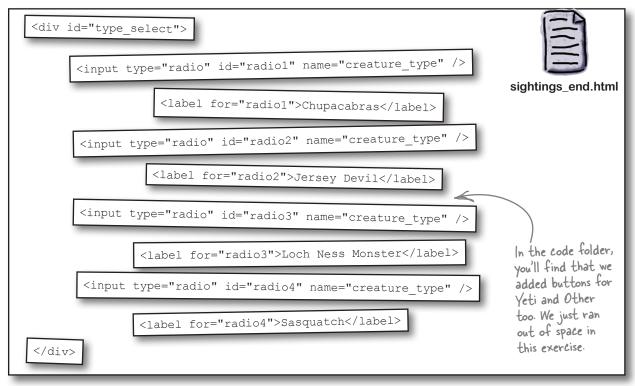

\$( "#type\_select" ).buttonset();

my\_scripts.js

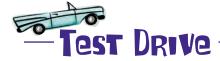

Add the lines of code above to your *sightings\_end.html* and *my\_scripts.js* file. Then, open the page up in your favorite browser to make sure everything's working.

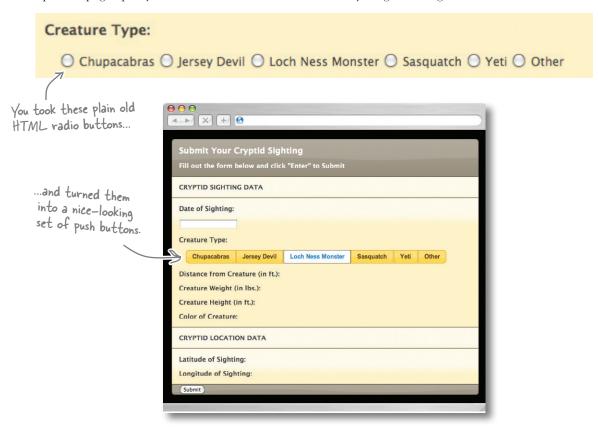

Wow, that was pretty easy. What's next on our list for the form?

|   | 1. | Build a datepicker for users to enter the date of the sighting.                                                                  |
|---|----|----------------------------------------------------------------------------------------------------|
| V | 2. | Build more engaging radio buttons for users to choose the creature type.                                                         |
|   | 3. | Build number-entry sliders for users to enter distance from creature, creature weight, creature height, latitude, and longitude. |
|   | 4. | Build a color mixer interface component for the user to enter creature color.                                                    |
|   | 5. | Build a nicer-looking submit button for the sightings form.                                                                      |

### Control numerical entries with a slider

The plug-in for the jQuery UI slider gives you the power to build a slider interface that users can control with their mouse or keyboard. Sliders also help you control the numbers that users enter. As you've already seen, building widgets is a snap once you have the jQuery UI library. Building a slider widget is just as easy.

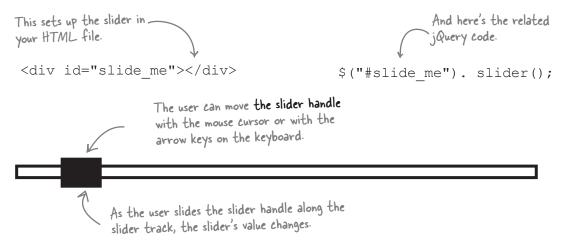

Sliders offer a bunch of customization options too. Let's say we need the user to enter a set of numbers. The lowest value we want users to enter is 0; the maximum value is 100. And we want the users to enter values in increments of 5. Here's how we can do that with the slider widget's options:

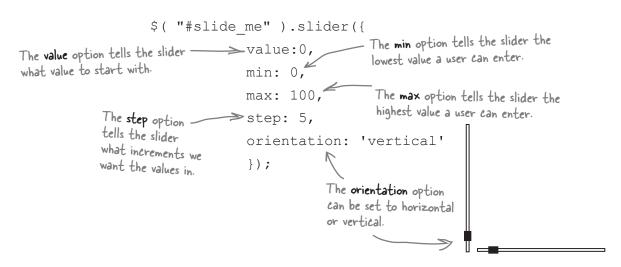

jquery UI

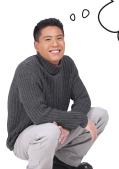

The slider widget's got some great options, but how do we get the value from the slider into a form input?

## We have to connect the slider with one of the slider widget's event handlers.

We've seen some widget options, but we haven't yet explored another powerful feature of jQuery UI. Many jQuery components offer event handlers, and the slider is one of them. At the time of this writing, jQuery UI's slider widget offers five event handlers: create, start, slide, change, and stop. To connect the slider to a form input, let's try out the slide event handler.

If you don't want the user to be able to type to enter a number, set the input to "readonly."

### The HTML for a slider widget

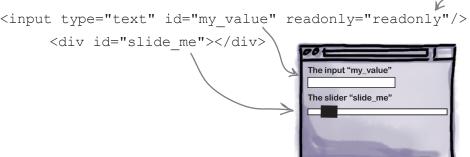

### The jQuery script for a slider widget

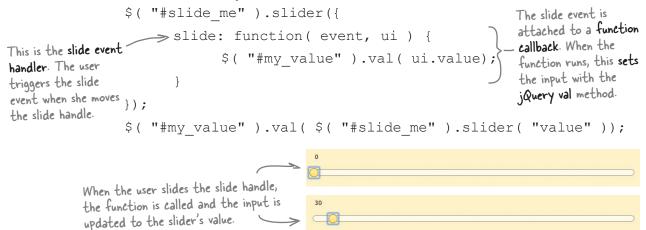

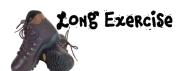

Fill in the blanks for the code for each input field the cryptozoologists want. They've left some notes on the slider options for you to set.

```
Distance from Creature (in ft.):

Starting value should be O.

Minimum distance should be O.

Maximum distance should be 500.

Use increments of 10 feet.
```

sightings\_end.html

my\_scripts.js

jquery UI

Creature Weight (in lbs.):

Starting value should be 0,

Minimum weight should be 0.

Maximum weight should be 5,000.

Use increments of 5 pounds.

Creature Height (in ft.):

Starting value should be O.

Minimum height should be O.

Maximum height should be 2O.

Use increments of I foot.

### sightings\_end.html

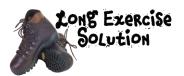

Fill in the blanks for the code for each input field the cryptozoologists want. They've left some notes on the slider options for you to set.

```
Distance from Creature (in ft.):

Starting value should be O.

Minimum distance should be O.

Maximum distance should be 500.

Use increments of 10 feet.
```

sightings\_end.html

my\_scripts.js

jquery UI

```
Creature Weight (in lbs.):

Starting value should be O.

Minimum weight should be O.

Maximum weight should be 5,000.

Use increments of 5 pounds.
```

Creature Height (in ft.):

Starting value should be O.

Minimum height should be O.

Maximum height should be 2O.

Use increments of I foot.

#### sightings\_end.html

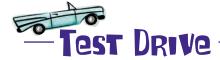

Add the code from the long exercise on the previous pages to your files. Then, open *sightings\_end.html* in your favorite browser. Make sure to test the sliders using your mouse and keyboard (the left and right arrow keys should advance the slider by its increments).

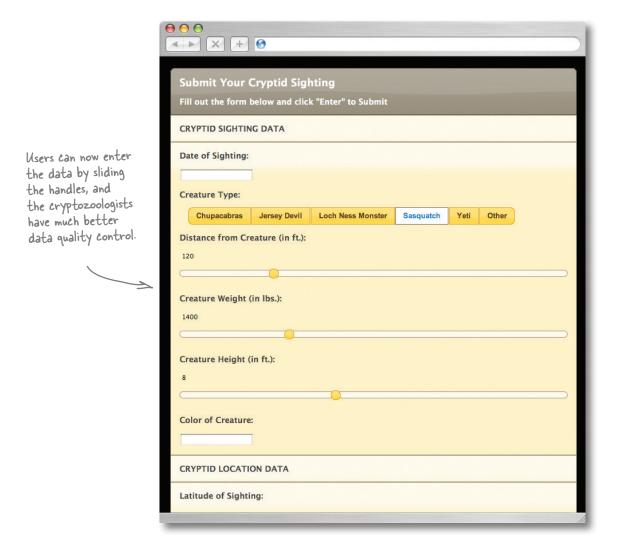

You've got two more number sliders to build: latitude and longitude. Then you can check off another item from your project checklist!

jquery UI

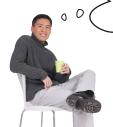

But latitude and longitude have negative values and decimal intervals like 0.00001. Can the slider widget handle those kinds of numbers?

#### jQuery UI has you covered there, too.

The slider widget can deal with negative numbers and decimal numbers. You can enter negative numbers as values, as minimums, and as maximums. Give that a try below to see it in action.

Sharpen your pencil

Fill in the jQuery code to make the sliders for latitude and longitude work. The latitude slider should have a range of -90 to 90 with increments of 0.00001. The longitude slider should have a range of -180 to 180 with increments of 0.00001.

my\_scripts.js

# Sharpen your pencil Solution

Fill in the jQuery code to make the sliders for latitude and longitude work. The latitude slider should have a range of -90 to 90 with increments of 0.00001. The longitude slider should have a range of -180 to 180 with increments of 0.00001.

```
$( "#slide_lat" ).slider({
                       value:0,
                       min: -90,
                       max: 90,
                       step: 0.00001,
                       slide: function( event, ui ) {
                               $( " latitude " ).val( ui.value);
                });
{ "#slide_long" ).slider({
                       value:0,
                       min: -180,
                                                                   my_scripts.js
                        max: 180,
                        step: 0.00001,
                       slide: function ( event, ui ) {
                               $( " longitude " ).val( ui.value);
                });
```

So far, you've checked off quite a few items from the list:

- 1. Build a datepicker for users to enter the date of the sighting.
- 2. Build more engaging radio buttons for users to choose the creature type.
- 3. Build number-entry sliders for users to enter distance from creature, creature weight, creature height, latitude, and longitude.

What's up next? Now you need to build the cryptozoologists an interface that will allow users to enter the color of the creature they saw by using sliders that represent red, green, and blue.

4. Build a color mixer interface component for the user to enter creature color.

#### Computers mix color using red, green, and blue

The values of red, green, and blue each have a minimum of 0 and a maximum of 255. When each color is at its minimum—in other words, when red's value is 0, green's is 0, and blue's is 0—you get black. When each color is at its maximum—when red's value is 255, green's is 255, and blue's is 255—you get white.

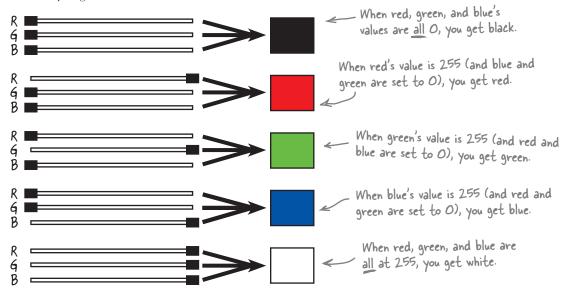

#### Your sliders need to do the same

So you need to build three different sliders: one for red, one for green, and one for blue. Then you'll combine each of the slider's values to become one color. Let's look at what we need each slider widget to do.

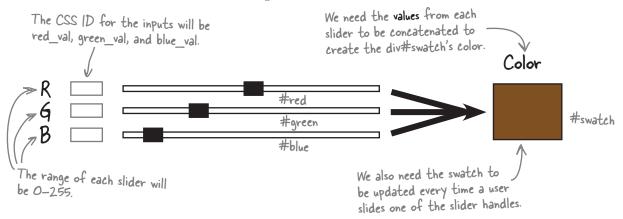

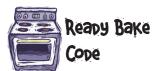

Add the bolded code to your *sightings\_end.html* and your *form.css* file. This will get your files set up to build the color picker.

```
//color slider styles
  #slide dist, #slide weight, #slide height {
  margin-bottom:14px;
                                  This CSS ID style defines
the swatch that will show
the color as the user
  #swatch {
     width: 75px;
     height: 75px;
     background-image: none;
   #red .ui-slider-range { background: #ef2929; }
                                                           Each of these styles
   #red .ui-slider-handle { border-color: #ef2929; }
                                                                puts the color of
                                                                the slider in the
   #green .ui-slider-range { background: #8ae234; }
                                                                 slider track.
   #green .ui-slider-handle { border-color: #8ae234; }
   #blue .ui-slider-range { background: #729fcf; }
  #blue .ui-slider-handle { border-color: #729fcf; }
```

sightings\_end.html

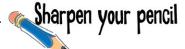

The script below sets up the red, green, and blue color sliders. Read each line and think about what it might do based on what you already know about jQuery and jQuery UI. Then, write down what you think the code does. If you're not sure what a line does, it's perfectly OK to guess. We did one for you.

# there are no Dumb Questions

# What's all that CSS that comes with jQuery UI?

The great thing about jQuery UI is that the developers have thought out a lot of the complex CSS so that you don't have to. You can learn about the CSS by looking through the file in the jQuery UI package under jquery-ui-1.8.16.custom/css/sunny/jquery-ui-1.8.16.custom.css. To read more about those CSS classes, visit jQuery UI's documentation at the following URL: http://jqueryui.com/docs/Theming/API.

You said we can make our own theme for ¡Query UI. How do I do that?

You can easily create your own theme by using jQuery UI's theme roller. First, point your browser to the theme roller application here:

http://jqueryui.com/themeroller/

Then, click on the "Roll your own" tab. You'll see settings for things like font, click states, drop shadows, and overlay screen. Make your own custom changes, and the UI elements will change to reflect your design settings.

When you have your theme set how you want it, just click the Download Theme button, and you'll be taken to the Build Your Download page to create your own jQuery UI package. If you want to save your theme for later, just bookmark that Build Your Download page.

I don't get the interactions widgets.
What would I use those for?

A: Interactions allow you to create the kind of interactive functionality you would find in a desktop application.

Using the Draggable widgets, you can turn your elements into draggable components.

The Droppable widget can be a target for a droppable widget.

The Resizable widget turns your element into a scalable object whose size you can change by dragging on its corner, its right border, or its bottom border.

Selectables are widgets that turn your elements into selectable components. A site visitor can drag his mouse over those elements to select them just like he might select files on his desktop.

Sortables are widgets that can be interactively reordered by the user.

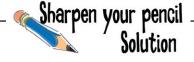

The script below sets up the red, green, and blue color sliders. Read each line and think about what it might do based on what you already know about jQuery and jQuery UI. Then, write down what you think the code does. If you're not sure what a line does, it's perfectly OK to guess. Here are our answers.

```
orientation: "horizontal",

max: 255,

value: 127,

slide: refreshSwatch,

change: refreshSwatch

Sets the slider value divs for R,G,B into slider widgets.

Makes them into horizontal sliders rather than vertical.

Sets the slider range so the user can only select a maximum.

Sets the max value to 255 to stick within the color limits.

Sets the value so the slider handles are roughly in the middle.

Calls a function named refreshSwatch when the user slides.

Calls the same function when any value changes.
```

#### Build the refreshSwatch function

To finish our color mixer, we need a JavaScript function that will set and refresh the swatch. Here's a skeleton version of that function, along with some of the key questions to consider before fleshing it out to get it to do what you want.

```
function refreshSwatch()
       var red = ???
                                   How will you get the
                                   values of each slider into
       var green =
                                   each of these variables?
                                             We need to concatenate the RGB
       var blue = ???
                                             values in this variable so that we
                                             can set the color swatch.
       var my rqb =
                                                  What j Query method will let us
       $( "#swatch" ).???; <
                                                  set the color swatch's color?
       $( "#red val" ).val(red );
                                                        No big questions here. We can
                                                       simply use j Query's val method
       $( "#blue val" ).val( blue);
                                                       to set the input fields to show
                                                       the value of the sliders as they
       $( "#green val" ).val( green);
                                                       change. That way, the user will
       $( "#color val" ).val(my rgb);
                                                       know what the values are.
}
```

jquery UI

We've already seen how to get the values from the sliders, but how do we create the color swatch? Don't we need a bunch of code to convert hexadecimal web colors?

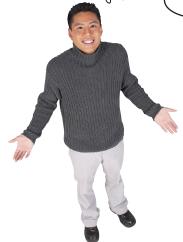

Good catch! We could write a decimal-to-hexadecimal conversion function, or we could use the decimal values straight from the sliders.

Remember that the CSS background-color property allows us to specify colors like this:

 $\begin{array}{cccc}
R & B \\
\downarrow & \downarrow & \downarrow \\
background-color:rgb(255,0,255)
\end{array}$ 

But that's just a hint for one of the questions. To write the whole function, you'll have to do a little brain workout.

Exercise

Fill in the blank lines of code to finish off the refreshSwatch function.

```
function refreshSwatch() {
    var red =
    var green =
    var blue =
    var my_rgb =
    $( "#swatch" ). ;
    $( "#red_val" ).val(red );
    $( "#blue_val" ).val( blue);
    $( "#green_val" ).val( green);
    $( "#color_val" ).val(my_rgb);
}
```

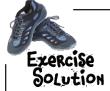

Fill in the blank lines of code to finish off the refreshSwatch function.

```
function refreshSwatch() {
    var red = i("#red").slider("value");
    var green = i("#green").slider("value");
    var blue = i("#blue").slider("value");
    var my_rgb = "rgb(" + red + "," + green + "," + blue + ")";
    $( "#swatch" ) . i("#swatch").css("background-color", my_rgb );
    $( "#red_val" ) .val(red );
    $( "#blue_val" ) .val( blue);
    $( "#green_val" ) .val( green);
    $( "#color_val" ) .val(my_rgb);
    of the three colors.
}
```

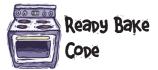

Update your *my\_scripts.js* file to include the code for the color slider and refreshSwatch function on the previous pages. Add the lines below too. They will trigger the slider values to run the refreshSwatch function when the web page loads, which will start the web page with a colored swatch rather than an empty one.

```
$( "#red" ).slider( "value", 127 );
$( "#green" ).slider( "value", 127 );
$( "#blue" ).slider( "value", 127 );
```

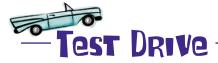

Open sightings\_end.html in your favorite browser. Make sure to test the sliders using your mouse and keyboard (the left and right arrow keys should advance the slider by its increments).

 $\Theta \Theta \Theta$ 

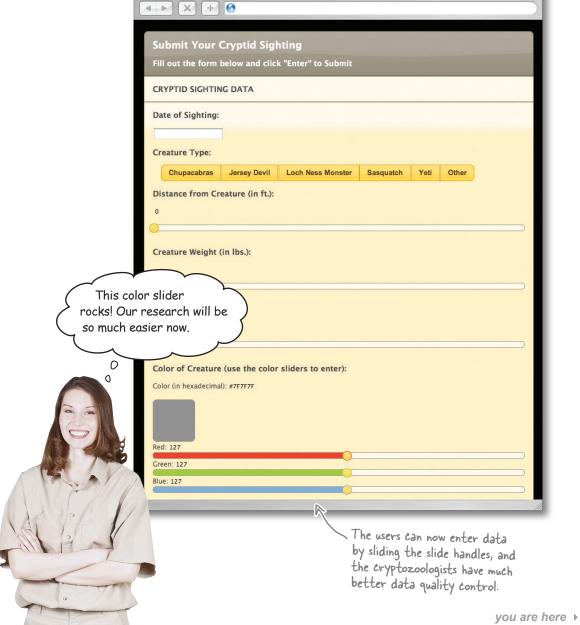

#### One last little thing...

There's just one item left on your checklist:

|           | 1. | Build a datepicker for users to enter the date of the sighting.                                                                  |
|-----------|----|----------------------------------------------------------------------------------------------------|
| V         | 2. | Build more engaging radio buttons for users to choose the creature type.                                                         |
|           | 3. | Build number-entry sliders for users to enter distance from creature, creature weight, creature height, latitude, and longitude. |
| $\square$ | 4. | Build a color mixer interface component for the user to enter creature color.                                                    |
|           | 5. | Build a nicer-looking submit button for the sightings form.                                                                      |
|           |    |                                                                                                    |

You've used buttons already in this chapter and you've been using buttons since Chapter 1, so this one should be pretty easy for you!

# bumb Questions

We used the rgb setting for background-color for the color slider we built. What if I want to make a color slider that uses standard hex notation for colors?

A:We tried to create the most elegant and simple code possible for the color slider. If you need a color slider that will collect data in hex color format, you're in luck.

You can use the sample code for a simple color picker provided at the jQuery UI site. Point your browser to the following URL:

http://jqueryui.com/demos/slider/#colorpicker

Now, find the View Source link under the demo color picker. Select and copy the HTML, CSS, and jQuery code in the text field and save it into a new document. Make sure to link that document up to the appropriate CSS and jQuery files in your copy of the jQuery bundle. Voilà—you have a color picker that uses hex values for color.

I need a form field that will suggest search terms as a user types. Does ¡Query UI have anything for that?

A: Yes! One of jQuery's newest features, at the time of this writing (August 2011), is the Autocomplete widget, which displays suggestions for search terms as a user types into a form field.

Where do the search terms come from? You provide them in a JavaScript array, from a URL, or using a callback function that can grab the data from a server using the Ajax methods you learned in Chapters 8 and 9. For more information on this widget, visit jQuery Ul's demo page here:

http://jqueryui.com/demos/autocomplete/

Does jQuery UI provide any sort of form validation?

A: No. Unfortunately, jQuery UI does not provide form validation, but there is a jQuery plug-in that works well for validation. You can find the plug-in here:

http://bassistance.de/jquery-plugins/jquery-plugin-validation/

We talk more about that plug-in in Appendix i. Check there for more information.

Wait. Sure, we've used buttons since Chapter 1, but this is a jQuery UI button and an HTML form element.

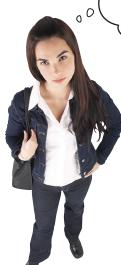

#### OK, good point.

We've used jQuery's click method and jQuery UI's button method, but we haven't done much with *selecting form elements* like input submit buttons. Here's a quick guide on how to select those.

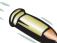

#### BULLET POINTS

- \$ (":input") = Select all input elements
- \$ \$ (":text") = Select all
  elements of type text
- \$ (":radio") = Select all input
  elements of type radio
- \$ (":checkbox") = Select all
  elements of type checkbox
- \$ (":submit") = Select all input
  elements of type submit
- \$ (":reset") = Select all input elements of type reset

- \$ (":checked") = Select all inputs that have been checked
- \$ (":selected") = Select all
  inputs that have been selected
- \$ (":enabled") = Select all
  inputs that are enabled
- \$ (":disabled") = Select all
  inputs that are disabled
- \$ (":password") = Select all inputs that are intended for passwords

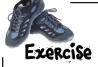

Write the single line of code you need to add to *my\_scripts.js* that will transform the pill button into a themed jQuery UI button.

.....

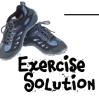

Be sure to add this to your *my\_scripts.js* file and test it out by opening *sightings\_end.html* in your favorite browser.

f( "button:submit" ).button(); ;

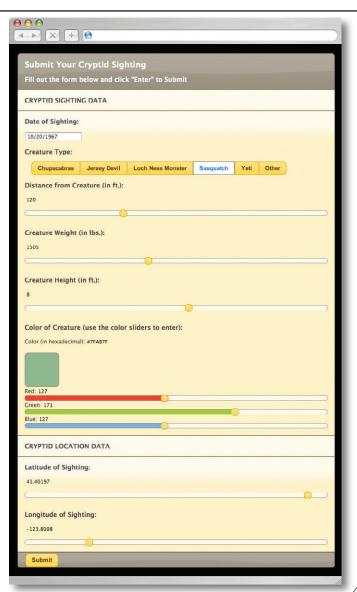

We're so happy with your work that we're calling you back to help us in the next chapter.

0

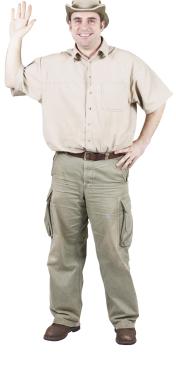

0

Yeah, thanks a lot! Now we won't get any peace and quiet!

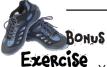

Your form looks great, but it doesn't actually *submit* any data at this point. However, you learned everything you need to do that back in Chapter 9, so take some time to think through how you could make this stylish form truly functional.

The *end* folder in the code you downloaded for this chapter contains all the code you need to get this up and working: *sightings.html*, *service.php*, and *sightings.sql*. You will have to do some work on your own to get it set up, but that's what being a web developer is all about, isn't it? We included the Ajax and JSON methods you learned in Chapter 9 so that the form you just built can submit data.

You need to do all of the setup on your own (i.e., run the *sightings.sql* script or create the database with the fields in that script yourself, and add the Ajax and JSON methods to your *my\_scripts.js* file). You also need to add some records to the database before going on to Chapter 11. If you need a refresher on MySQL, PHP, and AJAX, feel free to go back to Chapters 8 and 9.

There's no solution to this exercise, but it you're having any issues, you can always jump on the forum for this book at www.headfirstlabs.com, and chat with the authors and other readers.

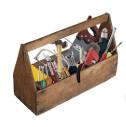

## Your jQuery Toolbox

You've got Chapter 10 under your belt and now you've added jQuery UI to your toolbox.

# j Query Ul

An official jQuery library that offers three main types of plugins for the jQuery core: effects, interactions, and widgets.

## Widget

A self-contained component that adds functionality to your web app.

Saves you tons of coding time and complexity while creating usable and responsive user interface elements.

# Button widget

Provides a button method to help you make more appealing form elements like submit buttons, radio buttons, and checkboxes.

# Datepicker widget

The datepicker method instructs the JS interpreter to build the datepicker on the fly, along with a load of HTML, CSS, and built—in interactivity.

Comes with a host of customizable options, too.

## Sliders

Ul elements that users can manipulate with their mouse or keyboard, controlling the data that they enter.

Include five event handlers that you use to connect the slider to a form input: create, start, slide, change, and stop.

## 11 jQuery and APIs

# Objects, objects everywhere \*

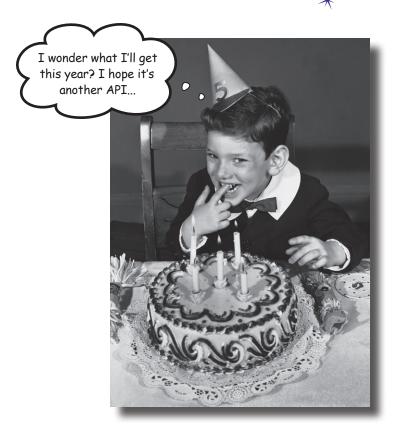

#### As talented a developer as you are, you can't do it all alone...

We've seen how we can include jQuery plug-ins, like jQuery UI or the tabs navigation to help boost our jQuery app, without much effort. To take our applications to the next level, apply some of the really cool tools out there on the Internet, and use information provided by the big hitters—like Google, Twitter, or Yahoo!—we need something...more. Those companies, and many others, provide APIs (application programming interfaces) to their services so you can include them in your site. In this chapter, we'll look at some API basics and use a very common one: the Google Maps API.

## Where's <del>Wald</del>o Sasquatch?

Dr. Pattersby and Dr. Gimli want to add some more cool features to their website—think you're up to the task?

From: **Dr. Gimli [gimli@cryptozoolologists.org]**Subject: **Some more updates to our site** 

Hey guys,

Thank you so much for helping make our website more user-friendly and easier to collect data about sightings. We've had a substantial increase in traffic, so we're really excited to look at all the data we're collecting.

We've had several requests to make the information more accessible to the masses. Lots of people are interested in the sightings data, so we'd like to give them a way to see what we've collected.

Here's what we need:

- 1) We'd like to be able to select a single sighting and view the information associated with it. Along with the information about the cryptid, we'd like to see the latitude/ longitude information appear on a Google map.
- 2) When a point is displayed on the Google map, we'd like to be able to click it to see more information about the sighting.
- 3) We'd like to be able to select the creature type from a list and display all the creatures associated with that type from our database. We'd also like to see all the creatures with that type on a Google map, so we can find some sighting hotspots to examine more closely. Can all these points be clickable, as well as the list of creatures, so users can see more information about each one?

Not too much to ask, right, since we already have all the information stored? Looking forward to hearing from you!

Dr. Gimli and Dr. Pattersby cryptozoologists.org

This should be a piece of cake. It looks like the crypto doctors are only asking for a few things.

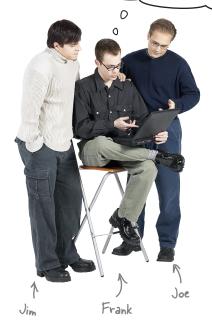

**Joe:** Are you talking about the Google map we need to build?

Frank: Yep. Pretty straightforward...

**Jim:** Straightforward? They want a whole Google map!

Frank: Yep.

**Jim:** Multiple points on the map—one for each of their cryptids—each being clickable for more information...

**Frank:** Yeah, I think I know how to do that.

**Jim:** And custom click on the list to interact with the points and show the "more information" pop ups on the map.

**Frank:** Yeah, uh, I'm not too sure how to do that.

**Joe:** No worries on that part. The Google Maps folk provide an API we can use to get the job done.

Jim: AP what?

**Frank:** API. It's short for *application programming interface*. It's how companies like Google, Netflix, and Yahoo! enable us to use some of their cool tools on our own sites.

**Jim:** That does sound pretty cool, but will it give us all the pop ups and whatever else we need to put on the map?

**Joe:** Well, it *should*. Maybe we should look at the Google Maps API to see how it works.

#### The Google Maps API

For any API you want to use, you can look up documentation and get sample code online. We grabbed this sample from http://code.google.com/apis/maps.

```
var map;
function initialize() {
  var myLatlng = new google.maps.LatLng(40.720721, -74.005966);
  var myOptions = {
    zoom: 13,
    center: myLatlng,
    mapTypeId: google.maps.MapTypeId.ROADMAP
  map = new google.maps.Map(document.getElementById("map canvas"), myOptions);
  google.maps.event.addListener(map, 'zoom changed', function() {
    setTimeout (moveToNewYork, 3000);
  });
  var marker = new google.maps.Marker({
      position: myLatlng,
     map: map,
      title: "Hello World!"
  });
  google.maps.event.addListener(marker, 'click', function() {
    map.setZoom(8);
  });
function moveToNewYork() {
  var NewYork = new google.maps.LatLng(45.526585, -122.642612);
  map.setCenter(NewYork);
```

OK, I recognize some variables and functions in there, but what's all that other stuff?

#### That's Google's code.

It's not as bad as it looks. Let's see what's going on in the code in a little more detail.

#### APIs use objects

Back in Chapter 6, we created our own JavaScript objects with properties and methods to store and use information as we saw fit. Many companies—like Google, Netflix, Microsoft, and Yahoo!—also create API objects to allow us to interact with their data. If you need a little reminder, feel free to hop back there to reacquaint yourself with objects and how they work.

```
Assign this variable to a
   Declare variables.
                            new Google LatLng object ..
                var myLatlng = new google.maps.LatLng(40.720721,-74.005966);
                                                                                   Pass in some latitude
                                           Create an array to store some options for the map.
                                                                                    and longitude values as
                  zoom: 13,
                                                                                   parameters of our object.
                  center: myLatlng,
Set the map
                  mapTypeId: google.maps.MapTypeId.ROADMAP
                                                                           Tell the map to go in the
variable to
                                                                           map_canvas element.
be a new
              →map = new google.maps.Map(document.getElementById("map canvas"), myOptions);
Google Maps
object.
                google.maps.event.addListener(map, 'zoom changed', function() {
                   setTimeout (moveToNewYork, 3000);
                                                              Add an event listener
                });
                                                               to our Google map
```

```
Declare a variable
as a Marker object.

Pass in values
as parameters.

Pass in values
The LatLng object we declared above
map: map,
title: "Hello World!"

});

Declare a function to call
some more Google code.

function moveToNewYork() {

var NewYork = new google.maps.LatLng(45.526585, -122.642612);
map.setCenter(NewYork);

Tell the map where
to center itself.
```

So APIs do everything with objects?
Why would we use objects created
by somebody else?

#### Because it speeds everything up.

Like we saw back in Chapter 6, objects offer smarter storage. You use objects when you need to *store multiple variables* about a particular thing. An API is just a series of object *constructors* that allow you to create your own instances of other people's objects. Then, once you have an instance, you can use all the properties and methods associated with those objects in your code!

The complexities of creating a mapping application for everyone to use are exactly why Google uses objects in its API. That way, it can create objects with many different methods and properties for all the different elements you'd need to build a map.

From the code on the previous page, you can see that the map object has properties of zoom, center, and mapTypeId—plus many more that we haven't shown here. The map also has many methods, like setCenter.

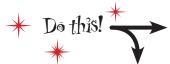

Create a new page called *display\_one.html* and save it in your project folder for this chapter.

```
<!DOCTYPE html>
<html>
  <head>
      <title>View Cryptid Sightings</title>
      <link type="text/css" href="style/form.css" rel="stylesheet"/>
      <link type="text/css" href="jquery-ui-1.8.16.custom/css/sunny/jquery-ui-1.8.16.custom.css" />
  </head>
  <body>
      <div class="ui-widget-header ui-corner-top form pad">
         <h2>View Cryptid Sightings</h2>
      </div>
     <div class="ui-widget-content form pad">
                                                             Include the Google Maps API.
        </div>
      <script src="http://maps.google.com/maps/api/js?sensor=false"></script>
                                                                  Include the jQuery library
      <script src="scripts/jquery-1.6.2.min.js"></script> 
      <script src="scripts/maps.js"></script>
  </body>
                                      - Include a new maps js file.
</html>
```

#### Include Google maps in your page

First, make a copy of all the files you have from the end of the previous chapter. We'll use all the same files in this solution too, so we might as well pick up where we left off. All that code plus your new *display\_one.html* file will give us two important new things:

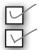

A div with the ID of map\_canvas.

The Google Maps API code, by adding <script type="text/javascript" src="http://maps.google.com/maps/api/js?sensor=false"></script>.

To include a Google map on that page, you'll need to create a *maps.js* file and add a function to it that calls the API code to build a map on the page.

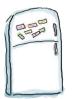

#### iQuery Code Magnets

Rearrange the magnets to complete the code to create a function called initialize. This function will then create a new instance of the Google Maps map object, using some parameters defined in the code. The new map object will then be applied to the map\_canvas element on the page. Also, update your existing form.css file to include some style definition for the map container.

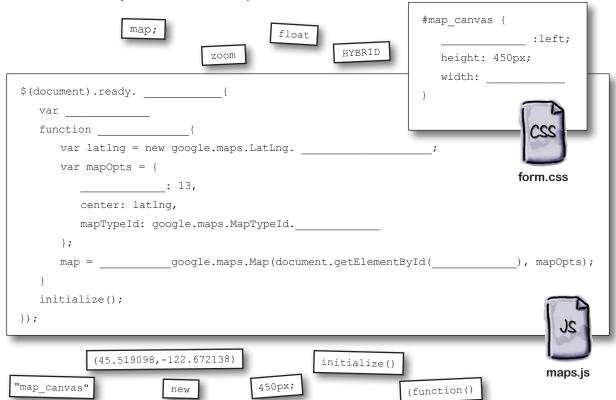

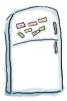

## ¡Query Code Magnets Solution

Rearrange the magnets to complete the code to create a function called initialize. This function will then create a new instance of the Google Maps map object, using some parameters defined in the code. The new map object will then be applied to the map\_canvas element on the page. Also, update your existing form.css file to include some style definition for the map container.

```
#map canvas {
                                                                      width:
                                                                               450px;
$ (document) . ready.
                     (function()
   var
        map;
              initialize()
   function
      var latlng = new google.maps.LatLng.
                                              (45.519098, -122.672138)
      var mapOpts =
                                                                                   form.css
           zoom
                  13,
                  latlng,
          mapTypeId: google.maps.MapTypeId.
      };
                   google.maps.Map(document.getElementById(
                                                                "map canvas"
   initialize();
});
                                                                                       maps.js
```

# there are no Dumb Questions

# What about that LatLng object and mapOpts property?

A: You can find more information about the API's objects, methods, and more at <a href="http://code.google.com/apis/maps/documentation/javascript/reference.html">http://code.google.com/apis/maps/documentation/javascript/reference.html</a>. This website offers some example code and more details about all the different objects and methods you'll need to interact with.

## Is Google Maps my only option for creating a map?

Definitely not! It is probably the most popular though, which is why we're using it here. Other companies like Yahoo!, Microsoft, MapQuest, and OpenLayers also offer Mapping APIs.

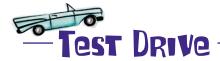

Update your *maps.js* file with the initialize function you put together with the magnets. Also, ensure that the *maps.js* file is included in *display\_one.html*. Then, open up *display\_one.html* in your browser. You should run all your code through your web server, so the URL should say *http://*, not *file://*.

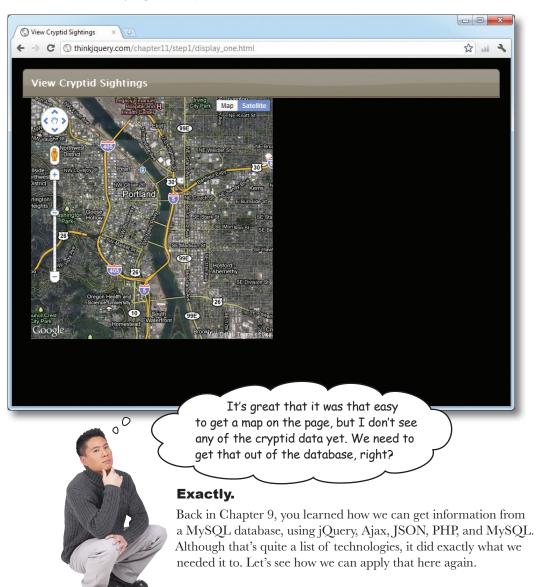

#### Getting JSON data with SQL and PHP

Chapter 9 showed how a SQL select statement could pull the information you wanted out of the database so that a PHP file could turn it into JSON and return it to our page, using Ajax.

You also learned how to use Ajax to get JSON-encoded information from a PHP file. For PHP to return JSON data, it was easy—the json\_encode function, which accepted an array, gave back JSON-encoded data so that jQuery could interact with it.

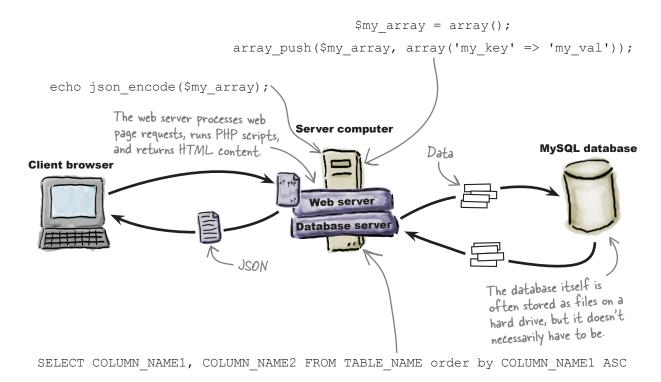

For this chapter, we've written all of the PHP and SQL for you. As long as you've got the MySQL database from Chapter 10, you're good to go! The rest of the SQL and PHP code are in the downloads for this chapter. Feel free to run them on your own server. You can download all the PHP and SQL in a single file from <a href="http://thinkjquery.com/chapter11/end/service.zip">http://thinkjquery.com/chapter11/end/service.zip</a>.

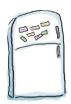

## jQuery, HTML, and CSS Code Magnets

Rearrange the magnets to update your display\_one.html, forms.css, and maps. js files to get your data via JSON and display it on the screen. Add a div and a ul element to hold the data, some CSS to style the list, and a function to get the data, via JSON, to add each cryptid to the list.

```
function getAllSightings() {
       $.getJSON("service.php?action=getAllSightings", {
          if (____length > 0) {
            $("#sight list");
                                                                       maps.js
                    (json.sightings,function() {
               var info = 'Date: ' + this['date'] + ', Type: ' + this['type'];
               var $li = $("");
                                                                  "sightings"
                                                 "map canvas"
               $li.addClass(
);
                                                        ison.sightings.
               $li.attr('id', this['id']);
               $li.appendTo(
);
            });
                                                     #sight nav{
                   li.sightings:hover {
                                                       float:left;
       });
                                    $li.html(info);
                                                    ul#sight list{
                                                                    form.css
                                                       width:150px;
                                                       padding:0px;
                                                       margin:0px;
 <div class="ui-widget-content form pad">
                                          .empty()
    <div id= ></div>
    <div id="sight nav">
                                                    li.sightings {
      ul id=
                                                       padding:4px;
                                            $.each
      background: #7B7382;
    </div>
                                                       border:1px #000 solid;
 </div>
                                                       color:#fff;
list-style:none;
                        display_one.html
                                                       background:#eee;
                                                       color:#000;
                                     function(json)
                      "#sight list"
      "sight list"
```

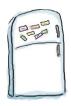

## jQuery, HTML, and CSS Code Magnets Solution

Rearrange the magnets to update your display\_one.html, forms.css, and maps.js files to get your data, via JSON, and display it on the screen. Add a  $\operatorname{div}$  and a  $\operatorname{ul}$  element to hold the data, some CSS to style the list, and a function to get the data, via JSON, and add each cryptid to the list.

```
function getAllSightings() {
   $.getJSON("service.php?action=getAllSightings", \[ function(json)
     if (| json.sightings. length > 0) {
         $("#sight list").empty()
                                                                              maps.js
         $.each (json.sightings,function() {
            var info = 'Date: ' + this['date'] + ', Type: ' + this['type'];
            var $li = $("");
            $li.html(info);
            $li.addClass( "sightings"
                                                         #sight nav{
            $li.attr('id', this['id']);
                                                            float:left;
            $li.appendTo(| "#sight list"
        });
                                                        ul#sight list{
                                                           width:150px;
   });
                                                           padding:0px;
                                                           margin:0px;
                                                        li.sightings {
                                                           padding:4px;
     <div class="ui-widget-content form pad">
                                                           background: #7B7382;
        <div id=
                  "map canvas"
                                ></div>
                                                           border:1px #000 solid;
        <div id="sight nav">
                                                            color: #fff;
           ul id=
                    "sight list"
                                                            list-style:none;
           </div>
                                                        li.sightings:hover
     </div>
                                                           background: #eee
                                                            color:#000;
                                display_one.html
                                                                           form.css
```

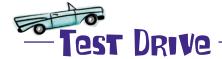

Update your *maps.js* file with the getAllSightings function you just completed. Also, add a call to this new function at the end of the initialize function. Then open up *display\_one.html* in your browser. This assumes you've added some creatures to your database, back in Chapter 10; if not, be sure to do so now. Remember, you should run all your code through your web server, so the URL should say *http://*, not *file://*.

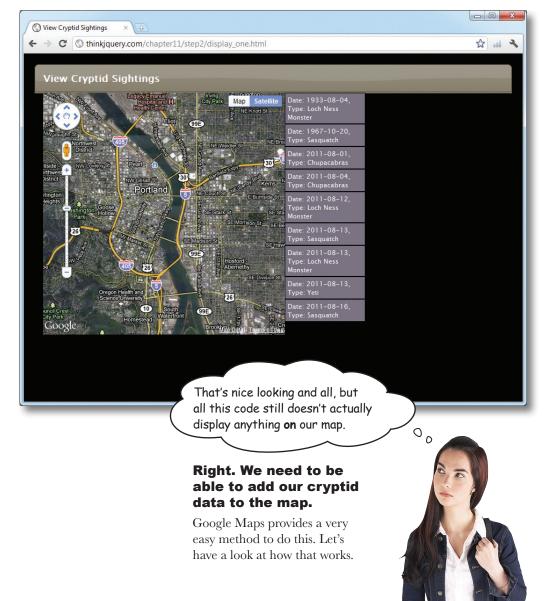

#### Points on a map are markers

When it comes to putting points on a map, Google's got it down. However, Google doesn't call them points. It calls them *markers*. Markers are objects—just like everything else in the Google Maps API—and have their own methods and properties for interaction and manipulation.

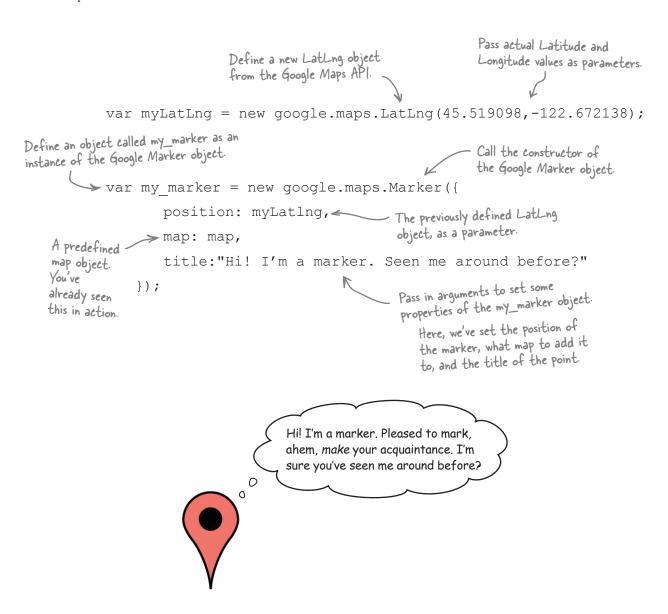

Sharpen your pencil

Update your <code>getAllSightings</code> function to add a click event listener to the list item, <code>before</code> it gets added to the list. This click event should call a custom function, called <code>getSingleSighting</code>, which take a single parameter—the ID of the clicked sighting. This new function should then load information about the clicked item and add it as a marker on the map, using its latitude and longitude properties.

```
function getAllSightings(){
  $.getJSON("service.php?action=getAllSightings", function(json) {
     if (json.sightings.length > 0) {
       $("#sight list").empty();
       $.each(json.sightings,function() {
          var info = 'Date: ' + this['date'] + ', Type: ' + this['type'];
          var $li = $("");
          $li.html(info);
          $li.addClass("sightings");
          $li.attr('id', this['id']);
          $li.click(function(){
                        this['id'] );
          });
          $li.appendTo("#sight list");
       });
  });
}
$.getJSON("service.php?action=getSingleSighting&id="+id, function(json) {
     if (json.sightings.length > 0) {
          var loc = new google.maps.LatLng(this['lat'], this['long']);
          var my marker = new google.maps ({
            map: map,
            title:this['type']
          });
                     setCenter(loc, 20);
       });
  });
                                                              maps.js
```

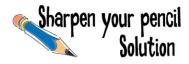

After you've completed the code, your list items will be clickable, which will then load data about the clicked cryptid and put it on the map.

```
function getAllSightings(){
   $.getJSON("service.php?action=getAllSightings", function(json) {
      if (json.sightings.length > 0) {
         $("#sight list").empty();
         $.each(json.sightings,function() {
           var info = 'Date: ' + this['date'] + ', Type: ' + this['type'];
           var $li = $("");
           $li.html(info);
           $li.addClass("sightings");
           $li.attr('id', this['id']);
           $li.click(function(){
               getSingleSighting(this['id'] );
           });
           $li.appendTo("#sight list");
         });
   });
}
function getSingleSighting(id){
   $.getJSON("service.php?action=getSingleSighting&id="+id, function(json) {
      if (json.sightings.length > 0) {
        f.each(json.sightings, function() {
           var loc = new google.maps.LatLng(this['lat'], this['long']);
           var my marker = new google.maps.Marker({
              Position: loc,
              map: map,
              title:this['type']
           });
            map.setCenter(loc, 20);
         });
   });
                                                                        maps.js
```

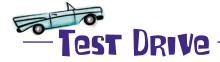

Update your *maps.js* file with the getAllSightings and getSingleSighting functions you just completed. Then open up *display\_one.html* in your browser, using *http://* like before.

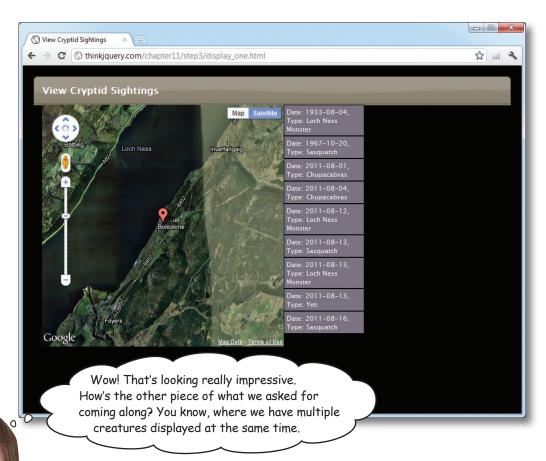

You've already nailed the first two requirements, so let's have a look at the final thing the doctors asked for.

3) We'd like to be able to select the creature type from a list and display all the creatures associated with that type from our database. We'd also like to see all the creatures with that type on a Google map so we can find some sighting hotspots to examine more closely. Can all these points be clickable, as well as the list of creatures, so users can see more information about each one?

#### Multicreature checklist

Here's what we need in order to nail this last request:

- 1. A drop-down list with the list of creature types (selected from the database).
- 2. When the drop-down list changes, get a list of creatures from the database that match the selected type.
- 3. Display all the creatures returned from the database in the list and on the map.
- 4. Both the list and the map pointers should be clickable so users can get more information on the map to pop up.

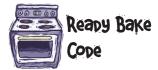

Create a new page called *display\_type.html* and save it in the same directory as the other HTML files for this project. This new file will display the list of creature types that can be selected. Then, once selected, all the creatures of that type will be displayed on the map. The structure and style of this new page is very similar to our old page, except for the addition of a select element with the ID of ddlTypes.

```
<!DOCTYPE html>
<html>
   <head>
      <title>View Cryptid Sightings</title>
      <link type="text/css" href="style/form.css" rel="stylesheet" />
      <link type="text/css" href="jquery-ui-1.8.16.custom/css/sunny/</pre>
jquery-ui-1.8.16.custom.css"/>
   </head>
   <body>
      <div class="ui-widget-header ui-corner-top form pad">
         <h2>View Cryptid Sightings</h2>
      </div>
      <div class="ui-widget-content form pad">
         <div id="map canvas"></div>
                                          - Add a drop-down list, to be
         <div id="sight nav">
                                           populated with creature types.
            <select id="ddlTypes"> 
               <option value="">-- Please Select --</option>
            </select>
            ul id="sight list">
         </div>
                                 - Include the Google Maps API.
      </div>
      <script src="http://maps.google.com/maps/api/js?sensor=false"></script>
      <script src="scripts/jquery-1.6.2.min.js"></script>
      <script src="scripts/maps.js"></script> "
   </body>
                                                 Include the j Query library.
                   Include the maps is file
</html>
```

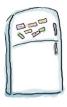

### jQuery Code Magnets

Rearrange the magnets to complete the <code>getAllTypes</code> function. This function will call the <code>service.php</code> file (which should be included in your downloads for this chapter) to get a list of the different creature types in the database. These creature types should then be added to the drop-down list, with the ID of <code>ddlTypes</code>. Also, create an event listener on the drop-down list to listen for a <code>change</code> event and alert the selected value. Finally, since we're using the same <code>maps.js</code> file for our two HTML files, add some logic to the <code>initialize</code> function to check if the drop-down list exists. If it does, call the <code>getAllTypes</code> function. Otherwise, call the <code>getAllSightings</code> function.

```
function initialize(){
map = new google.maps.Map(document.getElementById(______), mapOpts);
  if ($('#ddlTypes').length ) {
  }else{
function getAllTypes(){
  $.getJSON("service.php?action=getSightingsTypes", function(json types) {
     if (_____types.length > 0) {
        $.each(json types.creature_types,_____
          var info = this['type'];
          var $li =
                                              $("<option />");
          $li.html(info);
          $li ("#ddlTypes");
                                                    getAllSightings();
       });
                "map canvas"
                                            getAllTypes();
  });
                                                              appendTo
                              json types.
                                                 function()
               change(function() {
  if($(this).val() != ""){
     alert($(this).val());
                                      $('#ddlTypes').
});
```

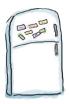

## jQuery Code Magnets Solution

Now you've got a drop-down list associated with your Google map, a function to grab the data (in JSON) on the selected creature types from the database, and an alert showing which creature type was selected.

```
function initialize() {
 map = new google.maps.Map(document.getElementById(| "map canvas" |), mapOpts);
    if ($('#ddlTypes').length ) {
                                          - Use the length property
        getAllTypes();
                                            to check for the existence
    }else
                                            of an element.
       getAllSightings();
                                  Get the types from the database, using JSON and PHP.
 function getAllTypes() {
    $.getJSON("service.php?action=getSightingsTypes", function(json types) {
       if (| json types. creature types.length > 0) {
           $.each(json types.creature types, function()
              var info = this['type'];
Set the
              var $li = | $("<option />");
text of the
            >$li.html(info);
item in the
                  .appendTo ("#ddlTypes");
dropdown list.
                                      Append the option item to the drop-down list.
           });
               Add a listener for
    });
               the change event on
               the drop-down list.
 $('#ddlTypes'). change(function() {
    if($(this).val() != ""){
       alert($(this).val());
                              - The value of the selected
                                 item on the list
 });
```

maps.js

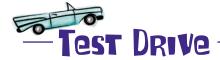

Update your *maps.js* file with the getAllTypes function and the event listener for the change event on the drop-down list. Also, update your initialize function with this new logic. Then open up *display\_type.html* in your browser, again using *http://*.

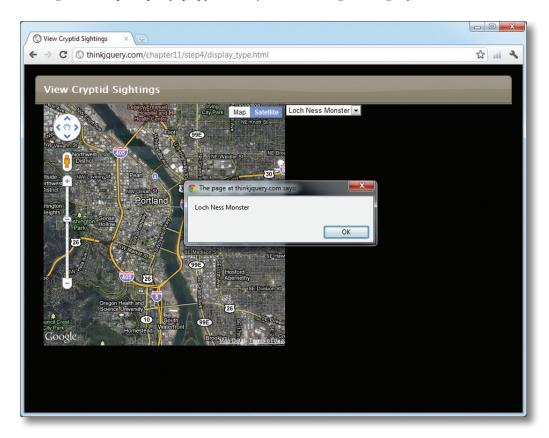

You're really cookin' now. You'll have this map finished up in no time! Time to cross off a couple of those requirements.

- 1. A drop-down list with the list of creature types (colorted from the dotabase).
- 2. When the drop-down list changes, get a list of creatures from the database that match the selected type.
- 3. Display all the creatures returned from the database in the list and on the map.
- 4. Both the list and the map pointers should be clickable so users can get more information on the map to pop up.

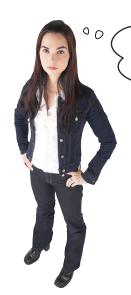

Hey! Not so fast! When I select an item from the drop-down list, I don't see creatures. I only see an alert pop up. I don't think we're done with the second item yet!

#### You've got us there.

We need to update our code so we can get information from the database when the drop-down list is changed, instead of just showing the creature type in an alert box.

Then we can mark that one off the list. But while we're at it, we should be able knock off the third item on the list too. Roll up your sleeves—we're about to dive in and put this all together.

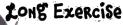

Fill in the missing lines of code to create a <code>getSightingsByType</code> function. This function should accept one parameter: the creature type you are viewing. This function should get its data in JSON format, loop through all the returned creatures (if there are any), and add points for each one on the map. Also, create two more global variables: an array called <code>markerArray</code> and a new Google Maps <code>LatIngBounds</code> object called <code>bounds</code>. Also, create a function that clears the previous points, before adding any new ones, if the drop-down list is changed.

```
var marker = new google.maps (opts);
         markersArray.push(______);
         var $li = $("");
         $li.html('Date: ' + this['date'] + ', Type: ' + this['type']);
         $li ("sightings");
         $li.appendTo("#sight list");
        bounds.extend(loc);
      });
      map.fitBounds(bounds);
   }
  });
$('#ddlTypes').change(function() {
  if($(this).val() != ""){
    clearOverlays();
        ( $(this).val() );
});
function {
  if (markersArray) {
    for (i in markersArray) {
     markersArray[i].setMap(null);
    markersArray.length = 0;
    bounds = null;
    bounds = new LatLngBounds();
```

maps.js

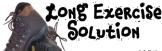

With the addition of the two new global variables and some other Google Maps functions, you can now add and remove markers from the map when the drop-down list is changed. As the markers are being added to the map, they are also added to the markerArray array and used to extend the map's bounds. This way, the map can autozoom to fit all the points, using the fitBounds function. The getSightingsByType function, now called on any change of the drop-down list, adds the markers to the map and adds the creature to the list on the page.

```
- A new LatLngBounds object
var markersArray = [];
var bounds = new google.maps.LatLngBounds()(;
function getSightingsByType(type) {
  $.getJSON("service.php?action=getSightingsByType&type="+type, function(json)
     if (json.sightings.length > 0) {
                                                         Get our data, with JSON.
         $('#sight list').empty();
         $.each(json.sightings,function() {
            var loc = new google.maps.LatLng(this['lat'], this['long']);
           var opts = {
              map: map,
              position: loc
                                                   Create a new Marker
            };
                                              object for each point on the map.
           var marker = new google.maps.Marker (opts);
           markersArray.push (marker);
            var $li = $("");
            $li.html('Date: ' + this['date'] + ', Type: ' + this['type']);
            $li •addClass ("sightings");
            $li.appendTo("#sight_list"); Add the current
           bounds.extend(loc); Lat/Long value to
                                             our bounds object.
         });
         map.fitBounds(bounds);
                                    Tell the map to use our bounds
  });
                                     to zoom to the correct level
                                     so we see them all.
```

```
Before we get the data to
$('#ddlTypes').change(function() {
                                          add the markers to the map,
   if($(this).val() != ""){
                                          remove all the old markers.
      clearOverlays();
      getSightingsByType ( $(this).val() );
                                           - Pass the value of the
                                           drop-down list as a parameter to our function.
});
function clear Overlays() {
   if (markersArray) {
      for (i in markersArray) {
         markersArray[i].setMap(null); Remove the Marker
                                                      from the map.
      markersArray.length = 0;
      bounds = null;
      bounds = new .google.maps.LatLngBounds(); Reset the bounds
                                                         variable too.
                                                                                   maps.js
```

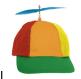

## Geek Bits

We've included a function called clearOverlays that will remove the previously added markers before adding the new ones. Google refers to anything added to a base map as an *overlay*, which can be a **Marker**, a **Line**, a **Polygine**, a **Polygon**, or many other types of objects.

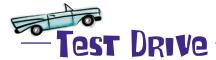

Update your *maps.js* file with the new code you just created. Then, open up *display\_type.html* in your browser and select some creatures from the list.

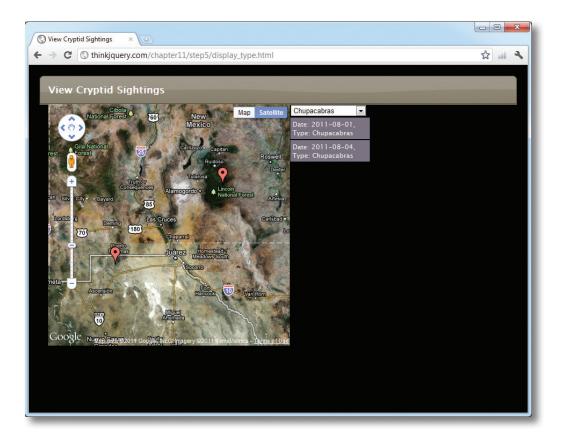

- 1. A drop-down list with the list of creature types (selected from the database).
- 2. When the drop down list is changed, get a list of creatures from the database that match the selected type.
- 3. Display all the creatures returned from the database in the list and on the map
- 4. Both the list and the map pointers should be clickable so users can get more information on the map to pop up.

So close...just one more item to go!

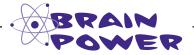

You already know how to make things clickable with jQuery. How will this help complete the final requirement on the list?

# Dumb Questions

# So, is the Google Maps API free for me to use on my website?

Yes! Google makes the API freely available to everyone who wants to use it—personal or commercial—as long as they comply with the Terms of Service.

#### I don't know if I comply or not. Where can I see the Terms of Service?

A: Simply browse to http://www.google.com/apis/maps/terms.html to view the full Terms of Service.

# Does the Google Maps API cover the whole world?

A: Not quite, but it's close. There are only a few countries that are not covered. Check out the Google Maps API site to find the list.

# Can I show maps on a mobile device, using the Google Maps API?

Yes, you can. At the time of publishing, version 3 of the Google Maps API has been released. It has been developed to cater to mobile devices with browsers capable of running JavaScript.

# But I'd rather write an app for that. Is the Google Maps API for me?

If you're writing for the Android or iPhone platforms, then yes. Google provides specific frameworks for both of these platforms for you to include in your app. If you're writing for another mobile platform, there is no specific framework yet, so you'll have to use the same as on your website.

# The full version of Google Maps lets me get directions. Can this API do that?

A: No, you cannot do that with this API. There is another API produced by Google, called the Google Directions API, that you can use to find the directions.

## What about finding places on a map by address?

A: In the business, they call this geocoding. Google has yet another API to do that: the Geocoding API. These are all part of the Google Maps API family. Also, luckily for you, whenever you request data from Google, it will return JSON data to you, which you already know how to handle!

## What else is in the Google Maps API family?

A: Both the Directions and Geocoding APIs belong to a subsection called the Maps API Web Service. Also in that sub-section are the Distance API, the Elevation API, and the Places API.

#### There's even more?

A: Yup. There's also the Static Maps
API for browsers that don't fully support
JavaScript; Maps API for Flash; and even
an Earth API, which lets you load a Google
Earth viewer into your page to get 3D
images of the globe, as well as take virtual
tours and draw shapes over the terrain. This
one requires the Google Earth plug-in to be
installed too, though.

# So JavaScript aside, can I get APIs for any other languages?

Yes! There are countless numbers of APIs available—some free, some that require licensing. Chances are, if you're looking for a specific piece of functionality you don't want to write, there's probably an API for it somewhere.

#### Listening for map events

We're almost at the end here, and by now you've seen a whole variety of events that jQuery and JavaScript provide for making fun, interactive web apps. Since the Google Maps API is just JavaScript (albeit very well written and efficient JavaScript), it too can utilize the browser's ability to listen for events and act accordingly.

And for the same reasons that jQuery added its own event listener creation functions, the folks on the Google Maps end of things have provided the capability to add event listeners through the API. This is because not all browsers deal with event listeners in the same way, so this ensures that the API can control how the listeners are added to the page. Let's have a look at adding an event listener for the **click** event to create a Google Maps pop up (also called an *InfoWindow*):

```
Define a variable
        with the content we
        would like to show.
             var contentString = "This is an InfoWindow";
            var my infowindow = new google.maps.InfoWindow({
Create an
                      content: contentString
instance
            Set the value of the content Tell the map to listen out for a property of the InfoWindow object.

Tell the map to listen out for a click event on our marker object.
of the
Google Maps
InfoWindow
             google.maps.event.addListener(my marker, 'click', function() {
object.
                 my infowindow.open(map, my marker);
                                                                              Run this code when the
             });
                                                                              marker is clicked (open a pop-up window on the map).
                                         Geek Bits
```

In the Google Maps API, almost all the different object types (Map, Marker, Line, InfoWindow, TrafficOverlay, Polygon, and more) have events associated with them. However, even if the events for the different objects have the same event *name*, they may take different *parameters*! Be sure to check the documentation for the object you want to use.

jquery and APIs

Sharpen your pencil

Fill in the missing pieces of code to complete the <code>getSightingsByType</code> function, which will add the click functionality to both the markers on the map and the items on the list. Also, create a global variable called <code>info\_window</code>, which will be a new instance of the Google Maps <code>InfoWindow</code> object with the default content set to an empty string.

```
var info window = new google.maps ({content: ''});
function_____(type) {
 $.getJSON(" action=getSightingsByType&type="+type, function(json) {
  if (json.sightings.length > 0) {
   $('#sight list').empty();
   $.each(json.sightings,function() {
     info += ', Weight: ' + this['weight'] + ', Color: ' + this['color'] + '<br/>';
     info += 'Latitude: ' + this['lat'] + ', Longitude: ' + this[ ];
     var loc = new ______(this['lat'], this['long']);
     var opts = {
      map: map,
     position:
     };
     var marker = new google.maps _____(opts);
     markersArray.push (marker);
     info window.content = info;
      info window.open(map, marker);
     });
     var $li = $("");
     $li.html('Date: ' + this['date'] + ', Type: ' + this['type']);
     $li.addClass("sightings");
     $li (function(){
     info window.content = info;
     info window.open(map, );
     });
     $li.appendTo("#sight list");
     _____ extend(loc);
   map (bounds);
  }
 });
                                                               maps.js
```

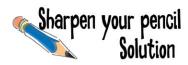

You've now updated the getSightingsByType function to display in list format and on the map, along with making the map markers and the list clickable.

```
var info window = new google.maps.infoWindow({content: ''});
function getSightingsByType (type) {
 $.getJSON("service.php?action=getSightingsByType&type="+type, function(json) {
   if (json.sightings.length > 0) {
     $('#sight list').empty();
     $.each(json.sightings,function() {
       var info = 'Distance: ' + this['distance'] + '<br>' + ' Height: ' + this['height'];
       info += ', Weight: ' + this['weight'] + ', Color: ' + this['color'] + '<br>';
       info += 'Latitude: ' + this['lat'] + ', Longitude: ' + this["long"];
       var loc = new qoogle.maps.LatLng(this['lat'], this['long']);
       var opts = {
        map: map,
        position: loc
                                                             Add an event listener to
       };
                                                             the Marker, on the map,
       var marker = new google.maps .Marker (opts);
                                                             for the click event.
       markersArray.push (marker);
       google.maps.event.addListener(marker, 'click', function() {
         info window.content = info;
         info window.open(map, marker);
       });
       var $li = $("");
       $li.html('Date: ' + this['date'] + ', Type: ' + this['type']);
       $li.addClass("sightings");
       $li.click (function() {
                                              - Add an event listener item
                                               on the list to open the
         info window.content = info;
                                               InfoWindow on the map.
         info window.open(map, marker);
       });
       $li.appendTo("#sight list");
       bounds. extend(loc);
     map.fitBounds.(bounds);
 });
                                                                                       maps.js
```

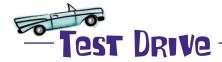

Update your *maps.js* file with the new code you created on the previous page. Then, open up *display\_type.html* in your browser and select a creature from the list. Click on the markers or the list to view more information about the creature.

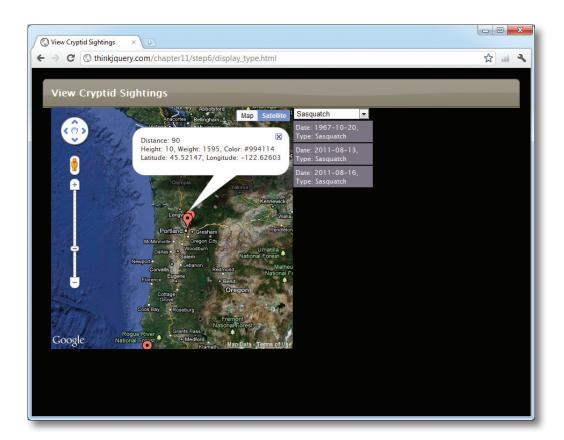

- 1. A drop-down list with the list of creature types (selected from the database, if possible).
- 2 When the drop-down list is changed, get a list of creatures from the database that match the selected type.
- 3. Display all the creatures returned from the database in the list and on the map-
- 4. Both the list and the map pointers should be clickable so users can get more information on the map to

#### You did it!

In just a few short pages, you managed to put together a fully functional website, using code from several different languages—PHP, SQL, JavaScript, and jQuery—as well as pairing up the Google Maps API with Ajax and JSON to display some pretty complex data. No small feat!

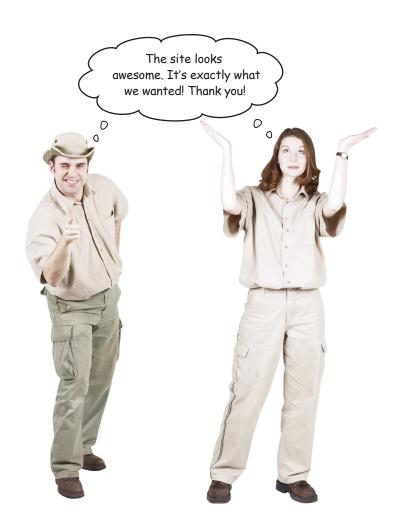

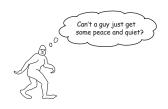

jquery and APIs

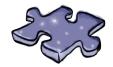

## **APIcross**

It's time to sit back and give your left brain something to do. It's your standard crossword; all of the solution words are from this chapter.

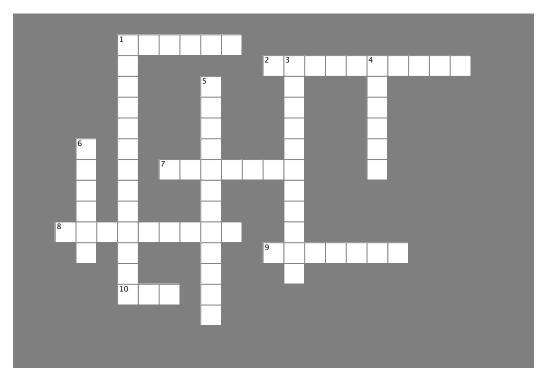

#### Across

| The code for a Google Maps API constructor that    |              |     |  |  |  |  |  |
|----------------------------------------------------|--------------|-----|--|--|--|--|--|
| lets you put a point on a Google Map: google.maps: |              |     |  |  |  |  |  |
| new                                                | google.maps. | (). |  |  |  |  |  |

- 2. The Google Maps API we used in Chapter 11 is written in this language.
- 7. Once you have an instance of an API object, you can use all the properties and \_\_\_\_\_ associated with those objects in your code.
- 8. API = Application Programming .
- 9. We used this jQuery method to get data from the sightings database using JSON and PHP.
- 10. Google Maps API object that has the following properties: zoom,center, and mapTypeId.

#### Down

- 1. To include the GoogleMaps API in your web page, use this script tag: <script src="http://\_\_\_.\_\_maps/api/js?sensor=false"></script>.
- 3. Google Maps API method that listens for a click event on a marker: google.maps.event.\_\_\_\_\_.
- 4. The jQuery event listener you used in this chapter. When the value of data in a field changes, this listener is triggered.

  5. An API is a series of object \_\_\_\_\_\_, allowing you to
- create your own instances of the API provider's objects.
- 6. The Google Maps API object constructor that lets you pass the latitude and longitude as a parameter.

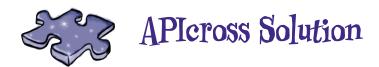

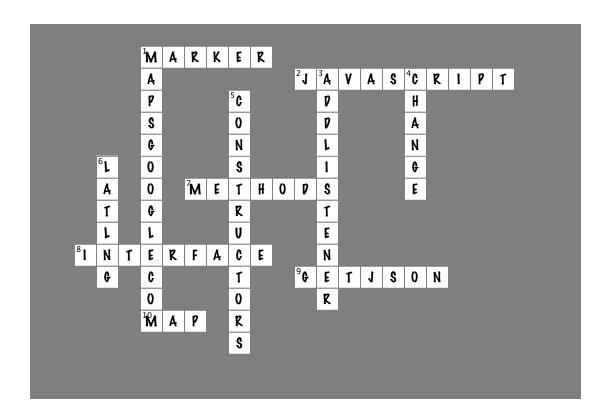

## Your jQuery API Toolbox

You've got Chapter 11 under your belt and now you've learned how to pull together jQuery with APIs (plus JavaScript, PHP, MySQL, Ajax, JSON, and more!).

## APIS

Application programming interfaces are really just code provided by other people (or companies) that you can tap into for their data, objects, and other

They provide a series of object constructors,
allowing you to create your own instances of other
objects. Once you have an instance, you can use all
the properties and methods associated with those
objects in your code.

## Leaving town...

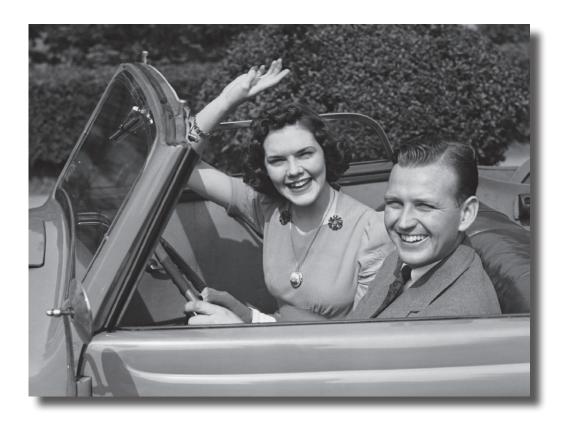

## It's been great having you in jQueryville!

#### We're sad to see you leave, but now that you have all the skills

you need to build your own cool jQuery-powered websites, we're sure you'd rather be doing that than hanging around here. It's been great showing you around the world of jQuery. Feel free to drop us a line or tell us about your cool new site at the Head First Labs: http://headfirstlabs.com.

## appendix i: leftovers

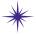

# \*The Top Ten Things \* (we didn't cover)

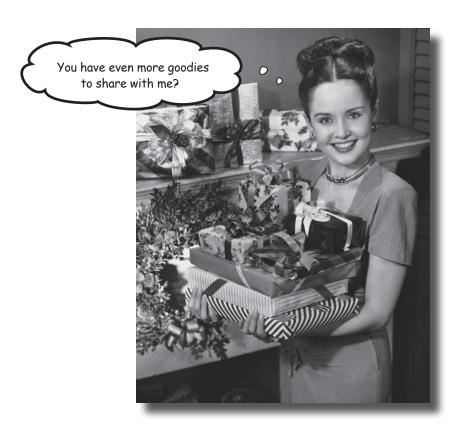

# Even after all that, there's still plenty we didn't get around to. There are lots of other jQuery and JavaScript goodies we didn't manage to squeeze into the book. It would be unfair not to tell you about them, so you can be more prepared for any other facet of jQuery you might encounter on your travels.

#### #1. Every single thing in the jQuery library

You probably realize by now that jQuery is a massive library. We tried to cover the main stuff that a person new to jQuery would need. You are now armed with all of this knowledge so you can go and check the rest of the library out.

#### jQuery methods

.add() deferred.fail() event.target .addClass() deferred.isRejected() event.timeStamp .after() deferred.isResolved() event.type jQuery.ajax() deferred.pipe() event.which .ajaxComplete() deferred.promise() jQuery.extend() .ajaxError() deferred.reject() .fadeIn() jQuery.ajaxPrefilter() deferred.rejectWith() .fadeOut() deferred.resolve() .ajaxSend() .fadeTo() iOuerv.ajaxSetup() deferred.resolveWith() .fadeToggle() .ajaxStart() deferred.then() .filter() .find() .ajaxStop() .delay() .ajaxSuccess() .delegate() .first() .focus() .andSelf() .dequeue() jQuery.dequeue() .focusin() .animate() .append() .detach() .focusout() .appendTo() .die() jQuery.fx.interval .attr() jQuery.each() jQuery.fx.off .before() .each() jQuery.get() .empty() .get() .bind() .blur() jQuery.getJSON() .end() jQuery.browser jQuery.getScript() .change() .error() jQuery.globalEval() .children() jQuery.error jQuery.grep() .clearOueue() event.currentTarget .has() .click() event.data .hasClass() .clone() event.isDefaultPrevented() jQuery.hasData() .closest() .height() isImmediatePropagationStopped() jQuery.contains() .hide() .contents() event.isPropagationStopped() jQuery.holdReady() .context event.namespace .hover() .css() event.pageX .html() jQuery.cssHooks event.pageY jQuery.inArray() .data() event.preventDefault() .index() event.relatedTarget jQuery.data() .innerHeight() .dblclick() event.result .innerWidth() event.stopImmediatePropagation() .insertAfter() deferred.always() deferred.done() event.stopPropagation() .insertBefore()

#### #1. Every single thing in the jQuery library (continued)

#### jQuery methods (continued)

.is() jQuery.isArray() jQuery.isEmptyObject() jQuery.isFunction() jQuery.isPlainObject() jQuery.isWindow() jQuery.isXMLDoc() jQuery() .jquery .keydown() .keypress() .keyup() .last() .length .live() .load() .load() jQuery.makeArray() .map() jQuery.map() jQuery.merge() .mousedown() .mouseenter() .mouseleave() .mousemove() .mouseout() .mouseover() .mouseup() .next() .nextAll() .nextUntil() jQuery.noConflict() jQuery.noop() .not() jQuery.now() .offset() .offsetParent() .one() .outerHeight() .outerWidth()

jQuery.param() .parent() .parents() .parentsUntil() jQuery.parseJSON jQuery.parseXML() .position() jQuery.post() .prepend() .prependTo() .prev() .prevAll() .prevUntil() .promise() .prop() jQuery.proxy() .pushStack() .queue() jQuery.queue() .ready() .remove() .removeAttr() .removeClass() .removeData() jQuery.removeData() .removeProp() .replaceAll() .replaceWith() .resize() .scroll() .scrollLeft() .scrollTop() .select() .serialize() .serializeArrav() .show() .siblings() .size() .slice() .slideDown()

.slideToggle() .slideUp() .stop() jQuery.sub() .submit() jQuery.support .text() .toArray() .toggle() .toggle() .toggleClass() .trigger() .triggerHandler() jQuery.trim() jQuery.type() .unbind() .undelegate() jQuery.unique() .unload() .unwrap() .val() jQuery.when() .width() .wrap() .wrapAll() .wrapInner()

#### #1. Every single thing in the jQuery library (continued)

#### jQuery selectors

```
All Selector ("*")
                                                   Has Attribute Selector [name]
Attribute Contains Prefix Selector
                                                   :has() Selector
[name|="value"]
                                                   :header Selector
Attribute Contains Selector [name*="value"]
                                                  :hidden Selector
Attribute Contains Word Selector [name~="value"] ID Selector ("#id")
Attribute Ends With Selector [name$="value"] :image Selector
Attribute Equals Selector [name="value"]
                                                  :input Selector
Attribute Not Equal Selector [name!="value"]
                                                   :last-child Selector
Attribute Starts With Selector [name^="value"]
                                                   :last Selector
:animated Selector
                                                   :lt() Selector
:button Selector
                                                    Multiple Attribute Selector [name="value"]
:checkbox Selector
                                                    [name2="value2"]
:checked Selector
                                                   Multiple Selector ("selector1, selector2,
Child Selector ("parent > child")
                                                   selectorN")
Class Selector (".class")
                                                   Next Adjacent Selector ("prev + next")
:contains() Selector
                                                   Next Siblings Selector ("prev ~ siblings")
Descendant Selector ("ancestor descendant")
                                                   :not() Selector
:disabled Selector
                                                    :nth-child() Selector
Element Selector ("element")
                                                   :odd Selector
:empty Selector
                                                   :only-child Selector
:enabled Selector
                                                   :parent Selector
:eq() Selector
                                                   :password Selector
:even Selector
                                                    :radio Selector
                                                    :reset Selector
:file Selector
:first-child Selector
                                                    :selected Selector
:first Selector
                                                   :submit Selector
:focus selector
                                                   :text Selector
:gt() Selector
                                                   :visible Selector
```

**leftovers** 

#### #2. jQuery CDNs

CDNs (content delivery networks, or content distribution networks) are large networks of servers, designed to store and deliver information—data, software, API code, media files or videos, etc.—making it easily accessible on the Web. Each server in the node contains a copy of the data that is being served out. When these nodes are strategically placed around a network—like the Internet—they can increase the speed of information delivery to many more people consuming this data. Windows Azure and Amazon CloudFront are examples of traditional CDNs.

A number of large enterprises provide hosted copies of jQuery on CDN networks that are available for public use. Below are links to the CDN-hosted copies of jQuery that you may hotlink to.

- Google Ajax API CDN
  - http://ajax.googleapis.com/ajax/libs/jquery/1.6.2/jquery.min.js
- Microsoft CDN
  - http://ajax.aspnetcdn.com/ajax/jQuery/jquery-1.6.2.min.js
- jQuery CDN (via Media Temple)
  - http://code.jquery.com/jquery-1.6.2.min.js (Minified version)
  - http://code.jquery.com/jquery-1.6.2.js (Source version)

You can include these in your jQuery applications instead of downloading jQuery every time.

### #3. The jQuery namespace: noConflict method

Many JavaScript libraries use \$ as a function or variable name, just as jQuery does. In jQuery's case, \$ is just an alias for jQuery, so all functionality is available without using \$. If we need to use another JavaScript library alongside jQuery, we can return control of \$ back to the other library with a call to \$.noConflict:

```
<script type="text/javascript" src="other_lib.js"></script>
<script type="text/javascript" src="jquery.js"></script>
<script type="text/javascript">
        $.noConflict();
        //Code that uses other libraries $ can follow here.
</script>
```

This technique is especially effective in conjunction with the .ready method's ability to alias the jQuery object, as within a callback passed to .ready we can use \$ if we wish without fear of conflicts later:

You'll only need to use this if you plan to use other JavaScript libraries that use the \$ as a reference. You will **not** need this if you are only using jQuery on your page. Even if you include several plug-ins, you will **not** need this.

**leftovers** 

#### #4. Pebugging your jQuery code

It is always useful to debug your code—especially if you're working on a large-scale project, with many different types of objects, includes, or APIs. Oftentimes, you'll need to know the content of an object or variable sent back to you, but don't want to alert it out, or figure out how to get at all the properties of an object.

Enter some debugging plug-ins. These can help you look inside your objects so you can see when their properties change values, or track the changes of a variable over time. You can also see how it evolves throughout your application, or if it ever gets null values unintentionally. This can be very useful when you're troubleshooting JavaScript or jQuery code.

Two of the debugging plug-ins we've found useful when coding in JavaScript and jQuery are Dump and VariableDebugger.

```
http://plugins.jquery.com/project/Dump (For seeing what your object contains.) http://plugins.jquery.com/project/VariableDebugger (Similar, but displays info in pop up.)
```

There are several others, and there will be more and more over time, as well as improvements to these. We found these useful, but to look for some more that you might like better, go to the jQuery Plug-ins site (http://plugins.jquery.com/) and search for "debug."

Of course, for everything else, there's always the browser tools we've been using throughout the book.

#### #5. Advanced animation: queues

**Queues** in jQuery are mostly used for animations. You can use them for any purpose you like. They are an **array of functions stored on a per-element basis**, using jQuery.data. They are first-in-first-out (FIFO). You can **add a function to the queue** by calling .queue, and you remove (by calling) the functions using .dequeue.

Every element can have **one to many queues of functions** attached to it by jQuery. In most applications, only one queue (called **fx**) is used. Queues allow a **sequence of actions to be called on an element asynchronously**, without halting program execution. The typical example of this is calling multiple animation methods on an element. For example:

```
$('#my element').slideUp().fadeIn();
```

When this statement is executed, the element begins its sliding animation immediately, but the fading transition is placed on the fx queue to be called only once the sliding transition is complete.

The .queue method allows us to **directly manipulate this queue of functions**. Calling .queue with a callback is particularly useful; it allows us to place a new function at the end of the queue.

This feature is similar to providing a callback function with an animation method, but does not require the callback to be given at the time the animation is performed.

```
$ ('#my_element').slideUp();
$ ('#my_element').queue(function() {
        alert('Animation complete.');
        $ (this).dequeue();
});
This is equivalent to:
$ ('#my_element').slideUp(function() {
        alert('Animation complete.');
});
```

Note that when adding a function with .queue, we should ensure that .dequeue is eventually called so that the next function in line executes.

In jQuery 1.4, the function that's called is passed in another function, as the first argument, that when called automatically dequeues the next item and keeps the queue moving. You would use it like so:

The default queue in jQuery is fx. It is used by .animate and all functions that call it by default.

**NOTE**: If you are using a custom queue, you must manually .dequeue the functions—they will not autostart like the default fx queue!

#### #6. Form validation

One *very* important feature we didn't have room for is **form validation**, on the **client/browser side**, using jQuery. In Chapters 9, 10, and 11, we saw a small piece of **server-side** validation, using PHP, before our data was inserted into our databases. This is also very important, and strongly advised. A malformed insert or select statement to your database could end up revealing much more about your data than you intended.

But back to the client-side validation...

There are many jQuery plug-ins dedicated to form validation. One of our favorites is the aptly named "validation" plug-in, found here: http://docs.jquery.com/Plugins/validation.

This plug-in will allow you to create a **series of rules** for each element on your form, so you can customize the validation, and **refine the data you want to accept in your form**. This includes everything from **minimum** or **maximum** field lengths, check for **required** fields, check if a **valid email address** is entered, and more. Here's some examples from the jQuery website:

Specifies a name element as required and an email element as required (using the shortcut for a single rule) and a valid email address (using another object literal).

```
$(".selector").validate({
       rules: {
             // simple rule, converted to {required:true}
             name: "required",
             // compound rule
             email: {
                    required: true,
                    email: true
             }
       }
});
Adds required and a minlength of 2 to an element and specifies custom messages for both.
$("#myinput").rules("add", {
       required: true,
      minlength: 2,
       messages: {
             required: "Required input",
             minlength: jQuery.format("Please, at least {0} characters
are necessary")
});
```

#### #7. jQuery VI effects

The jQuery UI Effects library comes with some **extra animations**, not available in the regular jQuery library. These can be broken down into **three separate types of functionality**:

#### Color animations

Color animations extend the animate function to be able to animate colors as well. It's heavily used by the class transition feature, and it's able to color-animate the following properties:

backgroundColor
borderBottomColor
borderLeftColor
borderRightColor
borderTopColor
color
outlineColor

#### Class transitions

Class transitions extend the base class API to be able to animate between two different classes. The following jQuery methods are modified by jQuery UI to accept three additional parameters: speed, easing (optional), and callback.

addClass(class)

Adds the specified class(es) to each set of matched elements.

removeClass(class)

Removes all or the specified class(es) from the set of matched elements.

toggleClass(class)

Adds the specified class if it is not present; removes the specified class if it is present. switchClass (currentClass, newClass)

Allows you to visually transition from one class to another.

#### Advanced easing

Advanced easing is included in the Effects core, and is a jQuery port of the easing functions written by Robert Penners, which were originally written in ActionScript for Flash. They are a series of mathematical equations designed to make the animation of objects smoother and more accurate. Here's a list of all the easing functions:

| linear         | easeInQuart    | easeInExpo       | easeInBack      |
|----------------|----------------|------------------|-----------------|
| swing          | easeOutQuart   | easeOutExpo      | easeOutBack     |
| jswing         | easeInOutQuart | easeInOutExpo    | easeInOutBack   |
| easeInQuad     | easeInQuint    | easeInCirc       | easeInBounce    |
| easeOutQuad    | easeOutQuint   | easeOutCirc      | easeOutBounce   |
| easeInOutQuad  | easeInOutQuint | easeInOutCirc    | easeInOutBounce |
| easeInCubic    | easeInSine     | easeInElastic    |                 |
| easeOutCubic   | easeOutSine    | easeOutElastic   |                 |
| easeInOutCubic | easeInOutSine  | easeInOutElastic |                 |

#### #8. Creating your own jQuery plug-ins

**Extending jQuery with plug-ins** and methods is very powerful and can save you and your peers a lot of development time by abstracting your most clever functions into plug-ins.

Rather than writing a whole bunch of text about how to create a jQuery plug-in, we think it's best left to the experts over at jQuery. They have a very substantial and informative tutorial here: http://docs.jquery.com/Plugins/Authoring.

Here's a brief summary of what to keep in mind when developing your next jQuery plug-in:

- Always wrap your plug-in in (function(\$){//plugin goes here})(jQuery);.
- Don't redundantly wrap the this keyword in the immediate scope of your plug-in's function.
- Unless you're returning an intrinsic value from your plug-in, always have your plug-in's function return the this keyword to maintain chainability.
- Rather than requiring a lengthy amount of arguments, pass your plug-in settings in an object literal that can be extended over the plug-in's defaults.
- Don't clutter the jQuery.fn object with more than one namespace per plug-in.
- Always namespace your methods, events, and data.
- jQuery.fn is pronounced "jQuery effin."

#### **#9.** Advanced JavaScript: closures

**Closures** are a very complex topic within **JavaScript**, and were quite close to making it into the book proper. Although they didn't, we feel strongly about you needing to know about them, so we wanted to mention them here.

Closures are not hard to understand once you grasp the core concept. However, if you read some of the more detailed, technical descriptions, you might get very confused.

First, a definition (or two):

- A closure is the local variable for a function, kept alive after the function has returned.
- Whenever you see the function keyword within another function, the inner function has access to variables in the outer function.

Crazy, right?

Closures fully rely on the **scope** of variables and objects. The scope refers to where objects, variables, and functions are **created and accessible**, and in what **context** they are being called. Basically, objects, variables, and functions can be defined in either a **local** or **global** scope.

**Local scope:** The local scope is when something is defined and accessible only in a certain part of the code, like inside a function.

**Global scope:** As opposed to the local scope, when something is global is accessible from anywhere in your code.

Consider the following code:

```
function func1(x) {
    var tmp = 3;
    function func2(y) {
        alert(x + y + (++tmp));
    }
    func2(10);
}
func1(2);
```

#### **#9.** Advanced JavaScript: closures (continued)

The tmp variable is declared in **local** scope, inside the func1 function. This will always alert 16, because func2 can access the x (which was defined as an argument to func1), and it can also access tmp from func1.

That is **not a closure.** A closure is when you return the inner function. The inner function will close over the variables of func1 before leaving.

Now consider:

```
function func1(x) {
     var tmp = 3;
     return function (y) {
         alert(x + y + (++tmp));
     }
}
var func2 = func1(2); // func2 is now a closure.
func2(10);
```

Again, tmp is in the **local scope**, but the func2 function is in the **global scope**. The above function will also alert 16, because func2 can still refer to x and tmp, even though it is no longer directly inside the scope.

However, since tmp is still hanging around inside func2's closure, it is also being incremented. It will be incremented each time you call func2.

It is possible to create more than one closure function, either by returning a list of them or by setting them to global variables. All of these will refer to the same x and the same tmp; they don't make their own copies.

## #10. Templates

**jQuery templates** are still in beta, but are a cool, upcoming feature that might help you build a more flexible site, without much HTML or jQuery. They are designed to **take data and bind it to some template markup**, so you can consistently use the same markup to display similarly related data.

Check them out here: http://api.jquery.com/category/plugins/templates/.

|      | ta a la la la la la la la la la la la la |         |
|------|------------------------------------------|---------|
| WWW. | it-ebool                                 | ks.into |

## appendix ii: set up a development environment

# Get ready for the big times\*

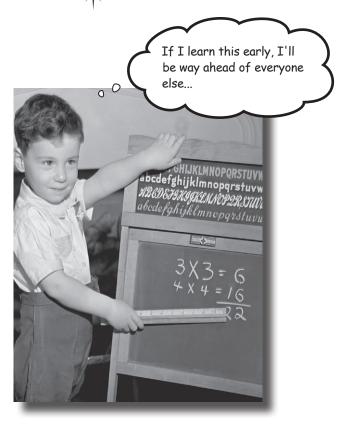

# You need a place to practice your newfound PHP skills without making your data vulnerable on the Web. It's

always a good idea to have a safe place to develop your PHP application before unleashing it on the world (wide web). This appendix contains instructions for installing a web server, MySQL, and PHP to give you a safe place to work and practice.

### Create a PHP development environment

Before you can put your finished application on the Web with your newfound jQuery and AJAX skills, you need to develop it. And it's never a good idea to develop your web application on the Web where everyone can see it. You can **install software locally that lets you build and test your application before you put it online.** 

There are three pieces of software you'll need on your local computer to build and test PHP and MySQL applications:

- 1. A web server
- 2. PHP
- 3. A MySQL database server

PHP isn't a server; it's a set of rules that your web server understands that allow it to interpret PHP code. Both the web server and the MySQL server are executable programs that run on a computer.

Keep in mind that we're talking about setting up your **local computer** as a web server for PHP development. You'll ultimately still need an **online web server** to upload your finished application to so that other people can access and use it.

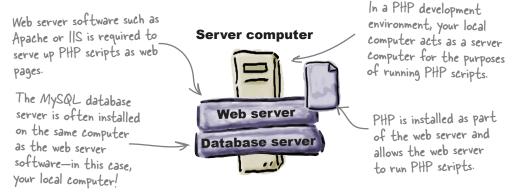

### Find out what you have

Before trying to install any of the pieces of the PHP development puzzle, your best bet is to first evaluate what you already have installed. Let's take a look at the three pieces and how you can tell what's already on your system.

The platform of your local computer makes a big difference when it comes to what's already installed. For example, Mac OS X has a web server installed by default, while most Windows computers do not.

NOTE: This appendix covers Windows XP, Vista, Windows 7, and Windows Server 2003/2008. For Mac, it applies to Mac OS X 10.3.x or newer.

#### Do you have a web server?

You probably already have a web server if you are using a newer PC or Mac. To find out quickly on either system, open a brower window and type http://localhost in the address bar. If you get an introductory page, that means your web browser is alive and well on your local machine.

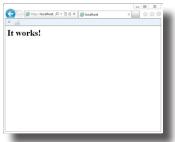

If you have a Mac or Windows machine with the Apache web server installed, you might see something like this.

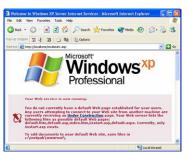

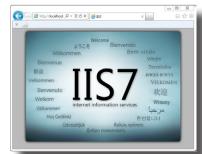

If you have a Windows
machine with IIS, you might \_
see something like this.

## Po you have PHP? Which version?

If you have a web server, you can check to see if you have PHP installed very easily, as well as which version you have. Create a new script named *info.php* and type this in it:

<?php phpinfo(); ?>

Save this file to the directory your web server uses. On Windows, it's typically:

*C:\inetpub\www.vroot\* (for IIS)

or:

C:\Program Files (x86)\Apache Software Foundation\Apache2.2\htdocs (for Apache)

On the Mac, it's usually something like:

/Users/yourname/sites/

If you try to open this file in your browser by typing http://localhost/info.php, you'll see something like this if you have PHP installed:

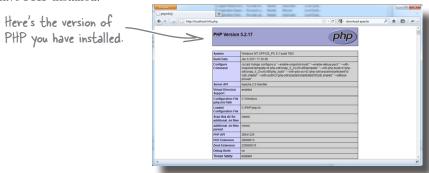

### Po you have MySQL? Which version?

On Windows, you can tell by right-clicking on the Windows taskbar, selecting **Task Manager**, and selecting the **Services** tab. For more information, you can click the services button on Windows 7.

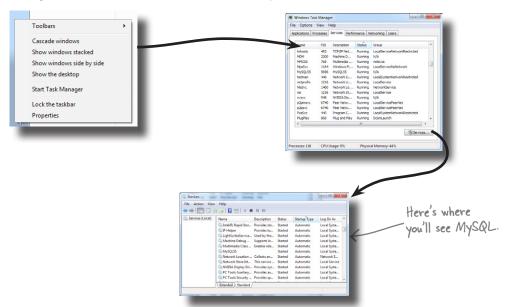

To determine whether you have MySQL on the Mac, open your terminal and type: The MySQL terminal cd /user/local/mysql is also known as the MySQL "monitor." If the command works, you have MySQL installed. To check the version, type: mysql File Edit Window Help IHeartPHP If this command \$ mysql succeeds, it Welcome to the MySQL monitor. means MySQL Your MySQL connection id is 3 is installed. Type 'help; ' or ' for help. Type '\c' to clear the buffer. mysql> Here's the version of MySQL you have installed.

#### Start with the web server

Depending on the version of Windows you have, you can download Microsoft's Internet Information Server (IIS), or the open source Apache web server. If you need a server on the Mac, you should probably go with Apache since it's already installed.

Here's a brief overview of installing Apache on Windows:

Head over to http://httpd.apache.org/download.cgi.

If you're using Windows, we suggest you download the apache\_2.2.19-win32-x86-no\_ssl.msi file. This will automatically install Apache for you after you download and double-click it.

Grab this version and double-click it after you've downloaded it.

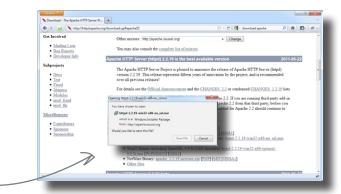

Next you'll see the Installation Wizard. Most of the instructions are straightforward, and you can accept the default choices.

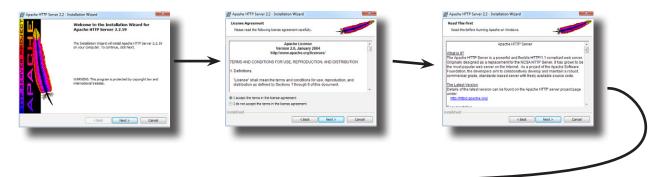

Choose the domain your computer is on. If you don't have one, you can enter **localhost**.

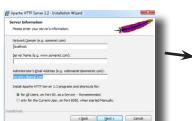

Your best bet is to choose the typical installation option.

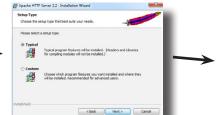

You can usually choose the default directory for installation of the software.

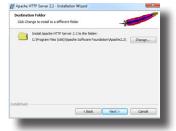

### Apache installation...concluded

You're nearly finished. Click **Install** and wait a minute or so for the installation to complete. That's it!

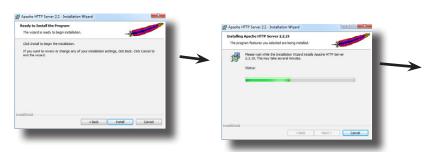

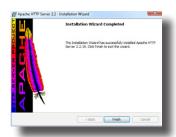

Your web server is set to start automatically when you start up your computer. But you can control it using the **Services** panel by stopping and starting it in the **Control Panel** → **Administrative Tools** → **Services** dialogue, where it will now show up as **Apache2.2**.

If these instuctions don't work for you, try again, or type "Installing Apache on Windows" into your favorite search engine for more help.

#### PHP installation

Go to http://www.php.net/downloads.php, or http://windows.php.net/download/, if you are using Windows.

Just as with Apache, if you're using Windows, we suggest you download the Windows installer version. If you're using Apache, download the *php-5.2.17-Win32-VC6-x86.msi* file. If you're using IIS, download the *php-5.3.6-Win32-VC9-x86.msi* file. This will automatically install PHP for you after you download and double-click it.

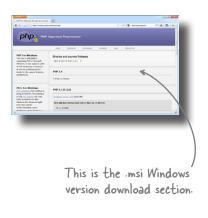

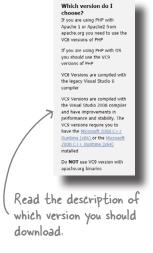

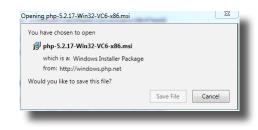

After you've downloaded the file, double-click it. Click the **Run** button to begin the installation.

# PHP installation steps

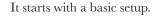

Accept the License Agreement to continue.

Selecting the default installation folder is usually a good idea, but it depends on preference. Here, we choose *C*:\*PHP*.

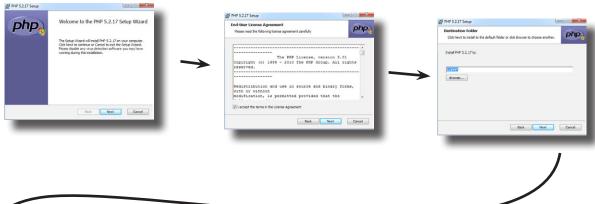

Be careful on this screen. If you're using Apache, select the right version. If you're using IIS, you will probably select the IISAPI module. Check with your particular software to determine exactly what you need. Here, we've chosen Apache 2.2, and need to give the path to our Apache install in the next screen.

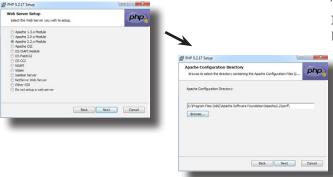

This next screen is also tricky. You need to scroll down under **Extensions** and choose **MySQL**. This will enable you to use the built-in PHP MySQL functions that we use throughout this book!

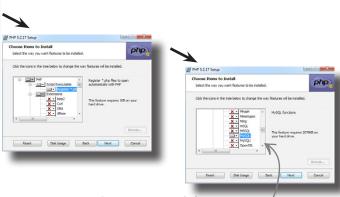

Scroll down below Extensions and click on MySQL. Click on the "Entire feature" choice.

# PHP installation steps...concluded

That's it. Click on **Install** and then **Done** to close the installer.

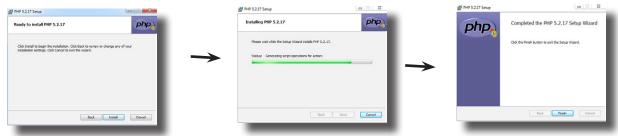

If you haven't done so already, create a new script named info.php and type this in it:

<?php phpinfo(); ?>

Save this file to the directory your web server uses. On Windows, it's typically:

*C:*\inetpub\wwwvroot\ (for IIS)

or:

C:\Program Files (x86)\Apache Software Foundation\Apache2.2\htdocs (for Apache)

On the Mac, it's usually something like:

/Users/yourname/sites/

If you try to open this file in your browser by typing http://localhost/info.php,

you'll see something like this if you have PHP installed:

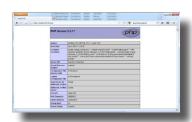

If these instuctions don't work for you, try again, or type "Installing PHP for Apache [or IIS] on Windows" into your favorite search engine for more help.

# Installing MySQL

## Instructions and troubleshooting

You still need MySQL, so let's work through downloading and installing it. The official name for the free version of the MySQL RDBMS server these days is **MySQL Community Server**.

The following is a list of steps for installing MySQL on Windows and Mac OS X. This is **not** meant to replace the excellent instructions found on the MySQL website, and **we strongly encourage you to go there and read them!** For much more detailed directions, as well as a troubleshooting guide, go here:

http://dev.mysql.com/doc/refman/5.5/en/windows-installation.html

You'll also like the MySQL query browser, where you can type your queries and see the results inside the software interface, rather than in a console window.

# Steps to install MySQL on Windows

Go to:

http://dev.mysql.com/downloads/

and click on the **MySQL Installer for Windows "Download the Beta"** download button. (Note: It was "Beta" at the time of this writing.)

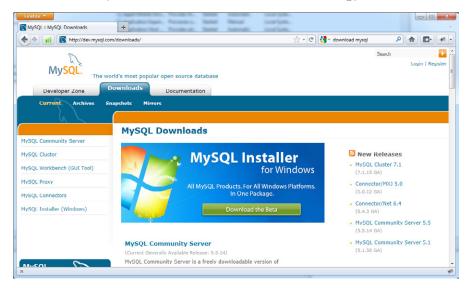

Choose **Microsoft Windows** from the list.

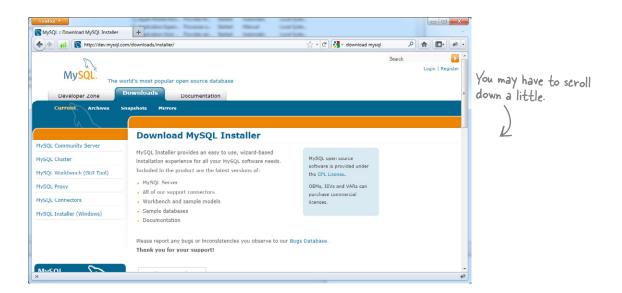

## **Pownload your installer**

3 Choose Windows(x86, 32-bit), MSI Installer from the list.

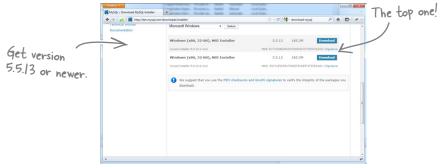

Click on **No thanks, just take me to the downloads!** unless you want to register for an account on the site, or already have one.

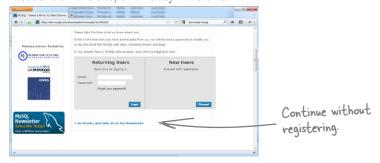

- You'll see a list of locations that have a copy you can download; choose the one closest to you.
- When the file has finished downloading, right-click on it and choose "Run as Administrator" to launch it, if you have Windows UAC enabled. At this point, you will be walked through the installation with the **Setup Wizard**. Click **Next**.

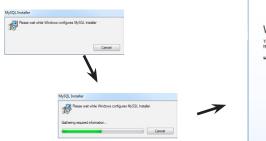

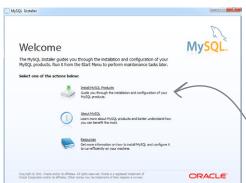

When the Setup Wizard dialog appears, click the Install MySQL Products button.

## Pick a destination folder

6 Read and agree to the license terms and and click **Next**.

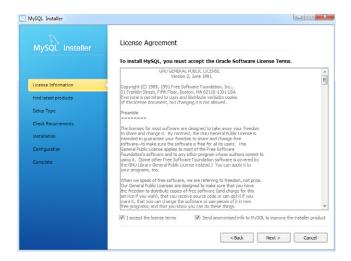

The next step will run an automatic update to make sure there are no newer versions. You can skip this by selecting the Skip Check box, but it is good practice to make sure your applications are up to date. After the update is complete, click **Next** to continue.

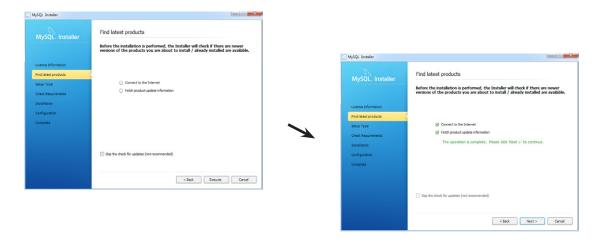

You'll be asked to choose a setup type for your installation. For your purposes, the **Developer Default** will be perfect. Also, leave the installation paths as the default ones set for you already and click **Next**.

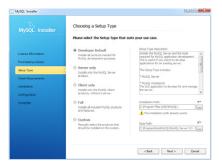

Next, the installer will check your compatibility with the Microsoft .NET Framework 4 Client Profile. This is to run the MySQL Workbench application. If you are missing this, update your Windows instance at http://update.microsoft.com/.

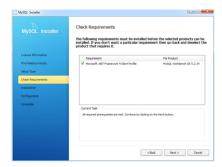

The next screen will list all the features to be installed. Click **Execute** to start the installation.

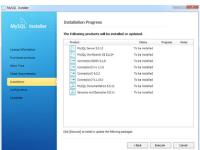

After all the services show a successful installation, click **Next** to access the configuration options for the MySQL service. Choose **Developer Machine** and click **Next**.

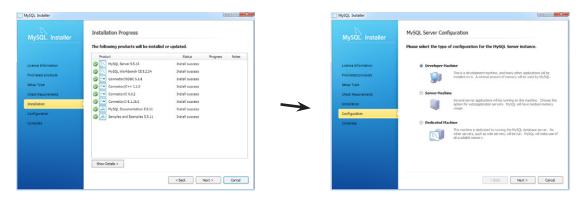

Make sure both the **Enable TCP/IP Networking** and **Create Windows Service** options are selected, and leave the default values in place. Enter a password for the root MySQL user into the boxes at the bottom and click **Next**.

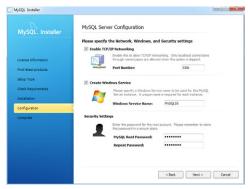

The installation should now be complete. If it doesn't start up automatically, open the MySQL Workbench from the **Start** → **All Programs** → **MySQL** menu.

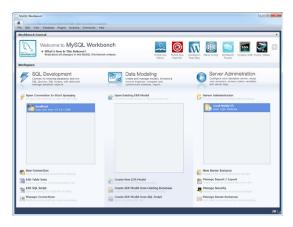

# Enabling PHP on Mac OS X

PHP is included on Macs with OS X version 10.5+ (Leopard), but it's not enabled by default. You have to access the main Apache configuration file and comment out a line of code in order to get PHP going. This file is called *http.conf*, and is hidden inside the Apache install folder.

You're looking for the following line of code, which has a pound symbol (#) in front of it to comment it out:

#LoadModule php5 module libexec/apache2/libphp5.so

You need to remove the pound symbol and restart the server to enable PHP. The http.conf document is owned by "root," which means you'll have to enter your password to change it. You'll probably also want to tweak the php.ini file so that Apache uses it. For more detailed information about how to carry out these steps and enable PHP, visit http://foundationphp.com/tutorials/php\_leopard.php.

# Steps to install MySQL on Mac OS X

If you are running Mac OS X server, a version of MySQL should already be installed.

Before you begin, check to see if you already have a version installed. Go to *Applications/Server/MySQL Manager* to access it.

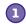

### Go to:

http://dev.mysql.com/downloads/

and click on the MySQL Community Server link.

For these instructions, we're downloading the 32-bit version. Make sure you download the version relevant to your operating system.

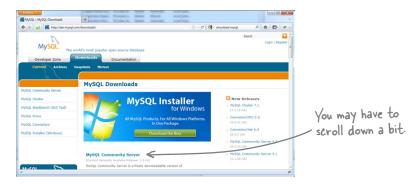

Click on the Mac OS X v10.6 (x86, 32-bit), DMG Archive download button.

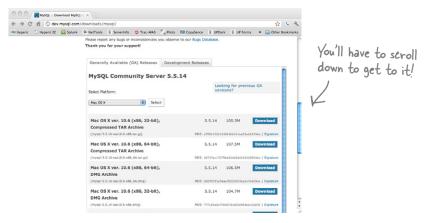

Click on **No thanks, just take me to the downloads!** unless you want to register for an account on the site, or already have one.

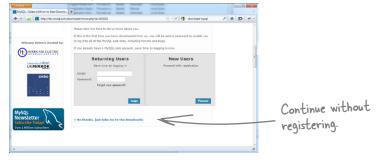

Click on a mirror that is nearest you, for faster downloads.

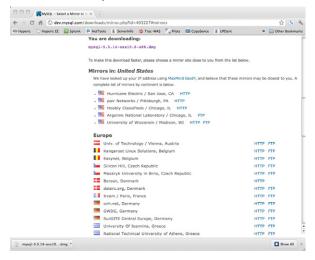

## **Pownload your installer**

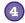

## Return to:

http://dev.mysql.com/downloads/

and click on MySQL Workbench (GUI tool).

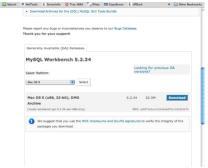

Click on **No thanks, just take me to the downloads!** unless you want to register for an account on the site, or already have one, and choose a mirror again.

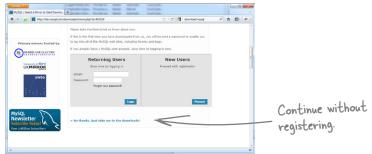

When both files have finished downloading, double-click on the *mysql*-5.5.14-osx10.6-x86.dmg file to mount the installer and then double-click on the *mysql*-5.5.14-osx10.6-x86.pkg file to start the package installer.

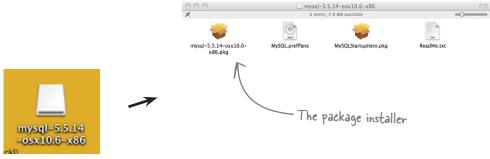

11.

## Run the package installer

The package installer should start. Click **Next** to continue to the **Read Me** page, and **Continue** to get to the **License** page.

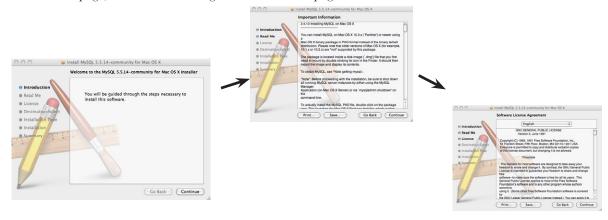

The next step will display this licensing information for MySQL. If you agree to the terms, click **Continue**, and then **Agree**. Select **Continue** again to install it in the default location.

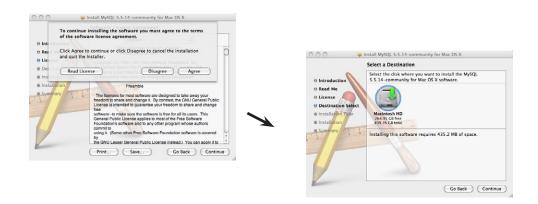

8 Click **Install**, enter the username and password of an admin user, and press **OK** to begin the installation.

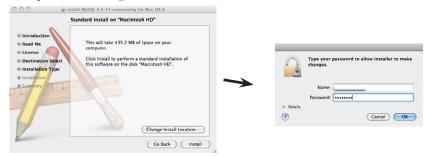

The installation should start, and give a success message when complete.

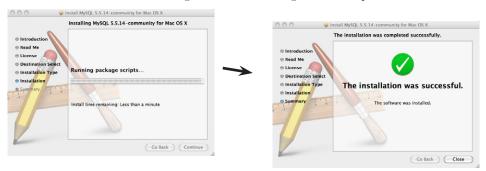

Property Repeat the same steps for the MySQLStartupItem.pkg file.

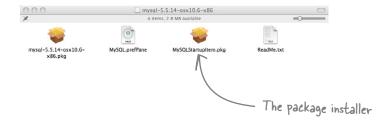

1

## set up a development environment

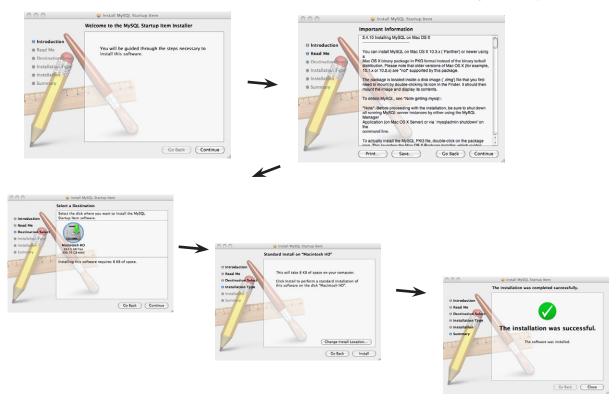

Double-click on the **MySQL.prefPane**, also found in the *mysql-5.5.14-osx10.6-x86.dmg*, to install the MySQL Preference pane; then, click on **Start MySQL Server**.

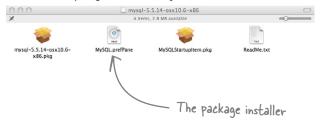

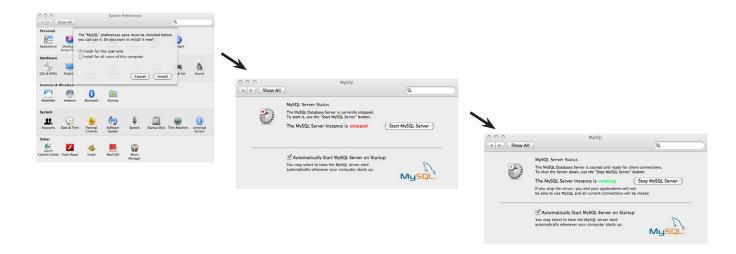

Double-click on the *mysql-workbench-gpl-5.2.34.osx-i686.dmg* file that you also downloaded to start the installer for the MySQL Workbench tool.

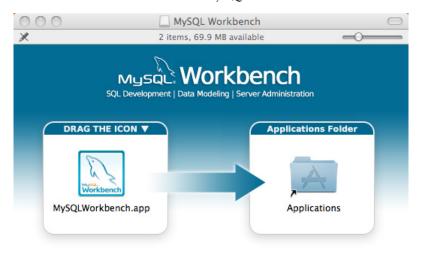

To install the applications drag the MySQL Workbench icon to your Applications folder.

You may then "Eject" and throw away this disk image.

11.

Drag the MySQLWorkbench.app into your Applications folder.

Open up the Workbench tool from your **Applications** list.

set up a development environment

Using the **Server Administration** panel, ensure that your server is running. If the panel is empty, click the **New Server Instance** option and select your running server.

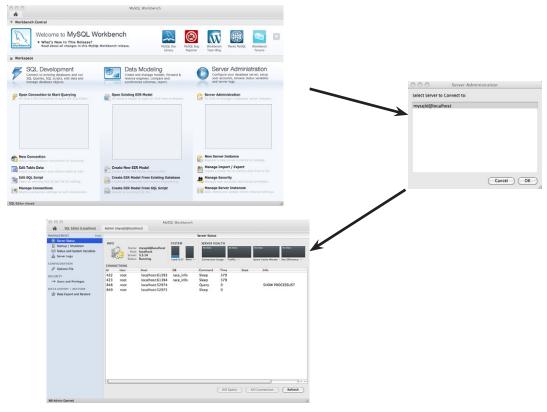

Create a new connection in the SQL Development section by clicking **New Connection** and completing the screen that pops up. Then, double-click on your new connection to open it.

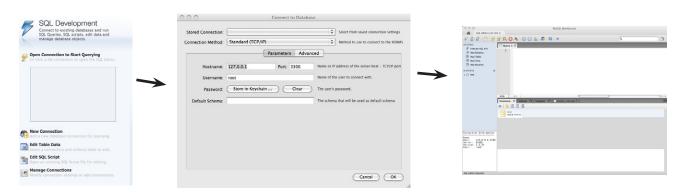

For more help on MySQL or MySQL Workbench, visit http://dev.mysql.com/doc/.

|      | ta a la la la la la la la la la la la la |         |
|------|------------------------------------------|---------|
| WWW. | it-ebool                                 | ks.into |

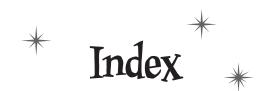

# Symbols

\$.contains() method 114 \$ (dollar sign) and array names 151 for PHP variables 352 for jQuery function shortcut 12, 19, 33 for variable storing elements 150 \$\_GET[] associative array 331 **\$\_POST[]** associative array 331 \$\_POST object 342 \$ POST variable 369 \$(this) selector 63–64, 74, 88 && (and) operator 240 { } (curly braces) for code block 25, 42 for function block 101 for loops 230 . (dot) operator 221. See also . (period) == (equality operator) 109, 240 and if statement 239 = (equals sign), for setting variable value 56, 105, 207 === (exact equality operator) 240 > (greater than) operator 240 >= (greater than or equal to) operator 240 # (hash mark) for CSS id 13 for id selector 49 != (inequality) operator 240

<= (less than or equal to) operator 240

! (negation) operator 240

-= operator 207

\*= operator 207

/= operator 207 += operator 207 => operator, in PHP 353 | | (or) operator 240 () (parentheses), for click method 42 . (period) to separate selector from method 25 to start CSS class 13, 48 <?php and ?> tags 343, 352, 369 + (plus), for concatenation 57 " " (quotation marks) for text or HTML value 57 for selectors 15 ; (semicolon) to end jQuery statement 16, 25 to end PHP line 315, 352 [] (square brackets) for array 225 for array item index 226 in PHP function 315

absolute movement of elements 206 absolute positioning of elements 180 Accordion widget 378 actions of forms 329 repeating 229-230 active state, for anchor element 21 addClass() method 117, 118, 172 addition operator (+=) 207 advanced easing 456 a element. See anchor element (HTML)

| after() method 159–160                                  | appendTo() method 237                           |
|---------------------------------------------------------|-------------------------------------------------|
| Ajax (Asynchronous JavaScript and XML) 291, 296–298,    | Apple's Safari 84                               |
| 324, 420                                                | layout engine 182                               |
| components 298                                          | apps, building without Flash 176                |
| for loading information 320                             | arguments 106, 114                              |
| time for using 300<br>ajax() method (jQuery) 296, 304   | arithmetic operators 207                        |
| getXMLRacers function call 307                          | array_push() function (PHP) 354                 |
| parameters 304                                          | arrays 91, 151–152, 167, 174, 218, 252          |
| testing 305                                             | accessing 226                                   |
| timeout setting in 312                                  | adding and updating items 227–228               |
| alert function 42, 45, 50                               | blackjack data in 225–228                       |
| for checking discount variable 58                       | creating 354                                    |
| for click event 80                                      | each() method for loop through 168              |
| Amazon CloudFront 451                                   | finding elements in 172                         |
| anchor element (HTML)                                   | JavaScript for emptying 246                     |
| nested image 22                                         | PHP rules for 353<br>setting length to zero 246 |
| states 21                                               | storing elements in 150, 152                    |
| and (&&) operator 240                                   | variable existence in 232                       |
| animate element, position property and 181              | writing contents of 353                         |
| animate() method 182, 208, 214                          | ASC keyword (SQL) 345                           |
| adding to script 209                                    | assignment operator, = (equals sign) as 207     |
| do-it-yourself effects with 199                         | associative arrays 331, 353                     |
| limitations 200                                         | combining into single array 354                 |
| style changes over time 202–204                         | converting to JSON-encoded string 36            |
| syntax 201<br>with relative movement 208                | asynchronous browsers 300                       |
| animation                                               | Autocomplete widget 378, 406                    |
| color 208, 456                                          |                                                 |
| of elements 188                                         | В                                               |
| method chains for combining 193                         |                                                 |
| option for turning off 208                              | background color, changing 16                   |
| plug-ins for 376                                        | background-color property (CSS) 403             |
| queues for 454                                          | before() method 159-160                         |
| anonymous functions 101, 102                            | binding events to element 81, 85                |
| Apache web server 462                                   | .bind() method 91                               |
| installing on Windows 465–466                           | Bit to Byte Race project                        |
| APIs (application programming interfaces) 411, 413, 445 | getXMLRacers function 307–308                   |
| Google Maps. See also Google Maps                       | repeated calls 312                              |
| sample code 414                                         | testing 309                                     |
| object use by 415–416                                   | initial appearance 293–295                      |
| append() method 59, 74, 237                             | requirements 292 326                            |

| startAJAXcalls() function 311–312<br>testing 305, 363                      | $\mathbf{C}$                                         |
|----------------------------------------------------------------------------|------------------------------------------------------|
| blackjack application 216–250                                              | calendar, for form data entry 373                    |
| adding excitement 250-251                                                  | •                                                    |
| array for card deck 227–228                                                | case sensitivity                                     |
| arrays for organizing data 225–228                                         | of function names 102<br>of variable names 60        |
| code 233–234                                                               | of XML tags 327                                      |
| end() function 250<br>function for event listeners 243–244                 | CDNs (content delivery networks) 451                 |
| hand object 237–238                                                        | ·                                                    |
| HTML and CSS code 236                                                      | chaining methods 142                                 |
| page setup 222                                                             | checkForCode function 119–120                        |
| reset feature for new game 245-248                                         | testing 121                                          |
| rules 216, 238                                                             | child of child element, selecting 67                 |
| Blind effect 378                                                           | children() method 140, 141, 144                      |
| block-level element 50                                                     | filter methods and 162                               |
| blur() method 256                                                          | child selector 67                                    |
| body element (HTML) 8                                                      | Chrome Developer 71                                  |
| break command, for loops 237                                               | classes                                              |
| browser cache 96                                                           | in CSS 13, 48, 119<br>for interactive menu 130       |
| browser layout engine 182                                                  | maximum 60                                           |
| browsers                                                                   | name restrictions 60                                 |
| Ajax for passing data to 298                                               | and selectors 52–54                                  |
| asynchronous 300                                                           | to specify div element for action 47                 |
| events 82                                                                  | class selector 13, 14, 48                            |
| listeners 79                                                               | combining with descendant selectors 67               |
| JavaScript interpreter in 5<br>onblur and onfocus to respond to events 259 | class transitions 456                                |
| and PHP 341                                                                | clearInputs() function 333                           |
| testing page in multiple 29                                                | clearInterval() method 258, 263, 264, 310            |
| viewport 7                                                                 | clearOverlays() function 435                         |
| web page display 7<br>and window object 256                                | clearTimeout() method 258, 263, 310                  |
| browser wars 84                                                            | clickable div element 24                             |
| button elements 16, 79                                                     | clickable tabs, plug-in to convert ul element to 293 |
| buttons                                                                    | click event 42, 79                                   |
| for interactive menu 133–134                                               | adding to page 45                                    |
| actions 135–138                                                            | handler function in 104                              |
| styling 386–389                                                            | limiting number 184                                  |
| buttonset() method (jQuery UI) 386                                         | limiting user to one 78                              |
| button widget 386, 410                                                     | for Monster Mashup 182–184<br>testing 88–89          |

| click event listener                                        | Cryptid Sightings form. See sightings form                            |
|-------------------------------------------------------------|-----------------------------------------------------------------------|
| adding to getAllSightings() function 425–426                | CSS (cascading style sheets) 4                                        |
| for sending form data 333–334                               | background-color property 403                                         |
| clickMe div element, style for 24                           | vs. DOM notation 208                                                  |
| click-related functions, combining 270–272                  | file example for page tabs 294<br>in jQuery UI 401                    |
| client-side scripting 19                                    | jQuery UI themes and 379                                              |
| client-side validation 455                                  | limitations 3                                                         |
| clip property (CSS) 180                                     | link to jQuery UI file 381                                            |
| closest method 148                                          | methods to change 115–116<br>properties 13, 188                       |
| closures 458–459                                            | CSS class 13, 48, 119                                                 |
| code block, $\{\ \}$ (curly braces) for $\ 25, 42$          | CSS id 13                                                             |
| color                                                       | CSS selectors 13                                                      |
| animation 208, 456                                          | in jQuery function 12                                                 |
| jQuery to change background 16                              | vs. jQuery selector 14, 51                                            |
| color mixer                                                 | curly braces ({ })                                                    |
| refreshSwatch function 402–404<br>slider for 399–402, 406   | for code block 25, 42                                                 |
| columns in SQL database 338                                 | for function block 101                                                |
| comments 45                                                 | for loops 230                                                         |
| in CSS 294                                                  | current position<br>movement relative to 280                          |
| comparing values 244                                        | setting 276                                                           |
| comparison operators 240–242                                | current property, animate() impact and 205                            |
| in PHP 353                                                  | custom functions 100                                                  |
| concatenation 57                                            | optimizing 290                                                        |
| testing 72                                                  | reset 283–285                                                         |
| conditional logic 108, 109–111, 122, 239, 280               | T                                                                     |
| for runners list 362                                        | D                                                                     |
| operators for decision process 240–242<br>PHP rules for 353 | data 57                                                               |
| for turning off scheduled events 320–322                    | adding to Google Maps 423-426                                         |
| contains method 111                                         | Ajax for passing in structured format 298                             |
| Content Delivery Networks (CDNs) 451                        | arrays for storing 151–152 collecting from web page 328–330           |
| convenience methods                                         | formatting before sending to server 332                               |
| for Ajax in jQuery 320                                      | getting from server 325                                               |
| for binding events 81                                       | MySQL database for storing 335                                        |
| counter, for array processing 168                           | objects for storing 218                                               |
| create database statement (SQL) 336                         | PHP to access 341, 347–349 sanitization and validation in PHP 364–366 |
| CREATE TABLE statement (SQL) 336                            | sending to server 333–334                                             |
| CREATE USER statement (SQL) 336                             |                                                                       |

| database. See also MySQL database                          | die command (PHP) 343                                                |
|------------------------------------------------------------|----------------------------------------------------------------------|
| connecting with PHP 343                                    | discount code                                                        |
| inserting data with PHP 331                                | custom function to check for 112                                     |
| database query 359                                         | testing 121                                                          |
| database servers 335                                       | discount variable                                                    |
| data structures 218                                        | testing concatenation 72                                             |
| date() function (PHP) 315–316                              | testing display 61–63, 64                                            |
| Date object (JavaScript) 295                               | display property (CSS) 188<br>of img element 22                      |
| datepicker 410                                             | Distance API 437                                                     |
| customizing with options 383<br>for form 381               | div element (HTML) 8, 39–40, 178, 179, 181 action for specific 47–49 |
| testing 385                                                | clickable 24, 45, 182–184                                            |
| datepicker() method 382                                    | clickable tabs to display 293                                        |
| db_connection() function (PHP) 347–349, 357, 359           | click event for 42                                                   |
| deal() function 234                                        | for Google map 416<br>for images 40                                  |
| debugging jQuery code 453                                  | left property 206                                                    |
| decimal numbers, for slider widget 397                     | for radio button group 386                                           |
| declaration for XML 299                                    | for tab content 295                                                  |
| declaring function 101, 103                                | divide operator (/=) 207                                             |
| vs. named function expression 102                          | document loading, events for 82                                      |
| declaring variables 56, 186                                | document object 284                                                  |
| in loop 230                                                | Document Object Model (DOM) 7, 8                                     |
| delay() method 263, 264, 310                               | creating elements and adding events 81                               |
| dequeue() method 454                                       | inserting HTML content into 159–160                                  |
| descendant selectors 67                                    | jQuery and 9–11, 19<br>manipulating 174                              |
| detach() method                                            | and selected elements 149                                            |
| testing for interactive menu 153                           | traversal 140–144, 174                                               |
| vs. remove() 136–138                                       | vs. CSS notation 208                                                 |
| developer<br>jQuery version for, vs. production version 19 | web menu structure 126–129                                           |
| plug-in from 374                                           | document property of window object 258                               |
| Developer Default setup type for MySQL install 472         | document structure, HTML and 4                                       |
| development environment setup xxxii–xxxiii, 461–482        | dollar sign (\$)                                                     |
| MySQL database                                             | and array names 151                                                  |
| checking for install 464                                   | for PHP variables 352<br>for jQuery function shortcut 12, 15, 19, 33 |
| installing on Mac OS X 474–482                             | for variable storing elements 150                                    |
| installing on Windows 468–473<br>PHP 462–463               | DOM. See Document Object Model (DOM)                                 |
| install 466–468                                            | domain, for Apache install 465                                       |
| web server 465–466                                         | DOM inspectors 71                                                    |
|                                                            | I                                                                    |

| dot (.) notation                                       | order of adding or removing 68                              |
|--------------------------------------------------------|-------------------------------------------------------------|
| for JSON object 350                                    | positioning, absolute or relative 180                       |
| for getting properties 218                             | relationships, and DOM traversal 141-146                    |
| dot (.) operator 221. See also period (.)              | relative movement of 207                                    |
| dowhile loops 229, 234, 237                            | removing from page 66                                       |
| syntax 230                                             | replaceWith() method for changing 154–158                   |
| •                                                      | selecting all on page 60                                    |
| downloading                                            | storing                                                     |
| IIS (Internet Information Server) 465                  | in array 152, 167                                           |
| jQuery UI 379<br>MySQL installer 470                   | in variables 149–150<br>wrapping inside another element 172 |
| for Mac 476                                            | element selector 13, 14                                     |
| script blocking parallel 50                            |                                                             |
| Draggable widgets 401                                  | Elevation API 437                                           |
| drop-down list in HTML form 328                        | else clause (PHP) 353                                       |
| •                                                      | else if clause (PHP) 353                                    |
| Droppable interaction 378                              | else if statement 239                                       |
| Droppable widget 401                                   | else statement 109, 239                                     |
| Dump plug-in 453                                       | empty() function (PHP) 364                                  |
| dynamic web pages                                      | emptying array, JavaScript for 246                          |
| PHP to create 314 updates 296                          | empty method 148, 246                                       |
| upuntes 250                                            | end() function, for blackjack 250                           |
| E                                                      | end parameter, of slice method 172                          |
|                                                        | eq() method 161                                             |
| each() method 91, 92, 114, 168                         | equality operator (==) 109, 240                             |
| and find() method 306                                  | and if statement 239                                        |
| looping through array elements with 362                |                                                             |
| and this keyword 172<br>Earth API 437                  | equals sign (=), as assignment operator 56, 105, 207        |
|                                                        | error                                                       |
| easing functions 456                                   | in XML, and broken page 327<br>server return of 312         |
| echo command (PHP) 315, 342, 353, 369                  | event handlers                                              |
| effects in jQuery UI 456                               | named functions as 103                                      |
| effects plug-ins 376                                   | for slider widget 391                                       |
| elements                                               | event listeners 79, 85, 87                                  |
| absolute vs. relative movement 206                     | behind the scene 80                                         |
| adding event listeners to 80                           | function for 243–244                                        |
| animating 188                                          | events 79, 122                                              |
| binding events to 81, 85                               | binding to elements 81, 85                                  |
| block-level 50                                         | categories of 83                                            |
| emptying content 148<br>id selector to match single 49 | development history 84–85                                   |
| index for list items 110                               | functions in 83                                             |
| length property to check for existence 430             | removing 86                                                 |
| loop through group of 90                               | scheduling 310                                              |

| triggering 82–83, 91<br>turning off scheduled 320–322 | in PHP 352<br>syntax 230                                |
|-------------------------------------------------------|---------------------------------------------------------|
| exact equality operator (===) 240                     | formatting data                                         |
| Explode effect 378                                    | before sending to server 332                            |
| eXtensible Markup Language. See XML (eXtensible       | PHP for 354                                             |
| Markup Language)                                      | form element (HTML) 328–330                             |
|                                                       | HTTP GET or POST methods 331                            |
| $\mathbf{F}$                                          | input buttons in 386                                    |
| _                                                     | selecting input elements on 407 form events 82          |
| fade effects 192, 214                                 |                                                         |
| fadeIn() method                                       | forms 328–330<br>Autocomplete suggestions for field 406 |
| in method chain 193, 196<br>parameters for 192        | distrusting data in 364                                 |
| fade methods 27–28, 33                                | planning 373–374                                        |
| fadeOut() method 189                                  | validation 406, 455                                     |
| in method chain 193, 196                              | FROM keyword (SQL) 345                                  |
| fadeTo() method 189                                   | function callback, slide event attached to 391          |
| fail function 357, 365                                | function expression 101, 103                            |
| fields in HTML, hidden 329, 364                       | function keyword 101, 194, 220, 224                     |
| file, for jQuery code 93–95                           | within another function, and variable access 458        |
| filter() method 162                                   | functions 79, 100–108, 122, 148                         |
| filter methods 161–164, 174                           | anonymous 101, 102<br>call to itself 194                |
| find() method 172, 306, 361                           | for click event 42                                      |
| Firebug for Firefox 71                                | code line length 308                                    |
| Net tab 305                                           | combining click-related 270–272                         |
| Firefox (Mozilla) 84, 265                             | creating 101                                            |
| first() method 161                                    | custom<br>optimizing 290                                |
| Flash, building app without 176                       | reset 283–285                                           |
| floor() method 71                                     | declaring 101, 103                                      |
| focus                                                 | vs. named function expression 102 in events 83          |
| change, and running functions 255                     | inside each() method 168                                |
| window with 256                                       | named, as event handlers 103                            |
| focus() method 256                                    | passing variables to 106                                |
| folders, for jQuery library 93–95                     | repeated calls 312<br>return value for 107, 114         |
| font properties 200                                   | running, focus change and 255                           |
| footer of web page 317                                | self-referencing 311–312                                |
| foreach loop (PHP) 352                                | syntax 101                                              |
| forin loop 237                                        | timed, for repeated action 194                          |
| for loop 229, 234                                     | variable for return value 232                           |
| 101 100p 443, 43T                                     | fx queue 454                                            |

| G                                                              | overlays 435<br>points as markers 424              |
|----------------------------------------------------------------|----------------------------------------------------|
| Gecko layout engine 182                                        | sample code 414 Terms of Service 437               |
| Geocoding API 437                                              | testing 419                                        |
| getAllSightings() function 422, 423, 429–430                   | graphics. See images                               |
| adding click event listener 425–426                            | greater than operator (>) 240                      |
| getAllTypes() function 429-430                                 | greater than or equal to operator (>=) 240         |
| GET data, from ajax() method 304                               | grouping button widgets 386                        |
| getDBRacers() function 356-360, 358                            | Н                                                  |
| to read JSON object 361–362                                    | <b>-1</b>                                          |
| getJSON() method 320, 351, 358, 369                            | handler functions 83                               |
| GET method                                                     | hash mark (#)                                      |
| for Ajax 320                                                   | for CSS id 13<br>for id selector 49                |
| for HTTP, to send data to server 331                           | head element (HTML) 8                              |
| getRandom() function 120, 231, 234, 276, 277, 280 creating 108 | height property (CSS) 190, 214                     |
| getScript() method for Ajax 320                                | hidden HTML field 329, 364                         |
| getSightingsByType() function 432–435, 439–440                 | hidden value for overflow property 180             |
| getSingleSighting() function 425–426                           | hide effect, slowing down 196                      |
| "getters" 276                                                  | hide() method 188                                  |
| getTimeAjax() function 317–318                                 | hiding span element, conditional logic for 109–110 |
| getTime() function 293                                         | highlighting, hovering and 115–116                 |
| calling 295                                                    | history property of window object 258              |
| getXMLRacers function 307                                      | hit() function 234                                 |
| repeated calls 312                                             | hover event, adding 117–118                        |
| testing 309                                                    | hovering, and highlighting 115–116                 |
| global scope 458                                               | hover state, for anchor element 21                 |
| goLightning() function 266, 268                                | HTML. See also Document Object Model (DOM)         |
| Google Ajax API CDN 451                                        | and document structure 4                           |
| Google Chrome 84, 265                                          | for slider widget 391                              |
| Developer tools 305                                            | inserting content into DOM 159-160                 |
| and jQuery 148<br>layout engine 182                            | limitations 3                                      |
| Google Directions API 437                                      | mixing with data 57<br>PHP and 352                 |
| Google Earth plug-in 437                                       | separating jQuery code from 97–98                  |
| Google Maps                                                    | tags inside variables 57                           |
| adding data to 423–426                                         | XML and 299                                        |
| documentation 418, 438                                         | html element 8                                     |
| event listeners 438                                            | htmlspecialchars() function (PHP) 364              |
| including in web page 417–418                                  | HTML string, in jQuery function 12                 |

| T                                                                                                    | insert statement (SQL) 338–340                                                                                                    |
|----------------------------------------------------------------------------------------------------|----------------------------------------------------------------------------------------------------|
| 1                                                                                                    | installing                                                                                                    |
| in CSS 13<br>and selectors 52–54<br>to specify div element for action 47                                                                                                    | Apache on Windows 465–466<br>MySQL database server<br>on Mac OS X 474–482<br>on Windows 468–473<br>PHP 466–468                                                  |
| id selector 13, 14, 49                                                                                                    | instances of object 220                                                                                                    |
| combining with decendant selectors 67                                                                                                    | creating 221                                                                                                    |
| idTabs plug-in 293                                                                                                    | interaction plug-ins 376, 401                                                                                                    |
| if statement 109–111, 239  == (equality operator) and 239 ternary operator as alternative 244 if statement (PHP) 353  IIS (Internet Information Server) 462 downloading 465 images basing display on game result 250 | interactive menu 124–138 buttons 133–134 actions 135–138 "Restore Menu" button 160 restoring entries 146–152, 163–170 testing 139 interactivity 2 example 20–30 |
| div element for 40<br>invisible 181<br>properties for building path to 234                                                                                                    | Internet Explorer (Microsoft) 84, 265<br>layout engine 182<br>invisibility, CSS for 22, 181                                                                     |
| img element (HTML) 8                                                                                                    | iteration 90. See also loops                                                                                                    |
| in anchor element 22<br>display property 22<br>nesting 178<br>sliding into view 26                                                                                                    | J                                                                                                    |
| inArray() method 231, 232                                                                                                    | JavaScript 5<br>and Ajax 298                                                                                                    |
| index of element 110, 114<br>in array 151, 168, 226<br>and eq() method 161<br>in loop 230                                                                                                    | emptying array 246 for datepicker 381 including files 295 interpreter                                                                                           |
| index variable, for each function 172                                                                                                    | and animation process 188, 202                                                                                                    |
| inequality operator (!=) 240                                                                                                    | and DOM 190<br>jQuery and 9, 19                                                                                                    |
| infinite loops 255                                                                                                    | JSON and 355                                                                                                    |
| info.php script 463                                                                                                    | keywords, and variable names 60                                                                                                    |
| initialization of loop 229                                                                                                    | objects 252                                                                                                    |
| initialize() function 417–418                                                                                                    | vs. PHP 355<br>variables 56                                                                                                    |
| V                                                                                                    | window object 284, 290                                                                                                    |
| input elements (HTML) 328<br>datepicker for 381                                                                                                    | for timed effects control 256–259                                                                                                    |
| selecting on form 407                                                                                                    | jQuery 4, 5                                                                                                    |
| inserting                                                                                                    | debugging code 453                                                                                                    |
| data into database, PHP for 331                                                                                                    | and DOM 9-11                                                                                                    |
| HTML content into DOM 159–160                                                                                                    | hosted copies on CDNs 451                                                                                                    |

| jQuery (continued)<br>vs. JavaScript 19                                                                                | K                                                                                  |
|----------------------------------------------------------------------------------------------------|------------------------------------------------------------------------------------|
| and JSON 351, 355                                                                                                    | keyboard events 82                                                                 |
| methods 448–449 production vs. developer versions 19 selectors 13, 15, 33, 450 vs. CSS selector 14, 51                 | key/value pairs for HTTP GET 331 in PHP 353                                        |
| ; (semicolon) to end statement 16, 25<br>separating code from HTML 93–95, 97–98                                        | keywords in JavaScript, and variable names 60<br>KML (Keyhole Markup Language) 300 |
| for slider widget 391<br>translation 16–18<br>web resources on 84                                                      | <b>T</b> .                                                                         |
|                                                                                                    | L                                                                                  |
| jQuery CDN 451<br>jquery.com website 83                                                                                | languages<br>markup 299                                                            |
| jQuery function                                                                                                    | server-side 19, 314                                                                |
| \$ (dollar sign) for shortcut 12, 15, 19, 33                                                                           | last() method 161                                                                  |
| contents 12                                                                                                    | latitude, slider for 397–398                                                       |
| jQuery library<br>folder for 93–95<br>including 40                                                                     | LatLng object (Google) 415, 418<br>defining 424                                    |
| <u> </u>                                                                                                    | left property, of div element 206                                                  |
| jQuery namespace, noConflict() method 452                                                                              | length of array, setting to zero 246                                               |
| jQuery plug-ins, creating 457                                                                                          | length property                                                                    |
| jQuery UI 371, 410                                                                                                    | of array 225                                                                       |
| behind the scenes 382<br>CSS in 401                                                                                    | to check for element existence 430                                                 |
| download page 379                                                                                                    | Lerdorf, Rasmus 355                                                                |
| effects 456                                                                                                    | less than or equal to (<=) operator 240                                            |
| package contents 380                                                                                                   | libraries                                                                          |
| plug-ins 374, 376 button widget 386 customizable options for widgets 383–384 slider widget 390–398 testing effects 376 | jQuery<br>folder for 93–95<br>including 40<br>PHP 344                              |
| themes 379                                                                                                    | li element (HTML) 8                                                                |
| creating 401                                                                                                    | assigning class to 131–132                                                         |
| jQuery wrapper 12                                                                                                    | replacing in unordered list 155–156                                                |
| .js extension 96                                                                                                    | lightning effect 187                                                               |
| JSON (JavaScript Object Notation) 224, 325, 350–351, 369                                                               | adding functions to script 197 image fade effect 192                               |
| jQuery and 351, 355<br>with SQL and PHP 420–422                                                                        | testing 269<br>troubleshooting 254–255                                             |
| json_encode() function (PHP) 354, 358, 361, 369, 420                                                                   | link to jQuery UI CSS file 381                                                     |

| lists                                                                                                    | messages                                                                                                    |
|----------------------------------------------------------------------------------------------------|----------------------------------------------------------------------------------------------------|
| of elements, index of 110                                                                                                    | append() to insert 59                                                                                                    |
| unordered 128–129                                                                                                    | concatenation when creating 57                                                                                                    |
| .live() method 91                                                                                                    | displaying for user 55–60                                                                                                    |
| loading information, using Ajax for 320                                                                                                    | removing 66                                                                                                    |
| local files, for web pages, vs. web server 341                                                                                                    | methods<br>chaining 142                                                                                                    |
| localhost 348, 463                                                                                                    | for combining effects 193                                                                                                    |
| local scope 458                                                                                                    | for CSS changes 115–116                                                                                                    |
| logical operators 240–242                                                                                                    | of objects 219<br>static 114                                                                                                    |
| longitude, slider for 397–398                                                                                                    | Microsoft CDN 451                                                                                                    |
| loops 229–230, 252<br>to change multiple elements 9, 90<br>declaring variables in 230                                                                                                    | Microsoft IIS (Internet Information Server) 462<br>downloading 465                                                                                                    |
| each() method for 168<br>and array elements 362                                                                                                    | Microsoft Internet Explorer 84, 265<br>layout engine 182                                                                                                    |
| infinite 255                                                                                                    | Microsoft, maps 418                                                                                                    |
| in PHP 352<br>syntax 230                                                                                                    | Microsoft .NET Framework 4 Client Profile 472                                                                                                    |
| types 237                                                                                                    | milliseconds setting, for fade effect 192                                                                                                    |
|                                                                                                    | min option for slider widget 390                                                                                                    |
| $\mathbf{M}$                                                                                                    | mobile device, maps on 437                                                                                                    |
| Mac OS X default web server 462 determining MySQL install status 464 enabling PHP 474 installing MySQL on 474–482 many-to-one substitution 158 map_canvas element 417–418 map events, listening for 438 map object creating instance 417–418 properties and methods 416 mapOpts property 418 MapQuest 418 | Monster Mashup click event 182–184 do-it-yourself effects 199 layout and positioning 178–180 lightning effect 187 testing 269 troubleshooting 254–255 project blueprint 177 randomize feature request 274–277 testing 278–280 testing 273, 286 motion effects with animate() method 199 relative to current position 280 mouseenter event 117 |
| Marker object (Google) 424                                                                                                    | mouse events 82                                                                                                    |
| markup languages 299                                                                                                    | mouseleave event 117                                                                                                    |
| max option for slider widget 390                                                                                                    | moveMe function 271–272                                                                                                    |
| menus. See interactive menu                                                                                                    | moving through DOM 140-144                                                                                                    |
|                                                                                                    |                                                                                                    |

| Mozilla Firefox 84, 265                           | new keyword 220                                          |
|---------------------------------------------------|----------------------------------------------------------|
| multiply operator (*=) 207                        | for array creation 225                                   |
| MySQL 369                                         | new() method 221                                         |
| MySQL Community Server 468                        | next() method 140, 141                                   |
| mysql_connect function (PHP) 343                  | in method chain 142                                      |
| MySQL database                                    | noConflict() method 452                                  |
| for storing data 335                              | not equal to operator (!=) 240                           |
| managing 344                                      | not() method 162                                         |
| MySQL database server 462                         | numbers                                                  |
| checking for install 464                          | in CSS property settings, animate() method and 200       |
| downloading installer 470                         | slider widget for entry control 390-398                  |
| installing<br>destination folder for 471          | $\mathbf{O}$                                             |
| on Mac OS X 474                                   | O                                                        |
| on Windows 468–473                                | object constructors 220                                  |
| troubleshooting guide 468                         | objects 84, 218–221                                      |
| MySQL functions (PHP) 467                         | API use of 415–416                                       |
| MySQL query browser 468                           | building 219                                             |
| MySQL Workbench 336, 337, 472                     | reusable 220                                             |
| opening 473                                       | interacting with 221<br>one-time vs. reusable 224        |
| select statement to see resultset 346             | onblur event handler of window object (JavaScript) 256,  |
| N                                                 | 258, 259, 266                                            |
|                                                   | testing 259–260                                          |
| named functions                                   | one-to-many substitution 158                             |
| vs. declaring functions 102                       | one-to-one substitution 165–166                          |
| as event handlers 103                             | onfocus event handler of window object (JavaScript) 256, |
| name property of window object 258                | 258, 259, 266                                            |
| names                                             | testing 259–260                                          |
| \$ for array 151                                  | OOXML (Office Open XML) 300                              |
| of classes 60                                     | opacity of HTML elements 27                              |
| of functions 101, 102<br>of variables 56, 60, 105 | opacity property (CSS) 189, 214                          |
| namespace 457                                     | OpenLayers, mapping API 418                              |
| name/value pairs, for JSON 350                    | optimizing custom functions 290                          |
| negation (!) operator 240                         | option element (HTML), for drop-down list 328            |
| negative numbers, for slider widget 397           | order by keyword (SQL) 345                               |
| nested elements 15                                | orientation option for slider widget 390                 |
| nested image, in anchor element 22                | or (  ) operator 240                                     |
| _                                                 | overflow property 180                                    |
| Netscape Navigator 84                             | overlays in Google Maps 435                              |
|                                                   | overlays iii Google Maps 755                             |

| D                                                                                                    | plus sign (+), for concatenation 57                                                                                                    |
|----------------------------------------------------------------------------------------------------|----------------------------------------------------------------------------------------------------|
| r                                                                                                    | pop-up window, for alert statement 42                                                                                                    |
| package installer, for MySQL for Mac 477–479 page load time, speeding up 50 parallel downloads, script blocking 50 parameters 106, 114, 197 parentheses, for click method 42 parent() method 140, 141, 145, 148 in method chain 142 parent selector 67 parents() method 148                                                                                                    | position of elements absolute or relative 180 setting current 276 position property (CSS) 182 of animate element 181 POST data ajax() method for 304 on web server 342 POST method 333 for HTTP, to send data to server 331                                                                                                    |
| filter methods and 162                                                                                                    | in Ajax 320                                                                                                    |
| passing variables to function 106<br>Penners, Robert 456                                                                                                    | p (paragraph) element (HTML) 8, 16<br>changing HTML inside 9<br>click event for 42                                                                                                    |
| to separate selector from method 25 to start CSS class 13, 48  PHP (PHP: Hypertext Processor) 314, 324, 369 to access data 341, 347–349 data sanitization and validation 364–366 development setup 462–463 enabling on Mac OS X 474 for connecting to database 343 for inserting data into database 331 formatting output 354 installation 466–468 checking for 463 library selection 343 vs. JavaScript 355 JSON with SQL and 420–422 libraries 344 MySQL functions 467 rules 352–353 | preg_match function (PHP) 364  prev() method 140, 141  print command (PHP) 353  print_r() command 353  production version of jQuery, vs. developer version 19  Progressbar widget 378  project  determining requirements 37–38  planning 178  structure 96  properties  animate() method to change 201  assigning value 224  for building path to image 234  of objects 218, 219  accessing 221  Puff effect 378 |
| PHPMyAdmin 344 picframe div element 24                                                                                                    | $\cap$                                                                                                    |
| pictures. See images  Places API 437  planning 178  plug-ins 302, 376  configuring 293  creating 457  debugging 453                                                                                                    | querying 15 queues for animation 454 quotation marks (" ") for text or HTML value 57 for selectors 15                                                                                                    |

| P                                                                      | resultset for SELECT statement 345, 346                          |
|------------------------------------------------------------------------|------------------------------------------------------------------|
| 1)                                                                     | return keyword 107                                               |
| radio buttons, div element for group 386                               | return value of function 114                                     |
| random animation in Monster Mashup 275–277                             | variable for 232                                                 |
| randomize() function 277, 281–282, 285                                 | reusable objects                                                 |
| random() method 71                                                     | building 220, 223–224<br>vs. one-time 224                        |
| random number                                                          | root node in XML 299                                             |
| testing concatenation into discount variable 72 variable to hold 57–58 | RSS (RDF Site Summary) 300                                       |
| random number generator function 112                                   | RSS (Real Simple Syndication) 300                                |
| RDBMS (Relational Database Management Systems) 335                     | running functions, focus change and 255                          |
| ready() method 184-185, 452                                            | S                                                                |
| referencing variables 57                                               | S                                                                |
| refresh<br>Swatch() function (JavaScript), for color mixer $402404$    | Safari (Apple) 84<br>layout engine 182                           |
| regular expression matching function 364                               | same-origin policy, and Ajax calls 305                           |
| relationships of elements, and DOM traversal 141-146                   | sanitizing data in PHP 364-366                                   |
| relative movement of elements 206, 207                                 | scalable object, Resizable widget for 401                        |
| to current position 280                                                | scale effects, with animate() method 199                         |
| relative positioning of elements 180                                   | scheduled events                                                 |
| reloading, changing web pages without 4                                | creating 310                                                     |
| removeClass method 117                                                 | turning off 320–322                                              |
| remove() method 74, 92                                                 | scope, global vs. local 458                                      |
| in method chain 142                                                    | screen display, PHP for writing to 353                           |
| for message 66                                                         | script element (HTML) 4, 45                                      |
| order of calls and 68, 70                                              | for Google Maps API code 417                                     |
| troubleshooting 71<br>vs. detach() 136–138                             | for jQuery UI 381                                                |
| removing events 86                                                     | for link to script file 93<br>location of 50                     |
| repeated actions 229–230                                               | scripts                                                          |
| timed function for 194                                                 | adding animate() functions 209                                   |
| repeated function calls 312                                            | adding lightning effect functions to 197                         |
| replaceWith() method 154–158, 165–166 limitations 158                  | and web page changes 5–6 folder for 93                           |
| replacing li elements in unordered list 155–156                        | Selectables widgets 401                                          |
|                                                                        | selecting                                                        |
| reset() function 283–285                                               | all elements on page 60                                          |
| Resig, John 19                                                         | elements using traversal methods 141–144                         |
| Resizable widget 378, 401                                              | filter methods to narrow 161–164 input elements on HTML form 407 |
| restoring interactive menu entries 146–152, 163–170                    | mput cicincino di 1111vill foriii 107                            |

| selector engine for jQuery 9                                   | slice() method 162, 172                                    |
|----------------------------------------------------------------|------------------------------------------------------------|
| selectors 33, 74, 130, 148                                     | slideDown() method 26, 190                                 |
| \$ (this) 63–64                                                | slide effects 214                                          |
| CSS vs. jQuery 51                                              | and element height 190                                     |
| for datepicker 382                                             | slider widget 410                                          |
| descendant 67                                                  | for color mixing 399–402                                   |
| in jQuery 13, 450<br>. (period) to separate from method 25     | for controlling numerical entries 390–398                  |
| select statement (SQL) 345–346                                 | for longitude and latitude 397–398                         |
| where clause 348                                               | negative numbers and decimal numbers 397                   |
| <pre><select> tag (HTML) 328</select></pre>                    | planning 373                                               |
| self-executing functions 102                                   | testing increments 396<br>slideToggle() method 26, 28, 190 |
|                                                                |                                                            |
| self-referencing functions 311–312                             | slideUp() method 190                                       |
| semicolon (;)                                                  | for image 26, 52                                           |
| to end jQuery statement 16, 25<br>to end PHP line 315, 352     | SOAP (Simple Object Access Protocol) 300                   |
| serializeArray() method 332, 369                               | Sortable widgets 378, 401                                  |
|                                                                | span element (HTML) 317–318                                |
| serialize() method 332                                         | conditional logic to hide 109–110                          |
| servers. See also web server                                   | speed of fadeIn 27                                         |
| CDNs and 451<br>database 335                                   | SQL (Structured Query Language) 335, 369. See also MySQL   |
| error returned from 312                                        | for database, table and users setup 336-337                |
| formatting data before sending to 332                          | insert statement 338–340                                   |
| sending data to 329, 333–334                                   | JSON with PHP and 420–422                                  |
| server-side languages 19, 314                                  | SELECT to read data from 345–346 testing connection 344    |
| setInterval() method (JavaScript) 258, 263, 264, 265, 290, 310 | square brackets ([])                                       |
| browser variations 265                                         | for array 225                                              |
| setTimeout() method (JavaScript) 196, 198, 255, 258,           | for array item index 226                                   |
| 263, 264, 290, 310, 312                                        | in PHP function 315                                        |
| browser processing of 265                                      | standards for browsers 84                                  |
| showFrequency() method 317–318                                 | startAJAXcalls() function 311-312, 322, 356, 358           |
| show() method 188                                              | start parameter, of slice method 172                       |
| siblings method 148                                            | Static Maps API 437                                        |
| sightings form 372–374                                         | static methods 114                                         |
| code 384                                                       | static web pages 3                                         |
| datepicker for 381                                             | step option for slider widget 390                          |
| getSightingsByType() function 432–435                          | stopLightning() function 266, 268                          |
| Google map 412–413<br>multicreature checklist 428              | stop method 208                                            |
| project checklist 380                                          |                                                            |
| testing 389, 405, 427, 431                                     | storage space, creating 56                                 |
|                                                                | storing elements in array 152                              |

| structure of project 96                                                                     | text effects 200                                       |
|---------------------------------------------------------------------------------------------|--------------------------------------------------------|
| styles 23                                                                                   | themes in jQuery UI 379, 380                           |
| class or ID and 60                                                                          | creating 401                                           |
| submit() listener 333                                                                       | this keyword 63, 168, 209                              |
| substitution                                                                                | each() method and 172                                  |
| one-to-many or many-to-one 158 one-to-one 165–166                                           | origin of use 71 plug-ins and 457                      |
| subtraction operator (-=) 207                                                               | timed effects, window object to control 256–259        |
| success function 357                                                                        | timed functions 290                                    |
| sumCardTotal method 242                                                                     | for repeated action 194                                |
| SVG (Scalable Vector Graphics) 300                                                          | timeout                                                |
| switch method 244                                                                           | interval 255                                           |
|                                                                                             | setting in ajax() call 312                             |
|                                                                                             | Timeout() method 194                                   |
| 1                                                                                           | timer for animation 202                                |
| tables in MySQL databases 335                                                               | timer methods 263–265, 310                             |
| tags in XML 299                                                                             | of window object 256                                   |
| Task Manager, Services tab 464                                                              | time zone, for PHP date function 315                   |
| templates for jQuery 459                                                                    | title element (HTML) 8                                 |
| terminator 148                                                                              | toggle() method 188, 196                               |
| ternary operator 244                                                                        | transparency of HTML elements 27                       |
| test condition in loop 229                                                                  | traversing DOM 140-144, 174                            |
| testing                                                                                     | Trident layout engine 182                              |
| Bit to Byte race project 305                                                                | triggering events 82–83, 91                            |
| click event 46, 88–89                                                                       | .trigger() method 91                                   |
| datepicker 385                                                                              | troubleshooting lightning effect 254–255               |
| detach() method for interactive menu 153                                                    | turning off animation, option for 208                  |
| discount variable display 61–63, 64<br>getXMLRacers function 309                            | <b>-T</b>                                              |
| Google Maps API 419                                                                         | D                                                      |
| interactive menu 139                                                                        |                                                        |
| lightning effect 269                                                                        | ul element (HTML) 8                                    |
| Monster Mashup 286                                                                          | plug-in to convert to clickable tabs 293               |
| onfocus and onblur event handlers 259–260 random number concatenated into discount variable | UML (Unified Modeling Language) diagram 219<br>223–224 |
| 72<br>sightings form 389, 405                                                               | unbind command 86                                      |
| slider widget increments 396                                                                | "Undefined Index" error 226                            |
| SQL database connection 344                                                                 | "undefined" value, function return of 114              |
| web page in multiple browsers 29                                                            | unnamed functions 101                                  |
| text box in HTML form 328                                                                   |                                                        |

| unordered list 128–129. <i>See also</i> ul element (HTML) assigning class to items 131–132 | W                                                                      |
|--------------------------------------------------------------------------------------------|------------------------------------------------------------------------|
| method chain to traverse 142                                                               | W3C (World Wide Web Consortium) 19                                     |
| replacing li elements in 155–156<br>user interface. <i>See also</i> forms; jQuery UI       | Webkit browser layout engine 182                                       |
| slider widget for controlling numerical entries 390–                                       | web page power 2                                                       |
| 398                                                                                        | 1 0 1                                                                  |
| user requirements, determining 37–38                                                       | web pages<br>adding message to 60                                      |
| utility function 276                                                                       | broken from XML errors 327                                             |
|                                                                                            | browser display 7                                                      |
| V                                                                                          | browser request for 3                                                  |
| •                                                                                          | changing without reloading 4                                           |
| validating                                                                                 | collecting data from 328–330                                           |
| data in PHP 364–366                                                                        | delivery by web server, vs. local files 341 dynamic, PHP to create 314 |
| forms 406, 455                                                                             | dynamic updates 296                                                    |
| val() method 391                                                                           | footer 317                                                             |
| value                                                                                      | hidden structure 8                                                     |
| for object property 218                                                                    | including Google Maps 417–418                                          |
| option for slider widget 390                                                               | PHP to write to 315                                                    |
| VariableDebugger plug-in 453                                                               | scheduling events 310                                                  |
| variables 56, 148                                                                          | turning off 320–322                                                    |
| in anonymous functions 102                                                                 | scripts to change 5–6<br>static 3                                      |
| vs. arrays 218                                                                             | tabs                                                                   |
| assigning value to 207                                                                     | adding 329–330                                                         |
| for clearInterval() method 264                                                             | CSS file example 294                                                   |
| counter for array processing 168                                                           | testing in multiple browsers 29                                        |
| declaring 186                                                                              | updating new data only 297                                             |
| in loop 230<br>for return value of function 232                                            | web resources on jQuery 84                                             |
| for storing elements 149–150                                                               | web server                                                             |
| function keyword within another function and 458                                           | determining existence of 463                                           |
| in array 225, 232                                                                          | for PHP scripts 341                                                    |
| in functions 105                                                                           | for web pages, vs. local files 341                                     |
| name restrictions 60                                                                       | local computer as 462                                                  |
| passing to function 106                                                                    | POST data on 342                                                       |
| in PHP 352                                                                                 | setup 465–466                                                          |
| referencing 57                                                                             | where clause in SQL SELECt statement 348                               |
| var keyword 56, 105, 219                                                                   | while loop 237, 359                                                    |
| viewport of browser 7                                                                      | in PHP 352                                                             |
| visibility of img element 22                                                               | widget plug-ins 376, 410                                               |
| visual effects, example 20–30                                                              | customizable options 383-384                                           |
| visual properties of elements 188                                                          | for interactions 401                                                   |

window, lost focus, and running functions 255 window object (JavaScript) 284, 290 for timed effects control 256–259 Windows Azure 451 World Wide Web Consortium (W3C) 19

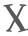

XHTML 300

XML (eXtensible Markup Language) 298, 299–300, 324 declaration 299 errors and broken pages 327 file listing 305 vs. JSON 350 parsing data 306 server for file storage 305 XMLHttpRequest object 312

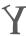

Yahoo! 418

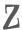

zero-indexed arrays 226 zero, setting array length to 246